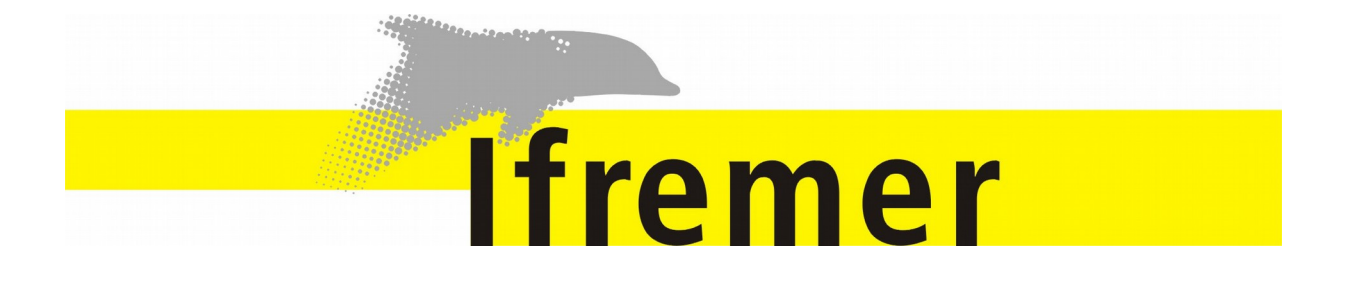

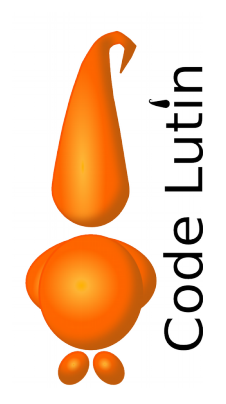

AllegroCampagne-Specifications, Version du document : 0.8.1 - Version du logiciel 4.6

# SOMMAIRE

### [1. Présentation générale.................................................6](#page-5-1)

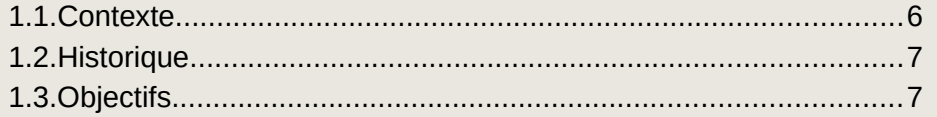

### [2. Campagnes halieutiques............................................8](#page-7-2)

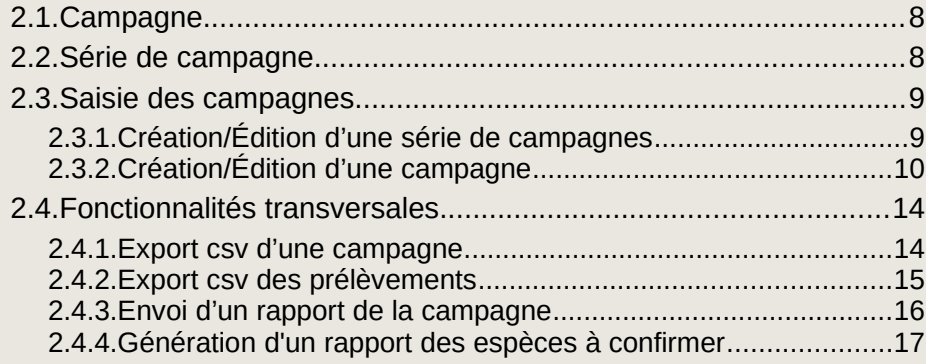

### [3. Protocoles de saisie..................................................18](#page-17-3)

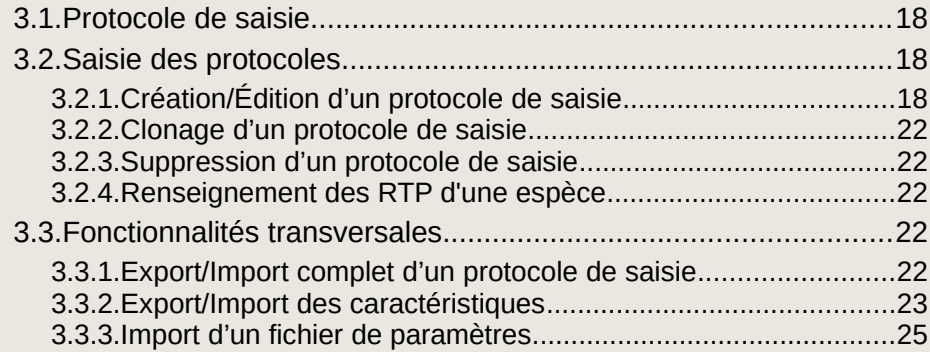

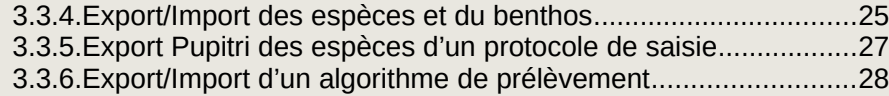

### [4. Opérations de pêche et captures............................29](#page-28-2)

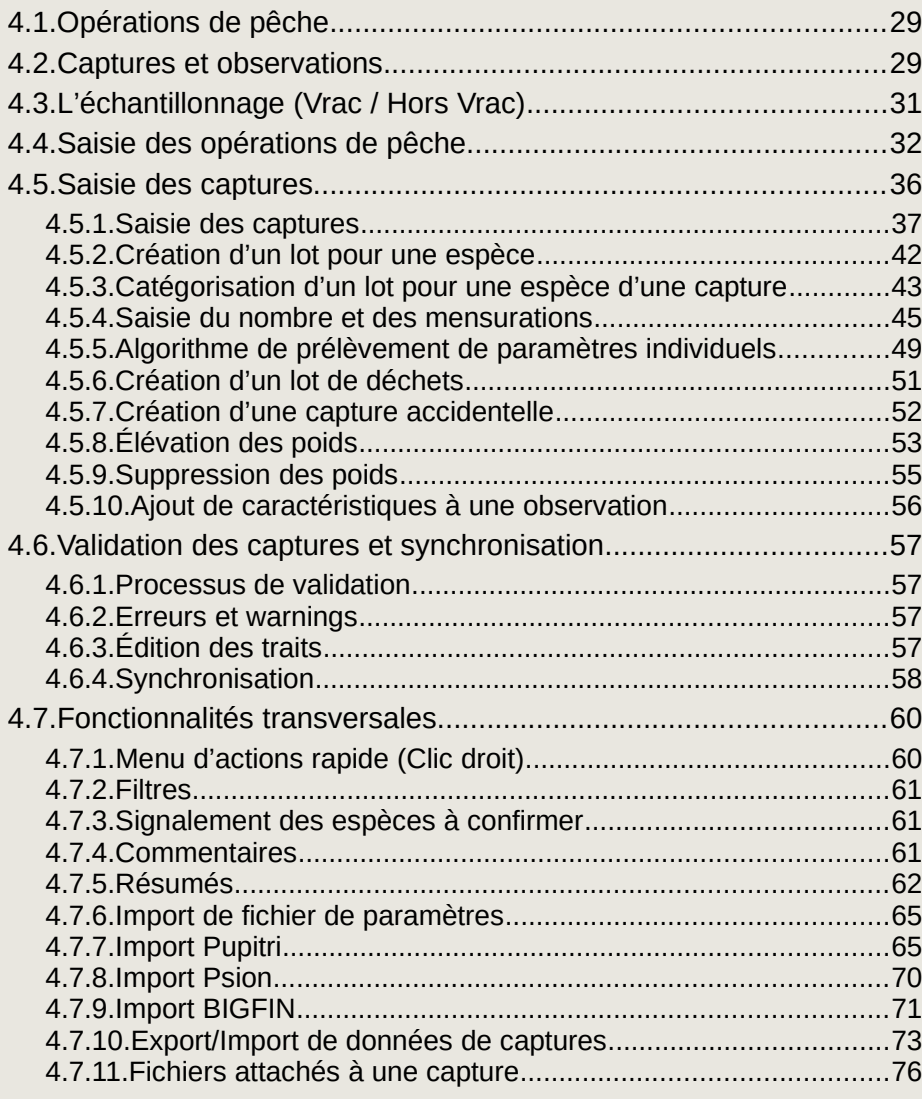

### [5. Fonctionnalités transversales générales................77](#page-76-1)

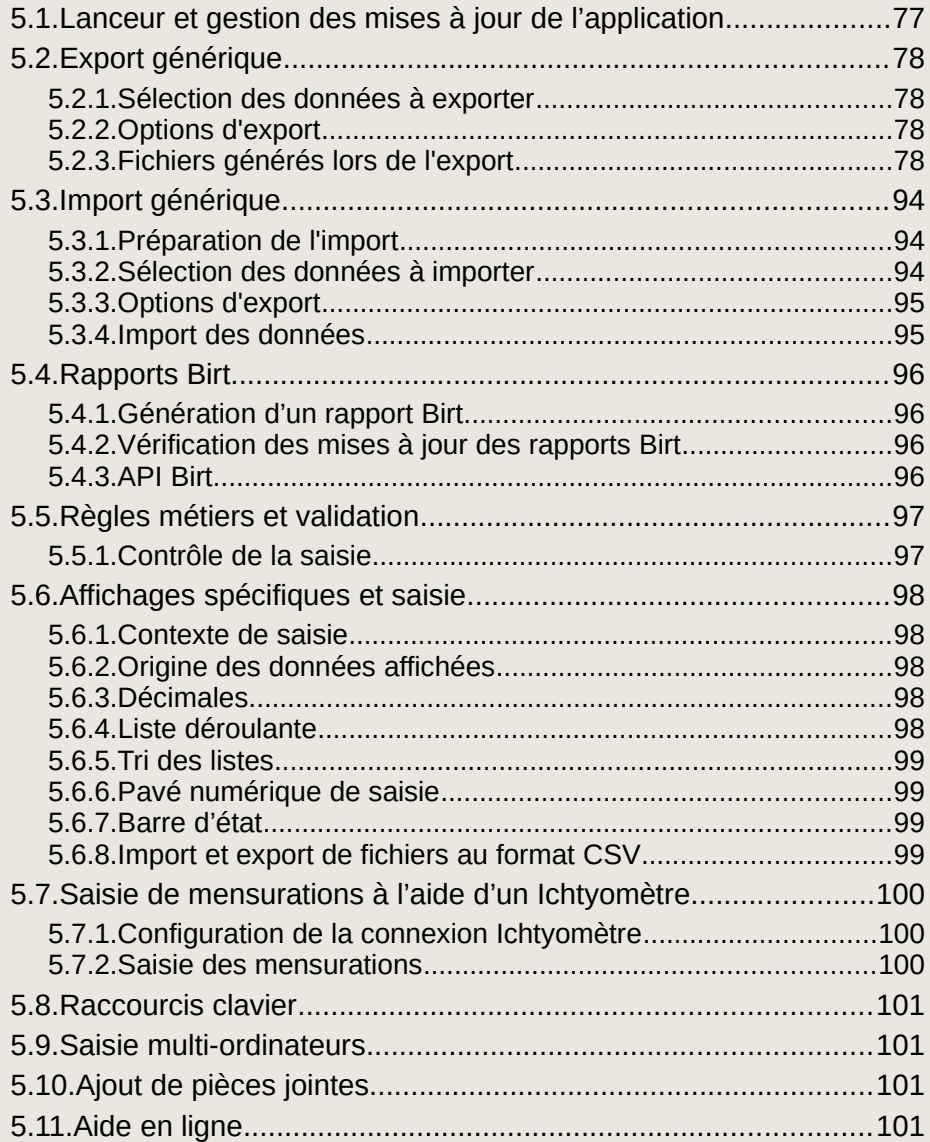

### [6. Administration..........................................................103](#page-102-5)

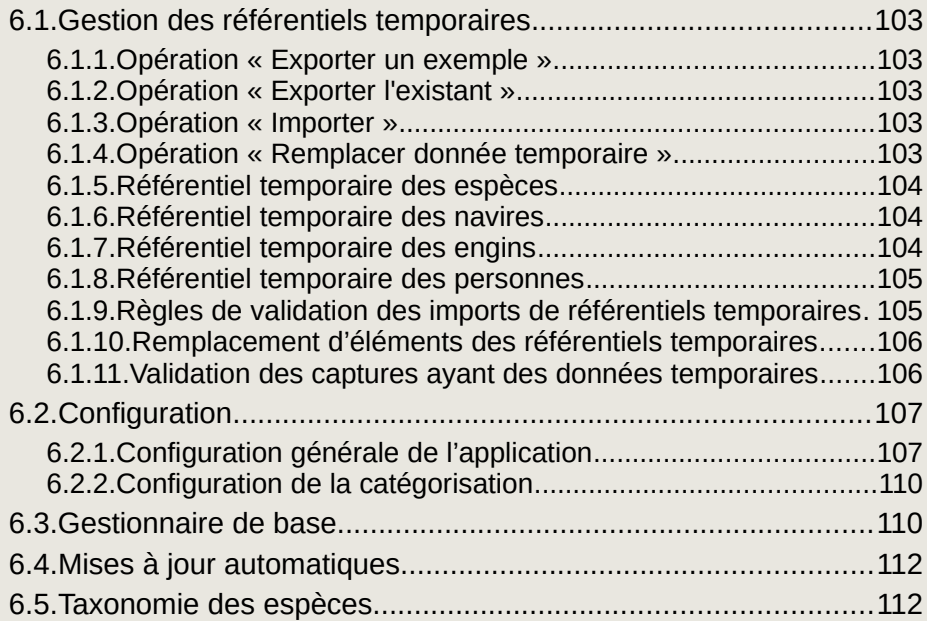

### [7.1.Mapping des écrans / base de données....................................113](#page-112-2)  [7.1.1.Série de campagnes.................................................................113](#page-112-1)  [7.1.2.Campagne................................................................................113](#page-112-0)  [7.1.3.Protocole...................................................................................114](#page-113-0)  [7.1.4.Captures...................................................................................116](#page-115-0)  [7.2.Correspondance des Id et PmfmId............................................130](#page-129-0)  [7.3.Alimentation du référentiel.........................................................134](#page-133-1)  [7.3.1.Les requêtes métiers................................................................134](#page-133-0)  [7.3.2.Les requêtes techniques..........................................................156](#page-155-0)  [7.3.3.Les requêtes sur le remplacement de référentiel temporaires.164](#page-163-0)  [7.3.4.Les requêtes de mise à jour du statut de synchronisation.......184](#page-183-0)  [7.3.5.Les requêtes sur les données thématiques..............................187](#page-186-0)

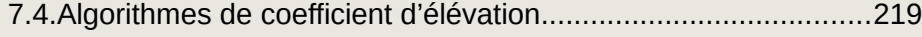

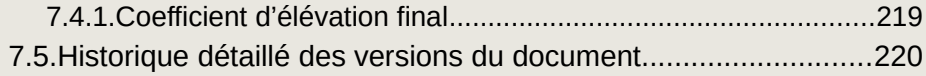

### [7. Annexes....................................................................113](#page-112-3)

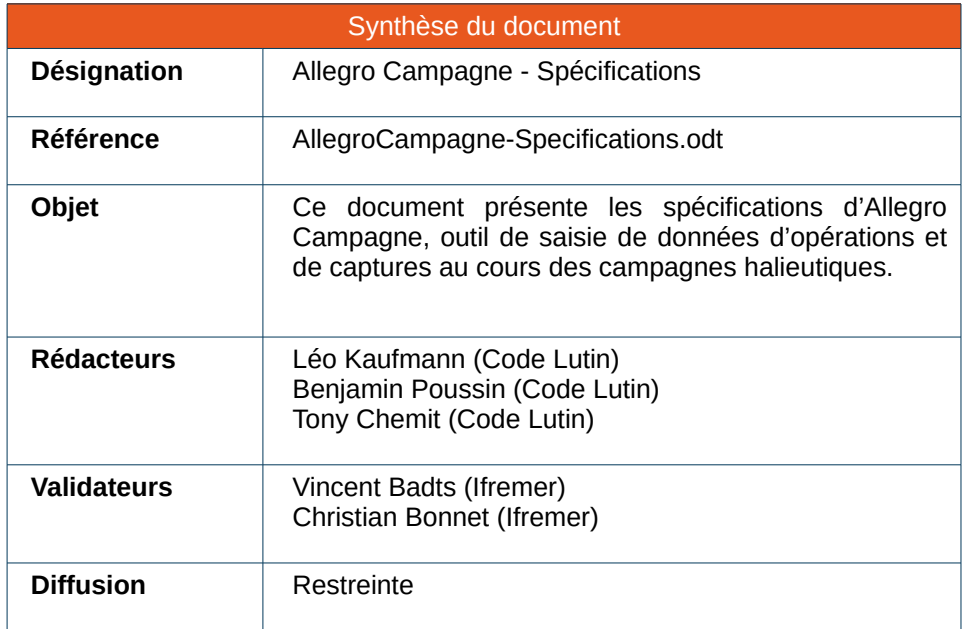

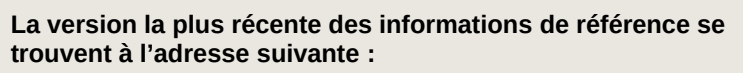

**<http://tutti.codelutin.com/>**

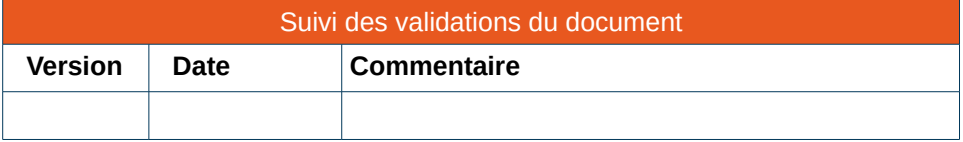

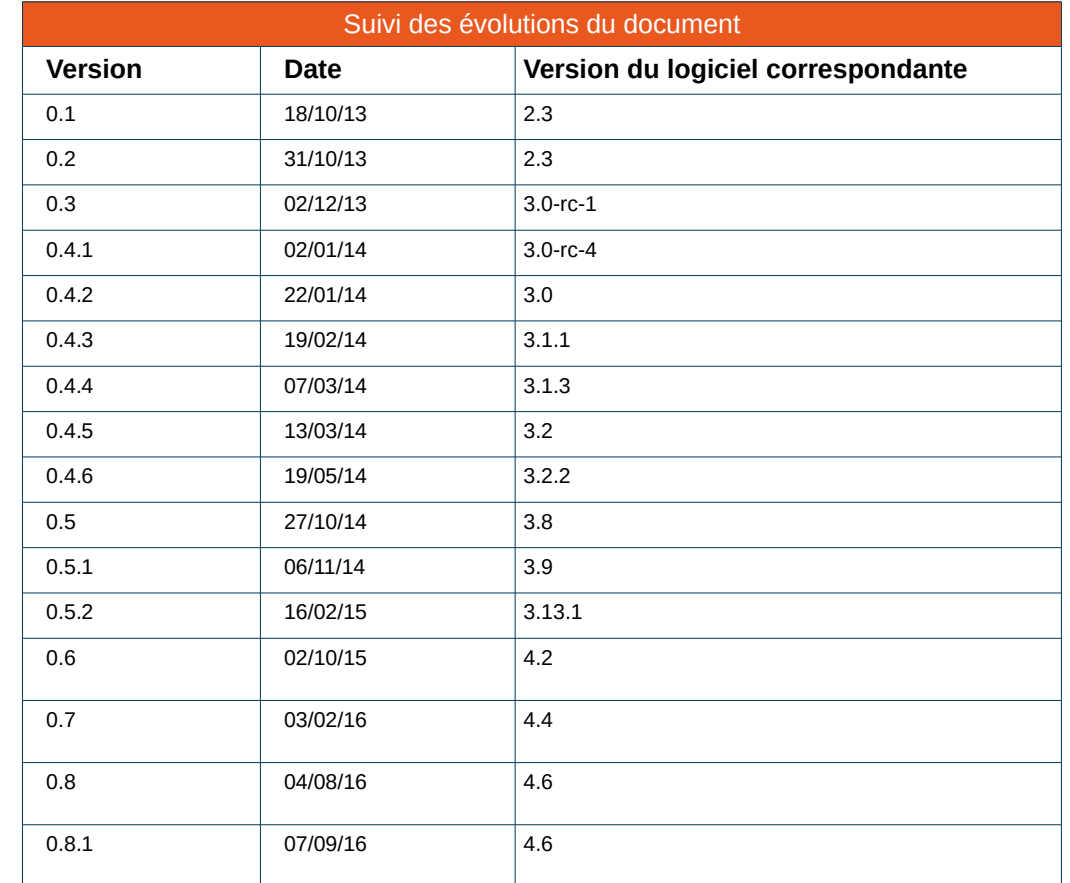

Le détail des versions est disponible dans l'annexe [7.5](#page-219-0) [Historique détaillé des](#page-219-0) [versions du document.](#page-219-0)

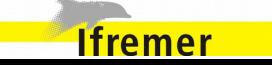

### <span id="page-5-1"></span> **1.** Présentation générale

### <span id="page-5-0"></span> **1.1. Contexte**

L'Institut Français de Recherche pour l'Exploitation de la MER contribue, par ses travaux et expertises, à la connaissance des océans et de leurs ressources, à la surveillance du milieu marin et du littoral et au développement durable des activités maritimes. À ces fins, il conçoit et met en œuvre des outils d'observation, d'expérimentation et de surveillance. Les mesures et les observations réalisées sont ajoutées aux bases de données océanographiques gérées par l'Ifremer.

Parmi ses axes stratégiques principaux, la pêche est un domaine de recherche et d'expertise clé de l'Ifremer afin de contribuer à une pêche durable et à la valorisation des ressources biologiques.

L'Ifremer possède un réseau d'observation des ressources halieutiques et des usages associés, et mène par ailleurs la collecte de données qui lui sont propres, par des enquêtes auprès des professionnels, des échantillonnages et des observations à terre et en mer. Il développe aussi des outils de simulation et modélisation, des outils d'observation vidéo, des outils acoustiques ou des engins de captures spécifiques qui sont mis au point lors d'essais en mer. L'ensemble des données collectées par l'Ifremer ainsi que celles provenant des autres opérateurs sont archivées dans une même base de données.

Dans cette optique, l'objectif est d'appréhender le système halieutique dans toutes ses composantes et sur l'ensemble des façades. Pour cela, l'Ifremer a mis en place un système d'information visant à connaître, évaluer, mettre en valeur les ressources des océans et permettre leur exploitation durable.

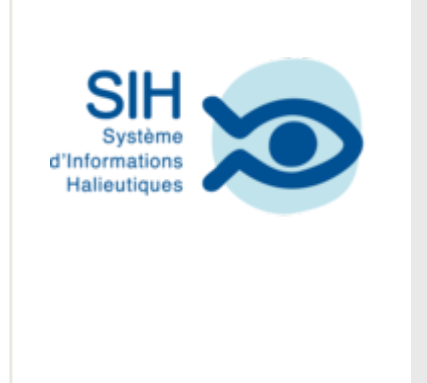

*Un Système d'Informations Halieutiques (SIH), véritable observatoire national des ressources halieutiques et des usages, a été mis en place au début des années 2000. Il mobilise des compétences de biologistes, économistes, statisticiens et informaticiens. Il constitue le réseau pérenne et opérationnel d'observation des ressources halieutiques et des usages associés (pêche professionnelle et progressivement pêche récréative) de l'Ifremer.*

Le projet Allegro Campagne est une composante de ce système d'information, l'objectif étant de fournir un outil dédié à la saisie de données d'opérations et de captures pour les campagnes halieutiques.

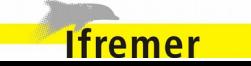

### <span id="page-6-1"></span> **1.2. Historique**

Depuis plus d'une vingtaine d'années, l'Ifremer organise des campagnes de pêche scientifique en mer du Nord, dans la Manche, en Atlantique et en Méditerranée. l'objectif prioritaire est de produire des indices d'abondance des principales espèces commerciales. Des données sur les espèces capturées non commerciales sont également recueillies.

Ces campagnes scientifiques contribuent ainsi aux connaissances nécessaires au développement de l'approche écosystémique des pêches, notamment dans le cadre de la politique commune des pêches et plus largement de la stratégie marine de l'Union européenne.

Le développement du projet Allegro Campagne (anciennement dénommé Tutti) a été lancé en Novembre 2012 pour apporter à un outil de saisie destiné aux observations des ressources halieutiques. Ce logiciel vient remplacer les outils existant à cette période, qui étaient par exemple RAPTRI, OSACA et DAME2.

L'objectif est de doter les campagnes halieutiques d'un logiciel unique de saisie des données afin de :

- partager les référentiels ;
- S standardiser le format d'archivage ;
- Standardiser le format d'échange des données.

### <span id="page-6-0"></span> **1.3. Objectifs**

Les attentes fonctionnelles du logiciel sont :

- Permettre la saisie des données d'opération de pêche (positions, environnement, engin, etc) ;
- Permettre la saisie des données des captures associées (composition de la capture et observations scientifiques : poids, nombres, tailles, etc à l'échelle des lots mais aussi au niveau des individus), des macro déchets et des captures accidentelles ;
- Les saisies doivent pouvoir être réalisées directement en mer. pour l'ensemble des campagnes halieutiques réalisées par l'Ifremer et sur l'ensemble des navires affrétés ;
- Favoriser l'échange de données avec les autres outils et bases de données du système d'information Harmonie de l'Ifremer.

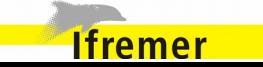

### <span id="page-7-2"></span> **2.** Campagnes halieutiques

### <span id="page-7-1"></span> **2.1. Campagne**

Les campagnes de pêche scientifique standardisées ont deux principaux objectifs : Observer les ressources halieutiques et produire des indices biologiques pour connaître l'état et l'évolution des espèces exploitées.

Chaque campagne est généralement accomplie une fois par an. Mais certains cas spécifiques imposent sa réalisation plusieurs fois par an, on parle alors de séries partielles d'une campagne.

Une campagne matérialise la mise en œuvre d'un protocole d'observation standardisé sur une zone, à bord d'un navire et à un moment donné.

Chaque observation d'une campagne doit être réalisée selon le protocole et selon un plan d'échantillonnage prédéfini.

### *Protocole d'observation*

Le protocole d'observation est un document technique qui présente les interventions qui doivent être réalisées et décrit le mode opératoire à employer.

### *Plan d'échantillonnage*

Le plan échantillonnage définit les points d'observations répartis sur la zone d'étude, de manière à permettre une extrapolation des résultats.

Chaque zone étudiée est découpée en strates/sous strate/localité, en fonction par exemple de la profondeur, de la latitude ou d'autres critères.

Dans une campagne de chalutage scientifique, les positions des traits de chalut sont choisis selon un plan d'échantillonnage statistique.

Le protocole d'observation est défini pour chaque point du plan, en général le même protocole est utilisé pour chacun des points.

### *Analyses et indices d'évolution*

Les campagnes scientifiques à vocation halieutique ont pour objectif de relever des indices biologiques sur les espèces capturées.

Les campagnes d'une série suivent toujours les mêmes méthodes d'échantillonnage. Elles sont toujours réalisées dans la même zone, à la même saison, avec des engins de pêche standardisés, afin que les données collectées soient comparables d'année en année.

Elles ont aussi pour but d'élaborer des indicateurs sur les écosystèmes exploités.

### <span id="page-7-0"></span> **2.2. Série de campagne**

Une série de campagne regroupe plusieurs campagnes halieutiques ayant une même zone géographique d'étude et le même protocole d'observation.

L'utilisation d'un même protocole pour chacune des campagnes au sein d'une série permet de garantir la pérennité des observations et de récolter des données comparables d'une année sur l'autre afin d'identifier les évolutions.

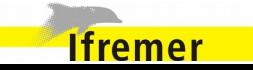

### <span id="page-8-1"></span> **2.3. Saisie des campagnes**

### <span id="page-8-0"></span> **2.3.1. Création/Édition d'une série de campagnes**

L'écran permettant d'ajouter une série de campagne est accessible depuis l'écran d'accueil.

### *Données caractéristiques*

Une série de campagne est caractérisée par les données suivantes [\\*](#page-8-2) :

- Le **nom** de la série de campagne (exemple EVHOE). Le nom est une valeur unique dans la base. Cette donnée sert d'identifiant pour la série de campagne et il ne peut y avoir de séries ayant le même nom ;
- Le nom de la **zone** d'étude ;
- Une **description** de la série de campagne.

### *Actions*

Les actions possibles sur cet écran sont :

- **Enregistrer**. Sauvegarde en base les données saisies ;
- **Fermer**. l'écran est quitté sans sauvegarde des données saisies. Une fenêtre de confirmation permet de s'assurer que les modifications peuvent être abandonnées.

### *Recherche*

Les listes de sélection suivantes contiennent toutes les valeurs possibles, filtrables en fonction des caractères saisies permettant d'effectuer une recherche [\\*\\*](#page-8-3) :

• Zone d'étude.

### *Édition*

**Ifremer** 

La fonctionnalité d'édition d'une série de campagnes est identique à la création.

L'écran est structuré selon la même disposition en modes création et édition.

### *Règles de validation*

Règles de contrôle bloquantes :

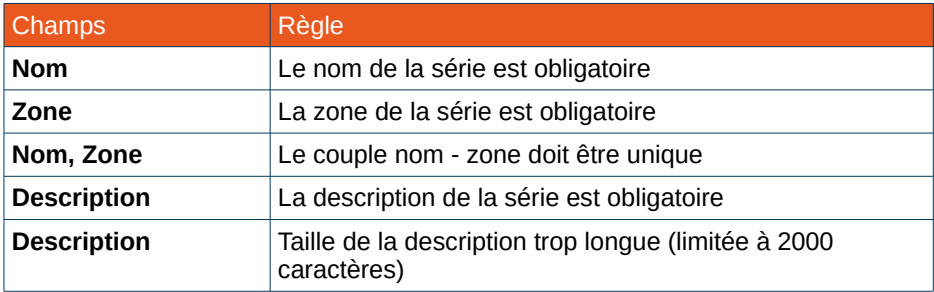

#### Règles induites par l'interface graphique :

<span id="page-8-3"></span><sup>\*\*</sup> La recherche accepte le caractère de remplacement \*. Celuici permet de représenter aucun, un ou plusieurs caractères quelconques dans le motif de recherche

<span id="page-8-2"></span>Les données obligatoires sont identifiées par la puce colorée •

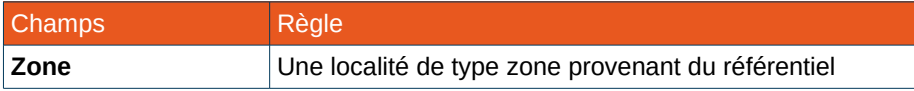

### **2.3.2. Création/Édition d'une campagne**

<span id="page-9-0"></span>L'écran permettant d'ajouter une campagne est accessible depuis l'écran d'accueil.

Une campagne appartenant nécessairement à une série de campagne, il est imposé d'en sélectionner une pour accéder à l'écran d'ajout d'une campagne.

#### *Données caractéristiques* N

Une campagne est caractérisée par les données suivantes [\\*](#page-9-1):

- Le **nom** de la campagne. Le nom de la campagne est une valeur unique dans la base. Cette donnée sert d'identifiant pour la campagne et il ne peut y en avoir plusieurs avec le même nom ;
- La **série** de campagne dont fait partie la campagne ;
- La **série partielle.** Il s'agit d'un numéro d'ordre de la campagne, car une campagne peut être réalisée plusieurs fois par an ;
- Le **port de départ** de la campagne ;
- Le **port d'arrivée** de la campagne ;
- La **date de début** de la campagne ;
- L'**heure de début** de la campagne ;

<span id="page-9-1"></span>Les données obligatoires sont identifiées par la puce colorée •

**Ifremer** 

Version du document : 0.8.1 - Version du logiciel : 4.6 10/222

- La **date de fin** de la campagne ;
- L'**heure de fin** de la campagne ;
- Le **nombre de poches** de l'engin de pêche utilisé ;
- Le **navire** de la campagne.

Dans le cas où le navire n'est pas listé, il est possible d'en ajouter via l'administration des référentiels (Cf [6.1.6](#page-103-1) [Référentiel temporaire des](#page-103-1)  [navires\)](#page-103-1) ;

• Le ou les **engin(s)** qui sont mis en œuvre au cours de la campagne pour capturer des espèces.

Dans le cas où l'engin n'est pas listé, il est possible d'en ajouter via l'administration des référentiels (Cf [6.1.7](#page-103-0) [Référentiel temporaire des](#page-103-0)  [engins\)](#page-103-0) ;

- Le ou les **chef(s) de mission** de la campagne. Dans le cas où des personnes ne seraient pas listées, il est possible d'en ajouter via l'administration des référentiels (Cf [6.1.8](#page-104-1) [Référentiel](#page-104-1)  [temporaire des personnes\)](#page-104-1) ;
- Le ou les **responsable(s) de la salle de tri** de la campagne ;
- Un **commentaire** sur la campagne.

### *Actions*

Les actions possibles sur cet écran sont :

- **Générer le nom.** Le nom de la campagne peut être généré automatiquement par le système. Il sera alors généré de la façon suivante : *Nom de la série*\_*Année de début*\_*Série partielle ;*
- **Tri des navires et des engins**. Les navires et les engins du référentiel sont de type scientifique ou professionnel. Il est donc primordial de pouvoir trier la liste des navires et des engins pour n'afficher qu'une seule de ces catégories ou les deux. ;
- **Modifier l'ordre des engins**. Les engins mis en œuvre au cours d'une campagne sont ordonnés. l'ordre de chaque engin peut être modifié (Clic-droit sur un engin > Monter/Descendre/Supprimer) ;
- **Voir les caractéristiques d'un engin**. Dans la liste des engins sélectionnés pour la campagne, les caractéristiques de chaque engin sont accessibles en consultation (Clic-droit sur un engin > Voir) ;
- **Modifier les caractéristiques d'un engin**. Il est possible de renseigner les caractéristiques d'un engin (Clic-droit sur un engin > Éditer). Cette fonctionnalité n'est valable que pour les engins professionnels et lorsque la campagne n'est pas en cours de modification (Le bouton "Sauvegarder" est grisé). Les caractéristiques des engins des référentiels temporaires peuvent également être modifiées ;

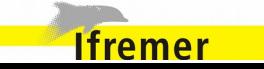

- **Modifier l'ordre des chefs de mission**. l'ordre des chefs de missions peut être modifié (Clic-droit sur une ligne > Monter/Descendre/Supprimer) ;
- **Modifier l'ordre des responsables de salle de tri**. l'ordre des responsables de salle de tri peut être modifié (Clic-droit sur une ligne > Monter/Descendre/Supprimer) ;
- **Ajout de pièces jointes**. Des documents peuvent être ajoutés à une campagne. Cf [5.10](#page-100-1) [Ajout de pièces jointes](#page-100-1) ;
- **Enregistrer**. Sauvegarde en base des données saisies ;
- **Fermer**. l'écran est quitté sans sauvegarde des données saisies. Une fenêtre de confirmation permet de s'assurer que les modifications peuvent être abandonnées.

### *Recherche*

Les listes de sélection suivantes contiennent toutes les valeurs possibles, filtrables en fonction des caractères saisies permettant d'effectuer une recherche [\\*](#page-11-0) :

- Série de campagnes ;
- Port de départ ;
- Port d'arrivée ;
- $\mathsf{English}(s)$  ;
- Chef(s) de missions ;
- Responsable(s) de salle de tri.

### *Édition*

**Ifremer** 

La fonctionnalité d'édition d'une campagne est identique à la création.

L'écran est structuré selon la même disposition en modes création et édition.

### *Règles de validation*

#### Règles de contrôle bloquantes :

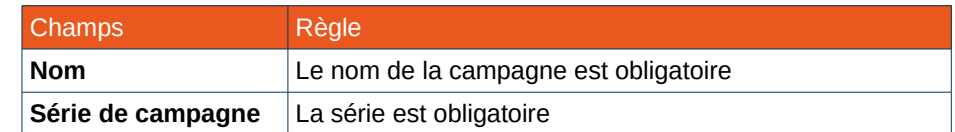

<span id="page-11-0"></span>\* La recherche accepte le caractère de remplacement \*. Celuici permet de représenter aucun, un ou plusieurs caractères quelconques dans le motif de recherche

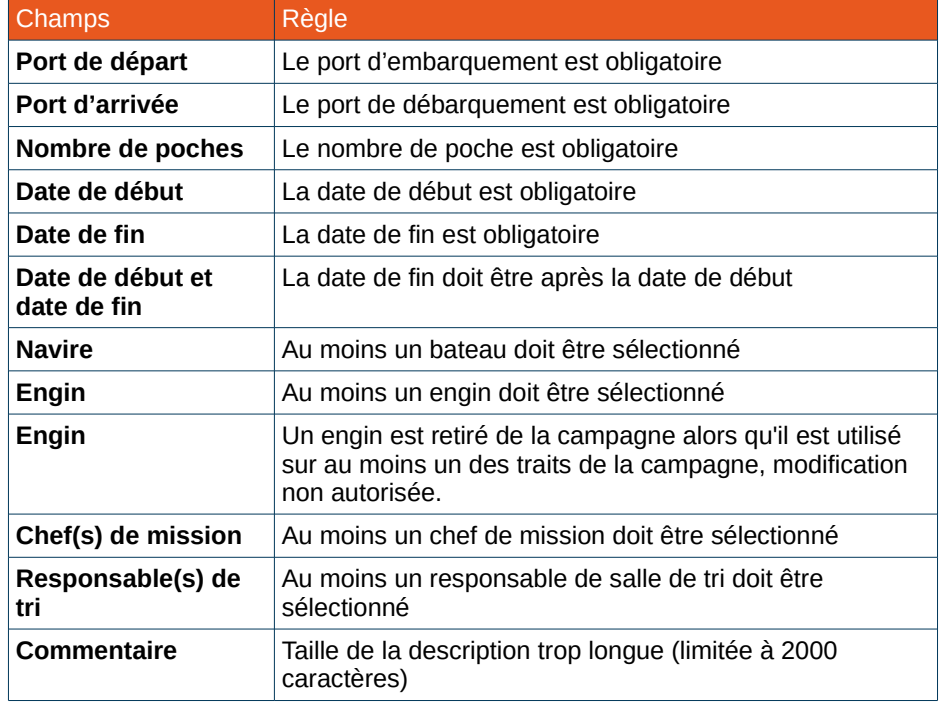

### Niveau - Champs Règle **Date de début** Une date valide au format JJ/MM/AAAA **Date de fin** Une date valide au format JJ/MM/AAAA **Nombre de poches** Entier positif Navire **Navire** Un navire parmi ceux du référentiel **Engin** Un engin parmi ceux du référentiel **Chef(s) de mission** Doublon impossible **Chef(s) de mission** Une personne parmi celles du référentiel **Responsable(s) de tri** Doublon impossible **Responsable(s) de tri** Une personne parmi celles du référentiel

### Messages d'avertissement :

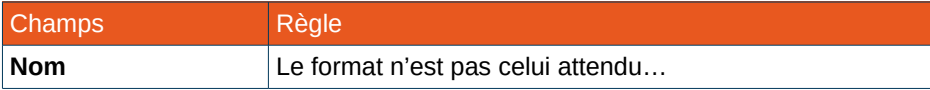

Règles induites par l'interface graphique :

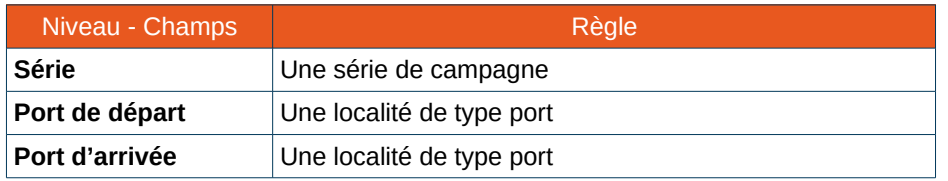

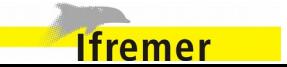

### <span id="page-13-1"></span> **2.4. Fonctionnalités transversales**

#### <span id="page-13-0"></span> **2.4.1. Export csv d'une campagne**

La fonctionnalité d'export CSV d'une campagne est accessible directement depuis la page d'accueil de l'application.

Lorsqu'une campagne est sélectionnée un bouton **Export csv** propose de choisir l'emplacement du fichier à générer et déclenche le processus d'extraction des informations.

L'utilisateur est invité à choisir l'emplacement du fichier d'export. Le fichier est généré au format CSV[\\*](#page-13-2) , avec les colonnes dans l'ordre suivant :

- **annee** : Année de la campagne
- **station** : Code de la station du trait
- **poche** : Numéro de poche du trait
- **especescientifique** : Nom scientifique de l'espèce capturée
- **espececampagne** : Code campagne de l'espèce capturée
- **signe** : Valeur vide dans Allegro Campagne
- **tri** : Poids en kg trié
- **total** : Poids total en kg de l'espèce dans la capture
- **poidsmoy** = Total / NbIndividus
- **longueurmoy** : Moyenne des longueurs des individus en cm
- <span id="page-13-2"></span>Fichier CSV avec encodage UTF8, séparateur « ; »
- **nbindividus** : Nombre d'individus capturés élevé à la capture pour cette espèce
- **moule** : Nb d'individus / total
- **latitudedebut** : Latitude de début de traîne
- **longitudedebut** : Longitude de début de traîne
- **latitudefin** : Latitude de fin de traîne
- **longitudefin** : Longitude de fin de traîne
- **datedebutstation** : Date et heure de début de traîne (Format DD/MM/YYYY HH:MM:ss)
- **datefinstation** : Date et heure de fin de traîne (Format DD/MM/YYYY HH:MM:ss)

Les données exportées proviennent des captures de la campagne, à l'exception de la colonne espececampagne dont la valeur est issue du protocole de saisie.

Si aucun protocole n'est sélectionné, un message d'avertissement *(Pas de protocole renseigné, La colonne especampagne ne sera pas renseigné)* est affiché et cette colonne restera vide.

Si des espèces capturés n'ont pas de code campagne défini dans le protocole sélectionné, le message suivant sera affiché : « Des espèces non présentes (ou avec un code campagne non renseigné) dans le protocole (*onglet Espèce / onglet Benthos*) ont été détectées : {*Liste des espèces concernées}. »*

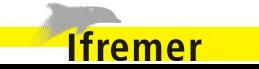

### **Exemple de fichier CSV généré**

annee;station;poche;especescientifique;espececampa gne;signe;tri;total;poidsmoy;longueurmoy;nbindividus; moule;latitudedebut;longitudedebut;latitudefin;longitud efin;datedebutstation;datefinstation

2014;777;1;Hippocampus;HIPPOCAZ;;40.0;39.99999 6;1.9999998;;20;0.50000006;555.5;6666.6;6666.6;55 55.5;23/10/2014 00:00:00;24/10/2014 00:00:00

2014;777;1;Melanogrammus aeglefinus;MELAAEG;;55.0;55.0;;;0;0.0;555.5;6666.6; 6666.6;5555.5;23/10/2014 00:00:00;24/10/2014 00:00:00

L'export CSV permet d'importer des données saisies dans l'application Allegro Campagne dans d'autres logiciel, tel que Sumatra. Le logiciel Sumatra a été développé dans le cadre de la mise en service du navire océanographique *Thalassa* pour fournir à la communauté scientifique un outil de suivi temps-réel des missions à la mer. Le logiciel Sumatra est en 2014 aussi installé sur le navire l'Europe.

### **2.4.2. Export csv des prélèvements**

<span id="page-14-0"></span>La fonctionnalité d'export CSV des prélèvements d'une campagne est accessible directement depuis la page d'accueil de l'application.

Lorsqu'une campagne est sélectionnée un bouton **Rapports de prélèvements** propose de choisir l'emplacement du fichier à générer et déclenche le processus d'extraction des informations.

L'utilisateur est invité à choisir l'emplacement du fichier d'export. Le fichier est généré au format CSV[\\*](#page-14-1) , avec les colonnes dans l'ordre

- **Code campagne ;**
- **Nom scientifique** de l'espèce ;
- **Classe de taille(mm) ;**
- **Maturité**, Immature ou mature **;**
- **Sexe**, Femelle, Male ou Indéterminé **;**
- **Nombre de prélèvements ;**
- **Max/classe de taille**, défini dans le protocole.

#### **Exemple de fichier CSV généré**

Code campagne;Nom scientifique;Classe de taille (mm);Maturité;Sexe;Nombre de prélèvements;Max/classe de taille

SCYO-CAN;Scyliorhinus canicula;100;Immature;Male;1;6

SCYO-CAN;Scyliorhinus canicula;105;Immature;Male;2;6

SCYO-CAN;Scyliorhinus canicula;110;Immature;Male;2;6

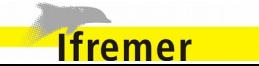

<span id="page-14-1"></span>Fichier CSV avec encodage UTF8, séparateur « ; »

#### <span id="page-15-0"></span> **2.4.3. Envoi d'un rapport de la campagne**

Le système permet de générer un rapport, au format PDF, comportant les informations relatives à une campagne.

Cette fonctionnalité est accessible depuis la page d'accueil de l'application, Lorsqu'une campagne est sélectionnée, le bouton **Envoyer** déclenche la génération d'un fichier de rapport. Ce document est attaché à un nouvel e-mail si un client mail est détecté par le système. Sinon l'utilisateur retrouvera ce fichier dans le dossier choisi au préalable.

Le rapport présente la composition des traits de la campagne (composition de la capture en espèces scientifiques et poids associés) par espèce.

Pour chaque trait, les données suivantes sont incluses dans le rapport :

- Code la Station ;
- Numéro du trait ;
- Numéro de poche ;
- Date et heure de début de traîne ;
- Date et heure de fin de traîne ;
- Poids total ;
- Poids total trié ;
- Pour chaque espèce des traits :
	- Code campagne (S'il n'y a pas de code campagne, le code rubin);
	- Nom scientifique ;
- Nom commun ;
- Poids total trié (kg) ;
- Poids total (kg) ;
- Pourcentage du poids total de l'espèce par rapport au poids total de toutes les espèces du trait.

Si des espèces capturés n'ont pas de code campagne ou d'identifiant refTax défini, la génération du rapport est bloquée et l'erreur suivante est déclenchée : « Un espèce (referenceid ID ESPECE, nom scientifique NOM\_SCINETIFIQUE\_ESPECE) n'a ni code campagne, ni code refTax ».

*Exemple de rapport produit par Allegro Campagne*

### Rapport des traits validés

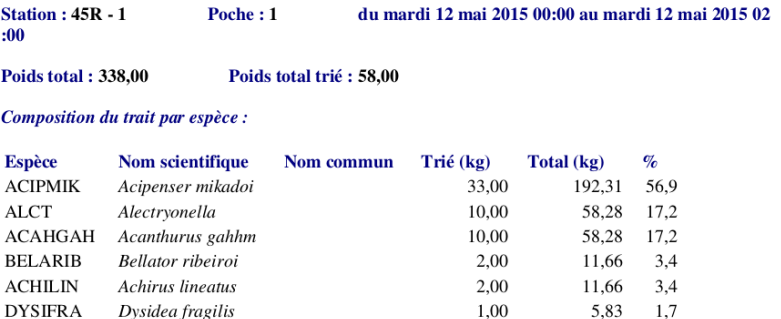

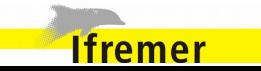

### <span id="page-16-0"></span> **2.4.4. Génération d'un rapport des espèces à confirmer**

Des lots d'espèces et de Benthos peuvent être marqués comme espèces à confirmer (Cf [4.7.3](#page-60-1) [Signalement des espèces à confirmer\)](#page-60-1). La génération du rapport permet de rassembler tous ces lots d'espèces et de Benthos d'une campagne dans un même document, au format PDF.

Cette fonctionnalité est accessible depuis la page d'accueil de l'application, Lorsqu'une campagne est sélectionnée, le bouton **Espèces à confirmer** déclenche la génération de ce rapport.

Le fichier généré, contient les informations suivantes :

- **N** Pour chaque trait :
	- **N** Code la station
	- Numéro de trait
	- Date et heure de début
	- N Date et heure de fin
	- **N** Pour chaque lot :
		- Sinece (code)
		- Nom scientifique
		- Nom commun
		- Catégorie (ex : Vrac / M Male)
		- **N** Poids
		- Poids sous échantillonné
		- **N** Commentaire

*Exemple de rapport des espèces à confirmer*

#### Rapport des espèces à confirmer

**Campagne BARGIP 2015** 

ANTHANT Anthias anthias

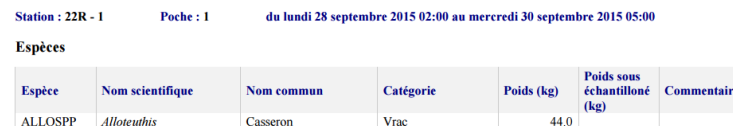

Hors Vrag

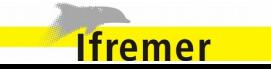

### <span id="page-17-3"></span> **3.** Protocoles de saisie

### <span id="page-17-2"></span> **3.1. Protocole de saisie**

Associer un protocole de saisie à une campagne est une étape indispensable avant toute saisie. Le protocole de saisie permet de guider la saisie des observations dans Allegro Campagne, ce qui se traduit par un gain de temps, sans la contraindre.

### *Objectifs d'un protocole de saisie*

Grâce à l'initialisation des écrans de saisie, paramétrée par le protocole, les informations les plus adaptées sont affichées en priorité. Cela permet un accès direct aux données à renseigner et accélère ainsi la collecte des observations.

Cela permet également de limiter les risques d'erreur à la saisie en assistant l'opérateur dans son utilisation de l'application.

En revanche le protocole de saisie n'apporte pas de contraintes d'accès ou de modification : Toutes les données et fonctionnalités accessibles sans le protocole de saisie le sont toujours et restent modifiables.

### *Configuration*

La configuration du protocole de saisie doit être idéalement réalisée en mode connecté car cela permet de définir le protocole avec des références à jour. Le protocole pourra cependant être ajusté en cours de saisie, en mode déconnecté.

Il y a trois manières de préparer un protocole :

- Créer un nouveau protocole et compléter les différents onglets directement sur les écrans ;
- Importer un protocole dans son intégralité ou un sous-ensemble des données et modifier les données importées ;
- Créer un nouveau protocole à partir d'un protocole existant (Clonage).

### <span id="page-17-1"></span> **3.2. Saisie des protocoles**

### **3.2.1. Création/Édition d'un protocole de saisie**

<span id="page-17-0"></span>L'écran permettant d'ajouter un protocole de saisie est accessible depuis l'écran d'accueil.

Un protocole étant rattaché à une série de campagne, il est imposé d'en sélectionner une pour accéder à l'écran d'ajout d'un protocole.

Un protocole de saisie est caractérisé par :

- Des informations générales ;
- Une liste de caractéristiques ;
- Une liste d'espèces et le type d'observations à réaliser sur les lots de ces espèces ;
- Une liste d'espèces du benthos et le type d'observations à réaliser sur les lots de ces espèces ;
- Un algorithme de prélèvement (Facultatif).

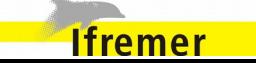

*Onglet Informations générales*

Les données caractéristiques générales d'un protocole [\\*](#page-18-0) sont :

Le **nom** du protocole.

Le nom du protocole de saisie est une valeur unique dans la base. Cette donnée sert d'identifiant pour le protocole et il ne peut y en avoir plusieurs avec un même nom ;

• Un **commentaire** sur le protocole.

### *Onglet Caractéristiques*

Les caractéristiques d'un protocole de saisie sont réparties en quatre groupes :

• Les **classes de taille.**

Cet onglet regroupe les méthodes de mensuration qui seront affichées en priorité lors de la saisie, dans la liste des types de mesure. Les autres méthodes seront toutefois accessibles ;

• Les **observations individuelles.**

Ce sont les caractéristiques qui seront observées sur les individus. Ces caractéristiques seront ajoutées au tableau « Observations individuelles » des captures dont les colonnes par défaut sont Poids, Taille et Classe de taille ;

• **Maturité**

Type de maturité destiné aux observations individuelles. La suppression d'une maturité n'est pas autorisée si elle est utilisé dans l'onglet Espèce ou l'onglet Benthos.

• Les **caractéristiques du trait.**

Ces caractéristiques seront listées dans les onglets Mise en Œuvre de l'engin et Autres paramètres d'un trait. Les autres caractéristiques seront toutefois accessibles.

### *Onglets Espèces & Benthos*

Le fonctionnement des écrans pour les espèces et le benthos est similaire.

Chaque écran permet de lister les espèces couramment observées (ces espèces seront donc proposées dans des listes réduites au moment de la saisie) et le type d'observations à réaliser sur les lots conformément au protocole (les écrans seront donc pré-renseignés afin d'accélérer la saisie).

Les champs suivants sont renseignés pour chaque espèce :

- L'**espèce** (CODE RUBIN Nom scientifique de l'espèce observée) ;
- Le **code campagne** de l'espèce utilisée au cours de la campagne ;
- La **méthode de mensuration** de l'espèce ;
- **Psfm de maturité** (proposition en liste sur l'échelle de maturité adaptée au taxon) ;
- **Type de pièces calcifiées** (Valeurs qualitatives du psfm : Otolithe ou Ecaille ou Illicium ou Vertebre ou Coquille ou Inconnue) ;
- Case à cocher qui détermine si l'espèce doit être **pesée ;**
- Cases à cocher qui détermine les classifications devant être réalisées en fonction des catégories définies dans le système[\\*\\*](#page-18-1);
- Case à cocher **Observations individuelles** (Ne peut être cochée que si la méthode de mensuration est renseignée) ;
- Éditeur de **RTP** pour le sexe mâle, femelle ou indéterminé. Cette colonne est active uniquement si une méthode de mensuration a été

<span id="page-18-1"></span>Les catégories sont paramétrables dans l'administration (Cf [6.2.2\)](#page-109-1)

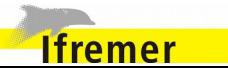

<span id="page-18-0"></span>Les données obligatoires sont identifiées par la puce colorée •

renseignée. La cellule passe en vert quand les RTPs ont été renseignés.

Les colonnes non modifiables sont grisées.

Les observations à réaliser par espèce seront aussi utilisées au moment de la phase de validation des données pour contrôler la cohérence des saisies.

Si l'utilisateur souhaite supprimer la méthode de mensuration d'une espèce, une fenêtre de confirmation est affichée, car cette action va supprimer des lignes dans l'onglet Prélèvement de paramètres individuels :

*Vous avez paramétré les prélèvements de paramètres individuels pour cette espèce.*

*Seules les espèces avec une méthode de mensuration peuvent être utilisées dans l'algorithme de prélèvement de paramètres individuels. Si vous supprimez la méthode de mensuration de cette espèce, elle sera supprimée du tableau de prélèvement de paramètres individuels.*

### *Onglet Prélèvement de paramètres individuels*

Cet onglet permet d'activer l'algorithme de prélèvement de paramètres individuels (Cf § [4.5.5](#page-48-0) [Algorithme de prélèvement de paramètres](#page-48-0) [individuels\)](#page-48-0).

Si l'algorithme est activé, son paramétrage devient accessible :

- **Zones :** Attribution des strates par zone pour une application de l'algorithme de prélèvement sur les différentes strates d'une zone. La gestion des zones se fait à l'aide des actions disponibles :
	- o Créer une zone ;
	- o Renommer une zone ;
	- o Supprimer une zone ;
	- o Attribuer une strate à une zone (Action réalisable également

par double clic sur la strate) ;

- Retirer une strate d'une zone (Action réalisable également par double clic sur la strate).
- **Algorithme** : Définition par espèces des conditions d'application de l'algorithme de prélèvement. Ne sont autorisées que les espèces ayant un mode de mensuration renseigné dans l'onglet Espèce ou Benthos du protocole.
	- o Espèce ;
	- o Maturité ;
	- o Sexe ;
	- o Taille min (mm) ;
	- o Taille max (mm) ;
	- o Max / classe de taille, nombre limite de prélèvements par classe de taille par campagne ;
	- o Prendre 1/n, intervalle entre deux prélèvements ;
	- o Limite / trait, nombre limite de prélèvements par trait ;
	- o Limite / zone, nombre limite de prélèvements par zone.

Une case à cocher **Maturité** permet de choisir au moment de l'ajout d'une espèce d'ajouter deux lignes au tableau, mature et immature, si la case est cochée.

### *Actions*

Les actions possibles sur cet écran sont :

- **Enregistrer**. Sauvegarde en base des données saisies ;
- **Fermer**. l'écran est quitté sans sauvegarde des données saisies. Une

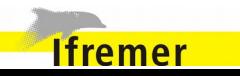

fenêtre de confirmation permet de s'assurer que les modifications peuvent être abandonnées ;

- **Modifier l'ordre des caractéristiques sélectionnées**. L'ordre des caractéristiques peut être modifié (Clic-droit sur une ligne > Monter/Descendre) ;
- **Supprimer une caractéristique sélectionnée** (Clic-droit sur une ligne > Supprimer) ;
- **Éditer la caractéristique de maturité** ;
- **Ajouter une espèce** dans l'onglet Espèce, Benthos ou Prélèvement de paramètres individuels. L'ajout dans le tableau d'une espèce sélectionnée permet de définir le type d'observations à réaliser sur les lots pour respecter le protocole de saisie. Cette fonctionnalité est accessible depuis un bouton dont le libellé est « + » ;
- **Supprimer une espèce** dans l'onglet Espèce, Benthos ou Prélèvement de paramètres individuels ;
- **Ajout d'un intervalle** pour une espèce dans l'algorithme de prélèvement. Les intervalles ne peuvent pas se chevaucher ;
- **Supprimer une ligne** d'intervalle dans l'onglet Prélèvement de paramètres individuels ;
- **Tri du tableau des espèces**. Les lignes du tableau listant les espèces et le benthos peuvent être triées en fonction des valeurs des deux premières colonnes (Espèce et Code campagne).

### *Édition*

La fonctionnalité d'édition d'un protocole de saisie est identique à la création. l'écran est structuré selon la même disposition en modes création et édition.

### *Recherche*

Les listes de sélection suivantes contiennent toutes les valeurs possibles, filtrables en fonction des caractères saisies permettant d'effectuer une recherche [\\*](#page-20-0) :

- Libellé des caractéristiques ;
- Nom de l'espèce.

### *Règles de validation*

**Ifremer** 

Règles induites par l'interface graphique :

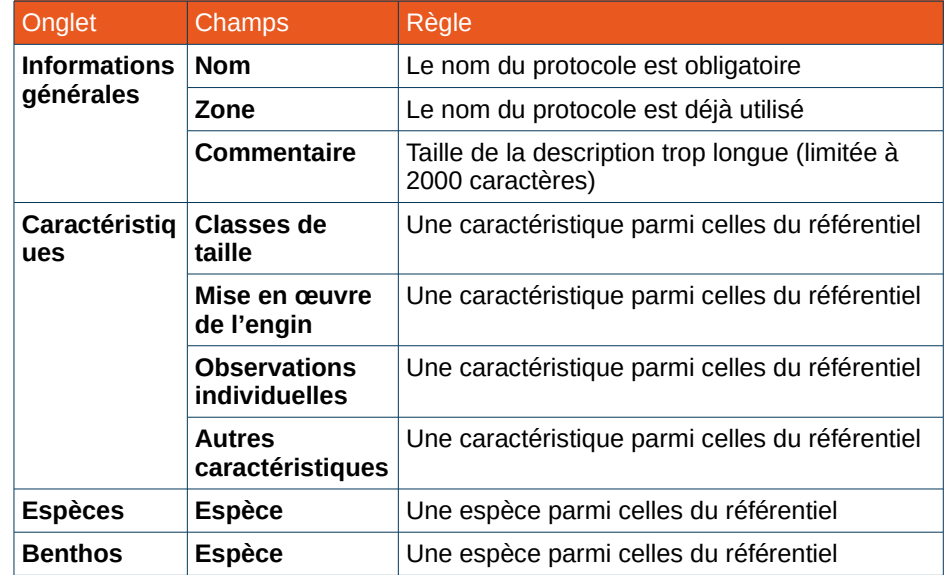

<span id="page-20-0"></span>La recherche accepte le caractère de remplacement \*. Celui-ci permet de représenter aucun, un ou plusieurs caractères quelconques dans le motif de recherche

### **3.2.2. Clonage d'un protocole de saisie**

<span id="page-21-4"></span>Pour faciliter des traitements consécutifs sur les protocoles de saisie, le clonage permet d'accélérer la création de protocole.

Cette fonctionnalité est accessible directement depuis l'écran d'accueil de l'application. Lorsqu'un protocole de saisie est sélectionné un bouton Cloner déclenche la duplication du protocole.

Un protocole étant rattaché à une série de campagne, il est imposé d'en sélectionner une pour pouvoir cloner le protocole.

L'écran d'édition du nouveau protocole de saisie apparaît, les champs étant pré-remplis avec les valeurs du protocole d'origine. Le nouveau protocole ne sera créé qu'après enregistrement.

### **3.2.3. Suppression d'un protocole de saisie**

<span id="page-21-3"></span>Les protocoles saisis dans Allegro Campagne peuvent être supprimés.

Cette action est accessible depuis l'écran d'accueil, un bouton de suppression est disponible en face du protocole sélectionné. La suppression fait partie des actions disponibles pour la modification d'un protocole de saisie.

### <span id="page-21-2"></span> **3.2.4. Renseignement des RTP d'une espèce**

Un RTP (Relations taille-poids) est représenté par deux nombres a (9 chiffres significatifs) et b (4 chiffres significatifs).

La fenêtre d'édition des RTP d'une espèce est organisé en trois zones :

- un pour saisir les RTPs du sexe mâle
- un autre pour saisir les RTPs du sexe femelle
- un dernier pour saisir les RTPs du sexe inconnu

Souvent les RTP sont identiques pour les trois sexes, un bouton a été prévu en dessous du cartouche de saisie des RTPs du sexe mâle pour recopier les valeurs des RTPs mâle vers les deux autres sexes.

Validation :

- les valeurs a et b doivent être renseignées pour les trois sexes pour pouvoir enregistrer ;
- a ne doit pas comporter plus de 9 décimales ;
- b ne doit pas comporter plus de 4 décimales.

Des contrôles permettent de naviguer entre les différentes espèces pour lesquelles un RTP peut être renseigné.

### <span id="page-21-1"></span> **3.3. Fonctionnalités transversales**

### **3.3.1. Export/Import complet d'un protocole de saisie**

<span id="page-21-0"></span>*Export d'un protocole de saisie*

Un protocole de saisie peut être exporté afin de pouvoir le réimporter ensuite sur une autre machine.

Cette fonctionnalité est accessible directement depuis l'écran d'accueil de l'application. Lorsqu'un protocole de saisie est sélectionnée un bouton Exporter propose de choisir l'emplacement du fichier à générer et déclenche le processus d'extraction des informations.

L'extension .tuttiProtocol sera ajoutée au nom du fichier saisi.

Le fichier produit est au format YAML. Bien qu'humainement compréhensible, le fichier ne doit pas être modifié à la main.

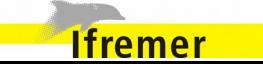

*Import d'un protocole de saisie*

Il est possible dans le formulaire de création - mise à jour d'un protocole d'importer à partir de fichier au format .tuttiProtocol.

En survolant le bouton Nouveau, et en cliquant sur le bouton Importer une fenêtre s'ouvre pour sélectionner le protocole à importer.

Une fois le fichier sélectionné, les données sont importées et l'écran d'édition du protocole créé apparaît en édition.

L'enregistrement de cet écran doit être effectué pour finaliser l'import du protocole dans Allegro Campagne.

À l'import du protocole, les espèces du protocole sont synchronisées avec celle de la base.

### **3.3.2. Export/Import des caractéristiques**

<span id="page-22-0"></span>Le partage de données des caractéristiques d'un protocole de saisie se fait au travers d'un fichier au format CSV $\check{~}.$ 

Les colonnes du fichier CSV doivent respecter l'ordre suivant :

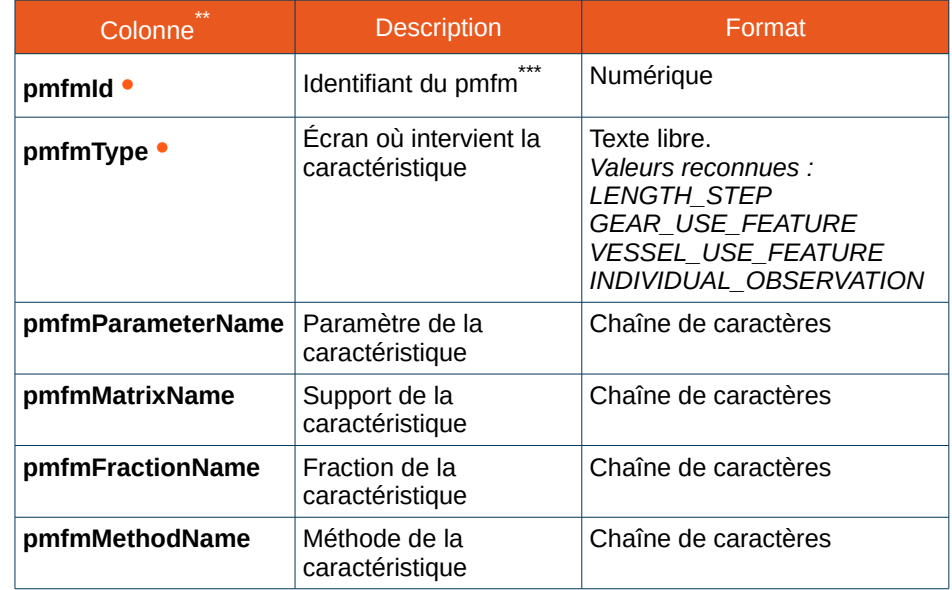

**Ifremer** 

<span id="page-22-3"></span>\*\*\* Cf [7.2](#page-129-0) pour plus d'informations sur la [Correspondance des Id et PmfmId](#page-129-0)

<span id="page-22-2"></span><span id="page-22-1"></span><sup>\*</sup> Fichier CSV avec encodage UTF8, séparateur « ; »

<sup>\*\*</sup> Les colonnes marquées comme requises ( identifiées par la puce colorée •) doivent être non vides pour toutes les lignes du fichier.

#### **Exemple de fichier**

pmfmId;pmfmType;pmfmParameterName;pmfmMatrixName;pmf mFractionName;pmfmMethodName

5;LENGTH\_STEP;Poids déterminé par calcul;produit/lot;totale;Calcul par coefficient équivalent poids vif;

### *Exporter les caractéristiques d'un protocole de saisie*

Les caractéristiques d'un protocole de saisie sont exportables dans un fichier CSV<sup>[\\*](#page-18-0)</sup>.

Le fichier contiendra toutes les caractéristiques sélectionnées dans le protocole, pour les quatre types (Classe de taille, Mise en œuvre de l'engin, Observations individuelles et Autres caractéristiques).

Cet export est accessible depuis l'onglet Caractéristiques d'un protocole de saisie.

### *Exporter toutes les caractéristiques du référentiel*

Cet export est similaire à celui des caractéristiques d'un protocole de saisie, à la différence que les caractéristiques ne sont pas filtrées en fonction de celles sélectionnées dans le protocole.

Le fichier exporté, au format CSV<sup>[\\*](#page-18-0)</sup>, contient la totalité des caractéristiques disponibles dans le référentiel.

Cet export est accessible depuis l'onglet Caractéristiques d'un protocole de saisie.

### *Importer les caractéristiques*

Il est possible d'importer une liste de caractéristiques dans un protocole de saisie de l'application. Le fichier d'import doit être au format CSV $\check{~}$ et respecter les colonnes définies précédemment.

À noter que seules les colonnes requises sont prises en compte lors de l'import, les autres colonnes sont là à titre informatif pour faciliter l'élaboration du fichier d'import par les thématiciens.

Cet import est accessible depuis l'onglet Caractéristiques d'un protocole de saisie.

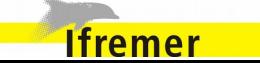

#### **3.3.3. Import d'un fichier de paramètres**

<span id="page-24-0"></span>L'utilisateur a la possibilité d'importer un fichier de paramètres dans le logiciel contenant les informations d'un trait.

Dans le protocole, onglet Caractéristiques du trait, le paramétrage du modèle de fichier d'import doit être effectué pour permettre par la suite l'import de données du trait lors de la saisie des captures.

Le fichier de paramètre doit être au format  $\textsf{CSV}^\star$ .

Le nombre de colonnes et leur contenu est libre. Cependant trois colonnes sont obligatoires pour permettre l'identification du trait lors de l'import : le code de la station, le numéro du trait et le jour du début de traîne.

#### **Exemple de fichier**

codeStation;numeroTrait;dateDebut;caractéristique1;caractéristiq ue2

45R;1;10/01/2014;44,56;A

Un bouton Importer le fichier de paramètres est présent dans l'onglet Caractéristiques du protocole pour ajouter le modèle de fichier.

Lorsque le modèle de fichier est importé, le lien entre les colonnes du fichier et les paramètres des traits doit être précisé :

- Pour un champ d'un trait, la colonne du fichier correspondante au champ est à préciser.
- Pour une caractéristique d'un trait, en plus de la colonne du fichier correspondante il faut également préciser l'onglet de caractéristiques où importer la donnée : l'onglet Caractéristiques de l'engin ou l'onglet Autres caractéristiques.

Pour établir la correspondance entre un champ (ou une caractéristique) des traits et une colonne du fichier, une liste déroulante comportant toutes les colonnes du fichier permet de sélectionner la bonne colonne pour chaque champ (ou caractéristique).

Lors de l'import du fichier de paramètre lors de la saisie des captures (Cf [4.7.6](#page-64-1) [Import de fichier de paramètres\)](#page-64-1), seules les colonnes ayant été associées à un champ ou à une caractéristique du trait dans le protocole seront prises en compte.

### **3.3.4. Export/Import des espèces et du benthos**

<span id="page-24-1"></span>Le partage de données des espèces et du benthos d'un protocole de saisie se fait au travers d'un fichier au format CSV $\check{.}$ 

Les colonnes du fichier CSV doivent respecter l'ordre suivant :

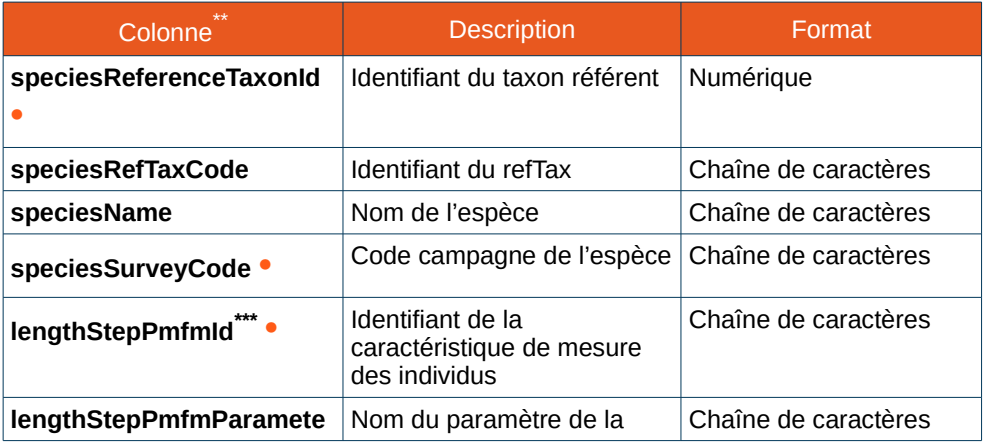

<span id="page-24-4"></span><span id="page-24-3"></span>Fichier CSV avec encodage UTF8, séparateur « ; »

**Ifremer** 

<span id="page-24-2"></span>Fichier CSV avec encodage UTF8, séparateur « ; »

<sup>\*\*</sup> Les colonnes marquées comme requises ( identifiées par la puce colorée •) doivent être non vides pour toutes les lignes du fichier.

<span id="page-24-5"></span><sup>\*\*\*</sup> Cf [7.2](#page-129-0) pour plus d'informations sur la [Correspondance des Id et PmfmId](#page-129-0)

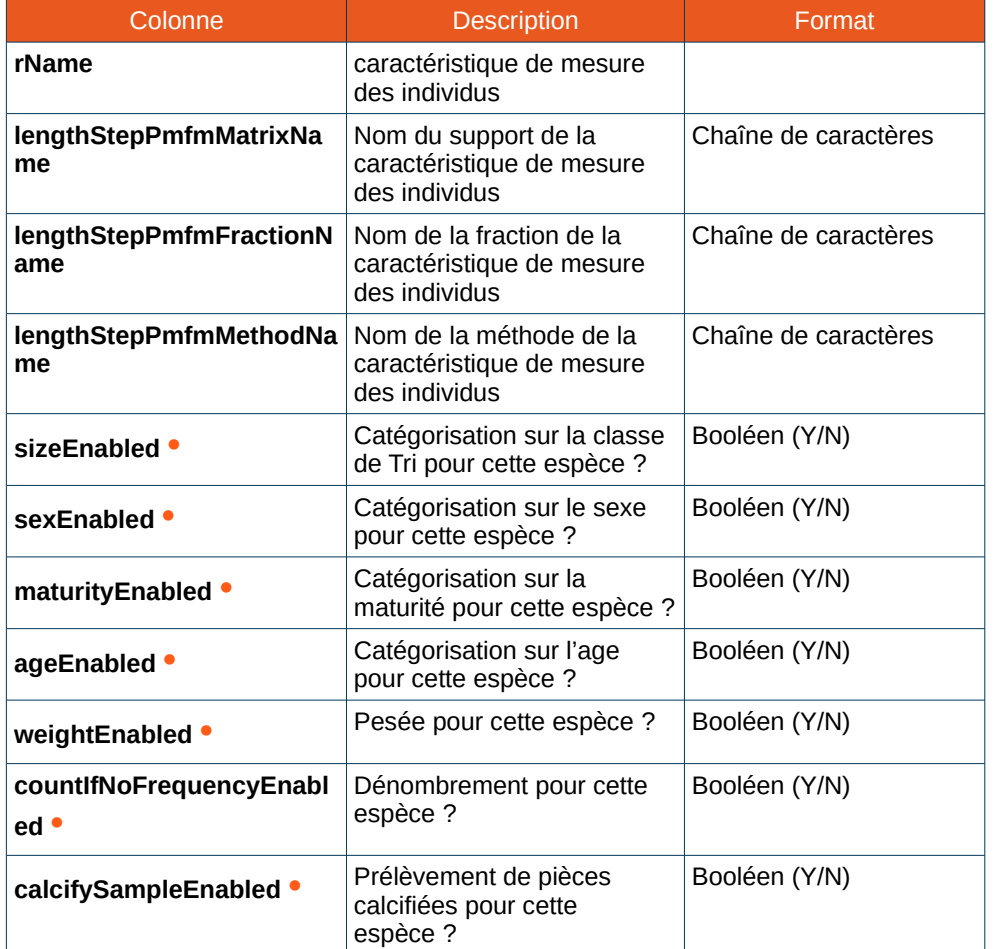

#### **Exemple de fichier**

speciesReferenceTaxonId;speciesRefTaxCode;speciesName;sp eciesSurveyCode;lengthStepPmfmId;lengthStepPmfmParamete rName;lengthStepPmfmMatrixName;lengthStepPmfmFractionN ame;lengthStepPmfmMethodName;sizeEnabled;sexEnabled;ma turityEnabled;ageEnabled;weightEnabled;countIfNoFrequencyE nabled;calcifySampleEnabled

2184;OCNUPLA;Ocnus planci;OCNU;211;Nombre de marées;navire;totale;Déclaration d'un professionnel;Y;Y;Y;Y;Y;Y;Y;

### *Exporter les espèces d'un protocole de saisie*

Les espèces d'un protocole de saisie sont exportables dans un fichier CSV[\\*](#page-25-0) .

Le fichier contiendra toutes les espèces ajoutées dans le tableau de l'onglet Espèces du protocole.

Cet export est accessible depuis l'onglet Espèces d'un protocole de saisie.

### *Exporter les espèces du benthos d'un protocole de saisie*

Les espèces du benthos d'un protocole de saisie sont exportables dans un fichier CSV<sup>[\\*](#page-18-0)</sup>.

Le fichier contiendra toutes les espèces ajoutées dans le tableau de l'onglet Benthos du protocole.

Cet export est accessible depuis l'onglet Benthos d'un protocole de saisie.

<span id="page-25-0"></span>\* Fichier CSV avec encodage UTF8, séparateur « ; »

**Ifremer** 

### *Importer les espèces et les benthos*

Il est possible d'importer une liste d'espèces dans un protocole de saisie de l'application. Le fichier d'import doit être au format  $\text{CSV}^*$  $\text{CSV}^*$  et respecter les colonnes définies précédemment.

À noter que seules les colonnes requises sont prises en compte lors de l'import, les autres colonnes sont là à titre informatif pour faciliter l'élaboration du fichier d'import par les thématiciens.

Cet import est accessible depuis les onglets Espèces et Benthos d'un protocole de saisie.

Si des espèces sont déjà présentes dans les lots Benthos (respectivement dans les lots Espèces), elles ne seront pas importées dans les espèces (respectivement benthos) et seront listés dans une fenêtre avec l'avertissement suivant : « Les espèces suivantes n'ont pas été importées, car elles sont déjà présentes dans les espèces/benthos ». Mais cela ne bloque pas l'import des autres données du fichier.

### **3.3.5. Export Pupitri des espèces d'un protocole de saisie**

<span id="page-26-0"></span>Les espèces d'un protocole de saisie sont exportables dans un fichier CSV[\\*](#page-18-0) pour mettre à jour le référentiel des espèces de Pupitri (Logiciel de pilotage de la chaîne de tri de la capture sur le navire Thalassa).

La structure de cet export est différent de l'export CSV basique (Cf [3.3.4\)](#page-24-1).

Les colonnes du fichier généré sont les suivantes :

- Première partie du code campagne<sup>[\\*\\*](#page-26-1)</sup> ;
- Seconde partie du code campagne<sup>[\\*\\*](#page-22-2);</sup>
- Nom scientifique de l'espèce.

### **Exemple de fichier**

ABLE;HYA;Ablennes hyans;

**Ifremer** 

ACAN;PAL;Acantholabrus Palloni;

AGON;CAT;Agonus cataphractus;

<span id="page-26-1"></span>\*\* Le code campagne (XXXX:YYY) est découpé en deux (XXXX et YYY) pour l'export.

### <span id="page-27-0"></span> **3.3.6. Export/Import d'un algorithme de prélèvement**

Le partage de données d'un algorithme de prélèvement se fait au travers d'un fichier au format CSV $\check{~}$ .

Les colonnes du fichier CSV doivent respecter l'ordre suivant :

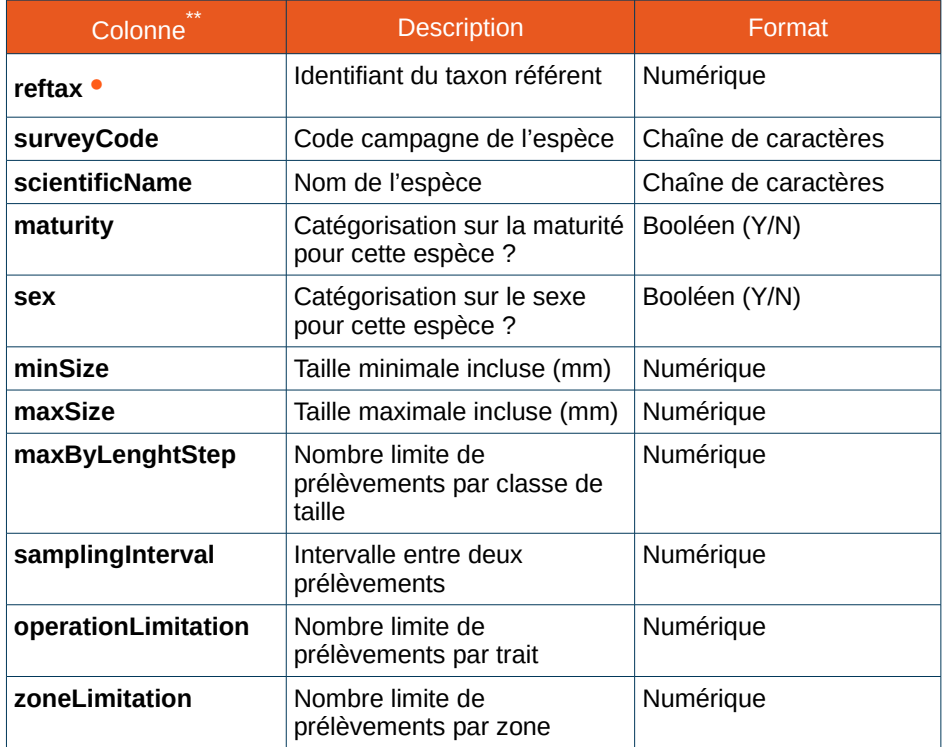

#### <span id="page-27-2"></span><span id="page-27-1"></span>Fichier CSV avec encodage UTF8, séparateur « ; »

\*\* Les colonnes marquées comme requises ( identifiées par la puce colorée •) doivent être non vides pour toutes les lignes du fichier.

### **Exemple de fichier**

reftax;surveyCode;scientificName;maturity;sex;minSize;maxSize; maxByLenghtStep;samplingInterval;operationLimitation;zoneLimit ation

1263;OXYN-CEN;Oxynotus centrina;N;Y;0;;6;1;;3

1263;OXYN-CEN;Oxynotus centrina;Y;Y;0;;10;1;;5

1313;RAJA-AST;Raja asterias;N;Y;0;;6;1;;3

### *Exporter un algorithme de prélèvement*

Les données d'un algorithme de prélèvement sont exportables dans un fichier CSV<sup>[\\*](#page-18-0)</sup>.

Cet export est accessible depuis l'onglet Prélèvement de paramètres individuels d'un protocole de saisie.

### *Importer les caractéristiques*

**Ifremer** 

Il est possible d'importer un algorithme de prélèvement dans un protocole de saisie de l'application. Le fichier d'import doit être au format CSV $\check{~}$ et respecter les colonnes définies précédemment.

Cet import est accessible depuis l'onglet Prélèvement de paramètres individuels d'un protocole de saisie.

### <span id="page-28-2"></span>**Opérations de pêche et captures**

La fonctionnalité principale du système est la collecte des mesures et des observations réalisées sur les individus capturés lors des opérations de pêche.

Les captures sont réalisées dans un cadre scientifique ou lors d'une pêche professionnelle. Les observations sont réalisées sur l'ensemble des éléments de la capture.

### <span id="page-28-1"></span> **4.1. Opérations de pêche**

Une campagne halieutique est composée d'une ou plusieurs sortie(s) en mer. Lors de ces sorties un certain nombre d'opérations de pêche sont effectuées. Ces opérations sont nommées « trait » dans le logiciel.

Les navires mobilisés pour ces opérations sont des bateaux de pêches professionnels ou des bateaux océanographiques. l'application Allegro Campagne est destinée à être employée à bord de ces deux types de navires.

Aussi différents engins d'échantillonnage peuvent être utilisés :

- Chaluts ;
- Dragues ;
- Casiers :
- etc.

### <span id="page-28-0"></span> **4.2. Captures et observations**

Les captures sont décrites par espèce scientifique puis dénombrées, mesurées et pesées (soit sur l'intégralité de ce qui est capturé soit sur des échantillons représentatifs de la capture). Certaines d'entre elles font l'objet de prélèvements biologiques.

D'autres informations sont également relevées (température, salinité, macro déchets, etc.).

Toutes les prises réalisées lors des captures sont catégorisées en fonction de leur type (Espèces, Benthos, Macro déchets et Captures accidentelles). Des observations sont relevées pour chacun de ces types de capture.

### *Espèces*

Les espèces étudiées sont des poissons, des mollusques et des crustacés.

#### *Benthos*

Le benthos regroupe l'ensemble des organismes vivant en relation étroite avec les fonds subaquatiques : benthos végétal ou phytobenthos (algues et phanérogames) et benthos animal ou zoobenthos (vers, mollusques, crustacés...)

#### *Macro déchets*

**Ifremer** 

L'environnement maritime a été affecté par les activités humaines, intentionnellement ou par accident. La problématique ne se pose pas uniquement pour les littoraux mais également les grandes

profondeurs. Les déchets sont en effet transportés par les courants océaniques et terminent leurs parcours dans des zones où ils s'accumulent.

Voici quelques exemples de macro déchets :

- Plastique (sac, emballage, bouteille, ...);
- Verre (bouteille, flacon);
- Métal (Canette, Conserve, ...);
- Vêtement et tissu (Gant, botte, chaussure, …) ;
- Baril.

### *Observations individuelles*

Les analyses portant sur des espèces sont réalisées par lot principalement, mais elles peuvent également être effectuées séparément, par individu. Dans l'application, ces résultats unitaires sont regroupés dans la section des observations individuelles.

### *Captures accidentelles*

Toute capture réalisée en mer peut inclure des espèces non ciblées par les campagnes d'observations et captées fortuitement par les engins du navire.

Voici quelques exemples de captures accidentelles :

- Dauphin;
- Baleine ;

**Ifremer** 

• Tortue.

L'applicatif permet d'enregistrer des informations sur ces captures.

### <span id="page-30-0"></span> **4.3. L'échantillonnage (Vrac / Hors Vrac)**

L'échantillonnage correspond à la distinction des captures en deux grandes catégories.

Le **VRAC** regroupe les captures observées (triées et pesées)

Le **Hors VRAC** est associé à un lot ou un individu qui a été prélevé directement sur la capture sans passer par le pesage automatique ni le tri.

Cette notion est utile dans les cas de capture abondante où seule une fraction de la capture va être observée. Dans cette configuration, les lots (catégorisés à VRAC) observés dans l'échantillon seront élevés (avec un facteur d'élévation) pour obtenir les poids et nombre totaux dans la capture.

Les individus rares ou atypiques qui auront été extraits de la capture avant échantillonnage (Hors VRAC) ne devront pas être élevés. Leur facteur d'élévation est égal à 1.

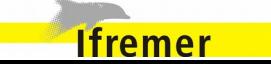

### <span id="page-31-0"></span> **4.4. Saisie des opérations de pêche**

Un trait d'une opération de pêche est caractérisée par :

- Des caractéristiques générales ;
- Des caractéristiques de mise en œuvre de l'engin ;
- Des paramètres spécifiques à l'opération.

La saisie des opérations de pêche est accessible à partir de la page d'accueil, via le bouton **Saisir les traits et les captures**, ou via le menu principal.

### *Onglet Caractéristiques générale du trait*

Les données caractéristiques générales d'un trait  $\degree$  sont :

- Le **code de la station** où a eu lieu l'opération de pêche (Station = un lieu en mer) ;
- Le **numéro de trait** de l'opération de pêche ;
- Le **numéro de la poche** qui sera observée. Si le nombre de poches = 1 dans la campagne, alors ce champ est non saisissable et a pour valeur 1. Sinon le numéro de poche est modifiable et doit être inférieur ou égal au nombre de poches de la campagne ;
- La **strate** à laquelle est affectée l'opération de pêche ;
- <span id="page-31-1"></span>Les données obligatoires sont identifiées par la puce colorée •
- La **sous strate** à laquelle est affectée l'opération de pêche ;
- La **localité** à laquelle est affectée l'opération de pêche ;
- La **latitude de début** de l'opération de pêche ;
- La **longitude de début** de l'opération de pêche :
- La **latitude de fin** de l'opération de pêche ;
- La **longitude de fin** de l'opération de pêche ;
- **·** La date de début de l'opération de pêche<sup>[\\*\\*](#page-31-2)</sup>.

Pour les engins dormants, le début de l'opération de pêche correspond au début de mise à l'eau des engins ;

- L'**heure de début** de l'opération de pêche ;
- La date de fin de l'opération de pêche<sup>\*\*</sup>.

Pour les engins dormants, la fin de l'opération de pêche correspond au début du virage ;

- L'**heure de fin** de l'opération de pêche ;
- Une case à cocher qui détermine si le trait est **rectiligne ;**
- La **distance chalutée** du trait. Calculée automatiquement à partir des positions si le trait est rectiligne, saisie manuellement sinon.

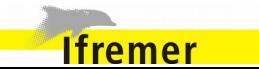

<span id="page-31-2"></span><sup>\*\*</sup> Positionné à la date du jour par défaut

Ce champ est inutile pour les engins dormants ;

- La **durée du trait.** Calculée automatiquement à partir des dates et heures de début et de fin d'opération ;
- Une case à cocher qui détermine si le trait est **valide** ou **invalide** (valide par défaut) ;
- La ou les **saisisseur**(s) qui a(ont) saisi les données de l'opération de pêche ;
- Le **navire** de la campagne ;
- L'**engin** utilisé pour le trait (si plusieurs engins sont renseignés au niveau de la campagne) ;
- Le ou les **navire(s) associé(s)** à l'opération.

### *Onglet Caractéristiques de mise en œuvre de l'engin*

Les caractéristiques sont listées dans un tableau contenant en colonnes :

- Le nom de la **caractéristique** à renseigner ;
- La **valeur** de la caractéristique.

Les caractéristiques de mise en œuvre de l'engin du protocole de saisie sont présentes par défaut dans le tableau. Les autres caractéristiques peuvent également y être ajoutées.

*Onglet Caractéristiques des autres paramètres*

Les autres paramètres sont listées dans un tableau contenant en colonnes :

- Le nom de la **caractéristique** à renseigner ;
- La **valeur** de la caractéristique.

Les caractéristiques des autres paramètres du protocole de saisie sont présentes par défaut dans le tableau. Les autres caractéristiques peuvent également y être ajoutées.

*Actions*

Les actions possibles sur cet écran sont

- **Enregistrer**. Sauvegarde en base des données saisies ;
- **Réinitialiser**. Réinitialise les champs modifiés aux valeurs initiales ;
- **Modifier l'ordre des saisisseurs**. l'ordre des saisisseurs peut être modifié (Clic-droit sur une ligne > Monter/Descendre/Supprimer) ;
- **Modifier l'ordre des navires associés**. l'ordre des navires associés peut être modifié (Clic-droit sur une ligne > Monter/Descendre/Supprimer) ;

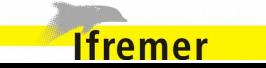

- **Tri des navires associés**. Les navires du référentiel sont de type scientifique ou professionnels. Il est donc primordial de pouvoir trier la liste des navires et des engins pour n'afficher qu'une seule de ces catégories. Il est possible également ne sélectionner uniquement les navires associés au navire principal de la campagne ;
- **Ajouter des pièces jointes**. Des documents peuvent être ajoutés à un trait. Cf [5.10](#page-100-1) [Ajout de pièces jointes.](#page-100-1)

### *Recherche*

Les listes de sélection suivantes contiennent toutes les valeurs possibles, filtrables en fonction des caractères saisies permettant d'effectuer une recherche [\\*](#page-33-0) :

- Caractéristiques de mise en œuvre de l'engin ;
- Caractéristiques des autres paramètres.

### *Édition*

La fonctionnalité d'édition d'une opération de pêche est identique à la création.

L'écran est structuré selon la même disposition en modes création et édition.

**Ifremer** 

### *Règles de validation*

Règles de contrôle bloquantes :

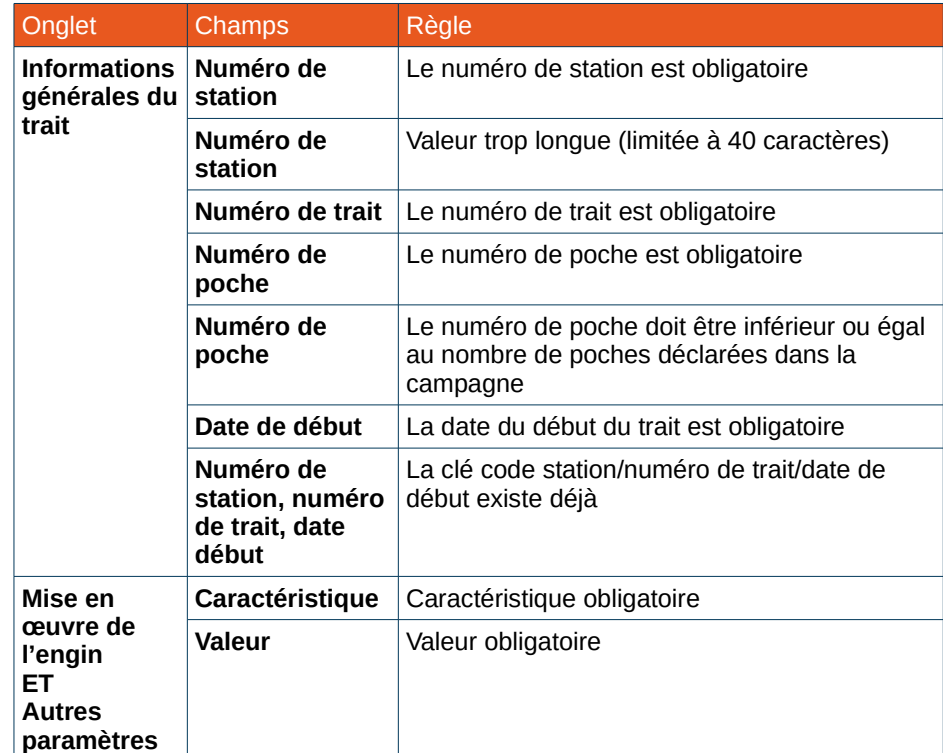

#### Règles de contrôle non bloquantes (La sauvegarde est autorisée, mais ces règles seront bloquantes lors de la validation) :

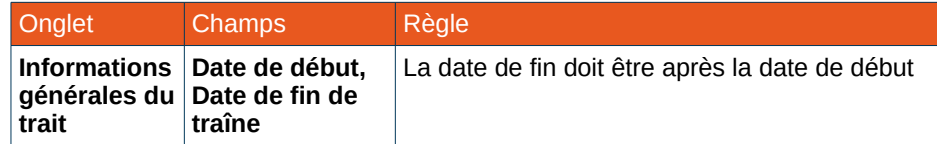

<span id="page-33-0"></span>La recherche accepte le caractère de remplacement \*. Celui-ci permet de représenter aucun, un ou plusieurs caractères quelconques dans le motif de recherche

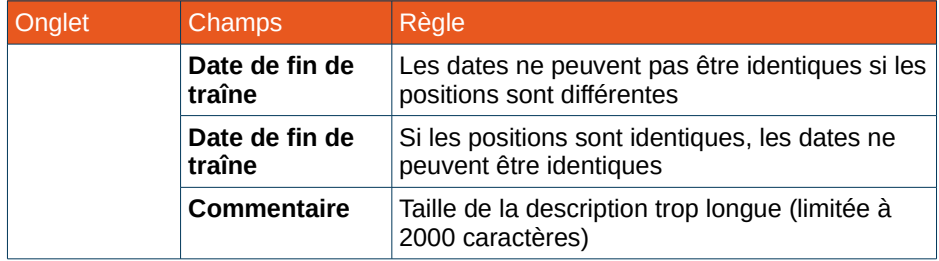

#### Messages d'avertissement :

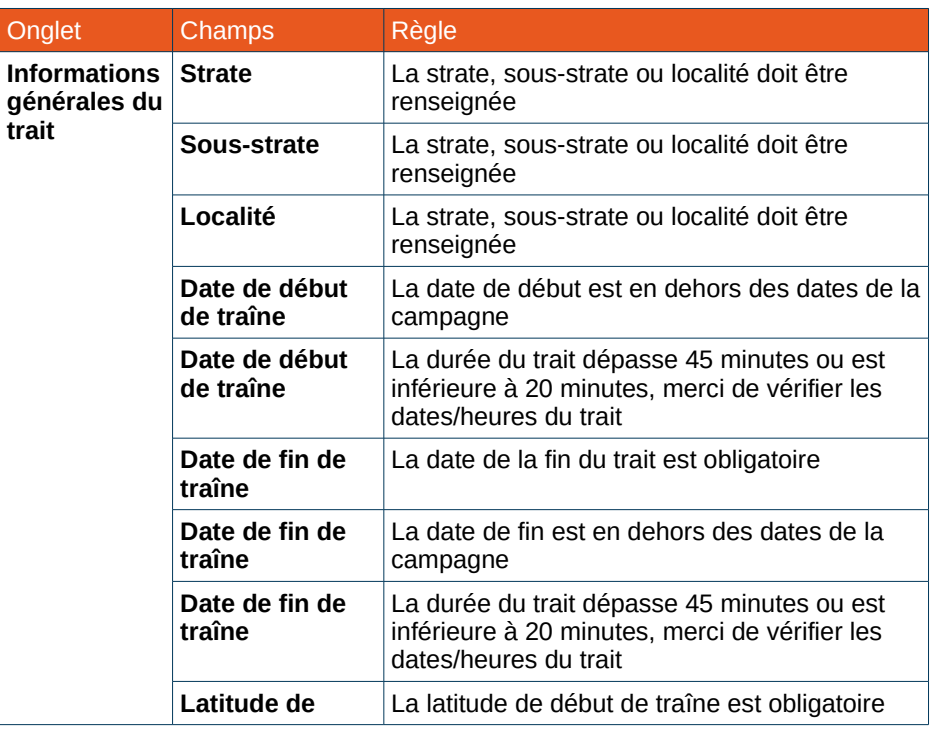

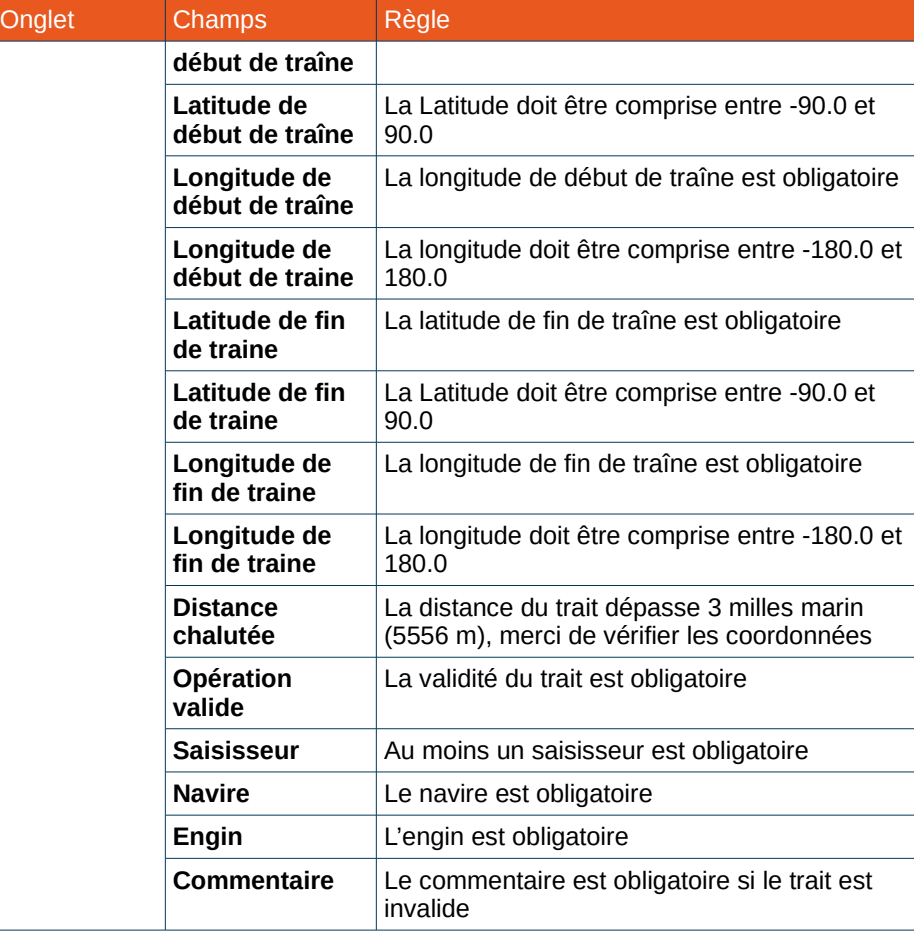

#### Règles induites par l'interface graphique :

**Extract Tremer** 

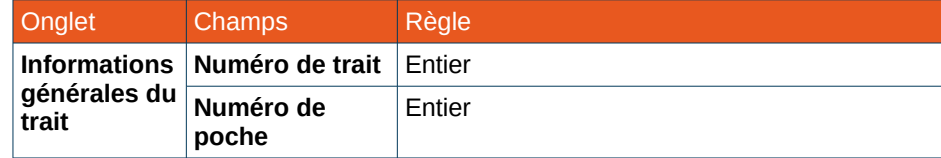

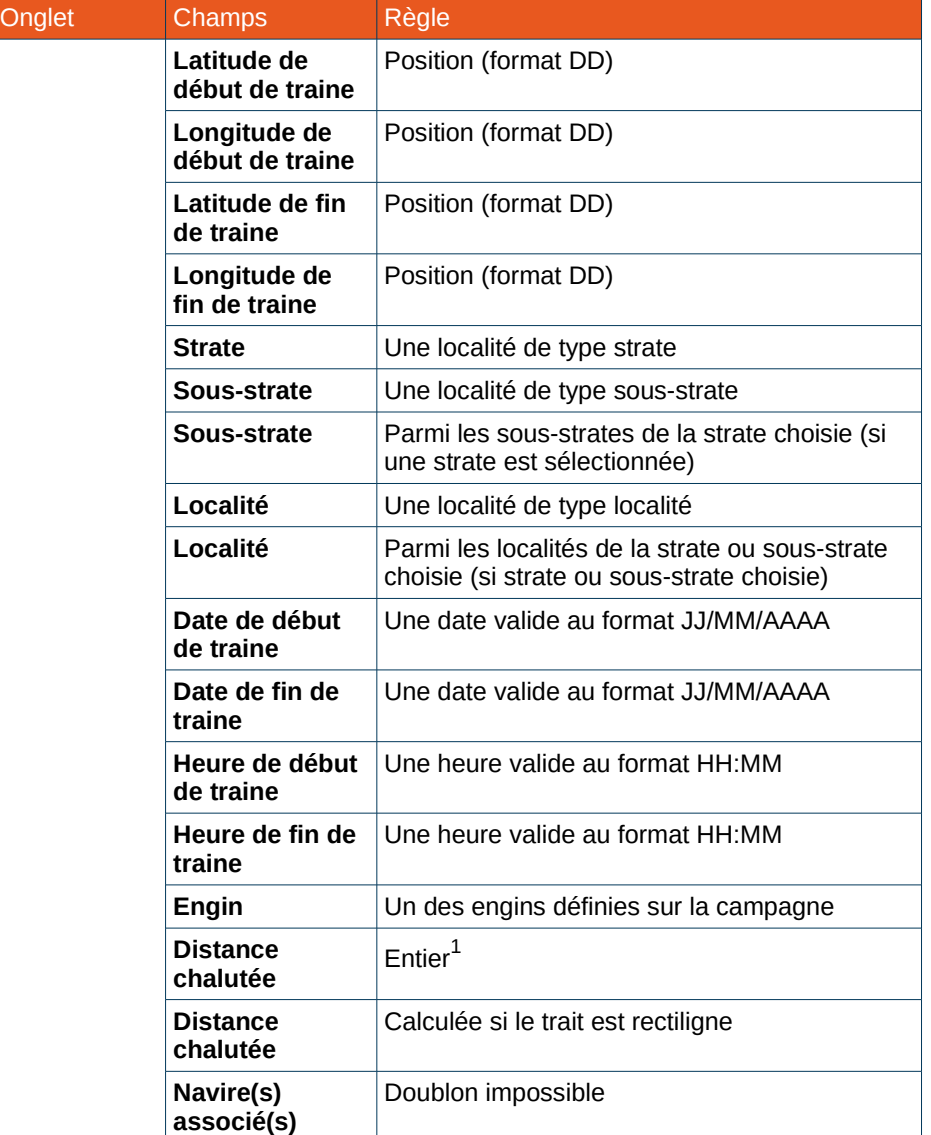

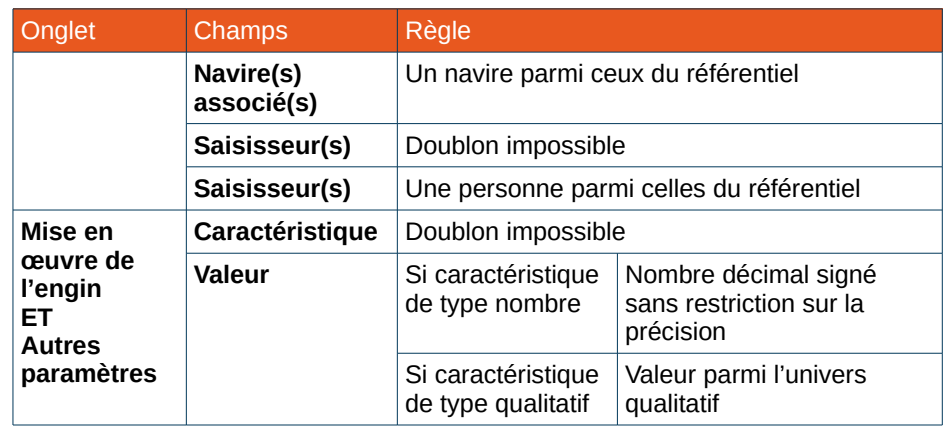

### <span id="page-35-0"></span> **4.5. Saisie des captures**

Les captures sont réalisées lors d'une opération de pêche. Les informations qui les caractérisent sont :

- Un résumé graphique des captures effectuées ;
- Les espèces capturées ;
- Les benthos capturés ;
- Les macro déchets capturés ;
- Les observations individuelles ;
- Les captures accidentelles.

La saisie des captures est accessible à partir de la page d'accueil, via le bouton **Saisir les traits et les captures**, ou via le menu principal.

<span id="page-35-1"></span>1 Il faut donc lors d'un import vérifier la valeur par rapport à celle calculée

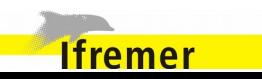
## **4.5.1. Saisie des captures**

### *Onglet Résumé des captures*

Cet onglet présente sur un graphique les poids des captures.

Le graphique est automatiquement mis à jour lorsque des poids sont saisis ou que les poids sont élevés.

Certaines valeurs sont directement éditables depuis cet onglet, en double cliquant sur les zones du graphique où apparaissent les poids. Pour les poids pouvant être modifiés, une fenêtre est affichée avec un champ de saisie pour modifier la valeur. Les zones des poids éditables ont un libellé normal, alors que les zones non éditables ont un libellé en italique.

Les différentes couleurs du graphique sont configurables par l'utilisateur (Cf [6.2.1](#page-106-0) [Configuration générale de l'application\)](#page-106-0)

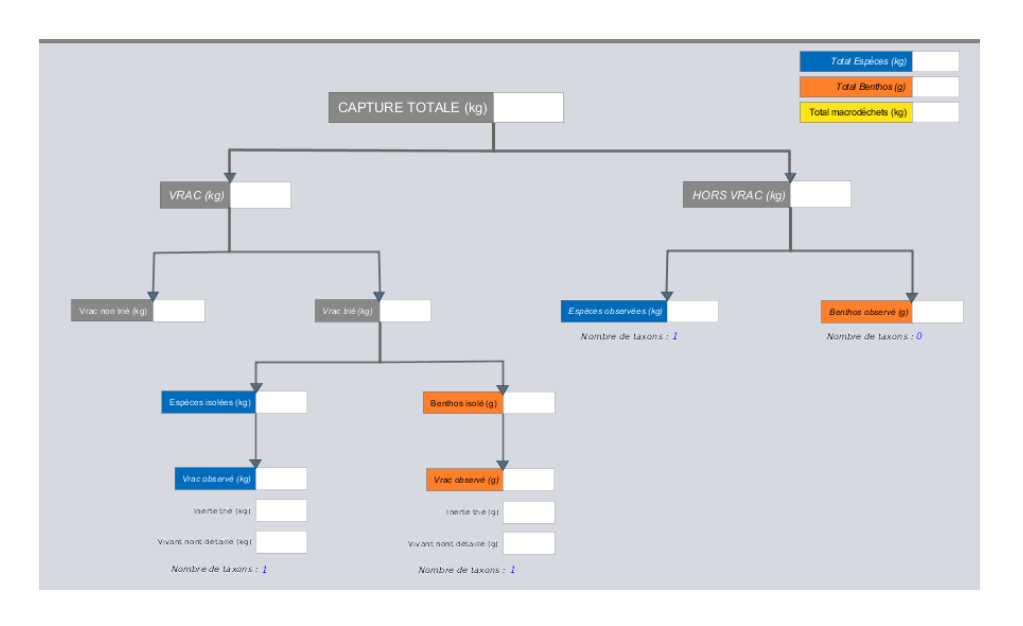

- **Capture totale :** Poids total VRAC trié + Poids total HORS VRAC + Poids total NON TRIE ;
- **Poids total Vrac :** Poids total VRAC trié + Poids total Non trié ;
- **Poids total Vrac non trié des captures :**
- **Poids total Vrac trié des captures :** Poids total VRAC trié des Espèces + Poids total VRAC trié du Benthos ;
- **Poids total Espèces isolées** ;
- **Poids total Vrac isolé des espèces** ;
- **Poids total Vrac observé des espèces** ;
- **Poids inerte trié du Vrac observé des espèces** ;
- **Poids vivant non détaillé trié du Vrac observé des espèces** ;
- **Nombre de taxons du Vrac observé des espèces** ;
- **Poids total Benthos isolées** ;
- **Poids total Vrac isolé du benthos** ;
- **Poids total Vrac observé du benthos** ;
- **Poids inerte trié du Vrac observé des benthos** ;
- **Poids vivant non détaillé trié du Vrac observé des benthos** ;
- **Nombre de taxons du Vrac observé des benthos** ;

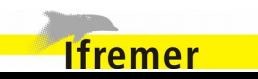

- **Poids total Hors Vrac:** Poids total des lots hors vrac Espèces et Benthos ;
- **Poids total Hors Vrac des espèces:** Poids total des lots hors vrac Espèces ;
- **Poids total Hors Vrac du Benthos:** Poids total des lots hors vrac Benthos ;
- **Poids total des espèces :** Poids total Espèces isolées \* (Poids total Vrac / Poids total Vrac trié) + Poids total Espèce observé ;
- **Poids total du benthos :** Poids total Benthos isolées \* (Poids total Vrac / Poids total Vrac trié) + Poids total Benthos observé ;
- **Poids total des macro déchets :** Poids total de la fraction macro déchets dans la capture.

## *Onglet Espèces & Benthos*

L'écran est similaire pour les onglets espèces et les onglets benthos.

Les données générales des captures d'espèces sont dans l'onglet Espèces :

- **Poids total espèces :** Égal à la somme du poids Vrac observé et du poids Hors Vrac observé ;
- **Poids espèces isolées**
- **Poids Vrac observé :** Somme des poids Vrac observés ;
- **Poids Hors Vrac observé :** Somme des poids Hors Vrac observés ;

• **Poids inerte trié :**

Correspond au poids de la vase, des cailloux, débris coquilliers, etc. Exprimé en kg ;

• **Poids vivant non détaillé trié :**

Correspond au poids des espèces vivantes autres que celles détaillées dans le tableau. Exprimé en kg.

Les données générales des captures de benthos sont dans l'onglet Benthos :

- **Poids Total benthos :** Égal à la somme du poids Vrac observé et du poids Hors Vrac observé ;
- **Poids benthos isolé ;**
- **Poids Vrac observé :** Somme des poids Vrac observés ;
- **Poids Hors Vrac observé :** Somme des poids Hors Vrac observés ;
- **Poids inerte trié :** Correspond au poids de la vase, des cailloux, débris coquilliers, etc. Exprimé en kg ;
- **Poids vivant non détaillé trié :**

Correspond au poids des espèces vivantes autres que celles détaillées dans le tableau. Exprimé en kg.

Le tableau des saisies contient l'ensemble des captures réalisées. Les colonnes par défaut du tableau sont :

Case à cocher pour marquer un lot Détermine s'il y a un doute sur la détermination de l'espèce et que cela doit être confirmé.

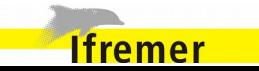

#### • **Espèce :**

« Code campagne ou Code Rubin – nom scientifique » du lot ;

• **V/HV :**

Précise le type de lot ;

- **Poids :** Le poids du lot indiqué en kg est modifiable ;
- **Poids sous-échantillon :** Poids de l'échantillon qui a été dénombré ou mesuré dans le cas où seule une fraction des individus du lot père (a)ont été observée(s) ;
- **Tailles/Poids ou nombre :** Affichage du nombre d'individus observés ;
- **Commentaire :** Commentaire associé à chaque ligne ;
- **Pièces jointes :** Pièces jointes associées à chaque ligne ;

Le tableau peut contenir davantage de colonnes pour catégoriser les différents lots. Ces critères discriminants sont configurés par les catégorisations (Cf [6.2.2](#page-109-0) [Configuration de la catégorisation\)](#page-109-0).

## *Onglet Macro déchets*

Données générales des captures de macro déchets :

• **Poids total** des macro déchets.

Le tableau des données caractéristiques d'un lot de macro déchets contient les colonnes suivantes :

- La **catégorie** de macro déchets observés :
- La **catégorie de taille** de la catégorie de déchets observés :
- Le **nombre** d'objets observés pour le couple Catégorie/Catégorie de taille :
- Le **poids** des objets :
- Un **commentaire** associé à chaque ligne.

## *Onglet Captures accidentelles*

Le tableau des données caractéristiques des captures accidentelles contient les colonnes suivantes :

- L'**espèce** de l'individu (« Code campagne ou Code Rubin nom scientifique ») ;
- Le **sexe** de l'individu ;
- Le **poids** de l'individu ;
- La **valeur** de la taille de l'individu ;
- La **classe de taille :** Méthode de mensuration de l'individu et unité de mesure associée ;
- L'état (**Mort ou vivant**) de l'individu ;
- **Autres caractéristiques ;**
- Un **commentaire ;**
- Des **pièces jointes.**

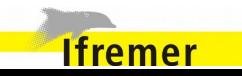

## *Actions*

Les actions possibles sur cet écran sont :

- **Enregistrer**. Sauvegarde en base des données saisies ;
- **Réinitialiser**. Réinitialise les champs modifiés aux valeurs initiales ;
- **Supprimer les poids**. Supprime les poids superflus saisis dans les fractions espèces et benthos (Cf [4.5.9](#page-54-0) [Suppression des poids\)](#page-54-0) ;
- **Élever les poids.** Déclenche le processus d'élévation des poids et complète tous les champs calculés (Cf [4.5.8](#page-52-0) [Élévation des poids\)](#page-52-0) ;
- **Corriger l'espèce**. Modifie l'espèce du lot sélectionné, dans les fractions espèces et benthos. Cette action est autorisée uniquement si la méthode de mensuration est équivalente entre les deux espèces, et qu'il n'y a pas de code prélèvements renseignés dans les observations individuelles du lot. ;
- **Catégoriser le lot** dans les fractions espèces et benthos ;
- **Modifier la catégorie** dans les fractions espèces et benthos ;
- **Ajouter une catégorie** dans les fractions espèces et benthos ;
- **Supprimer les lots** sélectionnés dans les fractions espèces et benthos ;
- **Supprimer les lots fils** du lot sélectionné dans les fractions espèces et benthos ;
- **Espèces d'un mélange**. Le commentaire suivant est ajouté pour chaque lot faisant partie du mélange :
	- **«** Traitement issu d'un mélange composé de :
	- Poids espèce n°1 kg de Espèce n°1 (Pourcentage de l'espèce n°1 %)

 - Poids espèce n°2 kg de Espèce n°2 (Pourcentage de l'espèce n°2 %) avec un poids d'élévation de poids-élévation kg » ;

- **Ajouter des caractéristiques à une observation**. Ouvre l'écran de saisie des autres caractéristiques observées sur l'individu :
- **Ajouter des caractéristiques à une capture accidentelle**. Ouvre l'écran de saisie des autres caractéristiques observées sur la capture. ;
- **Ajouter des pièces jointes**. Des documents peuvent être ajoutés à un résumé. Pour chaque ligne des tableaux de saisie des captures d'une opération de pêche, il est possible d'ajouter des pièces jointes. Cette fonctionnalité est disponible dans les onglets Espèces, Benthos, Macro déchets, Observations individuelles et Captures accidentelles. Cf [5.10](#page-100-0) [Ajout de pièces jointes](#page-100-0) ;
- **← Rechercher cette espèce**. Redirige vers le trait précédent ayant la même espèce. La recherche est basée sur l'ordre des numéros de traits. Si aucun n'est trouvé avec la même espèce, l'entrée de menu est désactivée ;
- **Rechercher cette espèce →**. Redirige vers le trait suivant ayant la même espèce. La recherche est basée sur l'ordre des numéros de traits. Si aucun n'est trouvé avec la même espèce, l'entrée de menu est désactivée.

## *Édition*

La fonctionnalité d'édition des captures est identique à la création.

L'écran est structuré selon la même disposition en modes création et édition.

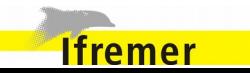

## *Règles de validation*

## Règles induites par l'interface graphique :

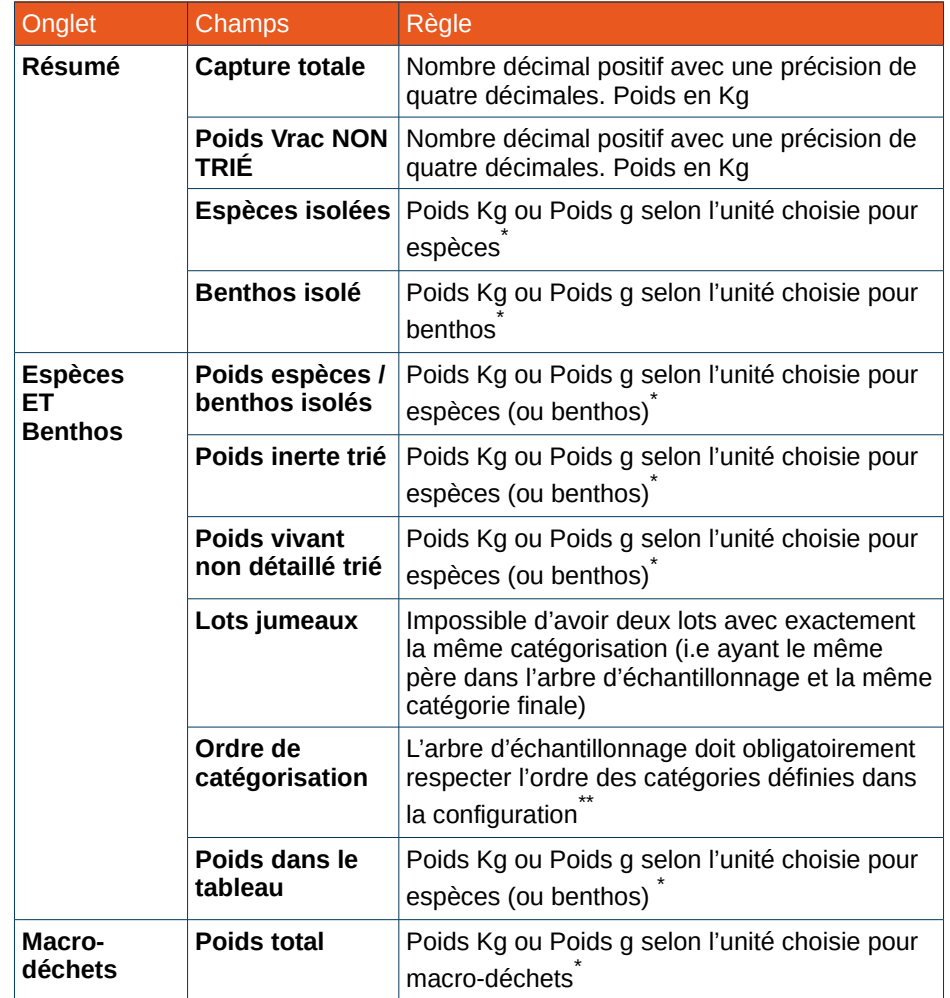

<span id="page-40-0"></span>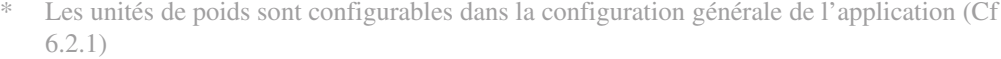

**Ifremer** 

<span id="page-40-1"></span>\*\* Les catégories sont paramétrables dans l'administration (Cf [6.2.2\)](#page-109-0)

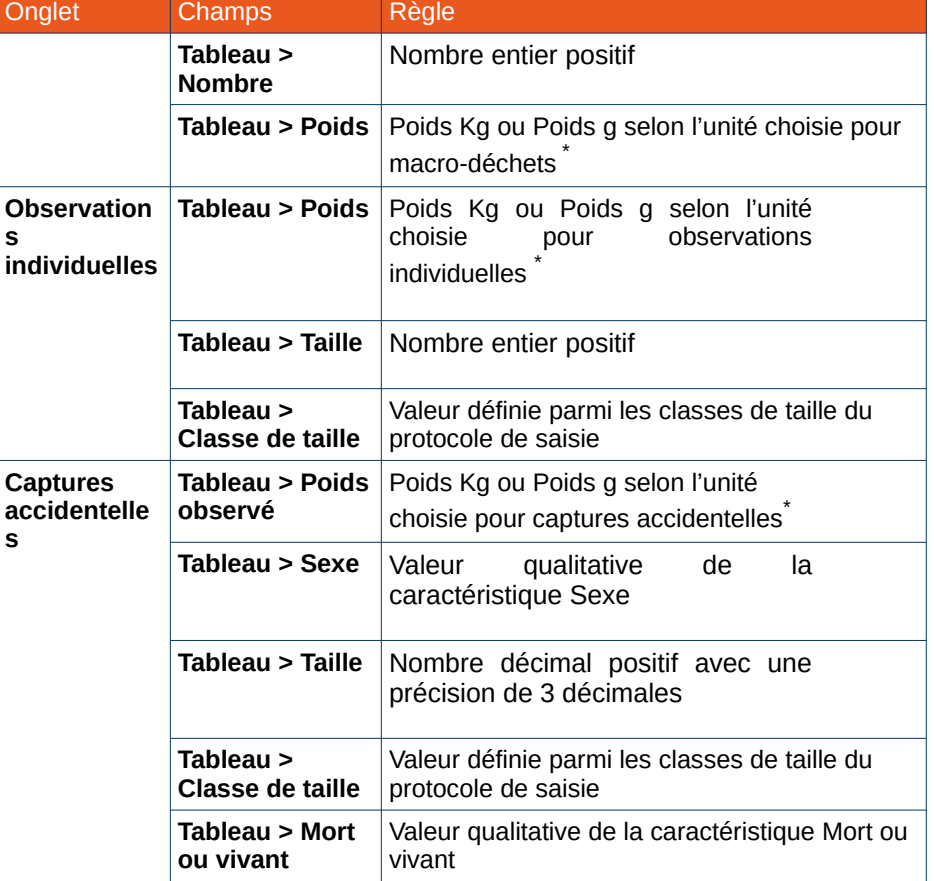

<span id="page-40-2"></span><sup>\*</sup> Les unités de poids sont configurables dans la configuration générale de l'application (C[f](#page-106-0) [6.2.1\)](#page-106-0)

<span id="page-40-3"></span><sup>\*</sup> Les unités de poids sont configurables dans la configuration générale de l'application (C[f](#page-106-0) [6.2.1\)](#page-106-0)

## **4.5.2. Création d'un lot pour une espèce**

*Créer un lot pour une espèce ou un benthos.* 

Ouvre l'écran d'ajout d'une ligne au tableau des espèces.

L'écran permet la saisie des champs suivants [\\*](#page-41-0) :

- L'**espèce** du lot La liste déroulante contient espèces ou le benthos du protocole de saisie. Pour sélectionner une espèce hors du protocole, un bouton permet d'accéder aux autres espèces.
- Le **poids du lot ;**
- Le **nombre** d'individu de l'espèce ;
- Le type **Vrac** ou **Hors Vrac ;**
- La **catégorisation ;**
- Le **poids du lot catégorisé**. Ce champ calculé contient la somme des poids des lots catégorie saisies dans le tableau en dessous ;
- Sélection des lots catégorie à créer. Les poids de ces lots peuvent aussi être renseignés à ce stade.

## *Recherche*

Les listes de sélection suivantes contiennent toutes les valeurs possibles, filtrables en fonction des caractères saisies permettant d'effectuer une recherche [\\*\\*](#page-41-1):

- Espèce du lot ;
- Vrac/Hors Vrac ;
- Catégorisation.

## *Sélection d'une espèce*

À la sélection d'une espèce, une information est affichée à l'utilisateur pour lui indiquer la méthode de mensuration pour l'espèce :

- À mesurer (Si un mode de mensuration est présent dans le protocole) ;
- À dénombrer (S'il n'y a pas de mode de mensuration défini et que le dénombrement est activé pour l'espèce dans le protocole).

Cette information est mise en évidence et identifiée par une couleur définie dans la configuration (Cf [6.2.1Configuration générale de l'application\)](#page-106-0).

Si la méthode de mensuration est « à mesurer », l'action « Créer et mesurer » est mise en évidence.

Si la méthode de mensuration est « à dénombrer »,le champ Nombre est mis en évidence.

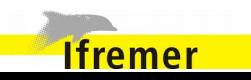

<span id="page-41-1"></span><span id="page-41-0"></span>Les données obligatoires sont identifiées par la puce colorée •

<sup>\*\*</sup> La recherche accepte le caractère de remplacement \*. Celuici permet de représenter aucun, un ou plusieurs caractères quelconques dans le motif de recherche

## *Actions*

Les actions possibles sur cet écran sont :

- **Créer**. Le lot est créé et l'utilisateur reste sur l'écran de création d'un lot ;
- **Créer et Fermer**. Le lot est créé et l'utilisateur est renvoyé vers la liste des espèces ou benthos ;
- **Créer et Mesurer**. Le lot est créé et l'utilisateur est renvoyé vers l'écran de mensuration du nouveau lot ;
- **Annuler**.

## Champs Règle **Poids du lot** Poids Kg ou Poids g selon l'unité choisie pour espèces (ou benthos) **Nombre** Nombre entier positif Catégorie **Catégorie** Catégorie obligatoire **Catégorie** Une catégorie parmi celles définies dans la configuration **Tableau > Lot catégorisé** Seuls les lots sélectionnés et dont le poids est renseigné sont conservés **Tableau > Poids** Poids Kg ou Poids g selon l'unité choisie pour espèces (ou benthos) \*

## **4.5.3. Catégorisation d'un lot pour une espèce d'une capture**

*Catégorisation d'un lot pour une espèce ou un benthos*

L'écran permet d'ajouter des catégories à un lot pour préciser les poids des différentes catégories.

Le tableau comporte les lots catégories pouvant être ajoutés.

Les poids de ces lots peuvent aussi être renseignés à ce stade.

## *Règles de validation*

**Ifremer** 

Règles de contrôle bloquantes :

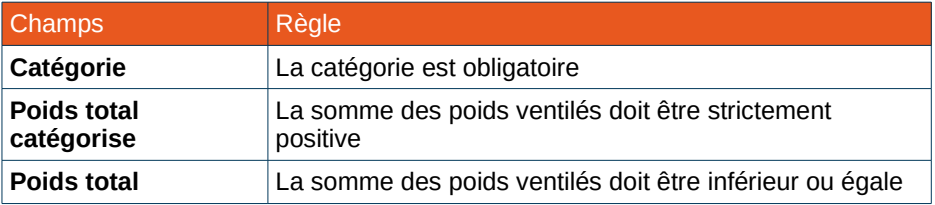

<span id="page-42-0"></span>Les unités de poids sont con[f](#page-106-0)igurables dans la configuration générale de l'application (Cf [6.2.1\)](#page-106-0)

## *Règles de validation*

### Règles de contrôle bloquantes :

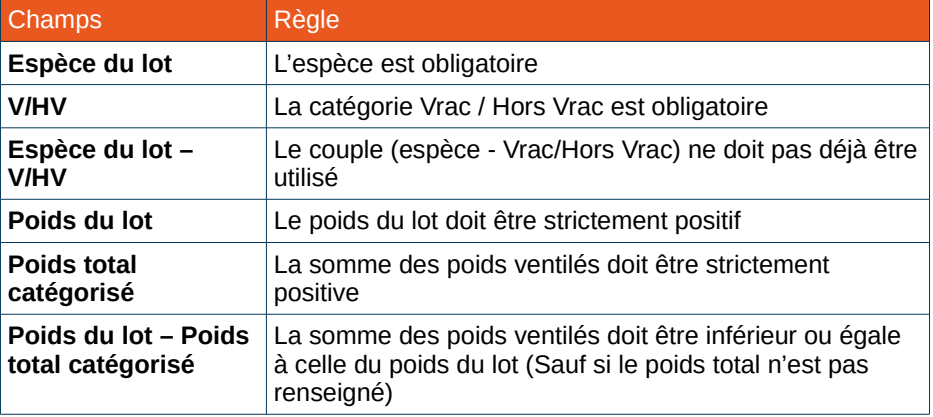

Règles induites par l'interface graphique :

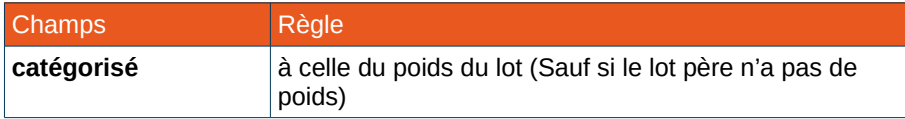

#### Règles induites par l'interface graphique :

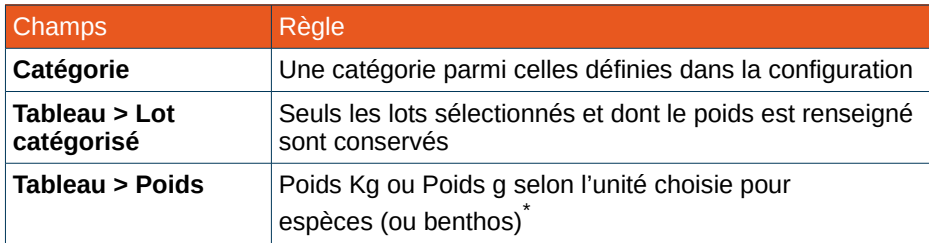

## *Gestion de la saisie d'un mélange d'espèces (MELAG)*

Dans le cas d'une capture abondante de plusieurs espèces dont les individus sont morphologiquement proches (exemple : mélange de Scomber scombrus et de Scomber colias), le responsable du tri peut prendre la décision de ne pas trier ces espèces. Le mélange d'espèces est mis en caisses, qui sont pesées. Le tri en espèces scientifique se fait dans un second temps à partir d'un échantillon représentatif tiré de plusieurs caisses réparties sur toute la durée du tri. Si les sous lots ainsi obtenus sont encore trop importants, un nouvel échantillonnage peut être réalisé avant de mesurer les individus.

#### **Exemple**

500 kg de MELAG 40kg sont triés : 15kg Scomber scombrus et 25kg Scomber colias. Dont 3.5kg de Scomber scombrus et 2.3kg de Scomber colias sont mesurés.

Processus de saisie :

**Ifremer** 

**1.** Création de deux lot VRAC Scomber scombrus et Scomber colias sans poids.

**2.** Saisie des valeurs (15kg et 25kg) dans la colonne "poids sous-échantillonnés (kg)".

**3.** Sélection des deux lignes, sélection de l'action Espèces d'un MELAG (clic-droit) et saisie de la valeur du MELAG (500kg).

**4.** Modification des valeurs de la colonne "poids souséchantillonnés (kg)" (3.5kg et 2.3kg).

**5.** Saisie des valeurs des mensurations.

Lorsqu'un mélange a été créé, un commentaire est automatiquement ajouté aux espèces de ce mélange :

Traitement issu d'un mélange composé de : - xxx.x kg de *Nom\_espèce* - xxx.x kg de *Nom\_espèce* avec un poids d'élévation de xxx.x kg

Un mélange peut être effectué avec des lots d'espèces ou des lots catégorisés.

<span id="page-43-0"></span>Les unités de poids sont con[f](#page-106-0)igurables dans la configuration générale de l'application (Cf [6.2.1\)](#page-106-0)

## <span id="page-44-0"></span> **4.5.4. Saisie du nombre et des mensurations**

Cet écran permet de saisir le nombre d'individus dans le lot observé.

Le nombre est soit global, soit détaillé par classe de taille. Lors de la saisie d'un nombre par classe de taille, le poids des individus de chaque classe de taille peut être également saisi.

Trois modes de saisies sont disponibles. Le mode par défaut est Rafale.

## *Mode simple dénombrement*

Ce mode requiert uniquement la saisie du nombre total d'individus dans le lot.

Ce mode ne sauvegarde aucune mensuration et observation individuelle, il est moins précis que les autres modes de saisie proposés.

## *Mode Génération de classe*

La génération de classe initialise le tableau de mensurations avec tous les classes de tailles entre une taille minimale et une taille maximale en respectant le pas de classe.

Un bouton **Générer** déclenche le remplissage du tableau de mensurations en fonction des critères définis. Le tableau contient alors une ligne pour chaque mensuration générée, correspondant chacune à une classe de taille comprise entre la classe minimale et la classe maximale, avec un intervalle correspondant au pas de la classe de taille.

Pour chaque mensuration un nombre d'individu et un poids observé est éditable.

Des observations individuelles peuvent également être renseignées pour l'espèce en cours.

Les données caractéristiques de ce mode sont :

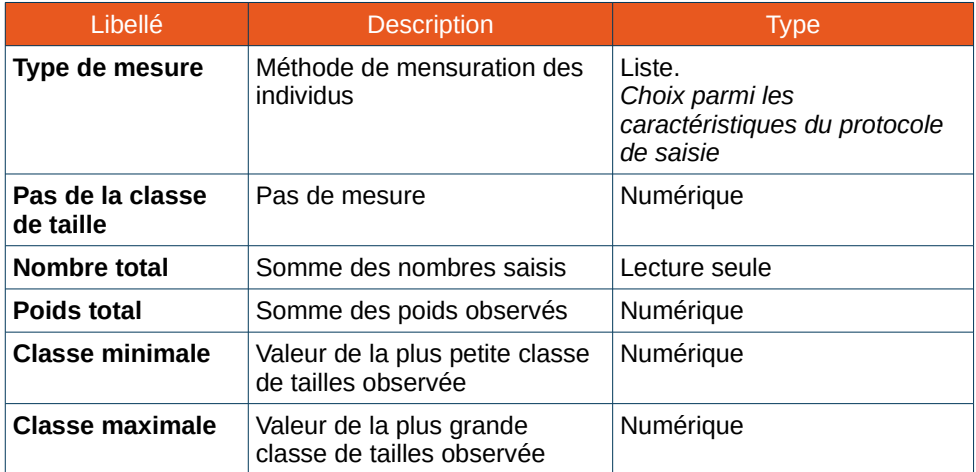

Il faut obligatoirement avoir choisi un type de mesure pour pouvoir effectuer la saisie.

Si des données ont déjà été saisies, le type de mesure et le pas de la classe de taille ne sont plus modifiables.

Le mode Génération de classe ne peut pas être sélectionné si la recopie des observations individuelles est activée à Tout ou Seulement les tailles

## *Mode rafale*

Le mode rafale permet de saisir une série de mensurations à la volée, en incrémentant automatiquement les classe de taille.

Pour chaque mensuration un nombre d'individu et un poids observé est éditable.

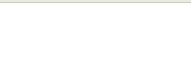

**Ifremer** 

Les données caractéristiques de ce mode sont :

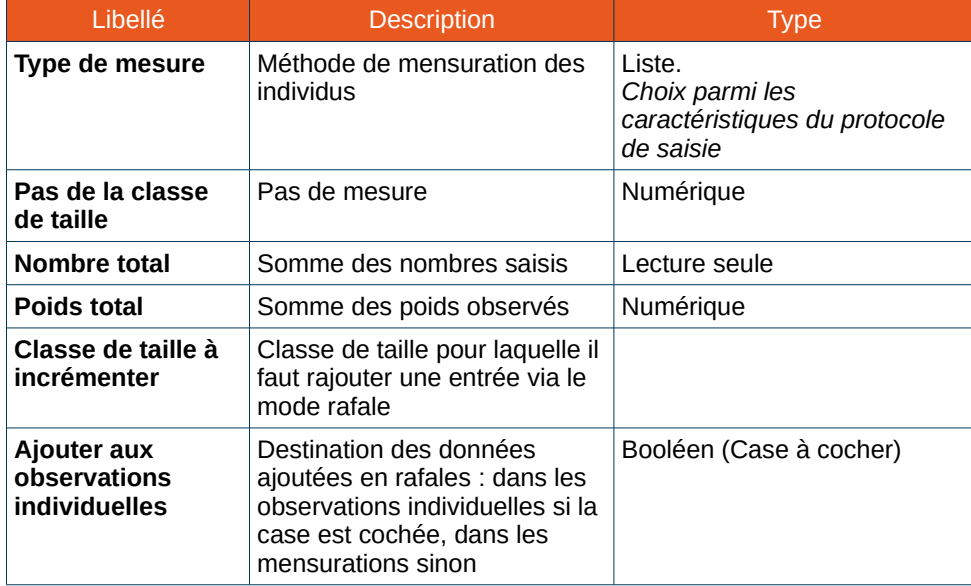

Il faut obligatoirement avoir choisi un type de mesure pour pouvoir effectuer la saisie.

Si des données ont déjà été saisies, le type de mesure et le pas de la classe de taille ne sont plus modifiables.

Un tableau de logs liste tous les ajouts de mensurations effectués en mode rafale. Pour chaque incrémentation d'une classe de taille, la date, l'heure et la classe de taille sont présentes dans la liste. À partir de ce tableau, un bouton permet de supprimer les données ajoutées en rafales.

Si la colonne observation individuelle est cochée pour l'espèce dans le protocole, la case à cocher « Ajouter aux observations individuelles » est activée par défaut. Sinon elle n'est pas cochée par défaut.

## *Mensurations*

**Ifremer** 

Le tableau de mensurations contient les colonnes suivantes :

- La **classe de taille ;**
- Le **nombre** d'individus observés dans la classe de taille ;
- Le **poids observé** (en kg) des individus dans la classe de taille ;
- Le **poids calculé par les RTP** (en kg).

La navigation dans le tableau est facilitée par l'utilisation des flèches de direction du clavier. Une nouvelle ligne est automatiquement créée (avec une classe de taille incrémentée) en déplaçant le curseur vers le bas du tableau.

Si le Poids observé est renseigné pour au moins une des classes de taille, toutes celles qui ne comportent pas de poids observé seront ignorées lors de l'enregistrement. Dans cette situation, les lignes concernées sont colorées en orange afin d'avertir l'utilisateur.

De plus, s'il reste des mensurations sans poids observé lors de l'enregistrement, une fenêtre d'avertissement apparaît indiquant que les classes de taille sans poids ne seront pas sauvegardées.

Le tableau de mensurations est mis en évidence (couleur sur le titre) pour indiquer que des données saisies vont être automatiquement remplies dans le tableau (Génération de classes, mode rafale ou recopie des observations individuelles).

Si Toutes les données des observations individuelles sont recopiées dans les mensurations, aucune colonne n'est éditable.

Si uniquement les tailles des observations individuelles sont recopiées dans les mensurations, seule la colonne Poids observé est éditable.

Une option permet la recopie de poids via RTP, si le mode de recopie des observations individuelles est différent de « Tout ». Si activée, la colonne «Poids observé» n'est plus éditable.

Le bouton Poids moyens permet d'afficher un graphique avec les informations suivantes :

- Un point pour le poids moyen par classe de taille ;
- Une courbe de type progression linéaire qui suit les poids moyens.

### *Observations individuelles*

Le tableau des données individuelles contient les colonnes suivantes :

- La **taille** (en centimètres) de l'individu ;
- Le **poids** (en grammes) de l'individu ;
- Les caractéristiques de l'individu ; Les caractéristiques observées en colonne sont configurables dans le protocole (Cf [3.2.1](#page-17-0) [Création/Édition d'un protocole de saisie\)](#page-17-0). La colonne Sexe est ajoutée même si elle n'est pas définie dans le protocole.
- La **maturité** de l'individu (si un type de maturité est défini pour l'espèce sur le protocole) ;
- **Autres caractéristiques ;**
- Un **code de prélèvement**. Le code de prélèvement est automatiquement rempli lorsque l'utilisateur clic sur la case, de la façon suivante : *Préfixe code de prélèvement si défini dans la configuration de l'application # Taxon # Id du code prélèvement*. L'ID du code de prélèvement est incrémenté automatiquement, transversalement aux traits. Le code de prélèvement peut ensuite

être modifié ou supprimé, en faisant un clic-droit sur le code ;

- Un **commentaire ;**
- Des **pièces jointes.**

En mode « rafale » le tableau de mensuration est mis en évidence (couleur sur le titre) si

Le tableau d'observations individuelles est mis en évidence (couleur sur le titre) pour indiquer que des données saisies vont être automatiquement remplies dans le tableau, en mode rafale si la case « Ajouter aux observations individuelles » est cochée.

Des options de recopie sont proposées à partir des observations individuelles :

- **Rien** : Pas de recopie ;
- **Seulement les tailles** : Les tailles sont recopiées dans le tableau de mensurations et le nombre d'individus est incrémenté. Les lignes avec des tailles non renseignées ne sont pas prises en compte. Si au moins un poids est renseigné, les autres poids doivent être saisi pour que les lignes soient prises en compte ;
- **Tout** : Les tailles et les poids sont recopiés dans le tableau de mensurations et le nombre d'individus est incrémenté. Les lignes avec des tailles ou poids non renseignés ne sont pas prises en compte.

Si la colonne observation individuelle est cochée pour l'espèce dans le protocole, le mode de recopie par défaut est « seulement les tailles ».

Le mode de recopie est sauvegardé en quittant l'écran, pour être rétabli à la prochaine ouverture.

La case « Ajouter aux observations individuelles » est automatiquement cochée lorsque le mode de recopie est différent de Rien.

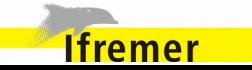

## *Actions*

Les actions possibles sur cet écran, pour chaque mode de saisie, sont

- **Enregistrer et rester**. Sauvegarde en base les données saisies. Le bouton est mis en évidence dès qu'il n'y a des modifications non enregistrées ;
- **Enregistrer et Continuer**. Sauvegarde en base les données saisies et ouvre la fenêtre de saisie du nombre et des mensurations pour l'espèce suivante ;
- **Enregistrer et Fermer**. Sauvegarde en base les données saisies et retourne à la liste des espèces capturées ;
- **Réinitialiser**. Remise des données à l'état sauvegardé en base de données, avant modification.
- **Annuler**. Ferme la fenêtre de saisie sans sauvegarder les données.

## *Règles de validation*

Règles de contrôle bloquantes :

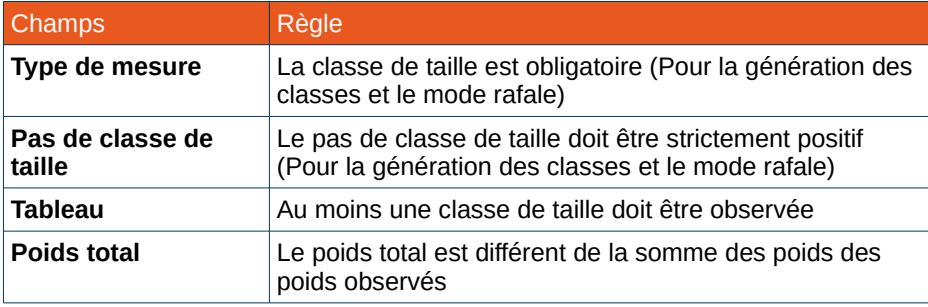

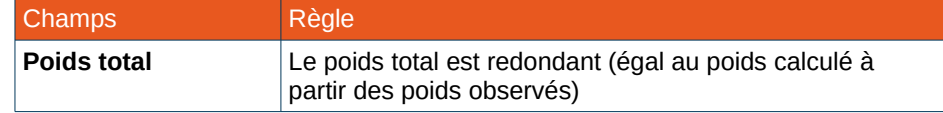

Règles induites par l'interface graphique :

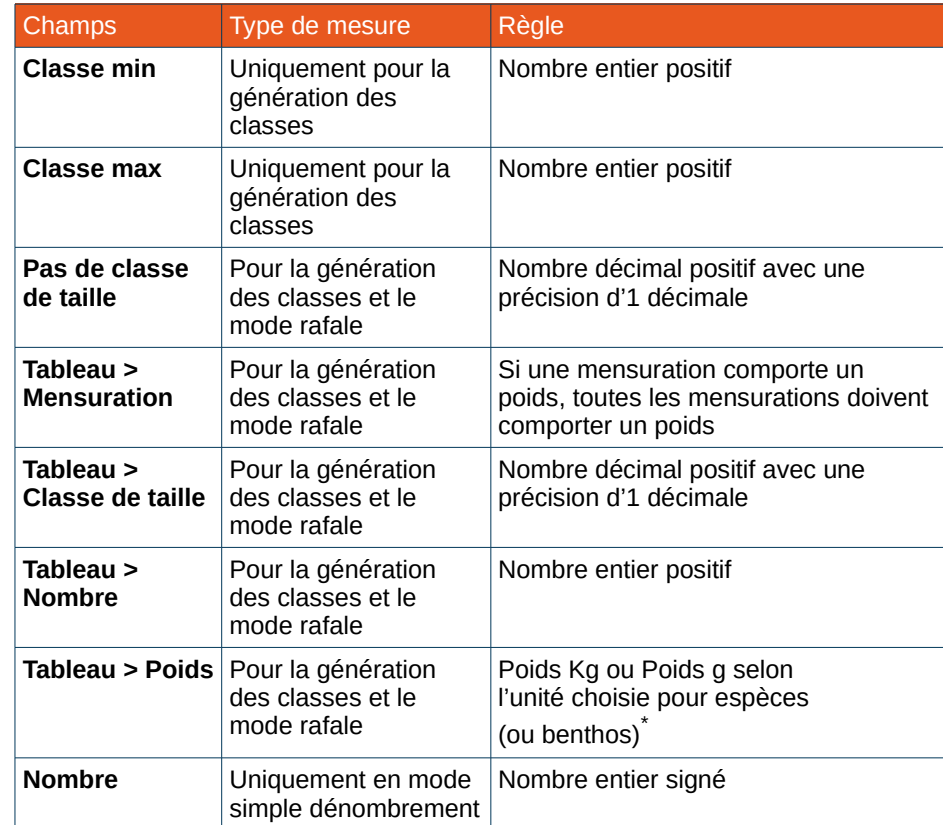

Avertissements :

Version du document : 0.8.1 - Version du logiciel : 4.6 48/222

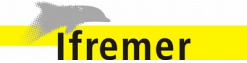

<span id="page-47-0"></span><sup>\*</sup> Les unités de poids sont configurables dans la configuration générale de l'application (C[f](#page-106-0) [6.2.1\)](#page-106-0)

## *Graphique de distribution*

Lorsque le mode de saisie utilisé est Génération de classe ou Rafale, un graphique est affiché afin de représenter la répartition des individus en fonction de leur classe de taille :

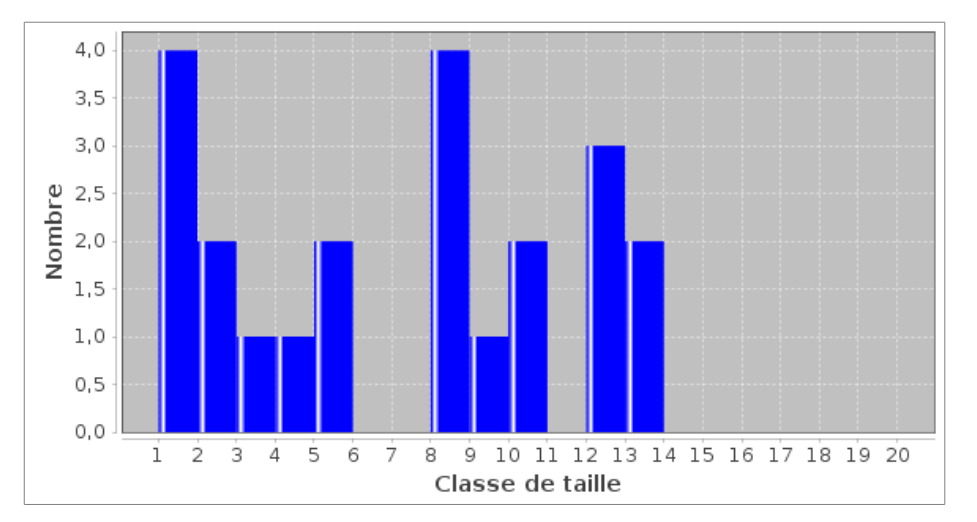

### **4.5.5. Algorithme de prélèvement de paramètres individuels**

L'algorithme de prélèvement permet d'indiquer à l'utilisateur, au moment de la saisie des captures, s'il doit effectuer des prélèvements individuels sur les individus observés.

Des messages sont affichés lorsque les quotas de prélèvements, paramétrés dans le protocole, sont atteints. Ces quotas dépendent de différentes limites :

- Nombre limite de prélèvements par trait ;
- Nombre limite de prélèvements par zone ;
- Nombre limite de prélèvements par classe de taille ;
- Intervalle entre deux prélèvements.

**Ifremer** 

Les nombres limites de prélèvements sont vérifiés dans l'ordre suivant : Nombre par trait, puis nombre par zone, puis nombre par campagne.

Si aucun nombre limite n'est atteint, le prélèvement est à faire. Un message invite à réaliser un prélèvement et un résumé des prélèvements par trait, zone et campagne est affiché.

#### Prélèvement requis !

NEPR-NOR - Nephrops norvegicus 33.0 mm Femelle Mature : Trait : 0 (5) | Corse : 6 (14) | Campagne : 7 (28)

Dès qu'un nombre limite est dépassé, l'utilisateur en est informé pour qu'il ne fasse pas de prélèvement. Un résumé des prélèvements par trait, zone et campagne est affiché.

#### Le nombre de prélèvements requis est atteint !

GALU-MEL - Galeus melastomus 12.0 cm Male Immature : Trait : 2 (1) | Corse : 3 (3) | Campagne : 3 (6)

Si l'espèce est déclarée dans le protocole, dans l'onglet Prélèvement de paramètres individuels, l'algorithme est activé. Sinon un message informe que l'algorithme ne peut pas être utilisé pour cette espèce :

L'algorithme de prélèvements de paramètres individuels n'est pas utilisé

L'espèce du lot n'est pas connue dans la définition de l'algorithme.

Lors de l'ajout d'une nouvelle observation individuelle, la taille doit être renseignée pour que l'algorithme traite l'observation individuelle :

L'algorithme de prélèvements de paramètres individuels n'est pas utilisé

La taille n'est pas définie sur l'observation individuelle sélectionnée.

L'observation individuelle est prise en compte dans les quota si la taille, la maturité et le code de prélèvement sont renseignés.

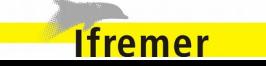

### **4.5.6. Création d'un lot de déchets**

#### *Créer un lot de déchets*

Ouvre l'écran d'ajout d'une ligne au tableau des macro déchets. l'écran permet la saisie des champs Espèce, Poids, Nombre et Vrac/Hors Vrac.

L'écran permet la saisie des champs suivants [\\*](#page-50-0) :

- La **catégorie de déchets ;**
- La **catégorie de taille ;**
- Le **nombre** d'éléments capturés ;
- Le **poids du lot.**

## *Recherche*

Les listes de sélection suivantes contiennent toutes les valeurs possibles, filtrables en fonction des caractères saisies permettant d'effectuer une recherche [\\*\\*](#page-50-1) :

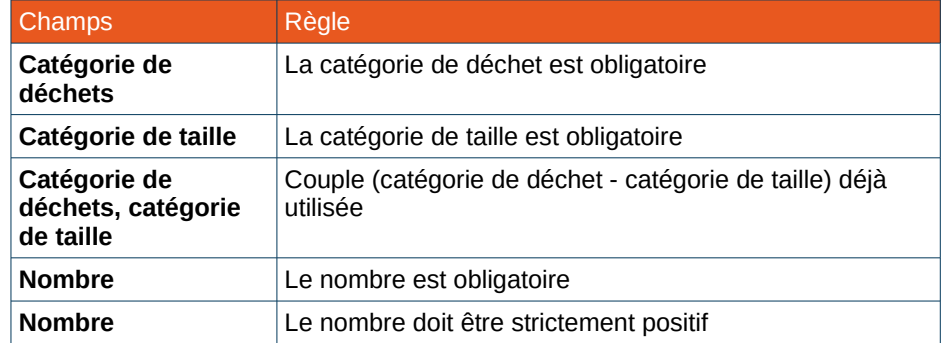

#### Règles induites par l'interface graphique :

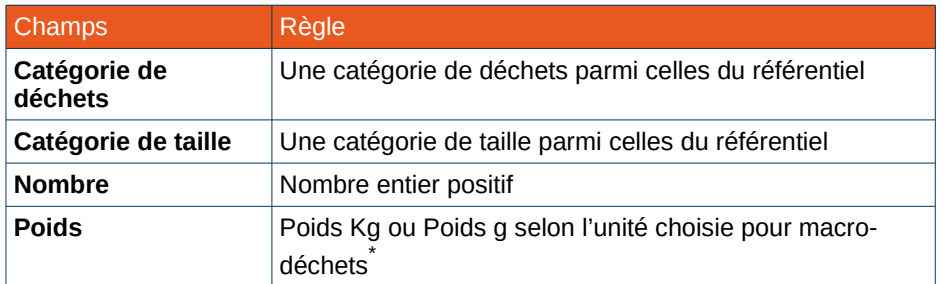

- Catégorie de déchets ;
- Catégorie de taille.

*Règles de validation*

#### Règles de contrôle bloquantes :

- <span id="page-50-0"></span>Les données obligatoires sont identifiées par la puce colorée •
- <span id="page-50-1"></span>un ou plusieurs caractères quelconques dans le motif de recherche

<span id="page-50-2"></span>**Ifremer** 

\*\* La recherche accepte le caractère de remplacement \*. Celuici permet de représenter aucun, \* Les unités de poids sont configurables dans la configuration générale de l'application (C[f](#page-106-0) [6.2.1\)](#page-106-0)

## **4.5.7. Création d'une capture accidentelle**

*Créer une capture accidentelle*

Ouvre l'écran d'ajout d'une ligne au tableau des observations individuelles.

L'écran permet la saisie des champs suivants [\\*](#page-51-0) :

- L'**espèce ;**
- Le **sexe ;**
- Le **poids** de la capture ;
- La **taille ;**
- La **classe de taille ;**
- Le statut de la capture : **Mort ou vivant.**

## *Recherche*

Les listes de sélection suivantes contiennent toutes les valeurs possibles, filtrables en fonction des caractères saisies permettant d'effectuer une recherche [\\*\\*](#page-51-1) :

- Espèce ;
- Sexe ;
- <span id="page-51-1"></span><span id="page-51-0"></span>Les données obligatoires sont identifiées par la puce colorée •

\*\* La recherche accepte le caractère de remplacement \*. Celuici permet de représenter aucun, un ou plusieurs caractères quelconques dans le motif de recherche

- Classe de taille ;
- Mort ou vivant.

**Ifremer** 

## *Règles de validation*

Règles de contrôle bloquantes :

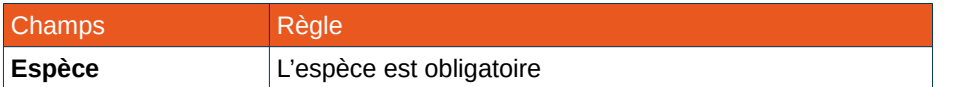

#### Règles induites par l'interface graphique :

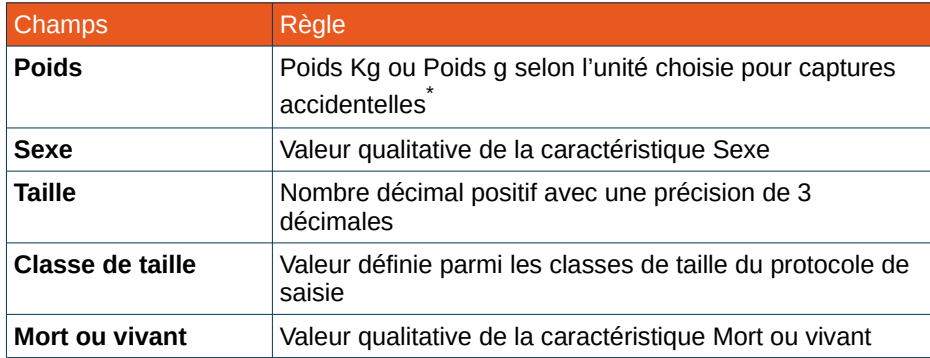

## **4.5.8. Élévation des poids**

<span id="page-52-0"></span>Le processus d'élévation des poids calcule les poids non saisis à partir des mensurations renseignées.

Lors de l'utilisation de cette fonctionnalité, le système parcourt l'arbre des captures en partant des mensurations des feuilles afin de remonter jusqu'aux parents. Le poids d'un parent est calculé pour correspondre à la somme des poids (saisis ou calculés) de ses feuilles.

Les champs calculés sont complétés, une mise en forme spécifique (Écriture en bleu italique) permet alors de les repérer facilement. Si le poids du parent a déjà été saisi par l'utilisateur, il ne pourra pas être modifié automatiquement lors de l'élévation des poids.

L'élévation des poids ne porte pas sur les observations individuelles et les captures accidentelles.

Si l'application ne peut calculer tous les poids cela déclenche un message d'erreur. Les erreurs proviennent principalement de valeurs en double et de différence entre valeurs saisies et valeurs élevées.

### *Poids des feuilles supérieur au poids du parent*

Si la somme des poids des feuilles est strictement supérieur au poids du parent, les poids ne peuvent pas être remontés pour ne pas modifier le poids du parent préalablement saisi.

Dans les colonnes de catégorisation des lots, la catégorie est séparée de son poids par un slash "/". Quand la somme des poids des lots fils est strictement inférieure au poids du lot père (ie un échantillon du lot père a été réalisé), alors l'application utilisera un double slash "//" pour séparer la catégorie du poids. Cet élément visuel permet de rapidement identifier les étapes d'échantillonnages.

**Ifremer** 

<span id="page-52-1"></span>Les unités de poids sont con[f](#page-106-0)igurables dans la configuration générale de l'application (Cf [6.2.1\)](#page-106-0)

## *Poids différent entre les mensurations et le sous-échantillon*

Lorsque le poids des mensurations (somme des poids saisis) et le poids du sous-échantillon sont égaux, l'élévation ne peut être effectué ne sachant quelle saisie prédomine.

Un message d'erreur est alors affiché, le processus d'élévation des poids est interrompu.

NB : Si les deux poids sont identiques, un message d'avertissement est déclenché mais ne bloque pas l'élévation des poids. Le traitement continue les vérifications.

## *Lot sans poids saisi*

Si un lot ne possède pas de poids saisis (au niveau d'une des catégories, du sous-échantillon ou des mensurations) pour cette catégorie, l'élévation ne peut pas être faite. Chaque lot nécessite la saisie d'au moins un type de poids

## *Poids total non calculable en cas de capture non triée*

Si un poids total non trié est renseigné au niveau de la capture, les poids totaux des espèces capturés et des espèces du benthos ne peuvent pas être calculés par élévation.

Les champs concernés contiennent alors le message "poids non calculable dans ce contexte".

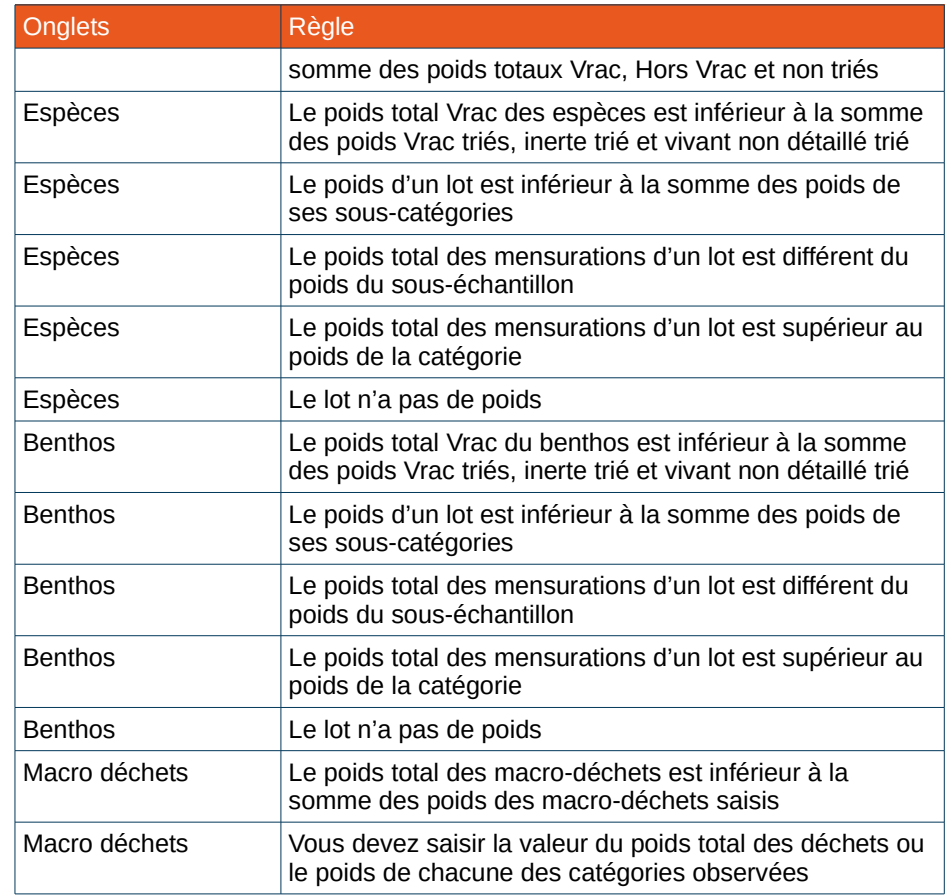

## *Règles de validation*

Règles de contrôle bloquantes :

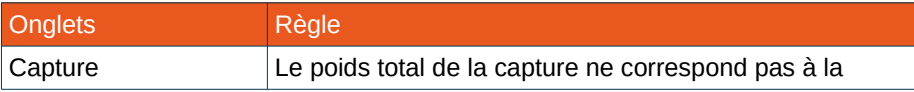

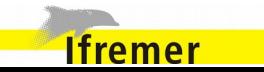

## <span id="page-54-0"></span> **4.5.9. Suppression des poids**

La suppression des poids retire les poids saisis qui ne sont pas nécessaires car redondant avec d'autres valeurs.

Le système recherche les poids en double et les indique, s'il y en a, à l'utilisateur qui décide alors de conserver les saisies ou de continuer le processus et supprimer ces doublons.

La suppression des poids ne porte pas sur les observations individuelles et les captures accidentelles.

Plusieurs vérifications sont effectuées pour détecter les poids redondants. En cas de doublon, l'utilisateur est notifié et invité à choisir une action pour traiter ces cas particuliers.

## *Catégorisation non pertinente*

Si le poids d'un lot d'une catégorie correspond exactement au poids de la catégorie supérieure, Il est proposé de supprimer le poids de la catégorie supérieure pour ne conserver uniquement le poids du lot.

## *Sous-échantillonnage inutile*

Si le poids d'un sous-échantillon est strictement égal au poids de lot de la catégorie la plus fine, le sous-échantillonnage n'est pas justifié. Il est alors proposé de supprimer le sous-échantillon et conserver uniquement le poids du lot de la dernière catégorie.

*Mensurations non cohérentes avec le poids sous-échantillonné*

Si la somme des poids échantillons mesurés correspond au poids sous-échantillonné, alors la saisie du poids-échantillonné n'est pas indispensable.

Il est suggéré de supprimer ce poids et de conserver uniquement les

poids des mensurations.

## *Règles de validation*

Règles de contrôle bloquantes :

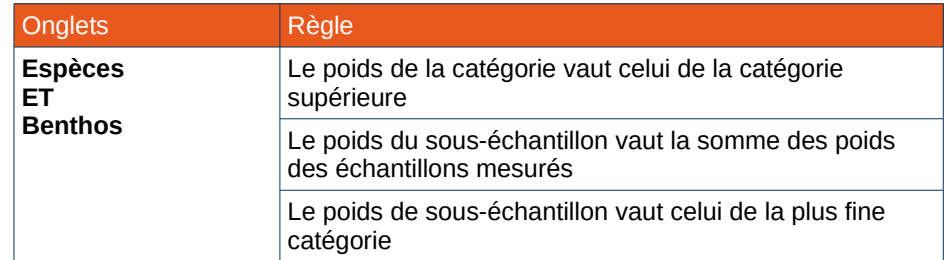

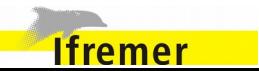

## **4.5.10. Ajout de caractéristiques à une observation**

Des caractéristiques supplémentaires peuvent être précisées pour les observations individuelles et les captures accidentelles.

### *Règles de validation*

#### Règles de contrôle bloquantes :

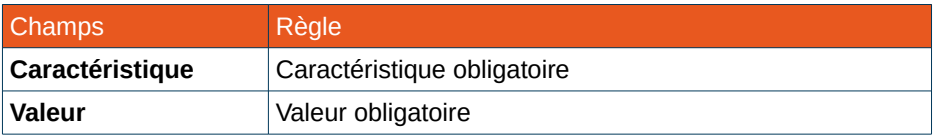

## Règles induites par l'interface graphique :

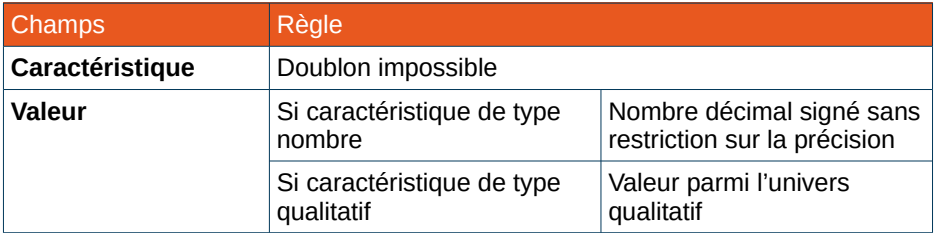

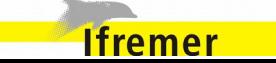

## **4.6. Validation des captures et synchronisation**

#### **4.6.1. Processus de validation**

La validation des données permet de vérifier la cohérence des données saisies.

La validation des captures est accessible à partir de la page d'accueil, via le bouton **Valider les captures**, ou via le menu principal.

Lors du déclenchement de la validation des captures, le processus utilise les données de la dernière campagne sélectionnée.

À la fin de la validation, les résultats sont présentés à l'écran qui est divisé en deux parties : La liste des erreurs et des avertissements d'un côté, et l'édition des opérations de pêche de l'autre.

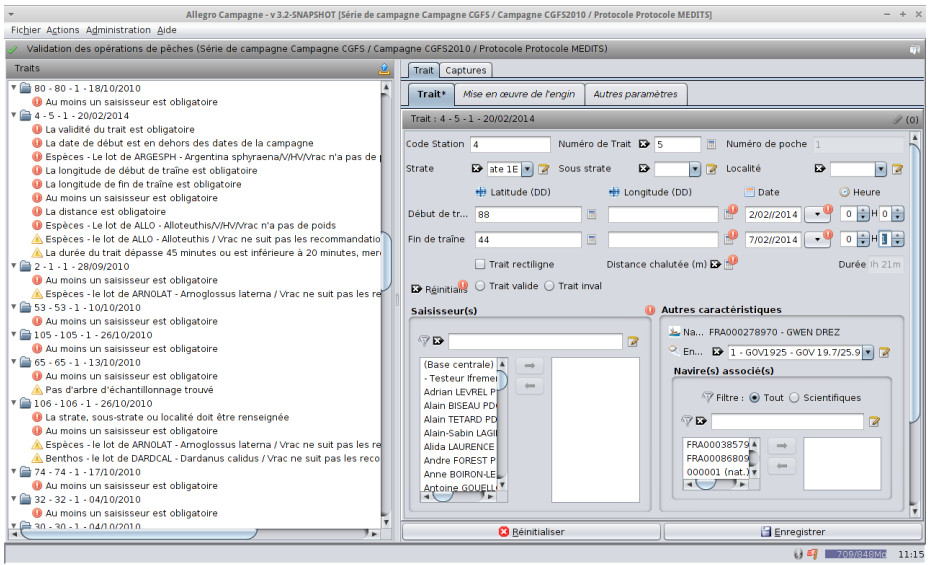

### **4.6.2. Erreurs et warnings**

Les messages d'erreurs et d'avertissement sont listés dans la moitié gauche de la fenêtre. Les messages sont groupés par opération de pêche.

Pour chaque trait, sont listés :

- Les erreurs  $(\bigcirc$  );
- Les avertissements  $(\triangle)$ .

Lorsqu'un trait ne présente pas d'erreur ou d'anomalie, il est identifié par l'icône  $\bullet$ .

Le résultat de la validation est exportable (icône en haut à droite de l'écran) dans un fichier pour être sauvegardé.

## **4.6.3. Édition des traits**

En cliquant sur l'un des messages, le trait concerné par le message est ouvert, le formulaire d'édition apparaît sur la moitié droite de l'écran pour permettre de corriger les valeurs en erreur ou suspectes.

Le formulaire est identique à celui proposé lors de la saisie des captures.

Les actions possibles sur cet écran sont

- **Enregistrer**. Sauvegarde en base des données saisies ;
- **Réinitialiser**. Réinitialise les champs modifiés aux valeurs initiales.

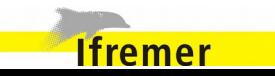

#### **4.6.4. Synchronisation**

La sauvegarde par synchronisation des données vers la base de données centralisée Harmonie de l'Ifremer ne sera possible uniquement si aucune erreur bloquante (rond rouge avec un point d'exclamation) n'est listée à l'issue du processus de validation.

Le bouton **Rendre les données synchronisables** peut alors être cliqué pour activer la synchronisation. Une fenêtre de confirmation apparaît : « Voulez vous rendre vos données synchronisables vers Harmonie ? ».

En cochant Oui, les données non synchronisées (état DIRTY) deviennent alors en attente de synchronisation (état READY TO SYNC) :

> **Et DIRTY** : Données crées ou modifiées qui n'ont pas été synchronisées

> READY TO SYNC : Données en attente de synchronisation

SYNC : Données qui ont été synchronisées

Les icônes d'état son visibles sur la page d'accueil du logiciel, au niveau de la campagne sélectionnée.

### *Gestion des notions d'exhaustivité et de poids référents*

Tous les lots doivent être exhaustifs (Batch.exhaustive inventory  $=$ true) pour la synchronisation.

L'information sur les poids saisis doit être positionnée ainsi pour la synchronisation :

• comme poids saisi de référence sur les lots de bas niveau (dans Quantification measurement avec is reference quantification=true)

• comme poids d'élévation via le taux d'échantillonnage sur les lots de plus haut niveau. Le taux d'échantillonnage doit être positionné comme un rapport de poids : Somme des poids des lots fils/poids d'élévation (Batch.sampling\_ratio et Batch.sampling\_ratio\_text).

*Algorithme de calcul des poids lors de l'action de synchronisation*

#### L'algorithme se déroule en trois étapes :

1. Calcul du poids indirect sur les lots intermédiaires et collecte des weightQuantificationMeasurement à supprimer ;

2. Calcul des ratios d'échantillonnage et positionnement des poids sur les lots intermédiaires (dont des poids indirects ont été calculés précedemment) ;

3. Suppression des weightQuantificationMeasurement non désirés

Le code se trouve dans la classe **CatchBatchPersistenceServiceImpl#recomputeCatchBatchSampl eRatios**

(voir [https://gitlab.nuiton.org/codelutin/tutti/blob/develop/tutti](https://gitlab.nuiton.org/codelutin/tutti/blob/develop/tutti-persistence/src/main/java/fr/ifremer/tutti/persistence/service/CatchBatchPersistenceServiceImpl.java)[persistence/src/main/java/fr/ifremer/tutti/persistence/service/CatchBatc](https://gitlab.nuiton.org/codelutin/tutti/blob/develop/tutti-persistence/src/main/java/fr/ifremer/tutti/persistence/service/CatchBatchPersistenceServiceImpl.java) [hPersistenceServiceImpl.java\)](https://gitlab.nuiton.org/codelutin/tutti/blob/develop/tutti-persistence/src/main/java/fr/ifremer/tutti/persistence/service/CatchBatchPersistenceServiceImpl.java).

1. Pour chaque lot de capture :

- On calcule toujours le poids indirect des fils avant de calculer celui d'un lot.
- Pour chaque lot fils calcul du poids indirect (Batch#indirectWeight) (appel récursif sur ces lots fils).
- Cas où le calcul du poids indirect n'est pas effectué :
	- o le lot n'a pas de fils (lot « feuille »)

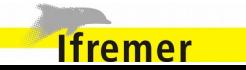

- o le lot n'a pas de weightBeforeSampling
- o un des fils d'un lot n'a aucun poids (cas normalement impossible après une élévation de poids)
- Le calcul du poid indirect est la somme des poids des lots fils :
	- o weightBeforeSampling
	- o ou weight (si weightBeforeSampling null)
	- o ou indirectWeight (si weightBeforeSampling et weight sont null).
- Lors de ce parcours en profondeur des lots, on collecte l'ensemble des lots où un poids indirect a été calculé.
- on collecte aussi l'ensemble des weightQuantificationMeasurement sur les lots où un poids indirect est calculé.

2. Pour chaque lot où un poid indirect a été calculé :

- récupérer ce poids indirect (le supprimer pour qu'il ne soit pas persisté)
- calcul du ratio d'échantillonage ; Ce calcul est effectué dans adagio **fr.ifremer.adagio.core.dao.data.batch.CatchBatchDaoImpl#setSo rtingSamplingRatio** avec pour paramètres :
	- o weight = indirectWeight (ou weight si indirectWieght is null)
	- o weightBeforeSampling=weight

weight = indirectWeight et weightBeforeSampling = weight Pour rappel le calcul est le suivant : o SortingBatch#weight = weight o SortingBatch#weightBeforeSampling = weightBeforeSampling o SortingBatch#samplingRatio = weight / weightBeforeSampling o SortingBatch#samplingRatioText = la fraction weight / weightBeforeSampling en chaîne de caractères

3. Suppression des weightQuantificationMeasurement détectés à l'étape 1.

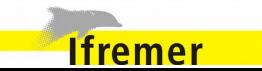

## **4.7. Fonctionnalités transversales**

## **4.7.1. Menu d'actions rapide (Clic droit)**

Dans les tableaux comportant des données et/ou des champs de saisies, un menu d'actions rapide est proposé à l'utilisateur pour un choix direct des modifications à effectuer.

Ce menu est accessible en faisant un clic-droit sur une des lignes d'un tableau.

Par défaut, seule la suppression est disponible dans le menu d'actions rapide mais certains tableaux comportent des menus avec davantage de fonctionnalités.

## *Espèces et benthos*

## • **Catégoriser le lot [1](#page-59-0) .**

Permet de catégoriser le lot en fonction des critères listés dans la configuration (exemple : Sexe) ;

**• Modifier la catégorie** <sup>[2](#page-59-1)</sup>.

Permet de choisir dans la liste déroulante la nouvelle valeur de catégorisation à appliquer au lot ;

**• Ajouter une catégorie** <sup>2</sup>.

Permet d'enrichir un lot sélectionné avec un autre lot (exemple : ajouter un lot mâle au même niveau qu'un lot femelle déjà créé) ;

 $\cdot$  Supprimer le lot  $^1$ .

### Supprime le lot sélectionné et tous ses fils ;

- <span id="page-59-0"></span>1 Lors d'un clic droit sur un lot espèce
- <span id="page-59-1"></span>2 Lors d'un clic droit sur un lot espèce catégorisé

• **Supprimer les lots fils [3](#page-59-2) .**

Supprime les lots fils sans supprimer le lot père ;

**• Corriger l'espèce**<sup>1</sup>.

Permet de modifier le nom de l'espèce du lot sélectionné et de ses lots fils. Par défaut seules les espèces du protocole sont proposées. Une case à cocher permet d'afficher toutes les espèces, y compris celle ne faisant pas partie du protocole ;

## • **Espèces d'un MELAG (mélange) [4](#page-59-3) .**

Dans le cas du tri d'un mélange d'espèce(s), permet d'élever les poids triés de l'échantillon au niveau du poids total trié ;

 $\bullet$  **Mensurations**  $^1$ .

Ouvre l'écran de saisie des nombres/mensurations sur le lot. Cf [4.5.4](#page-44-0) [Saisie du nombre et des mensurations.](#page-44-0)

## *Macro déchets*

• **Supprimer la ligne sélectionnée [5](#page-59-4) .**

Supprime la ligne du tableau en cours de sélection.

## *Observations individuelles*

• **Supprimer la ligne sélectionnée** <sup>5</sup> .

## Supprime la ligne du tableau en cours de sélection ;

- <span id="page-59-2"></span>Lors d'un clic droit sur un lot espèce parent
- <span id="page-59-3"></span>4 Lors d'un clic droit sur au moins deux lots espèces sélectionnés
- <span id="page-59-4"></span>5 Lors d'un clic droit sur une ligne du tableau

**Ifremer** 

• **Supprimer l'espèce** <sup>5</sup> .

Supprime toutes les lignes du tableau portant sur la même espèce que celle en cours de sélection.

#### *Captures accidentelles* N

• **Supprimer la capture courante [1](#page-60-0) .**

Supprime la ligne du tableau en cours de sélection.

#### **4.7.2. Filtres**

Les tableaux de saisie des captures d'une opération de pêche sont architecturés en arbre, c'est à dire que certaines lignes sont des feuilles d'autres lignes.

Les lots feuilles contiennent les mensurations ou les dénombrements.

Tandis que les lots pères regroupent les différents lots feuilles pour une même espèce.

Pour plus de clarté dans l'affichage du tableau il est possible de choisir les éléments à afficher à l'aide de filtres :

- Aucun filtre : tous les éléments sont affichés ;
- Feuilles : Uniquement les lots feuilles ;
- Parents : Uniquement les lots pères.

#### **4.7.3. Signalement des espèces à confirmer**

Dans les tableaux des espèces et du Benthos, une colonne du tableau contient des cases à cocher permettant de marquer un lot comme une espèce à confirmer. Ces lots d'espèces et de Benthos seront intégrés au rapport des espèces à confirmer (Cf [2.4.4](#page-16-0) [Génération d'un rapport](#page-16-0) [des espèces à confirmer\)](#page-16-0).

#### **4.7.4. Commentaires**

Pour chaque lignes des tableaux de saisie des captures d'une opération de pêche, il est possible de préciser un commentaire.

En cliquant sur la cellule Commentaire d'une ligne du tableau, un champ de saisie est proposé à l'utilisateur pour renseigner un commentaire.

Un champ commentaire non vide se traduit par un arrière-plan vert dans le tableau.

Cette fonctionnalité est disponible dans les onglets Espèces, Benthos, Macro déchets, Observations individuelles et Captures accidentelles.

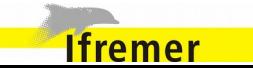

<span id="page-60-0"></span>Lors d'un clic droit sur une ligne du tableau

## **4.7.5. Résumés**

## *Résumé csv*

La fonctionnalité de résumé csv des captures est accessible depuis l'onglet Résumé des captures d'une opération de pêche, à partir du menu d'actions.

L'utilisateur est invité à choisir l'emplacement du fichier d'export. Le fichier est généré au format CSV<sup>[\\*](#page-61-0)</sup>, avec les colonnes dans l'ordre suivant :

- Année de l'opération ;
- Code de la station de la capture ;
- Numéro de poche ;
- Nom scientifique de l'espèce capturée ;
- Code campagne de l'espèce capturée ;
- Signe ;
- Poids total trié ;
- Total du poids en kg pour cette espèce ;
- Poids moyen ;
- Longueur moyenne ;
- Nombre d'individus capturés pour cette espèce ;
- Moule (Nombre d'individus / total) ;
- Latitude de début de traîne ;
- <span id="page-61-0"></span>Fichier CSV avec encodage UTF8, séparateur « ; »
- Longitude de début de traîne ;
- Latitude de fin de traîne ;
- Longitude de fin de traîne :
- Date de début de traîne :
- Date de fin de traîne.

**Ifremer** 

Les poids et les nombres sont élevés à l'échelle de la capture.

Le nom du fichier généré dépend de certaines données de l'opération : sumatra\_*nom campagne*\_*n° station*\_*n° trait*\_*date début trait*.csv

### **Exemple de fichier CSV généré**

annee;station;poche;especescientifique;espececampa gne;signe;tri;total;poidsmoy;longueurmoy;nbindividus; moule;latitudedebut;longitudedebut;latitudefin;longitud efin;datedebutstation;datefinstation

2014;G101;1;Agonus cataphractus;AGONCAT;;15.0;15.0;1.5;;10;0.6666667 ;10.0;10.0;15.0;15.0;10/11/2014 01:00:00;12/11/2014 03:00:00

2014;G101;1;Alosa fallax;ALOSFAL;;40.0;40.0;;;0;0.0;10.0;10.0;15.0;15.0; 10/11/2014 01:00:00;12/11/2014 03:00:00

Le résumé csv permet une utilisation des données saisies dans l'application Allegro Campagne avec d'autres logiciel, tel que Sumatra. Le logiciel Sumatra a été développé dans le cadre de la mise en

service du navire océanographique *Thalassa* pour fournir à la communauté scientifique un outil de suivi temps-réel des missions à la mer. Le logiciel Sumatra est en 2014 aussi installé sur le navire l'Europe.

## *Résumé Pdf des captures*

Le système permet de générer un rapport comportant la composition de la capture du trait par espèce

Cette fonctionnalité est accessible depuis l'onglet Résumé des captures d'une opération de pêche, à partir du menu d'actions. Cela déclenche la génération d'un fichier de rapport à l'emplacement choisi par l'utilisateur.

Le rapport présente la composition du trait (composition de la capture en espèces scientifiques et poids associés) par espèce.

Les données suivantes sont incluses dans le rapport :

- Code la Station ;
- Numéro du trait ;
- Numéro de poche ;
- Date et heure de début de traîne ;
- Date et heure de fin de traîne;
- Poids total du trait ;
- Poids total trié du trait ;
- Pour chaque espèce capturée lors du trait :
	- Code campagne (Si il n'y a pas de code campagne, le code rubin);
	- Nom scientifique ;
	- Nom commun ;
	- Poids total trié (kg) ;

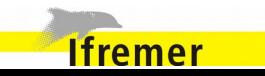

- Poids total (kg);
- Pourcentage du poids total de l'espèce par rapport au poids total de toutes les espèces du trait.

Si des espèces capturés n'ont pas de code campagne ou d'identifiant refTax défini, la génération du rapport est bloquée et l'erreur suivante est déclenchée : « Un espèce (referenceid *ID\_ESPECE*, nom scientifique *NOM\_SCINETIFIQUE\_ESPECE*) n'a ni code campagne, ni code refTax ».

• *Exemple de résumé produit par Allegro Campagne* 

## Rapport des traits validés

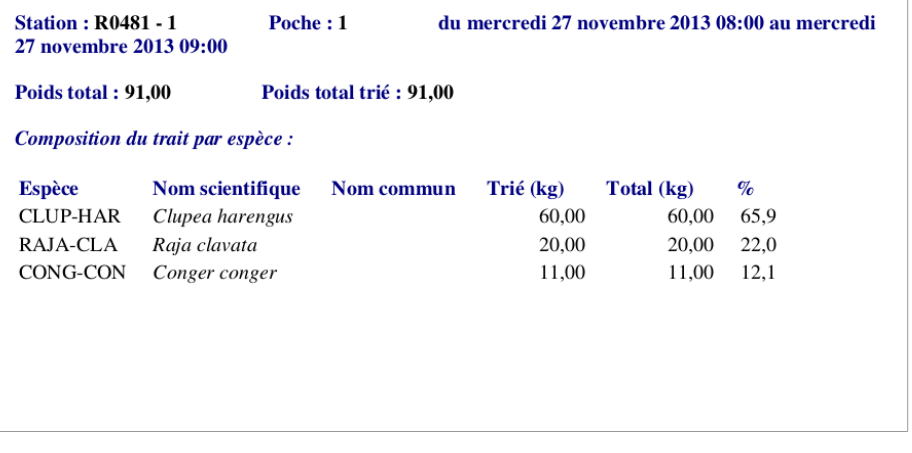

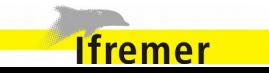

### **4.7.6. Import de fichier de paramètres**

Les données et caractéristiques d'un trait peuvent être alimentées à partir d'un fichier de paramètres.

Pour cela le protocole de saisie doit comprendre un modèle de fichier de paramètres [\(3.3.3](#page-24-0) [Import d'un fichier de paramètres\)](#page-24-0) pour lequel ses colonnes ont été associées avec des champs et des caractéristiques des traits.

Dans l'onglet Trait de la saisie des captures, un bouton dans le menu d'actions permet de procéder à l'import d'un fichier de paramètres.

Le fichier importé doit impérativement contenir les colonnes du modèle ayant été associées à un champ ou une caractéristique des traits. Si une de ces colonnes est manquante, une erreur sera déclenchée à l'import du fichier.

#### **Exemple de fichier**

codeStation;numeroTrait;dateDebut;caractéristique1;caractéristiq ue2;caractéristique3;caractéristique4

45R;1;10/01/2014;44,56;A;99,56;41,2

Pour ces colonnes, le champ correspondant sera automatiquement mis à jour ou la caractéristique correspondante sera automatiquement ajoutée ou mise à jour. Si la valeur ne coïncide pas avec le format attendu du champ ou de la caractéristique, elle n'est pas modifiée.

Seule la ligne correspondant au trait en cours d'édition est importé, c'est à dire la ligne comportant le code station, la date de début et le numéro du trait.

Chaque import effectué écrase les colonnes précédemment importées.

## **4.7.7. Import Pupitri**

Il est possible d'importer les fichiers (.car et .tnk) générés par Pupitri à l'issue du tri de la capture.

Cette fonctionnalité est accessible depuis l'onglet Espèces de la saisie des captures d'une opération de pêche, à partir du menu d'actions.

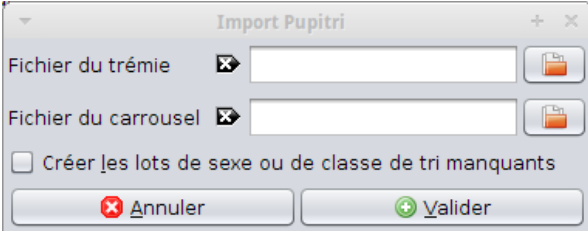

Pour procéder à l'import, il faut préciser les emplacements du fichier du trémie (au format .tnk  $^*$  $^*$  ) et du fichier du carrousel (.car  $^*$  ). l'import Pupitri écrasera les espèces existantes dans le tableau des espèces pour les remplacer par les données des fichiers d'import. Les deux fichiers importés sont sauvegardés comme pièces jointes de la capture.

Si les fichiers du trémie et du carrousel ont le même nom et sont situés dans le même dossier, la sélection d'un des deux fichiers déclenchera la sélection du deuxième automatiquement.

Une option permet de compléter les catégories manquantes pour une espèce à importer en se basant sur les catégories définies dans le protocole.

L'import ne sera effectif que si le code station et la date de début de trait des fichiers correspondent aux données du trait. Le résultat de l'import est rappelé en bas à gauche de l'écran.

L'applicatif importera dans l'onglet « Espèces » la liste des espèces triées et les poids associés provenant du fichier du carrousel.

L'onglet « Résumé » sera complété par les informations de poids carrousel, poids trémie et Poids total NON TRIE (ligne VNT dans le

<span id="page-64-0"></span>Séparateur virgule, pas de titre de colonnes

**Ifremer** 

### fichier .tnk).

Si des espèces ne sont pas importées, une boite de dialogue est affichée avec la liste des codes de ces espèces.

## *Ajout des catégories des lots manquants*

Cette fonctionnalité est activée lors d'un import Pupitri si la case « Créer des lots de sexe ou de classe de tri manquants » est coché.

Toutes les catégories manquantes pour une espèce à importer sont complétées en se basant sur les catégories définies dans le protocole :

- pour la catégorie Sexe, on crée les valeurs Mâle, Femelle, Indéterminé.
- pour la catégorie Taille, on se limite aux valeurs Petit, Gros.

#### Pour une espèce :

- Si des lots de sexe sont importés, on complète avec les lots manquants.
- Si des lots de taille sont importés, on complète avec les lots manquants.
- Si des lots de sexe et de taille sont importés, il y a une erreur de saisie, Pupitri ne peut pas gérer les deux.
- Si des lots Indéterminés sont importés, alors on cherche dans le protocole quelle catégorie est obligatoire : si une seule catégorie entre sexe et classe de tri est obligatoire, on crée les lots fils ; si les deux sont obligatoires, on ne fait rien.

**Ifremer** 

## *Format du fichier trémie (.tnk)*

Le fichier du trémie donne les poids par palanquée avec leur destination (à trier ou non trié).

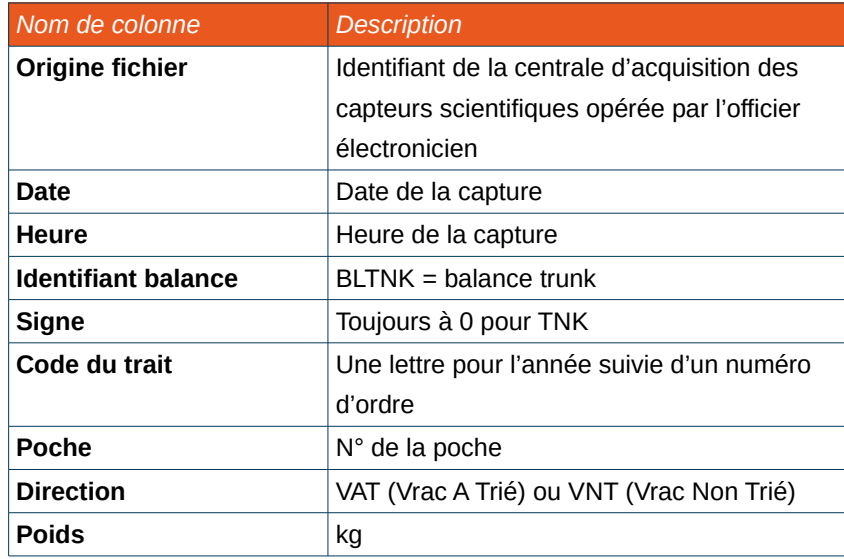

#### **Exemple**

*\$TSMES,28/09/10,08:37:30.578,BLTNK, 0,2,1,VAT,0041.5, \$TSMES,28/09/10,08:38:42.354,BLTNK, 0,2,1,VNT,0043.4, \$TSMES,28/09/10,08:40:46.359,BLTNK, 0,2,1,VNT,0042.6,*

L'import du fichier du trémie dans Allegro Campagne prend en compte uniquement les poids du Vrac Non Trié.

*Format du fichier carrousel (.car)*

Le fichier du carrousel donne les poids par espèce. Des poids négatifs sont possibles car la balance carrousel n'est pas assez précise pour les petits individus.

Les espèces non présentent dans le référentiel d'Allegro Campagne ne seront pas importées dans l'onglet « Espèces ».

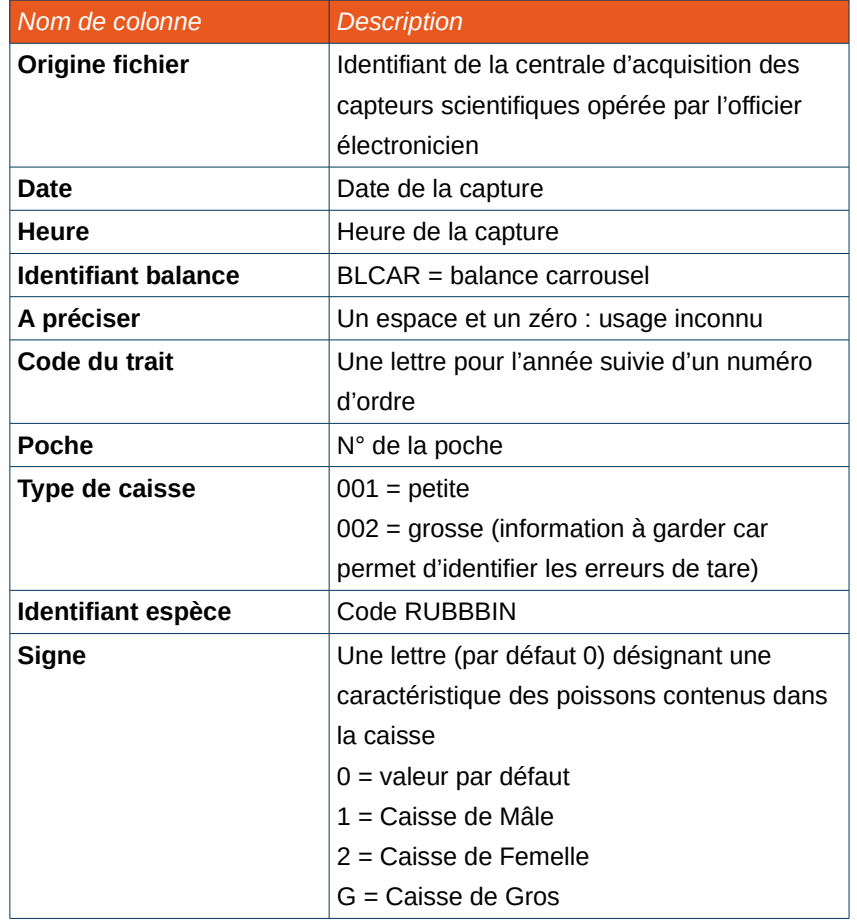

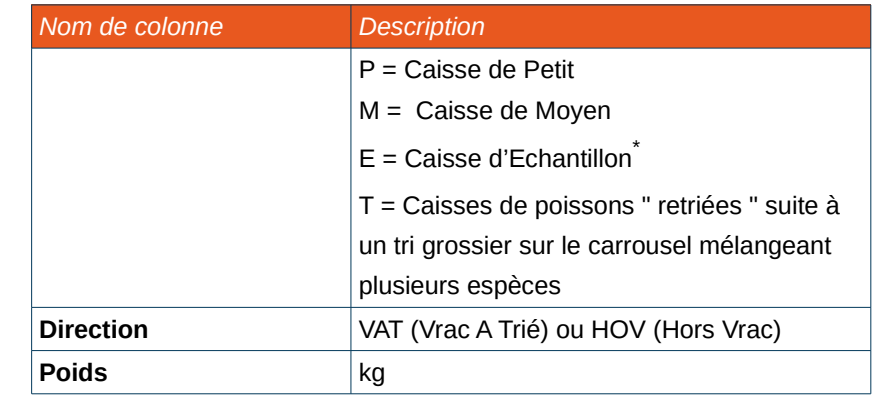

#### **Exemple**

*\$TSMES,28/09/10,09:28:12.285,BLCAR,0,2,1,1,ALLO-TEZ,0,VAT,0000.5 \$TSMES,28/09/10,09:30:58.417,BLCAR,0,2,1,1,ARNO-LAT,0,HOV,0001.6 \$TSMES,28/09/10,09:27:45.361,BLCAR,0,2,1,1,BENT-HOS,0,VAT,0000.6*

Si des espèces n'ont pas pu être importées, leur liste est affichée à la fin de l'import.

L'import du fichier du carrousel dans Allegro Campagne est réalisé uniquement pour certains signes.

Si des poids avec le signe H sont importés, le signe 0 est utilisé en remplacement.

<span id="page-66-0"></span>\* Les poids avec un signe E sont ignorés lors de l'import Pupitri.

**Ifremer** 

*Règles de cohérence pour une espèce donnée*

G, P et M ne seront interprétés que s'il n'y a pas de ligne O, 1, 2 et ou  $T$ .

1 et 2 ne seront interprétés que s'il n'y a pas de ligne P, G, M et ou T.

Une même espèce présente dans le .car avec le signe T et le signe 0 aura son poids d'abord élevé selon la procédure MELANGE puis ses poids sommés. Pour cette espèce, les autres signes P, G, M, 1 et 2 seront interprétés comme un 0. Il n'est donc pas possible d'importer, pour une même espèce, un lot Vrac avec un poids élevé et un lot Vrac/Petit (par exemple) .

Les lignes identifiées par VNT dans le .tnk sont sommées et le poids importé comme Poids total non trié (onglet résumé).

## *Gestion du mélange*

Du « mélange » est détecté lorsqu'il y a conjointement des lots MELANGE (ou MELA-NGE) et des lignes sont catégorisées à T. Dans ce cas les espèces identifiées par T sont importées et le poids total du melag est proposé à l'utilisateur qui peut le modifier :

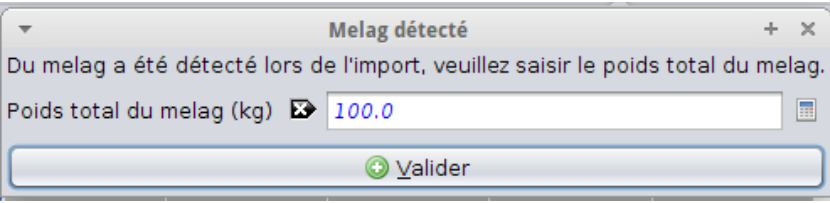

S'il y a dans le .car uniquement du MELANGE (et donc pas de T), alors toutes les lignes MELANGE seront importées sous MELANGE

Pour tous les lots entrant dans la composition du mélange, sont ajoutés en commentaire du lot l'historique des poids (poids avant élévation et poids d'élévation) :

#### **Exemple**

*Traitement issu d'un mélange composé de : - 25.0kg de MERLMER - Merluccius merluccius - 25.0kg de TRACTRA - Trachurus trachurus avec un poids d'élévation de 100.0kg*

De plus, si le poids total du melag a été modifié par l'utilisateur au moment de l'import, cette information est ajoutée dans le commentaire du lot importé :

#### **Exemple**

*poids d'élévation modifié à l'import : valeur importée = 100.0kg, valeur saisie = 157.0kg*

#### • *Cas particulier du signe T*

**Ifremer** 

Si le fichier carrousel comporte du MELA-NGE et des signes T, le poids de chaque espèce du mélange est calculé selon la formule suivante :

Poids espèce du mélange = **P\_ESP\_n** / **P\_MEL\_TRIE** \* **P\_MEL**

où : **P\_ESP\_n** correspond à la somme des poids de chaque espèce ayant le signe T

**P\_MEL\_TRIE** est égal à la somme des poids de toutes les espèces ayant le signe T

**P\_MEL** est le poids total du MELA-NGE.

Si le fichier carrousel comporte du MELA-NGE, mais aucun signe T, le MELA-NGE est importé comme une espèce.

Si le fichier carrousel comporte des signes T, mais aucun MELA-NGE, les espèces du signe T sont importées sans élévation.

• *Cas particulier d'élévation de lot du signe T*

Dans un mélange, si une espèce contient au moins un lot de signe T et au moins un lot de signe G alors le lot de signe T est élevé et importé en signe P.

Si le fichier du carrousel contient un mélange d'une espèce A (lot de signe G et lot de signe T) et d'une espèce B (lot de signe T), alors les données suivantes seront importées :

- Lot G de l'espèce A ;
- Lot P (avec un poids élevé) de l'espèce A ;
- Lot T de l'espèce B.

## *Rapport d'import Pupitri*

Lorsqu'un import Pupitri est terminé, un rapport est automatiquement généré pour lister les données importées. Le rapport contient :

- Un récapitulatif du trait concerné : Numéro de la station, numéro du trait, date de début de traîne et date de fin de traîne ;
- Une vue sur les poids de la balance du trémie : Trié, non trié et total ;
- Une vue sur les poids de la balance du carrousel : Vrac, Hors vrac et total ;
- Les espèces importées disposées en ligne avec une case à cocher sur chaque ligne. Affichage du code espèce, du type Vrac/Hors Vrac,

du nom scientifique, du nom commun, du poids trié, du signe, du nombre de caisses, du nombre de petites et du nombre de grandes ;

Les espèces non importées.

Le rapport respecte une mise en page définie pour un utilisation ultérieure, sans utiliser le logiciel.

Le rapport est ajouté en pièce jointe de la capture.

• *Exemple de rapport d'import Pupitri*

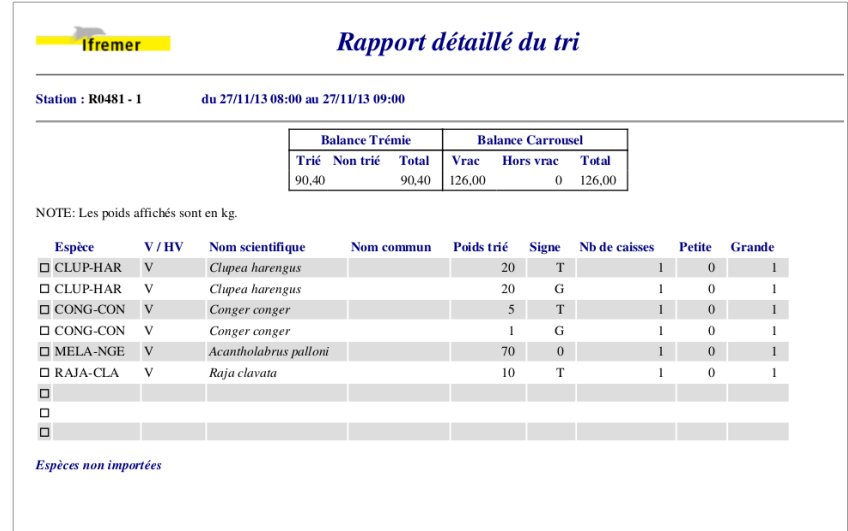

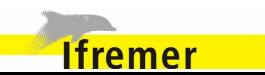

## **4.7.8. Import Psion**

Il est possible d'intégrer dans Allegro Campagne des mensurations réalisées grâce à un ichtyomètre DFS2 et saisies dans des applications autres qu'Allegro Campagne. Cela s'effectue par l'import d'un fichier comportant ces mensurations.

Cette fonctionnalité est accessible depuis l'onglet Espèces de la saisie des captures d'une opération de pêche, à partir du menu d'actions.

Pour procéder à l'import, il faut préciser les emplacements du fichier d'import (au format .IWA) et valider.

L'applicatif importera dans l'onglet « Espèces » la liste des espèces catégorisées, les poids associés et les mensurations.

L'import ne sera effectif que si le code station et la date du début de trait des fichiers correspondent au code station et date de début du trait et qu'aucune erreur n'est détectée. Toute espèce déjà renseignée dans l'onglet « Espèces » ne peut pas être réimportée. Les espèces non présentes dans le référentiel ne seront pas importées dans l'onglet « Espèces »

Le fichier importé est sauvegardé comme pièce jointe dans l'onglet « Résumé ».

À noter aussi que l'import nécessite l'utilisation d'un protocole. Ainsi le code campagne des espèces est utilisé pour retrouver celles-ci dans le référentiel. l'import des mensurations nécessite aussi d'avoir défini la méthode de mensuration pour ces espèces dans le protocole.

## *Format IWA*

**Ifremer** 

Description du format (les textes entre guillemets ne doivent pas être présents dans le fichier) :

fm *"initiales saisisseur"* 001 *"ID du trait"* 05-24-2013 *"date du trait en mm-jj-aaaa"* 18:28:13 *"heure de création du fichier,hh:mm:ss"* ESPE : HELIDAC *"code campagne espèce identique à celui défini dans le protocole"* POID : 1040 *"poids total, en grammes, du lot espèce/catégorie dans la capture"* TAIL : 1040 *"poids, en grammes, de l'échantillon mesuré"* CATE : n (catégorie de tri : [n = non catégorisée] ou [sexe i = indéterminé ;  $f =$  femelle ;  $m =$  male] ou [maturité 1 ; 2 ; 3 ; 4 ; 5] ou [Class Tri  $q = qros$ ;  $p = petit$ ], possibilité de combiner :  $ex. : f1$ LONG : 21.5 (longueur de l'individu) LONG : 26 (etc.) LONG : 22 LONG : 24 LONG : 25.5 ESPE : TODASAG (deuxième espèce mesurée etc.) POID : 265 TAIL : 265 CATE : p LONG : 21

*Règles d'import et de catégorisation*

Lors de l'import Psion les règles ci-dessous sont appliquées en fonction des valeurs des champs POID et TAIL.

#### • **Si POID != 0 ET TAIL = POID**

Le lot importé est catégorisé en Hors Vrac.

Le poids est positionné sur le lot de plus bas niveau (lot catégorisé ou lot hors vrac si il n'y a pas de catégorisation).

 $Si$  POID = 0 et TAIL  $I = 0$ 

Le lot importé est catégorisé en Vrac.

Le poids TAIL est positionné sur le lot de plus bas niveau (lot catégorisé ou lot vrac si il n'y a pas de catégorisation).

#### • **Si POID != 0 et TAIL < POID**

Le lot importé est catégorisé en Vrac.

S'il y a une catégorisation de tous les lots :

- Le poids POID est positionné sur le lot vrac catégorisé.
- Le poids TAIL est positionné comme poids de sous-échantillon.

S'il n'y a pas de catégorisation et qu'il y a un seul lot :

- Le poids POID est positionné sur le lot vrac.
- Le poids TAIL est positionné comme poids de sous échantillon.

Sinon :

- l'import est bloqué

### **4.7.9. Import BIGFIN**

Il est possible d'intégrer dans Allegro Campagne des mensurations d'espèces réalisées grâce à un appareil de capture BIGFIN. Cela  $s$ 'effectue par l'import d'un fichier  $\mathsf{CSV}^{\check{}}$  comportant ces mensurations.

L'import BIGFIN est disponible dans l'onglet Espèces.

Les données sont importées dans le trait en cours d'édition et ajoutées aux captures déjà existantes. Le fichier d'import peut contenir des données d'autres traits ou d'autres stations, ces données ne seront pas importées car seules les données relatives au trait sur lequel on est positionné sont importées. (On utilise pour ça les colonnes station et Dt).

Les colonnes du fichier CSV doivent respecter l'ordre suivant :

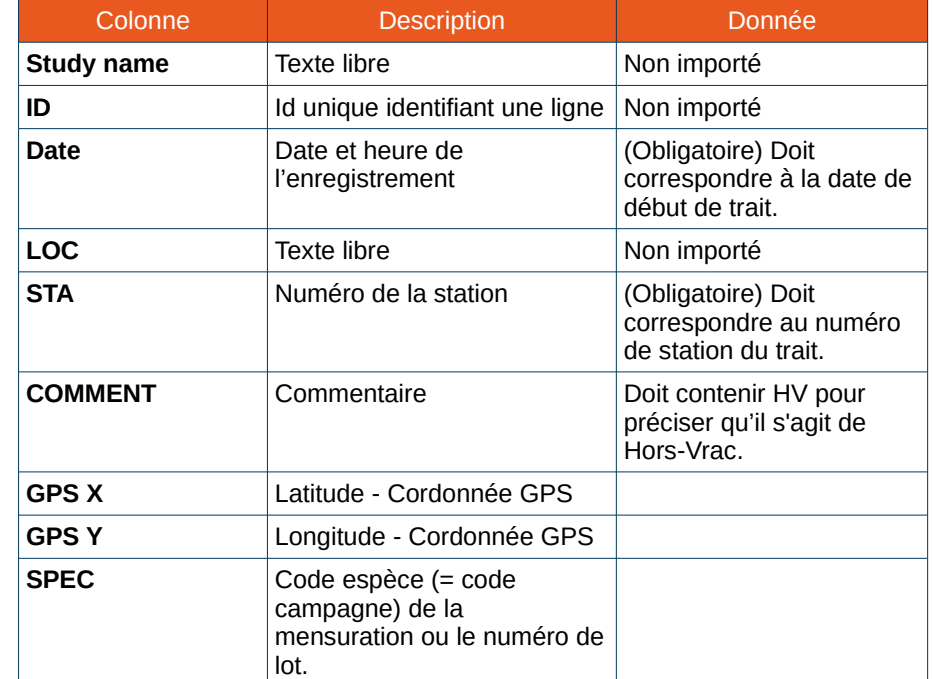

<span id="page-70-0"></span>Fichier CSV avec encodage UTF8, séparateur « ; »

**Ifremer** 

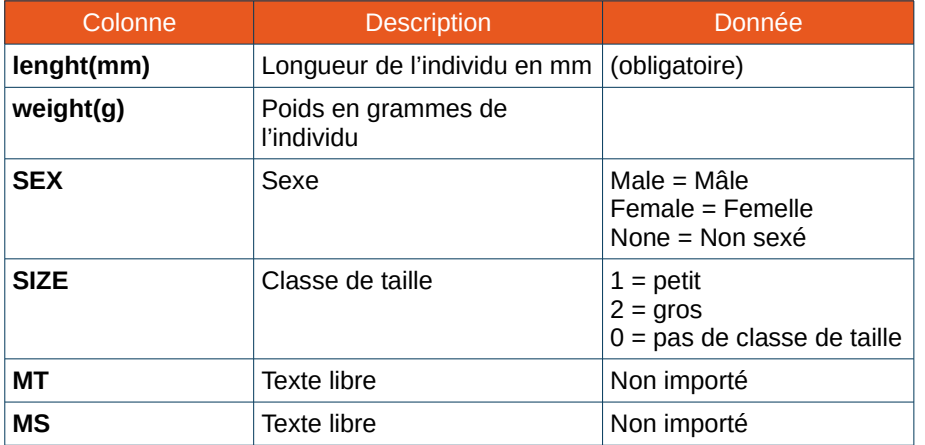

### **Exemple de fichier**

Study name,ID,Date,LOC,STA,COMMENT,GPS X,GPS Y,SPEC,LENGTH (mm),WEIGHT (g),SEX,SIZE,MT,MS

Test,1,02/10/15 09:49:32,,VB, ,47.24713560992085,- 1.5474773011082363, tractru,200, ,None,2,None,

Test,2,02/10/15 09:49:05,,VB, ,47.24713560992085,- 1.5474773011082363, tractru,201, ,None,1,None,

## *Règles de l'import*

Pour chaque ligne, l'espèce ou le lot de destination est identifié. On regarde d'abord si la valeur saisie est un nombre dans quel cas il s'agit d'un numéro de lot déjà existant dans la base, on ajoutera directement les mensurations sur ce lot précis (et donc les colonnes de catégorisation ne sont pas utilisées). Dans le cas contraire il s'agit du code d'une espèce (Code campagne ou refTaxCode) et on pourra alors catégoriser grâce aux colonnes SEX, SIZE et COMMENT.

Pour chaque espèce, le poids est importé selon la valeur dans la colonne weight(g) :

- Si présence d'une seule valeur, cette valeur est inscrite dans le champ « Pois sous échantillon » ;
- Si présence de plusieurs valeurs et aucune n'est vide, les champs « Poids Observé » sont renseignés en face des classes de taille ;
- Si présence de plusieurs valeurs mais au moins une est vide, ces poids ne sont pas importés.

Si l'espèce catégorisée est déjà présente dans le trait, l'écran mensurations est complété avec les valeurs .

Si l'espèce n'est présente dans les captures, elle est ajoutée au tableau, avec la catégorisation si définie dans le fichier d'import.

S'il y a déjà des mensurations pour les espèces et catégories à importer, écraser et remplacer les mensurations.

Si des espèces de l'import ne sont pas dans le protocole, elles ne sont pas importées mais cela ne bloque pas l'import des autres espèces. Un message d'avertissement est déclenché à la fin de l'import.

Par défaut les espèces sont importées en Vrac. Seules les lignes avec HV ou hv dans le champ Comment sont importées en Hors-Vrac.

## *Erreurs bloquant l'import*

**Ifremer** 

Le protocole est obligatoire pour un import BIGFIN, qui sera donc bloqué en cas d'absence de protocole.

Si une espèce du fichier d'import ne correspond pas à une espèce du référentiel d'Allegro Campagne, l'import est bloqué et les espèces inconnues sont listées.

Si une espèce du fichier d'import est reconnue mais n'a pas de méthode de mensuration associée dans le protocole, l'import est
bloqué et les espèces concernées sont listées.

Si une ligne d'import dont le couple date et station (colonnes Date et STA) ne correspondent pas avec le trait, l'import est bloqué.

Si une ligne est importée avec un code SEX ou un code SIZE différent des valeurs possibles, l'import est bloqué et la raison et les erreurs sont listées.

L'import de données BIGFIN est également bloqué si le niveau de catégorisation d'une espèce à importer est inférieur à celui de cette espèce dans Allegro Campagne. Une mensuration d'une espèce non catégorisée (SIZE = 0 et/ou SEX = None) ne sera pas importée et bloquera l'import si cette espèce est catégorisée par sexe ou par taille dans les captures.

Si un lot à importer a des sous-catégorisation, l'import est bloqué.

## **4.7.10. Export/Import de données de captures**

Pour chaque type de captures et d'observations réalisées, l'ajout d'informations par import de fichier est disponible. De même, il est possible d'exporter les données.

Ces deux fonctionnalités facilitent le partage de données des opérations de pêches, grâce à l'import de fichiers provenant d'un export réalisé sur une autre machine.

L'export et l'import sont intégrés aux onglets correspondants aux différents types de captures et d'observations :

- Résumé ;
- Espèces ;
- Benthos;
- Macro déchets ;
- Observations individuelles ;
- Captures accidentelles.

Les données contenues dans le tableau sont exportables afin de pouvoir les réimporter ensuite sur une autre machine.

Si des données en cours de modification n'ont pas été sauvegardées, un avertissement est affiché et l'utilisateur a le choix entre les actions suivantes :

- Ne pas enregistrer les modifications et réaliser l'export ;
- Enregistrer les modifications et réaliser l'export ;
- Annuler l'export.

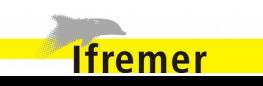

L'export génère une archive dont l'extension, propre à chaque type d'export, sera automatiquement ajoutée au nom du fichier choisi. l'utilisateur est invité à sélectionner l'emplacement de création du fichier.

Il est possible d'importer des données à partir d'une archive au même format que celle pouvant être obtenue par un export.

L'utilisateur doit sélectionner le fichier à utiliser pour le processus d'import. Si des données importées existent déjà dans le tableau, un message informera l'utilisateur que ces imports ne seront pas traités car déjà existants.

## *Export et import des poids d'une capture*

Ces deux fonctionnalités sont accessibles directement depuis l'onglet Résumé de la saisie des captures, à partir du menu d'actions.

L'export génère une archive avec une extension .tuttiCatch.

Il est possible d'importer des poids d'une capture à partir d'une archive au format .tuttiCatch. Les données contenues dans l'archive sont ajoutées au tableau des poids

Si des poids ont déjà été saisis, l'import ignore les valeurs à importer pour ces poids.

Lorsque des modifications sont en cours dans le tableau des poids de la capture, un choix est à effectuer lors de l'export ou de l'import des poids :

- Annuler l'import ou l'export ;
- Annuler les modifications et effectuer l'import ;
- Ne pas enregistrer les modifications en cours et réaliser l'export ;
- Enregistrer les modifications en cours et réaliser l'import ou l'export.

## *Export et import d'un lot d'espèces et ses mensurations*

Ces deux fonctionnalités sont accessibles directement depuis l'onglet Espèces de la saisie des captures, à partir du menu d'actions.

L'export propose trois possibilités d''export :

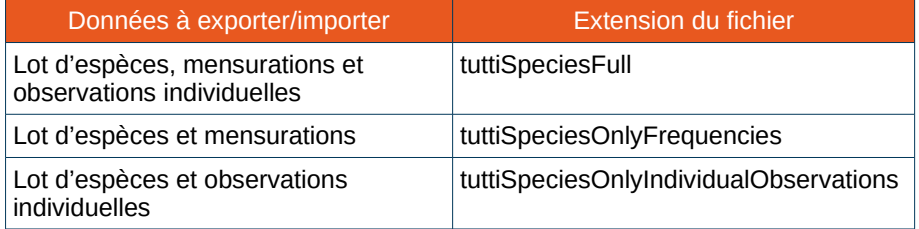

Il est possible d'importer des données suivant les trois possibilités cidessus.

Si des espèces sont déjà présentes dans les lots Benthos, elles ne seront pas importées et l'erreur suivante est soulevée : « Les espèces suivantes n'ont pas été importées, car elles sont déjà présentes dans le benthos ».

*Export et import des mensurations d'un lot d'espèces*

Ces deux fonctionnalités sont accessibles directement depuis l'écran de mensuration d'une espèce, à partir du menu d'actions.

L'export propose trois possibilités d''export :

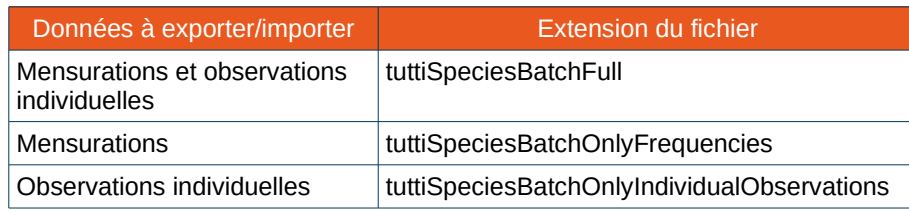

Il est possible d'importer des données suivant les trois possibilités cidessus.

L'import n'est pas autorisé si un mode de recopie des observations individuelles est activé.

## *Export et import d'un lot de benthos et ses mensurations*

L'export et l'import sont accessibles directement depuis l'onglet Benthos de la saisie des captures, dans le menu d'actions.

L'export propose trois possibilités d''export :

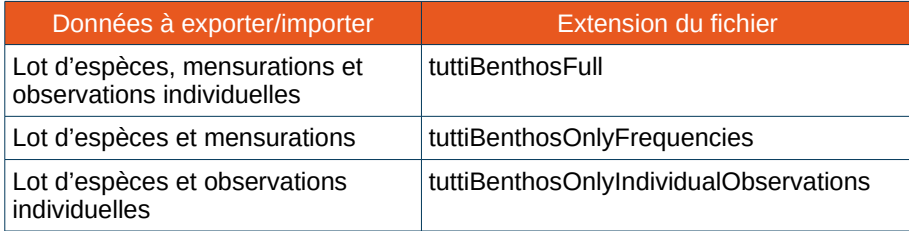

Il est possible d'importer des données suivant les trois possibilités cidessus.

Si des espèces sont déjà présentes dans les lots Espèces, elles ne seront pas importées et l'erreur suivante est soulevée : « Les espèces suivantes n'ont pas été importées car elles sont déjà présentes dans les espèces».

*Export et import des mensurations d'un lot de benthos*

Ces deux fonctionnalités sont accessibles directement depuis l'écran de mensuration d'une espèce du benthos, à partir du menu d'actions.

L'export propose trois possibilités d''export :

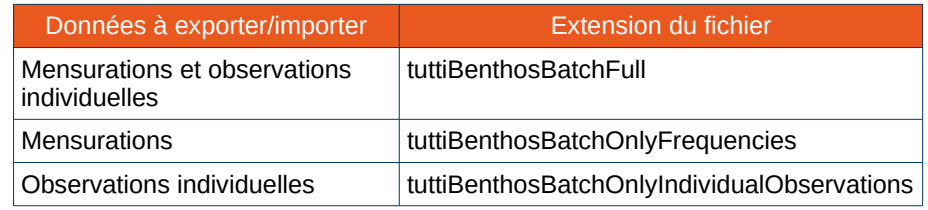

Il est possible d'importer des données suivant les trois possibilités cidessus.

L'import n'est pas autorisé si un mode de recopie des observations individuelles est activé.

## *Export et import d'un lot de macro déchets*

Dans l'onglet Macro déchets de la saisie des captures, les boutons d'export et d'import sont également disponibles dans le menu d'actions.

Lors de l'export, une archive avec une extension .tuttiMarineLitter est produite à l'emplacement sélectionné par l'utilisateur.

Il est possible d'importer des lots de macro déchets à partir d'une archive au format .tuttiMarineLitter. Les données contenues dans l'archive sont ajoutées au tableau des macro déchets.

## *Export et import des captures accidentelles*

**Ifremer** 

Ces fonctionnalités sont accessibles directement depuis l'onglet Captures accidentelles de la saisie des captures, dans le menu

## 4. Opérations de pêche et captures 4.7.Fonctionnalités transversales

#### d'actions.

Une archive avec une extension .tuttiAccidental est créée lors l'export.

Les captures accidentelles contenues dans un fichier au format .tuttiAccidental sont ajoutées aux tableaux des captures accidentelles lors de l'utilisation de l'import.

### **4.7.11. Fichiers attachés à une capture**

Des pièces jointes peuvent être liées à une capture. Le bouton pour accéder à la liste des fichiers attachés et en ajouter est présent dans les différents onglets de la saisie d'une capture.

Certains fichiers générés automatiquement par l'application (rapport, export) sont ajoutés dans les fichiers attachés d'une capture

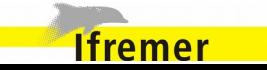

## **5.** Fonctionnalités transversales générales

## **5.1. Lanceur et gestion des mises à jour de l'application**

L'application s'ouvre à partir d'un fichier exécutable :

- **N** Linux : java -jar launcher.jar
- Windows : tutti.exe

Les mises à jour du système sont gérées automatiquement. À chaque ouverture de l'application, des mises à jours sont recherchées. Si une version plus récente est disponible, elle sera automatiquement téléchargée et installée.

Aucune action n'est requise lors du processus de mise à jour. Lorsque celui se termine, l'utilisateur est invité à redémarrer l'application afin d'obtenir les nouvelles fonctionnalités et/ou les corrections apportées par la nouvelle version installée.

Il est possible de forcer la recherche d'une version plus récente de l'application en cliquant sur Fichier > Vérifier les mises à jour du logiciel.

Les rapports peuvent également être mis à jour en cliquant sur Fichier > Vérifier les mises à jour des rapports.

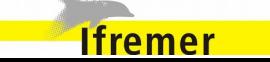

## **5.2. Export générique**

L'export générique est accessible directement depuis le menu.

Il permet de générer des fichiers contenant des données d'un ou plusieurs traits, pouvant être importés ensuite via l'import générique.

### **5.2.1. Sélection des données à exporter**

L'écran comporte des champs de sélection des données à inclure dans l'export :

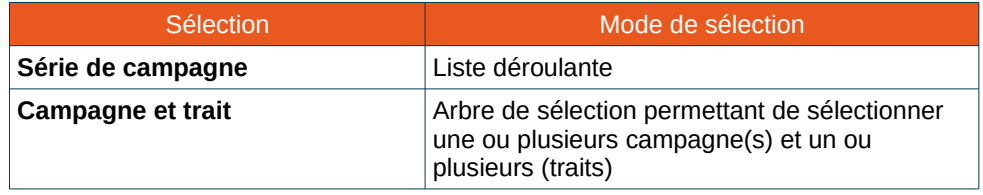

### **5.2.2. Options d'export**

Des cases à cocher permettent de choisir des éléments à inclure ou exclure de l'export générique :

- Exporter les pièces jointes ; N
- Exporter les lots espèces ;
- ↘ Exporter les lots Benthos ;
- Exporter les macro-déchets ; ↘
- Exporter les captures accidentelles ; N
- S Exporter les observations individuelles.

Par défaut, ces options sont toutes cochées.

Si une case est décochée, les éléments correspondants sont retirés des fichiers exportés.

## **5.2.3. Fichiers générés lors de l'export**

L'export générique est une archive zip composée d'un unique dossier avec les fichiers suivants (fichiers csv, encodage UTF8, séparateur  $\kappa$  ; ») :

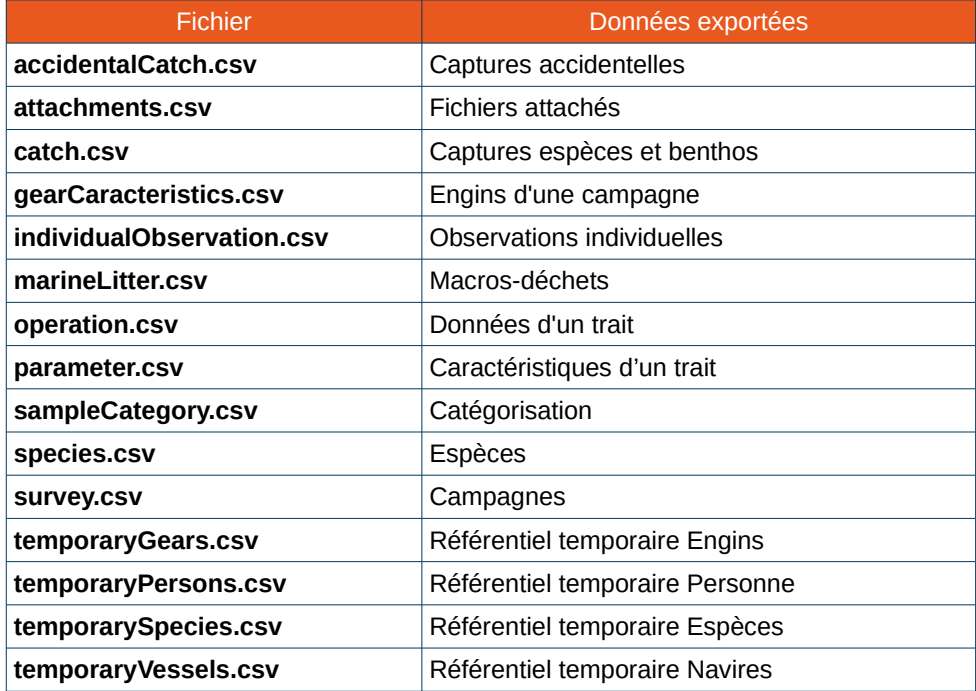

Le dossier peut aussi contenir :

**Ifremer** 

• un sous dossier meas files, qui contiendra toutes les pièces jointes listées dans la table attachments ;

- un fichier protocol.tuttiProtocol, qui est un fichier .zip (extension masquée) qui contient tous les élément du protocole de l'étude.
- *Fichier des captures accidentelles*

### Fichier **accidentalCatch.csv**

Contenu du fichier :

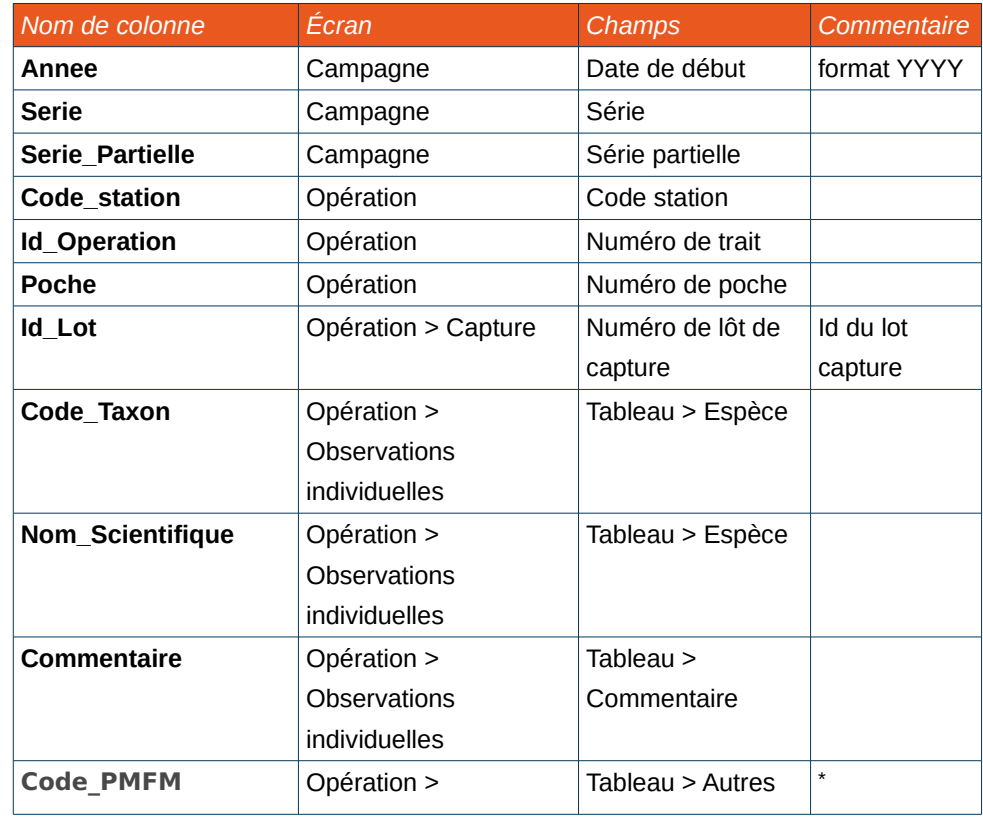

\* On retrouve en plus les caractéristiques définies directement dans le tableau :

- <span id="page-78-0"></span>• Tableau > Sexe :
- Tableau > Poids observé ;
- Tableau > Taille :

**Ifremer** 

- Tableau > Classe de taille :
- Tableau > Mort ou vivant.

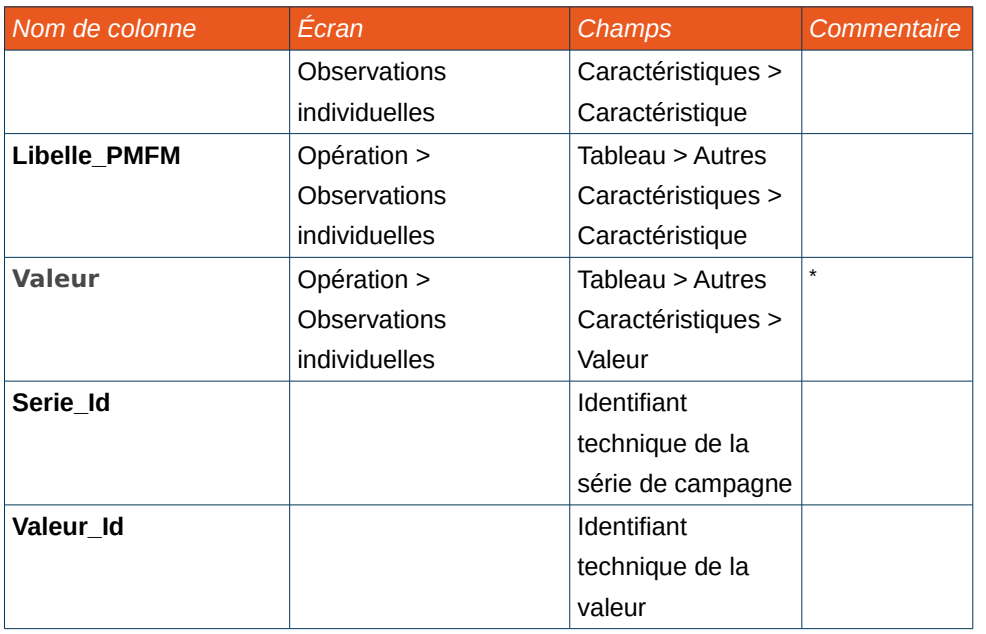

## *Fichier des pièces attachées*

### Fichier **attachments.csv**

Contenu du fichier :

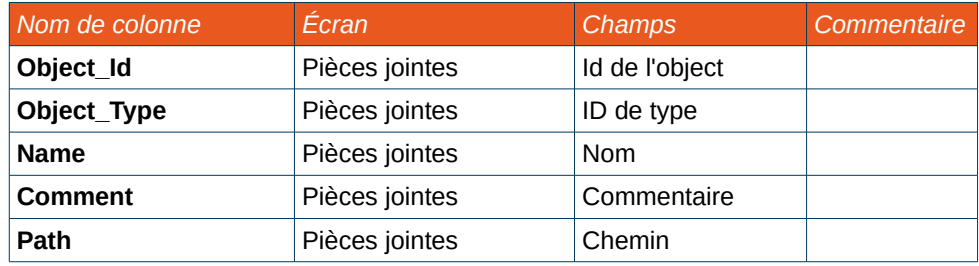

Les pièces jointes sont stockées dans le dossier meas\_files.

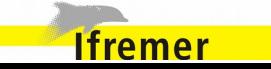

*Fichier des captures espèces et benthos*

## Fichier **catch.csv**

Contenu du fichier :

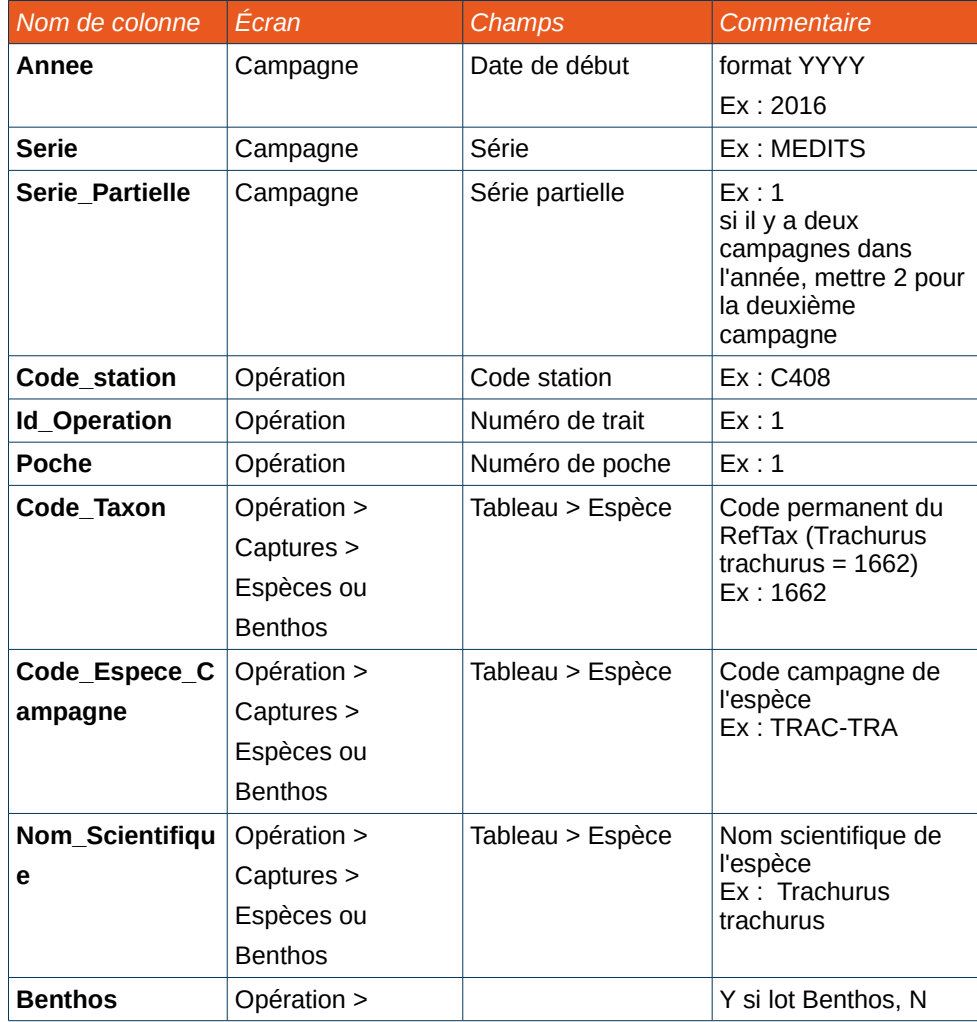

**Ifremer** 

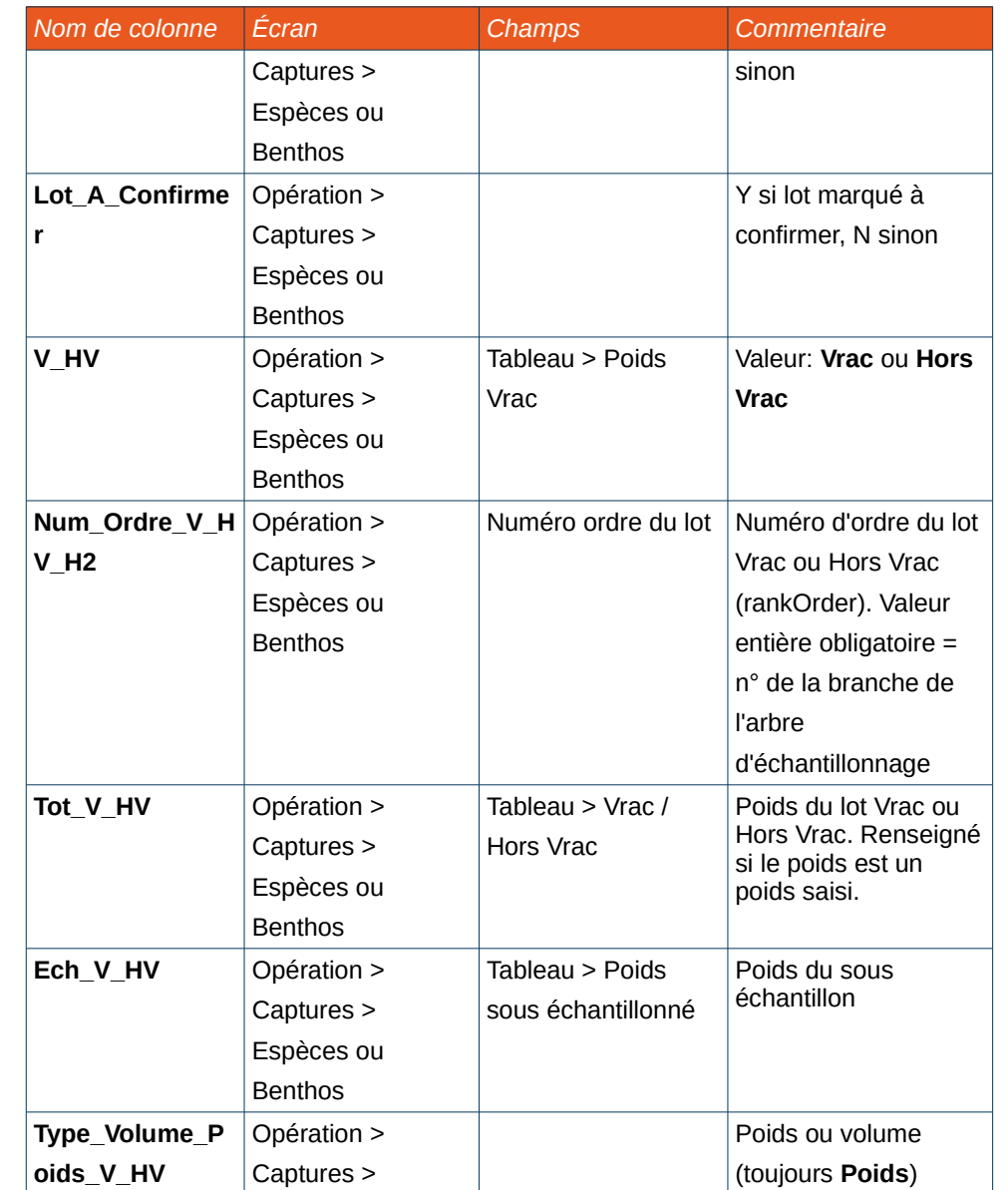

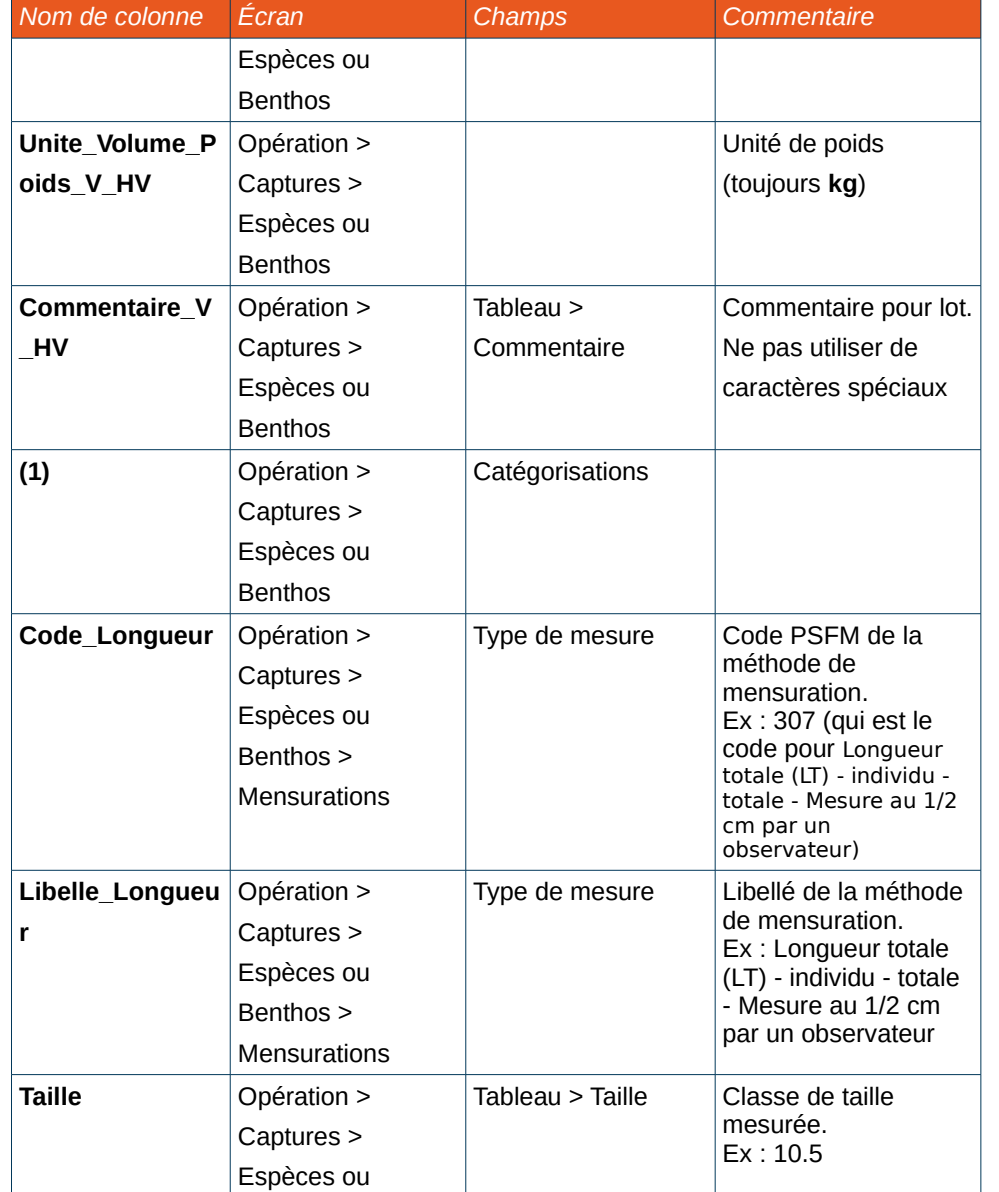

**Extract The Hotel Street Street Street Street Street Street Street Street Street Street Street Street Street** 

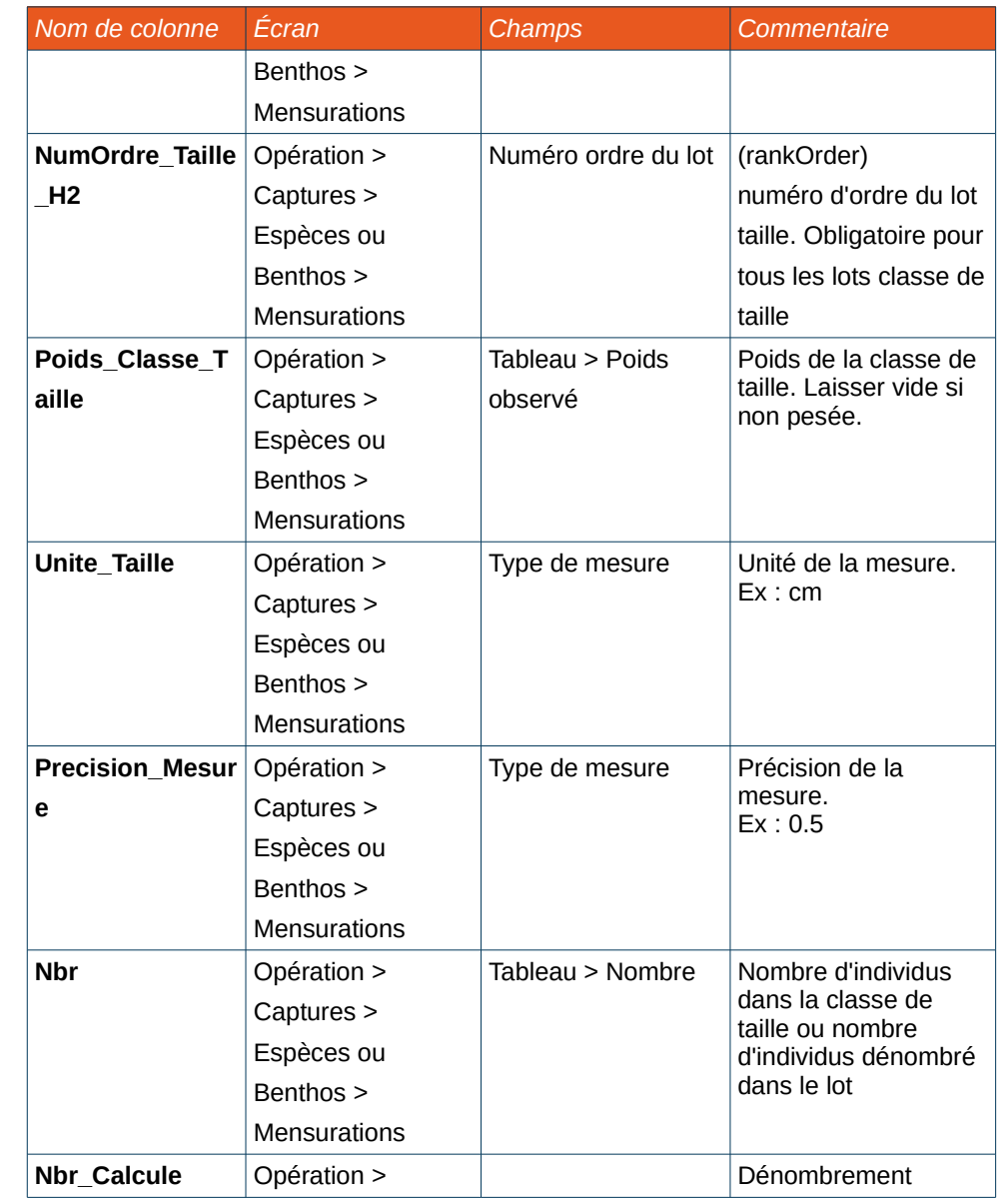

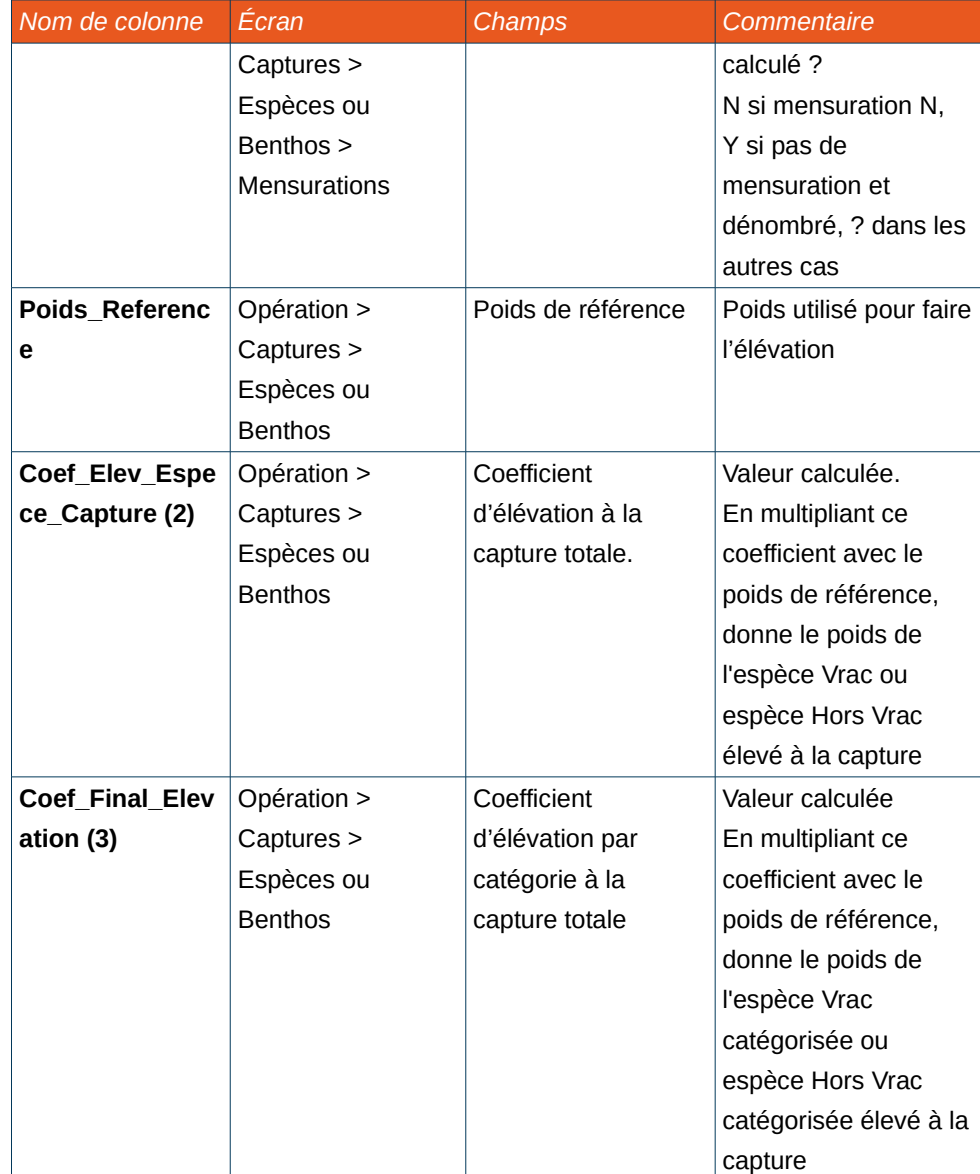

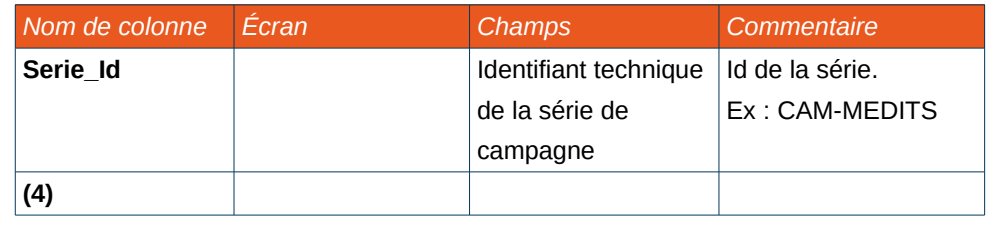

**(1)** Comme pour V\_HV; pour chaque catégorisation XXX on aura 7 colonnes :

• XXX :

Valeur de la catégorisation (i.e valeur de la caractéristique). Exemple : Class Tri ou Sexe. NA si non utilisé pour le lot ;

• Num\_Ordre\_XXX :

La position du lot (technique). Valeur entière obligatoire si XXX différent de NA, laisser ce champ vide si XXX = NA ;

• Tot XXX :

Le poids total pour tous les lots de cette catégorie ;

• Ech\_XXX :

Le poids échantillonné ;

• Type\_Volume\_Poids\_XXX :

Poids ou volume (toujours **Poids**) ;

• Unite\_Volume\_Poids\_XXX :

Unité de poids (toujours **kg**).

• Commentaire\_XXX :

Commentaire pour lot.

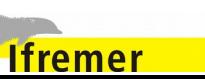

**(2)** Le coefficient d'élévation Coef\_Elev\_Espece\_Capture permet d'élever le poids des espèces/Vrac ou espèces/Hors Vrac à la capture totale (sans considération d'autres catégorisation (gros, petit, mâle, femelle etc.)

Cf le chapitre [4.5.8](#page-52-0) [Élévation des poids](#page-52-0) qui comporte les règles de l'élévation des poids.

**(3)** Le coefficient d'élévation Coef\_Final\_Elevation permet l'élévation de l'échantillon par catégorie (V\_HV, Class\_Tri, Sexe, ...) à la capture. Il correspond au produit des coefficients intermédiaires.

Cf l'annexe [7.4.1](#page-218-0) [Coefficient d'élévation final](#page-218-0) pour plus de détails sur l'algorithme utilisé.

**(4)** Pour chaque catégorisation XXX, on aura 2 colonnes :

- XXX Id = code PSFM de la catégorisation du lot (ex. : Femelle = 301).Mettre NA si non utilisé ;
- XXX Lot Id. Laisser vide su XXX Id = NA sinon renseigner obligatoirement le numéro du lot.

*Fichier des engins d'une campagne*

## Fichier **gearCaracteristics.csv**

Contenu du fichier :

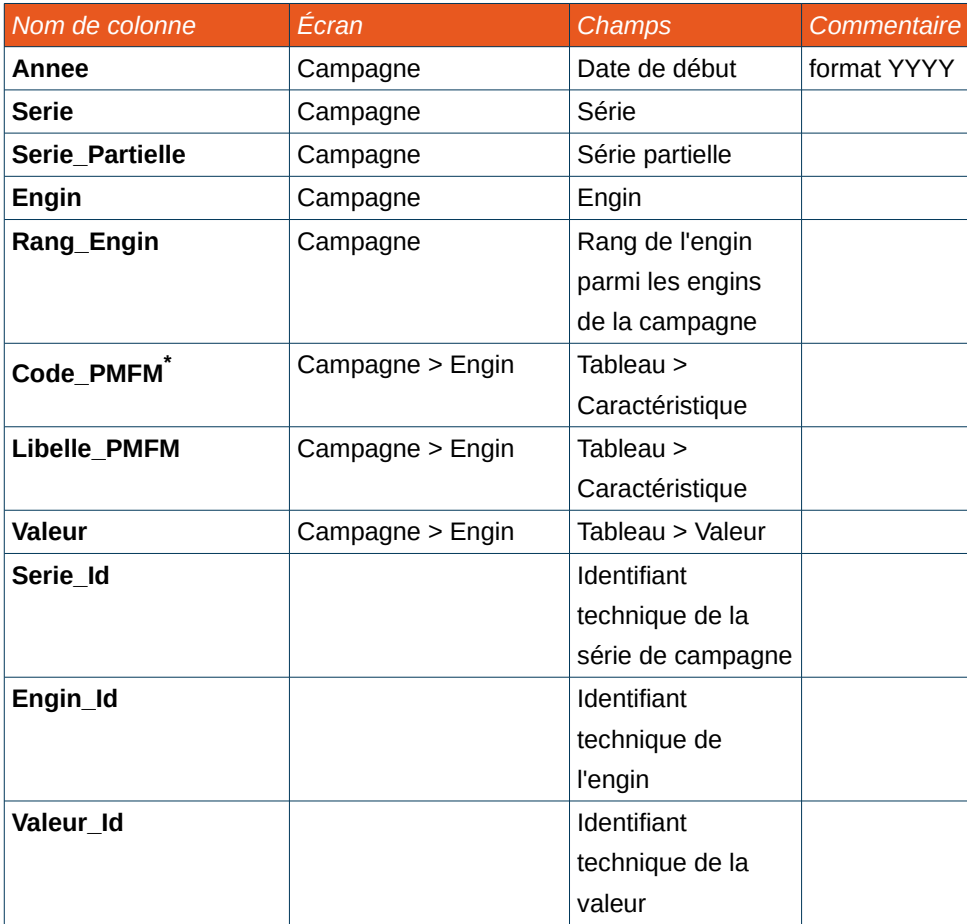

<span id="page-83-0"></span>Code issu du référentiel d'Harmonie

**Ifremer** 

## *Fichier des observations individuelles*

#### Fichier **individualObservation.csv**

#### Contenu du fichier :

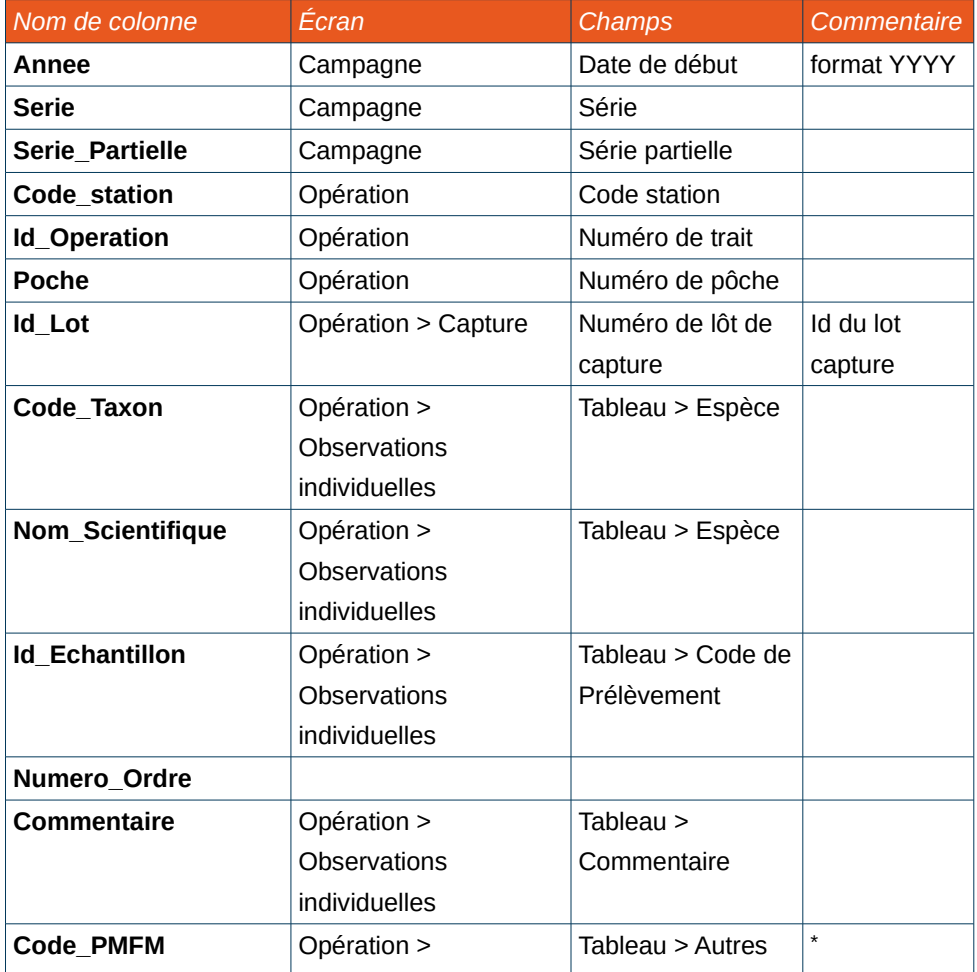

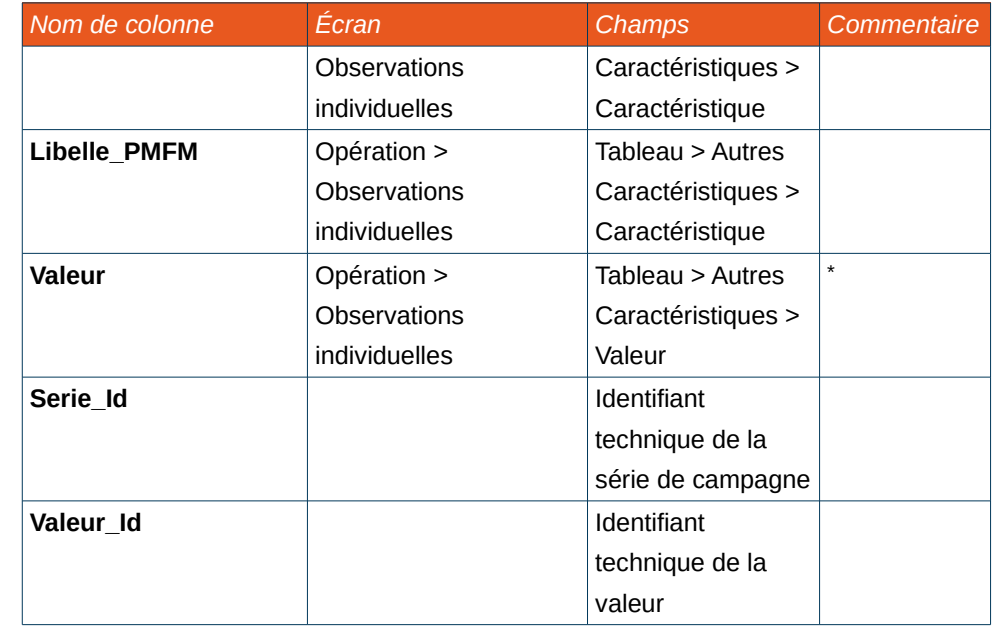

<span id="page-84-0"></span>\* On retrouve aussi les caractéristiques communes définies dans le protocole, affichées dans des colonnes du tableau avant Autres caractéristiques

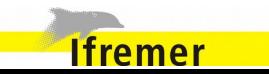

*Fichier des macro déchets*

## Fichier **marineLitter.csv**

Contenu du fichier :

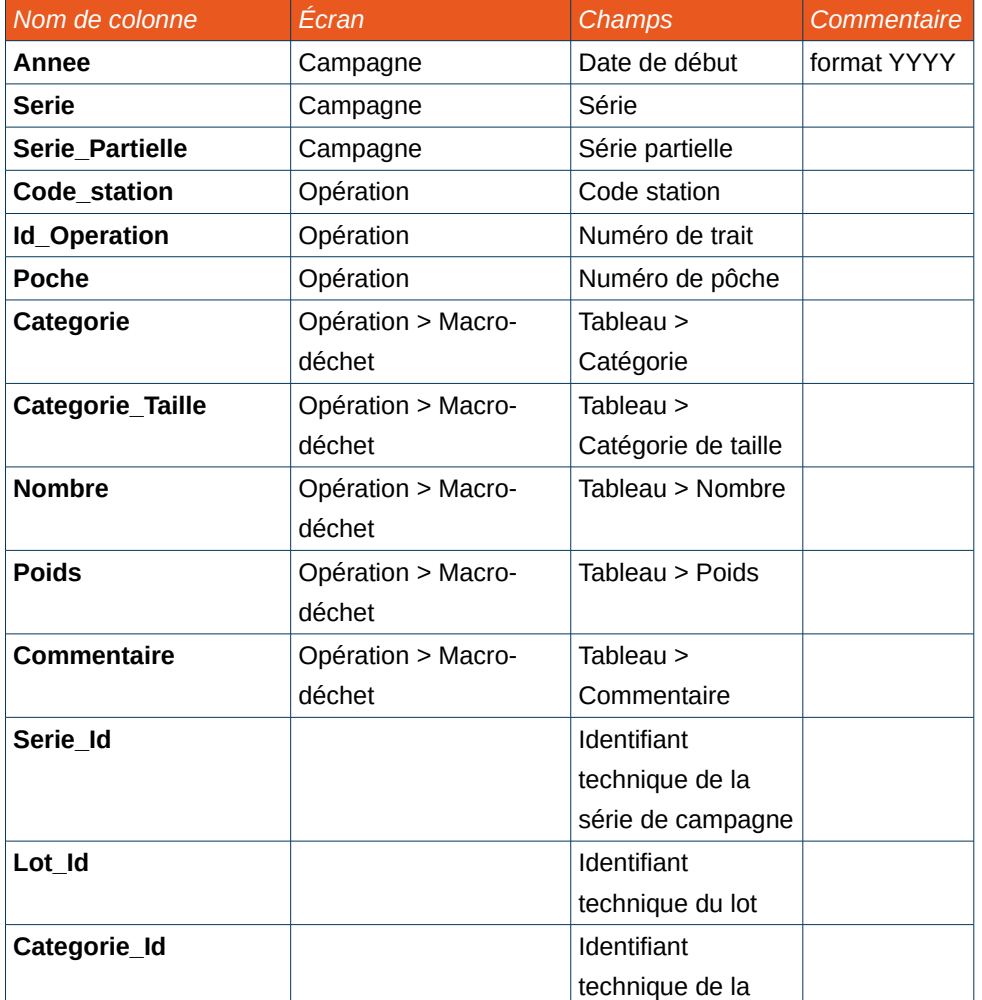

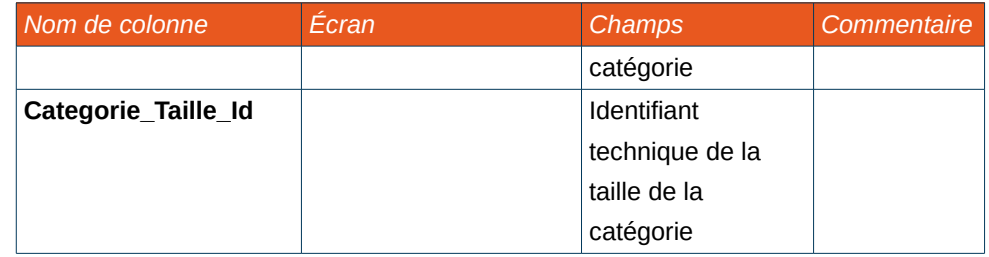

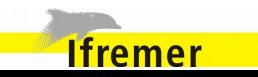

*Fichier des données d'un trait*

#### Fichier **operation.csv**

Contenu du fichier :

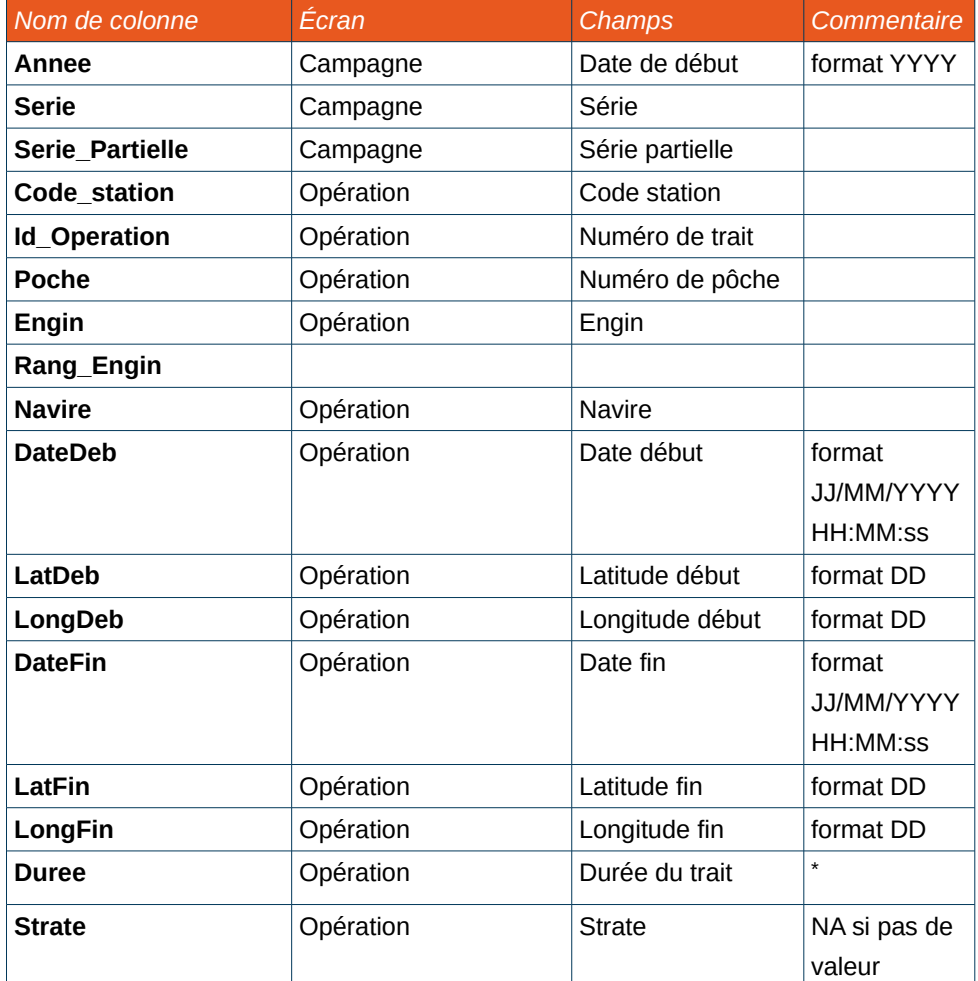

**Ifremer** 

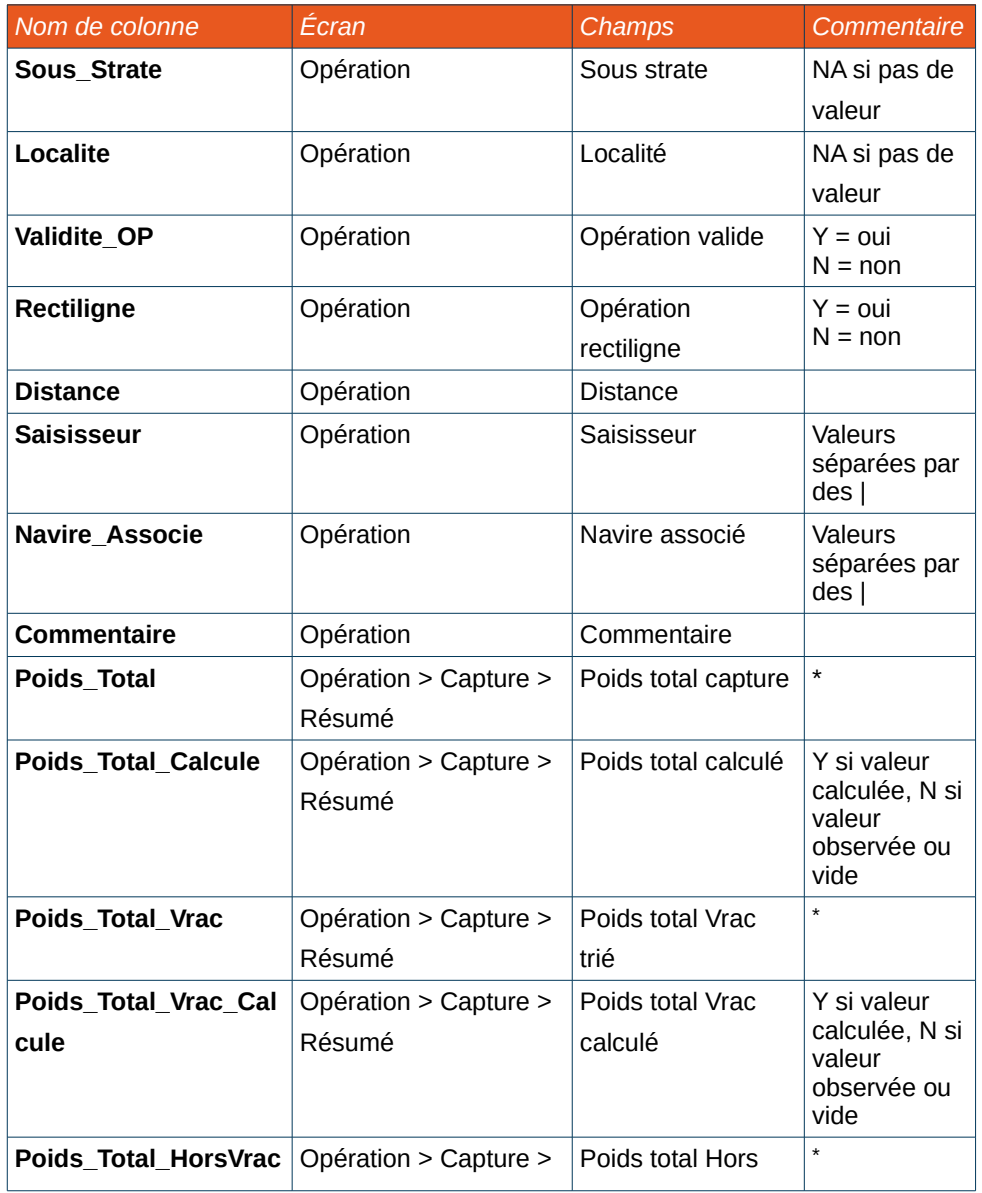

<span id="page-86-0"></span>\* 9 si pas de valeur

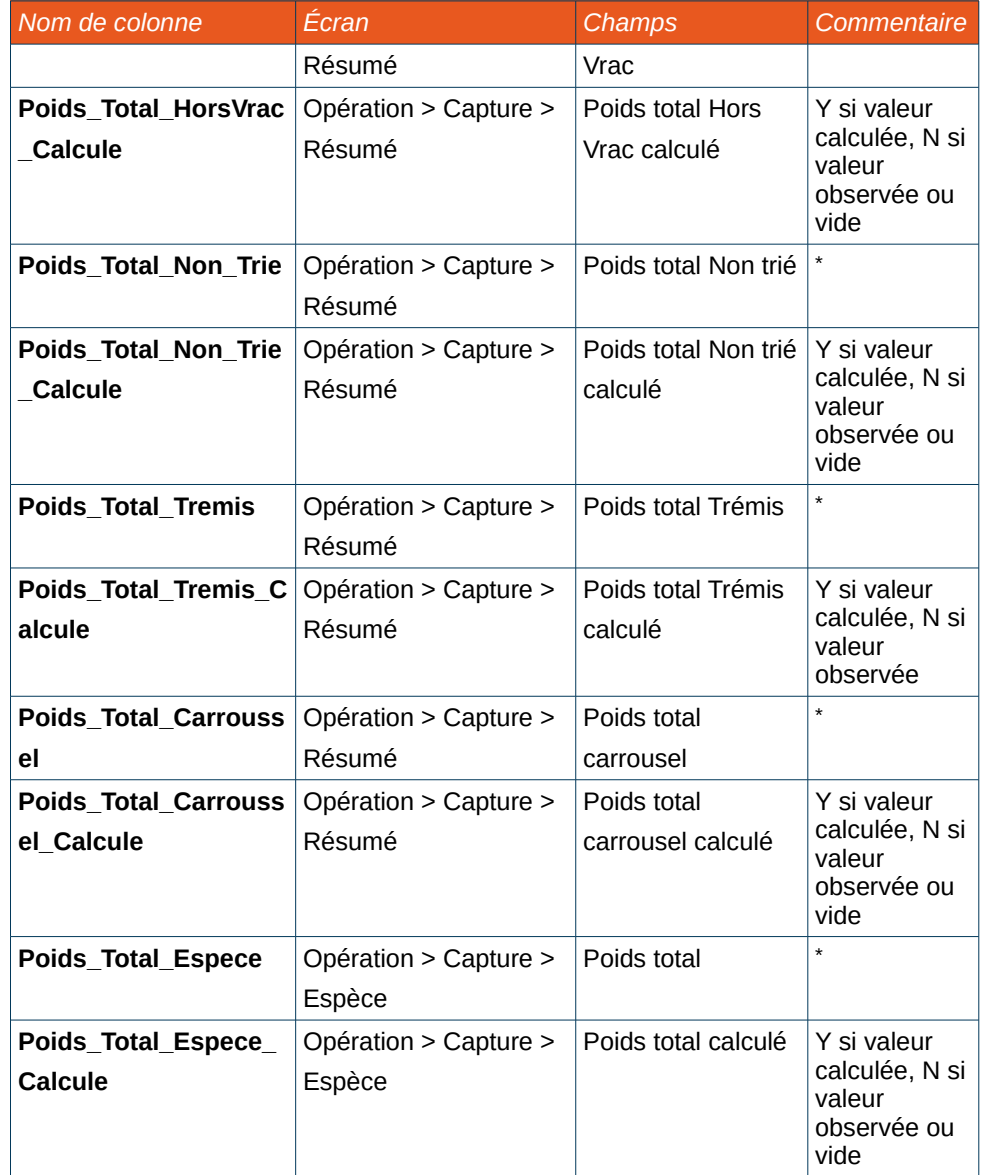

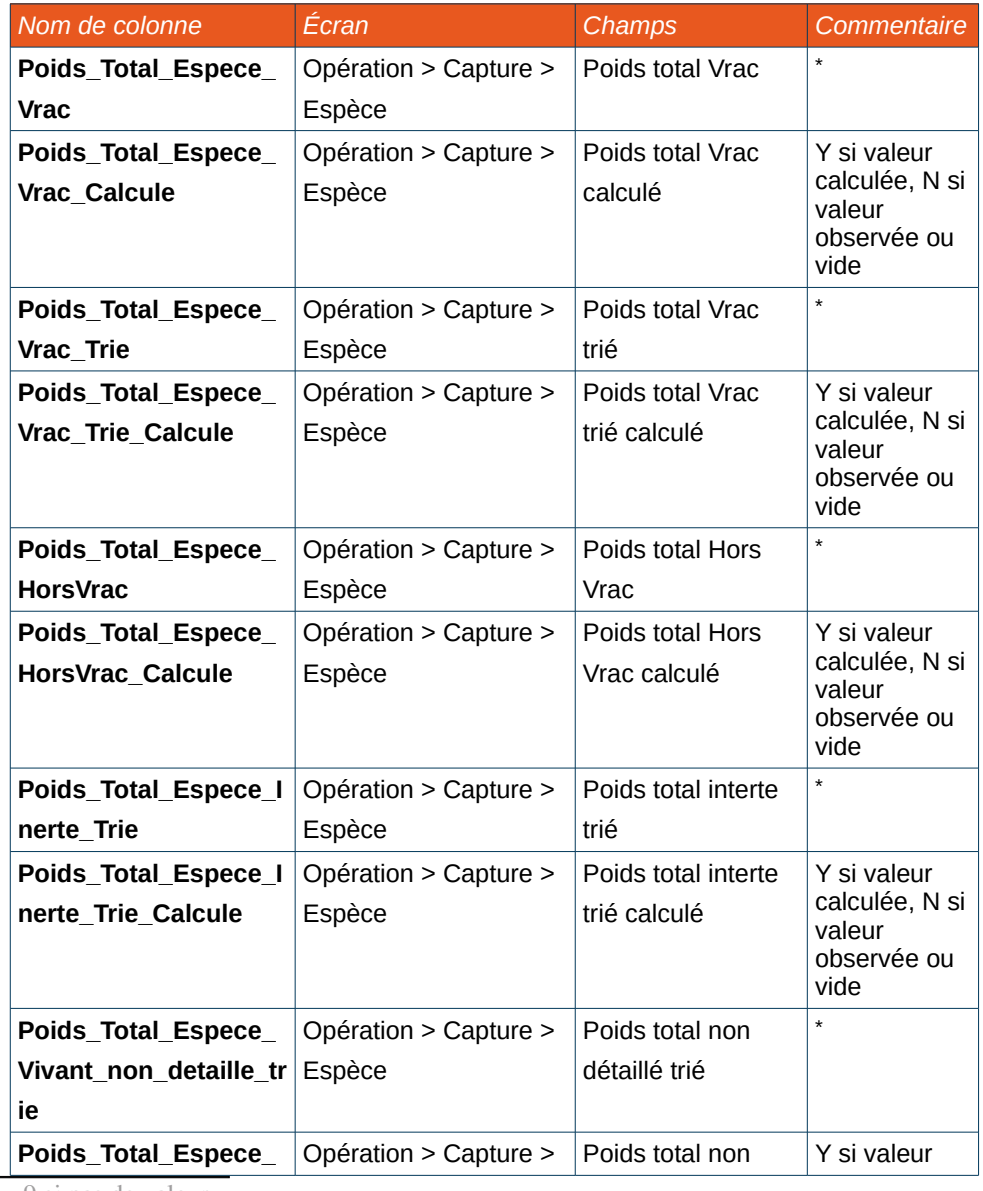

<span id="page-87-0"></span>\* 9 si pas de valeur

**Extract Tremer** 

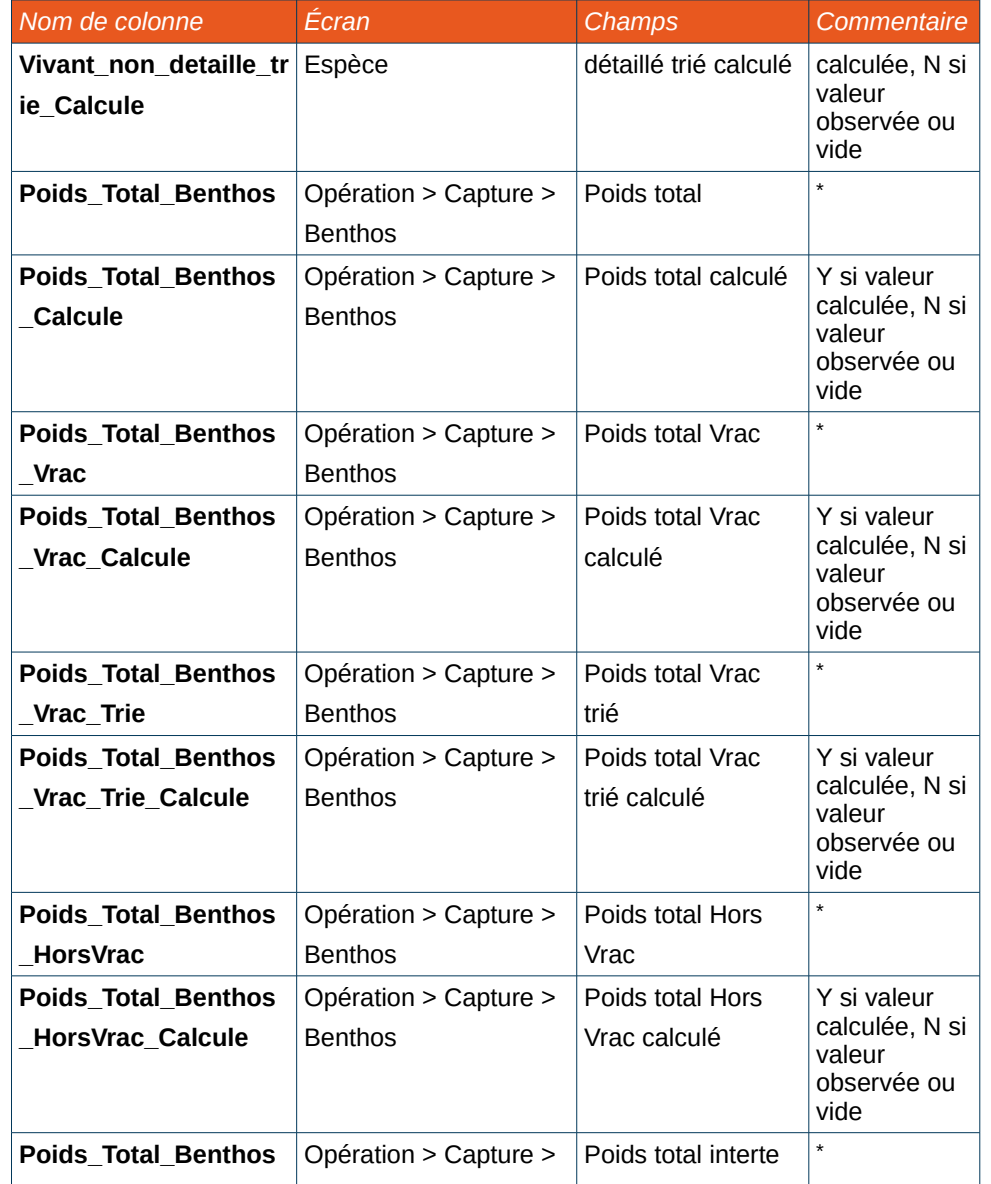

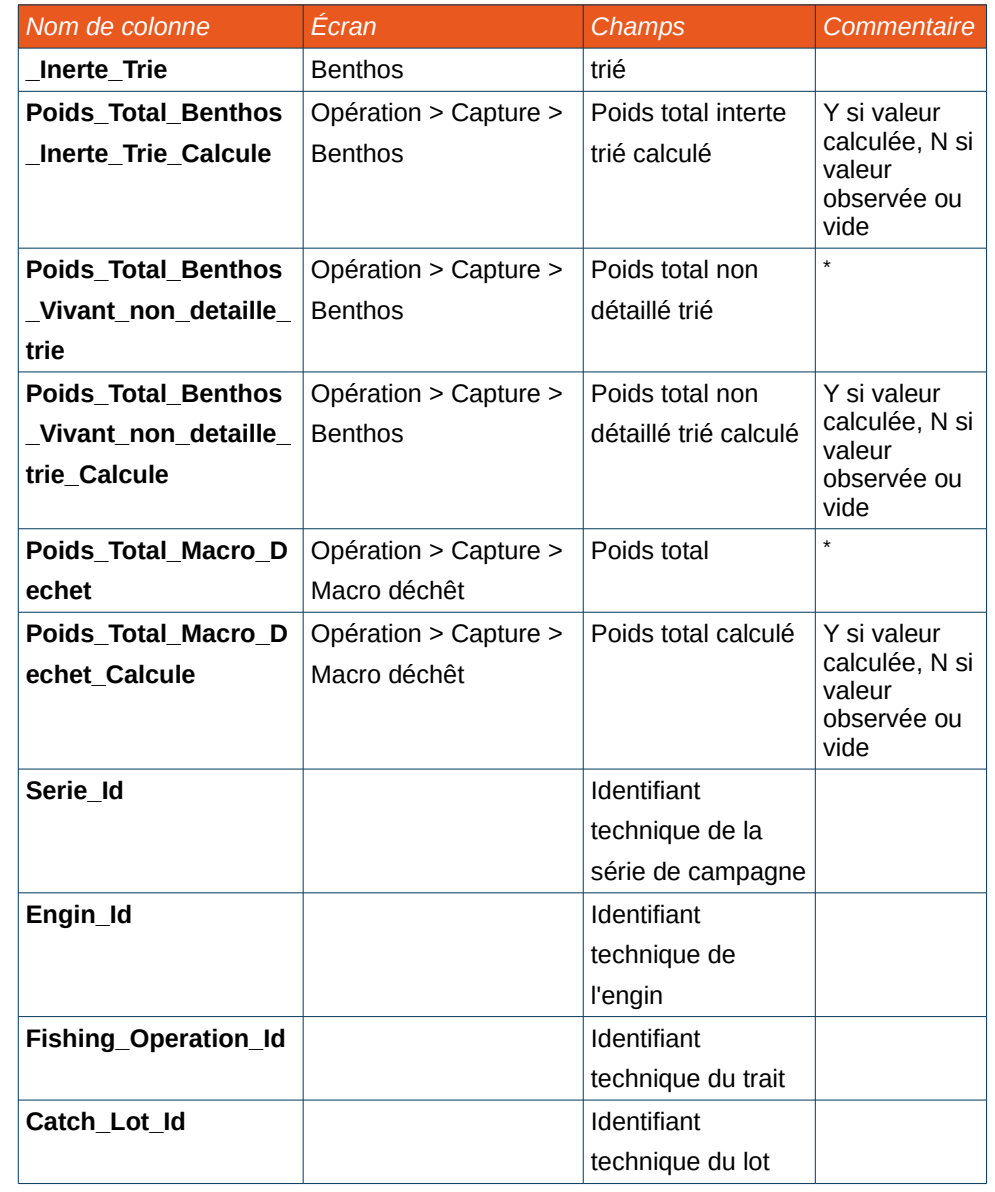

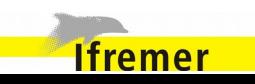

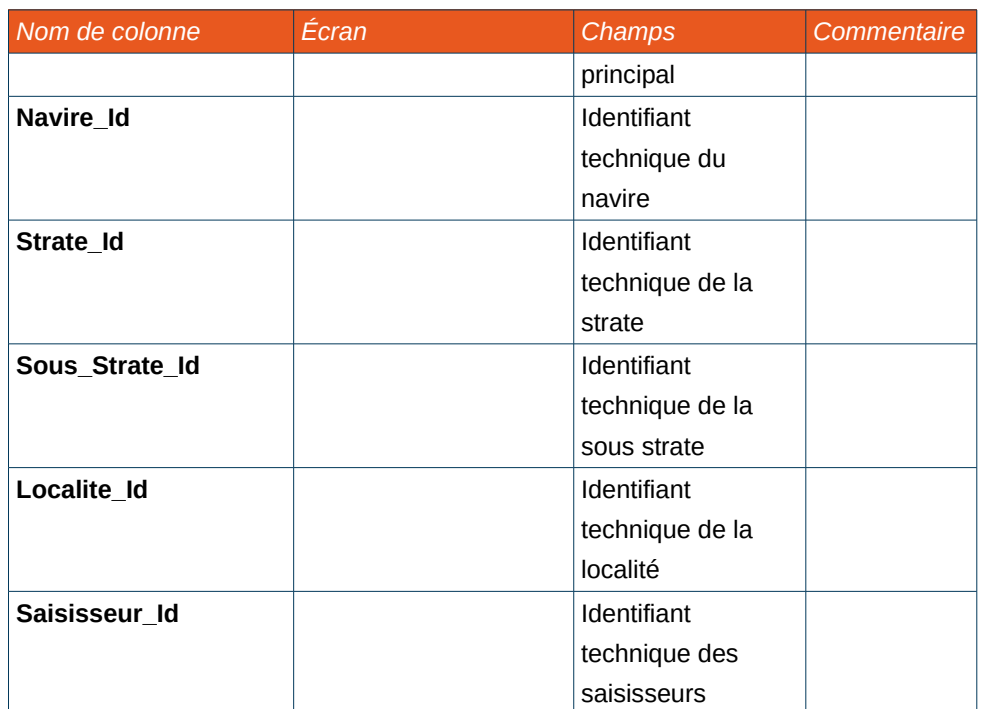

## *Fichier des caractéristiques d'un trait*

#### Fichier **parameter.csv**

Contenu du fichier :

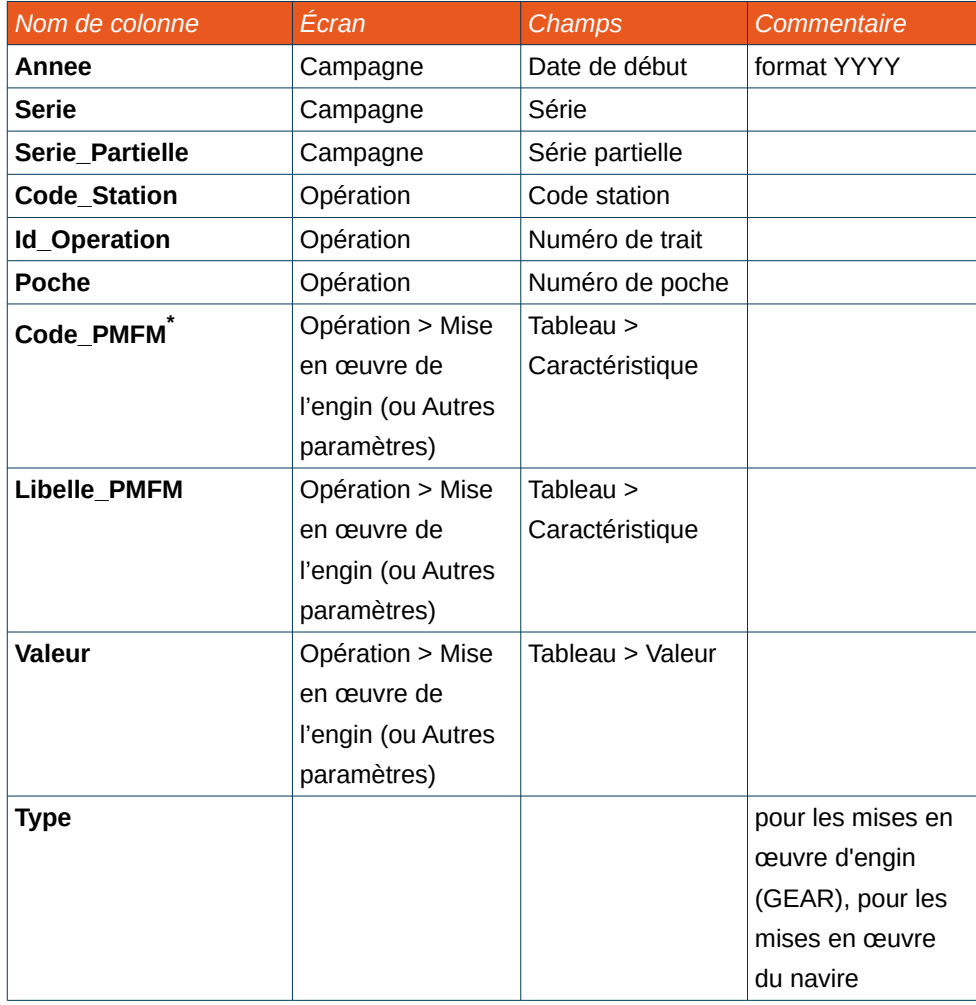

<span id="page-89-0"></span>\* Code issu du référentiel d'harmonie

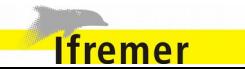

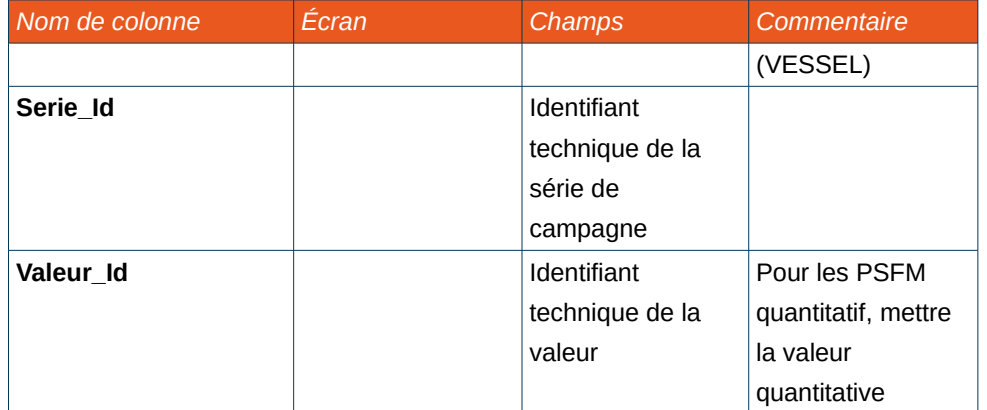

## *Fichier du protocole*

#### Fichier **protocol.tuttiProtocol**

Correspond au fichier obtenu lors de l'export d'un protocole de saisie (Cf [3.3.1](#page-21-0) [Export/Import complet d'un protocole de saisie\)](#page-21-0).

## *Fichier des catégorisations*

#### Fichier **sampleCategory.csv**

Ce fichier contient la liste des catégorisations des lots utilisées dans l'écran Espèces ou Benthos :

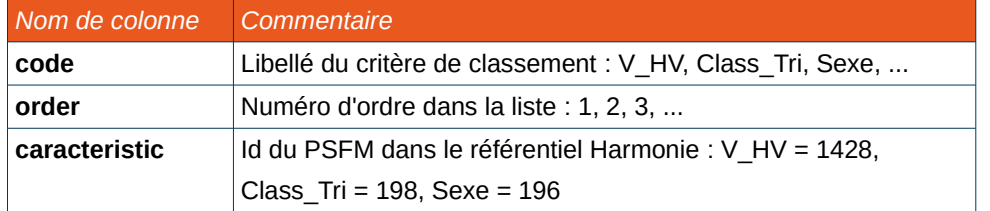

### *Fichier des captures d'un trait*

#### Fichier **species.csv**

Ce fichier contient l'ensemble des espèces rencontrées dans les captures du trait, à savoir :

- Capture espèces ;
- Capture benthos;
- Capture accidentelles ;
- Observations individuelles.

Contenu du fichier :

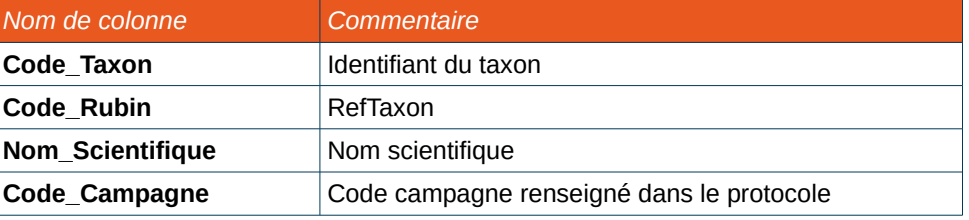

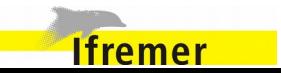

*Export générique des campagnes*

### Fichier **survey.csv**

Contenu du fichier :

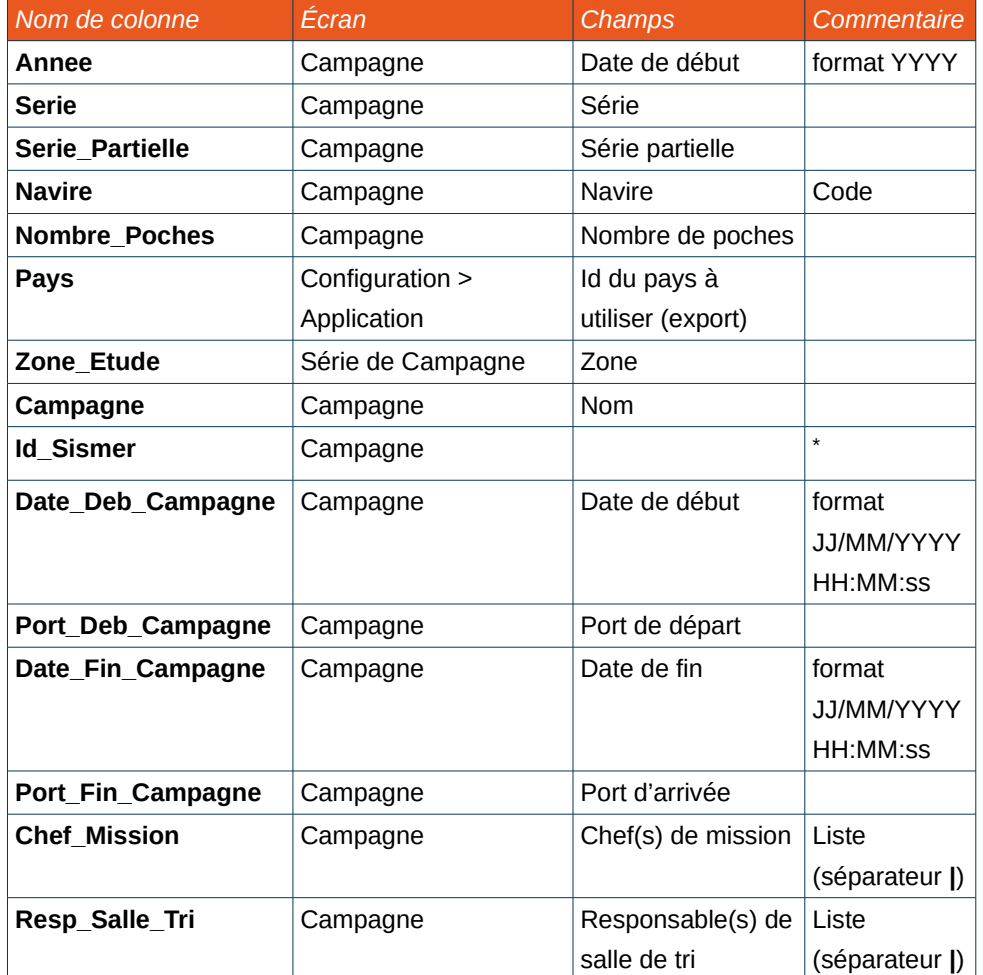

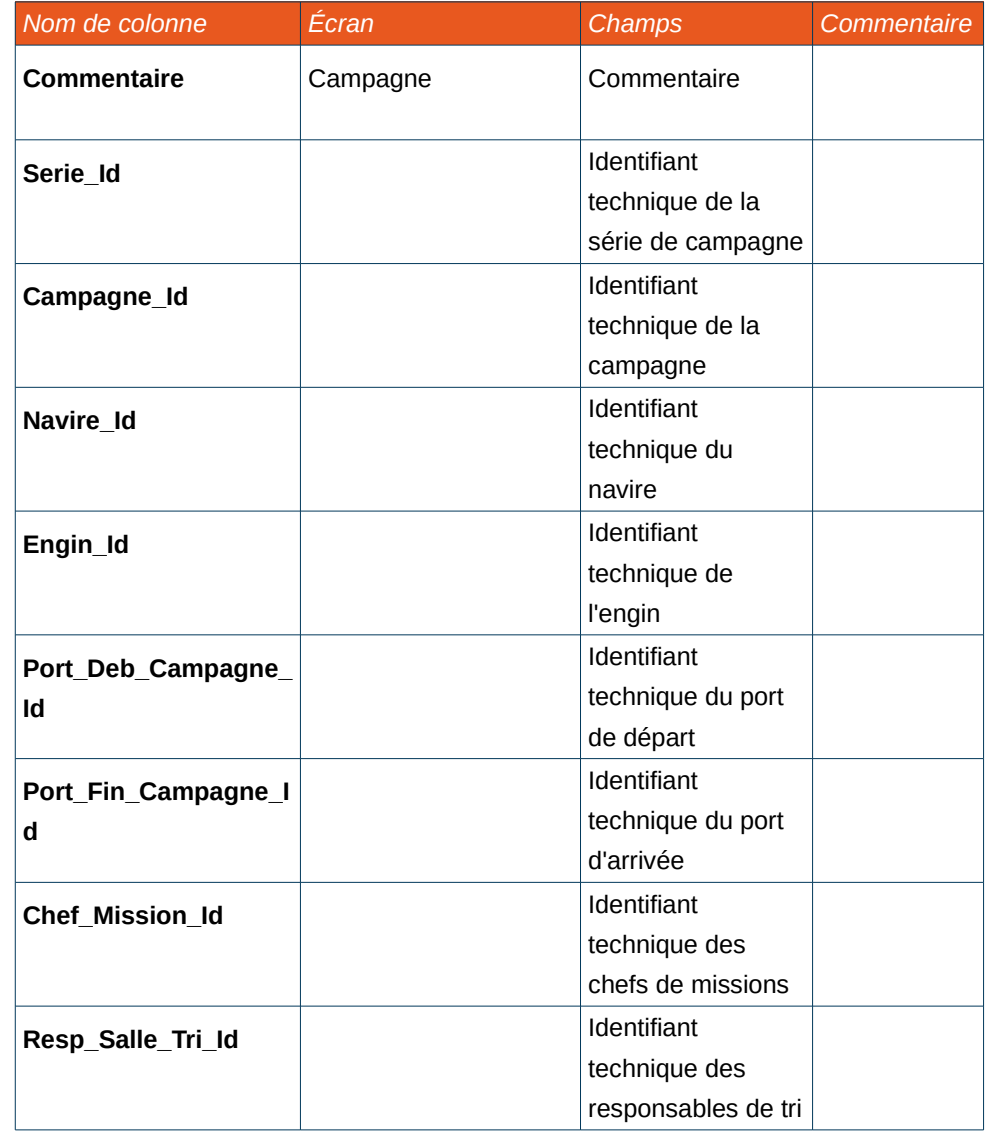

<span id="page-91-0"></span>\* Vide pour le moment (voir http://forge.codelutin.com/issues/2877)

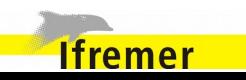

## *Fichier des références temporaires*

### Fichier **temporaryGears.csv**

Ce fichier contient la liste des engins temporaires.

Contenu du fichier :

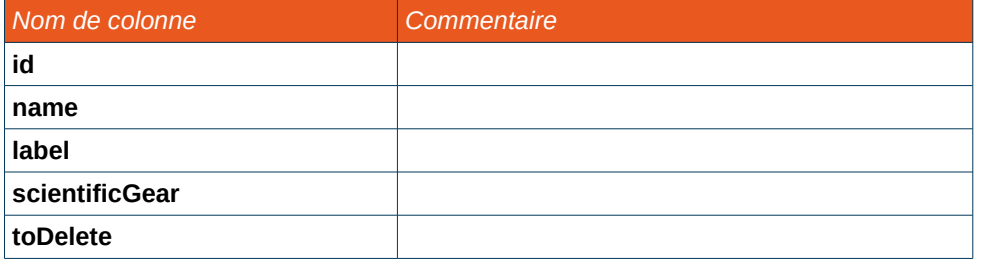

### Fichier **sampleCategory.csv**

Ce fichier contient la liste des personnes temporaires.

Contenu du fichier :

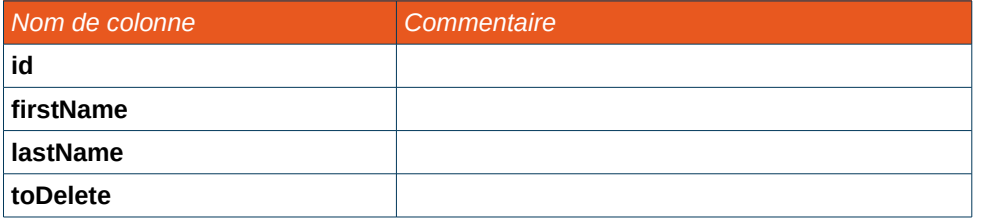

#### Fichier **sampleCategory.csv**

Ce fichier contient la liste des espèces temporaires.

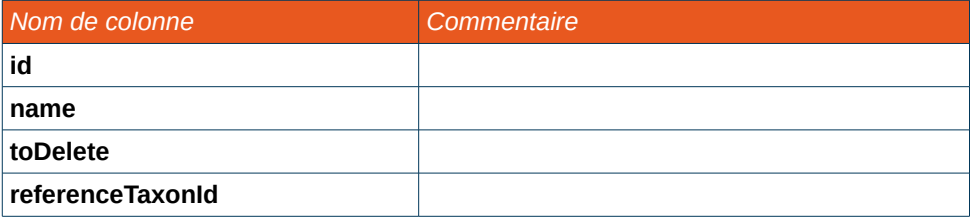

### Fichier **sampleCategory.csv**

Ce fichier contient la liste des navires temporaires.

Contenu du fichier :

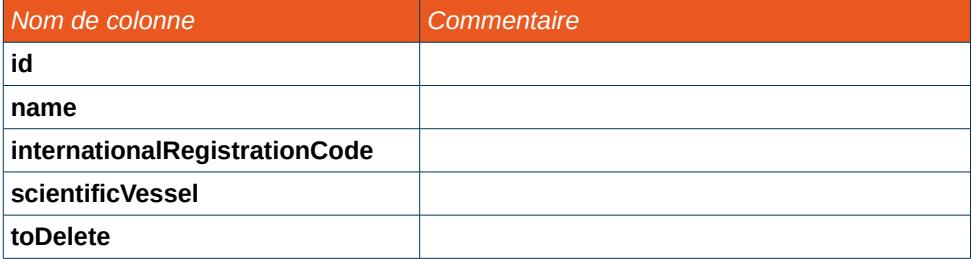

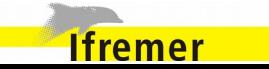

## <span id="page-93-0"></span> **5.3. Import générique**

L'import générique est accessible directement depuis le menu.

Il permet d'importer des fichiers contenant des données d'un ou plusieurs traits.

### **5.3.1. Préparation de l'import**

L'import de données est réalisé à partir d'un fichier et sur une série de campagne.

L'écran comporte des champs de sélection pour initialiser l'import :

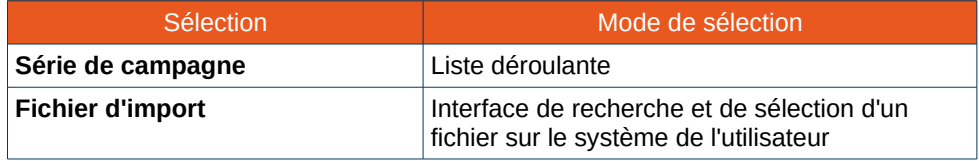

Afin de passer à l'étape suivante et importer les données, la conformité du fichier d'import est vérifiée en cliquant sur **Valider l'import**. Les fichiers d'import sont vérifiés et leurs données sont comparées à celles existantes en base pour comparer ces données et vérifier la cohérence de l'import.

Une option (case à cocher) permet d'autoriser l'utilisation de référentiels obsolètes lors de l'import générique. Les référentiels concernés par cette option sont :

- Personnes :
- Ports ;
- Navires ;
- Strates ;
- Espèces ;
- Sous-strates :
- Localités ;
- Engins.

Si le fichier n'est pas correct, une erreur est affichée et l'import ne peut pas être poursuivi.

Si la validation se déroule avec succès, l'utilisateur peut poursuivre et choisir les données à importer.

Un rapport de validation est proposé après validation, en visualisation et en téléchargement.

### **5.3.2. Sélection des données à importer**

L'écran comporte des champs de sélection des données à importer :

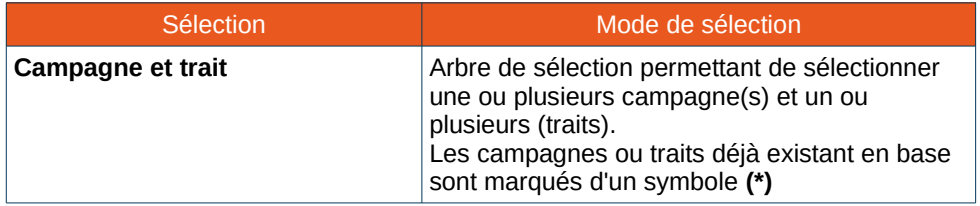

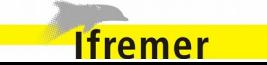

## **5.3.3. Options d'export**

Des cases à cocher permettent de choisir les éléments à importer parmi les données du fichier d'import et des actions à réaliser lors de l'import :

- Mettre à jour les campagnes ;
- Mettre à jour les traits ; ↘
- Importer les lots Espèces ;
- Importer les lots Benthos ;
- Importer les macro-déchets ; ↘
- Importer les captures accidentelles ; ↘
- Importer les observations individuelles ;
- Importer les pièces jointes ;
- Supprimer les poids en double ;
- Vérifier les poids (élévation) ;

## **5.3.4. Import des données**

Lorsque l'import est réalisé, un rapport est proposé en visualisation et en téléchargement. Le rapport contient un rappel des options d'import, du protocole et de la catégorisation utilisée, et les résultats d'import par fichier avec pour chacun des détails et le nombre de lignes importées.

Une fois un import réalisé, la base étant modifié, il faut repasser par la validation du fichier d'import pour effectuer un nouvel import.

## *Protocole existant*

Si le protocole existe déjà avec le même nom, l'utilisateur est invité à choisir l'action à réaliser :

- Supprimer le protocole existant et le remplacer par le protocole à importer ;
- Ajouter le protocole du fichier d'import en le renommant ;
- Annuler l'import.

## *Données existantes en base*

Si des données de campagne et/ou de trait sélectionnés pour l'import risquent d'écraser des données existantes en base, l'utilisateur est invité à choisir l'action à réaliser :

- Écraser les données existantes ;
- Annuler l'import.

**Ifremer** 

## *Référentiel temporaire de personnes*

Lors d'un import contenant des référentiels temporaires de personnes, une vérification de l'existence des personnes en fonction de leur nom et prénom. Si elles existent (même nom et même prénom) dans le référentiel temporaire, alors l'identifiant déjà existant de la personne est réutilisé et il n'y a pas d'ajout dans le référentiel temporaire pour ces personnes.

## **5.4. Rapports Birt**

BIRT (Business Intelligence and Reporting Tools) est un outil opensource de reporting utilisé par l'Ifremer.

Le système permet de générer des rapports PDF, identique à ceux produit par Birt, à partir des données saisies dans Allegro Campagne.

### **5.4.1. Génération d'un rapport Birt**

L'écran de génération d'un rapport Birt est accessible depuis le menu Aller à > Rapport.

Cet écran contient un formulaire avec les champs suivants :

- Le t**rait** cible du rapport ;
- La **modèle** à utiliser pour la mise en page du rapport (au format rptdesign). Le dossier contenant les modèles est indiqué dans la configuration de l'application (Cf [6.2.1](#page-106-0) [Configuration générale de](#page-106-0) [l'application\)](#page-106-0) ;
- L'**emplacement de destination** du rapport. (Le nom du fichier de destination est proposé par défaut à rapport-*CodeTrait*-*NuméroTrait*-*NumeroPoche*-*Date*.pdf)

Toutes ces informations sont obligatoires pour pouvoir générer un rapport.

Lorsque la génération d'un rapport est terminée, un bouton est disponible pour voir le rapport produit.

### **5.4.2. Vérification des mises à jour des rapports Birt**

L'utilisateur a la possibilité de vérifier la version courante des rapports Birt (Menu Fichier > Vérifier les mises à jour des rapports).

Si une version plus récente existe, la mise à jour du module des rapports Birt sera automatiquement déclenchée.

### **5.4.3. API Birt**

**Ifremer** 

Allegro Campagne utilise l'API Birt pour la génération des rapports à partir des données contenues dans le système, tout en respectant le modèle de mise en page sélectionné.

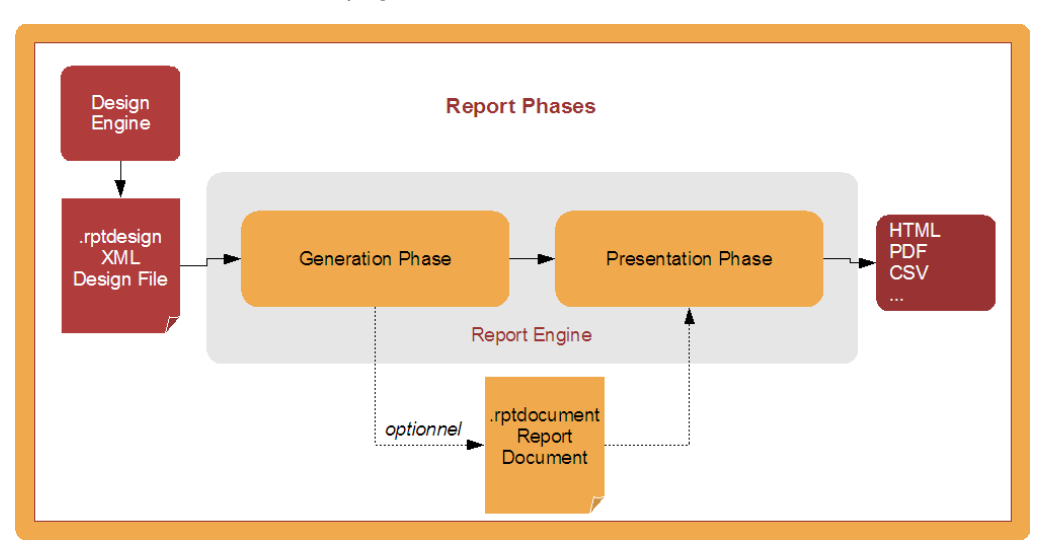

## **5.5. Règles métiers et validation**

### **5.5.1. Contrôle de la saisie**

Il y a un processus de contrôle en temps réel qui analyse la saisie sur les écrans.

Les contrôles effectués sont basés sur les règles de validation propres à chaque fonctionnalité.

On distingue 4 niveaux de messages de validation:

Erreur bloquante qui interdit la sauvegarde

 Erreur non bloquante qui autorise la sauvegarde, devient normalement une erreur bloquante en mode validation

Avertissement qui autorise la sauvegarde, devient normalement une erreur bloquante en mode validation

**O** Message d'information

Le résultat des contrôles de la saisie est symbolisé par un drapeau (en bas à droite de la fenêtre de l'application) dont la couleur indique la présence, ou non, d'anomalies sur la page en cours d'édition :

Aucune anomalie n'a été détectée dans l'écran.

 Des anomalies non bloquantes ont été détectées. En cliquant sur le drapeau la liste des messages d'avertissement est affichée. La présence d'anomalie non bloquantes sur un écran ne bloque pas l'enregistrement des valeurs saisies et la fermeture de l'écran.

```
 Des anomalies bloquantes ont été détectées. En cliquant sur le
```
drapeau la liste des anomalies et des messages d'erreur est affichée. Les erreurs bloquantes qui demandent une correction immédiate seront signalées par un message spécifique entraînant une action immédiate du saisisseur.

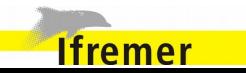

## **5.6. Affichages spécifiques et saisie**

#### **5.6.1. Contexte de saisie**

L'applicatif permet la saisie de données de plusieurs séries, campagnes, trait, lots etc. sur une même base de données. Ceci est par exemple nécessaire pendant les campagnes Pelgas qui associent la Thalassa avec des navires professionnels.

Afin de rappeler le contexte de saisie plusieurs bandeaux rappellent le contexte de saisie :

Série de campagne CGFS / campagne CGFS / Protocole 2013 ou Trait R0233 –  $1 - 1 - 17/03/2013$  – Mensuration.

Ces bandeaux se trouvent en haut de l'écran ou de la zone en cours d'édition.

Exemples :

Saisie des opérations de pêches (Série de campagne Campagne CGFS / Campagne CGFS2010 / Protocole Protocole MEDITS)

Trait: 106 - 106 - 1 - 26/10/2010

#### **5.6.2. Origine des données affichées**

Un code d'affichage permet d'identifier rapidement l'origine de données affichées à l'écran. On peut distinguer ainsi les données saisies par l'utilisateur des données calculées par le système.

Dans l'ensemble des écrans le code d'affichage des poids est le suivant :

Les valeurs saisies sont indiquées sans signe distinctif particulier. Exemple: 12 = valeur saisie de 12 (kg ou g) ;

- Les valeurs calculées par le système sont colorées en bleu et de police italique. Exemple: *24* = valeur calculée par l'applicatif de 24 (kg ou g) ;
- Les sous échantillon sont précédés d'un double slash (//). Exemple: Femelle // 1,2 : le lot femelle de 1,2 kg est un sous échantillon du lot père. Dans le cas où on n'a pas procédé à un échantillonnage le poids associé à la catégorie est séparé par un simple / .

### **5.6.3. Décimales**

Les saisies de nombre sont bloquées en quantité de décimales en fonction de l'unité de la valeur :

- Valeur en gramme : 1 décimale ;
- Valeur kilo-gramme : 4 décimales.

#### **5.6.4. Liste déroulante**

Les listes déroulantes sont utilisées dans l'application pour proposer une quantité restreinte de valeurs, afin que l'une d'entre elles soit sélectionnées.

Lorsque la liste ne contient qu'une seule valeur, il n'est pas nécessaire de dérouler la liste pour la sélectionner. En appuyant sur la touche entrée, l'unique valeur de la liste sera automatiquement sélectionnée.

Il est possible d'effectuer une recherche en utilisant les listes déroulantes. La recherche accepte le caractère de remplacement \*. Celui-ci permet de représenter aucun, un ou plusieurs caractères quelconques dans le motif de recherche.

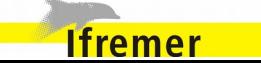

### **5.6.5. Tri des listes**

Les listes présentes dans l'application permettent de faire un tri afin de retrouver plus facilement les informations recherchées. Les listes pouvant êtres triées sont reconnaissables par une icône qu'il faut cliquer pour paramétrer le tri à effectuer.

Deux critères de tri sont modifiables par l'utilisateur :

- L'ordre du tri (croissant/décroissant) peut être permuté ;
- Le second critère concerne les objets qui sont listés dans la liste. En fonction du type de cet objet, les champs pouvant être utilisés pour ordonner la liste sont proposés à l'utilisateur.

#### **5.6.6. Pavé numérique de saisie**

Les champs de saisies numériques sont identifiables à l'icône en forme de calculatrice située à côté du champ.

Cette icône permet d'afficher un pavé numérique pour faciliter la saisie de nombres.

#### **5.6.7. Barre d'état**

Située en bas à gauche de l'écran, la barre d'état comporte une notification lorsque certaines opérations sont effectuées. Exemple de notifications : Création d'une campagne, Modification d'un protocole, etc.

#### **5.6.8. Import et export de fichiers au format CSV**

Le format CSV est utilisé lors des imports et exports de données.

Les fichiers au format CSV doivent respecter un encodage (UTF-8) et un séparateur (Défini dans la [Configuration générale de l'application.](#page-106-0) Cf [6.2.1\)](#page-106-0).

Afin de s'assurer du bon encodage du fichier, il est conseillé d'utiliser la suite Libre Office ou Open Office lors de l'édition de ces fichiers d'import/export.

Lors de l'ouverture d'un fichier CSV avec Libre Office, l'encodage (ou jeu de caractères) est demandé. Si ce n'est pas UTF-8 par défaut, cela doit être modifié pour utiliser le bon encodage.

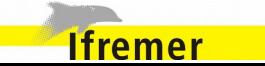

## **5.7. Saisie de mensurations à l'aide d'un Ichtyomètre**

Outre le mode de saisie classique, les mensurations des lots d'espèces capturés est réalisable à l'aide d'un Ichtyomètre DFS2.

#### **5.7.1. Configuration de la connexion Ichtyomètre**

Afin d'utiliser les fonctionnalités liées à un Ichtyomètre électronique, il est nécessaire de synchroniser l'application avec l'appareil.

Le menu Fichier > Connexion Ichtyomètre permet de réaliser la synchronisation.

Le bluetooth doit être activé sur l'ordinateur exécutant l'application afin de reconnaître l'Ichtyomètre.

Allegro Campagne recherche alors les périphériques bluetooth disponibles ou parmi ceux déjà utilisés précédemment (Ce comportement est configurable. Cf [6.2.1\)](#page-106-0).

L'utilisateur est ensuite invité à choisir parmi le périphérique à utiliser pour la capture des mensurations.

NB : l'appareil utilisé doit être réglé en mm.

Dans la barre d'état en bas de l'écran, une icône informe de l'état de la connexion bluetooth, si l'Ichtyomètre est correctement synchronisé avec l'application l'icône est colorée en bleu.

#### **5.7.2. Saisie des mensurations**

Dans l'écran de saisie des mensurations (Cf [4.5.4](#page-44-0) [Saisie du nombre et](#page-44-0) [des mensurations\)](#page-44-0) il existe trois modes de saisies, dont le mode Génération des classes et le mode Rafale qui sont compatibles avec l'utilisation d'un Ichtyomètre électronique DFS2.

Sur cet écran, si les champs obligatoires sont remplis et que l'Ichtyomètre est correctement synchronisé avec l'application, les mesures effectuées sur l'appareil seront directement ajoutées dans le tableau des mensurations d'Allegro Campagne, sans aucune saisie au clavier.

Toute mesure prise en dehors de ces conditions sera ignorée par l'application.

Un tableau de logs liste toutes les mensurations provenant de l'Ichtyomètre. Pour chacune d'entre elle, la date, l'heure et la classe de taille sont présentes dans la liste. À partir de ce tableau, un bouton permet de supprimer les données ajoutées.

Les mesures reçues peuvent être dictées vocalement à l'utilisateur, et des sons peuvent être à jouer à la réception de mesures ou à la détection d'erreur. L'utilisateur peut paramétrer ces fonctionnalités dans la configuration de l'application (Cf [6.2.1\)](#page-106-0).

À la fin d'utilisation de Ichtyomètre, la connexion avec l'appareil est désactivable (Fichier > Déconnexion Ichtyomètre).

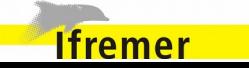

## **5.8. Raccourcis clavier**

Les raccourcis clavier permettent d'accéder rapidement aux menus de l'application. Ils sont identifiés à l'écran par des lettres soulignées et activés par la combinaison de touche Alt + lettre soulignée.

Par exemple ; Fichier signifie que Alt  $+$  h permet d'ouvrir le menu **Fichier** 

## **5.9. Saisie multi-ordinateurs**

Les fonctionnalités d'import et d'export de données permettent de transférer les informations d'une instance d'une application à une autre, c'est à dire d'un ordinateur à un autre.

Cela favorise l'échange de données entre opérateurs.

Cela permet aussi d'envisager la saisie des informations sur plusieurs ordinateurs en parallèle. Par exemple, pour accélérer le temps de saisie, il est possible de saisir la composition du benthos sur un ordinateur et toutes les autres informations (les espèces, les macrodéchets etc.) sur un autre ordinateur. Il faut cependant décider à l'avance quel sera l'ordinateur dit maître et le(s) ordinateur(s) satellite(s). L'ordinateur maître centralisera toutes les données alors que les ordinateurs satellites ne seront utilisés uniquement pour saisir une partie des fractions de la capture.

Pour cela il faut initialiser la saisie sur le poste maître (définir la série, la campagne et le protocole). La base doit être exportée afin que les postes satellites pointent sur cette dernière.

Les saisies effectuées sur les postes satellites sont exportées, afin d'être importées ensuite sur le poste maître.

Toutes les données saisies sur le poste satellite peuvent ainsi être rapatriées sur le poste maître.

## **5.10. Ajout de pièces jointes**

Certains écrans de l'application permettent l'ajout de pièces jointes.

Cette fonctionnalité est identifiée par une icône en forme de trombone. Le nombre de pièces jointes ajoutées pour l'élément concerné est affiché à côté de l'icône.

En cliquant sur l'icône, un formulaire d'ajout de fichier est affiché pour sélectionner le document à ajouter. Pour chaque fichier un nom et un commentaire sont précisables, mais non obligatoires.

Il est possible de consulter, télécharger et supprimer les pièces jointes présentes.

Les pièces jointes peuvent être liées à :

- Un écran. Exemple : Édition d'une campagne ;
- Un onglet. Exemple : Onglet général d'un trait d'une opération de pêche ;
- Une ligne d'un tableau. Exemple : Tableau des espèces des captures d'une opération de pêche.

Le nombre de pièces jointes ajoutées dans un tableau est affiché ligne par ligne.

## **5.11. Aide en ligne**

**Ifremer** 

Une aide est disponible pour l'utilisateur décrivant les différents écrans et les différentes fonctionnalités de l'application.

Cette aide est packagée avec l'application, elle est donc disponible

également en mode déconnecté.

Elle est accessible depuis le menu Aide.

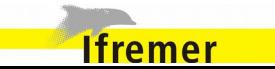

## **6.** Administration

## **6.1. Gestion des référentiels temporaires**

Allegro Campagne permet de gérer certains référentiels temporaires via des imports de fichier csv. Pour importer ces référentiels, l'écran est accessible via le menu Administration.

L'accès à ce menu est sécurisé par un mot de passe afin de limiter la création de références temporaires qui peuvent complexifier l'archivage des données vers une autre base.

Quatre référentiels peuvent être mis à jour :

- Le référentiel des espèces ;
- Le référentiel des navires ;
- Le référentiel des engins ;
- Le référentiel des personnes.

Quatre opérations sont disponibles pour chaque type de référentiel :

- Subsecter un exemple :
- Exporter l'existant ;
- N Importer ;
- Remplacer donnée temporaire.

Ces opérations sont regroupées dans une liste déroulante d'actions placée à droite du type de référentiel.

### **6.1.1. Opération « Exporter un exemple »**

Afin de faciliter l'utilisation du format des imports, il est possible

d'exporter pour chaque type d'import un exemple de fichier avec le bon format.

## **6.1.2. Opération « Exporter l'existant »**

Permet d'exporter tous les référentiels temporaires enregistrés/

#### **6.1.3. Opération « Importer »**

Permet d'importer des données temporaires pour un type de référentiel.

Si la colonne «id» est renseignée, alors on tente de faire une mise à jour, sinon on ajoute ce nouveau référentiel.

Si la colonne «todelete» est renseignée à Y, alors on tente de supprimer la donnée associée à l'identifiant fourni.

#### **6.1.4. Opération « Remplacer donnée temporaire »**

Lorsqu'un référentiel temporaire a été importé, l'administrateur peut remplacer certains des éléments temporaires par des éléments du référentiel officiel.

#### **Cette opération est nécessaire afin de pouvoir ensuite synchroniser les données vers la base Harmonie qui ne doit pas contenir de référentiels temporaires.**

Cette fonctionnalité permet de sélectionner un élément des données temporaires à remplacer par un élément des données non temporaires. Le traitement effectuera le remplacement sur l'ensemble du jeu de données.

Une option permet d'activer la suppression de la donnée temporaire après son remplacement.

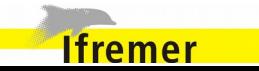

## **6.1.5. Référentiel temporaire des espèces**

### *Format du fichier d'import CSV*

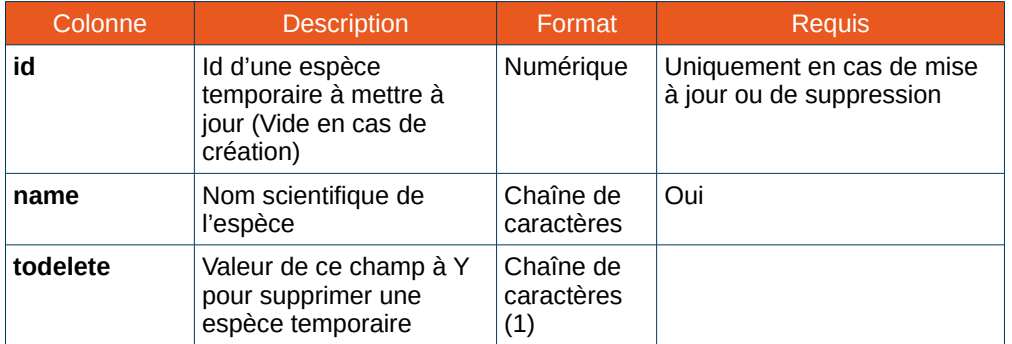

## *Exemple*

id;name;toDelete

- ;Temporary Species name 1;N
- ;Temporary Species name 2;N
- -55;Temporary Species name 3;Y

À noter que les identifiants de personnes temporaires sont des entiers strictement négatifs.

## **6.1.6. Référentiel temporaire des navires**

*Format du fichier d'import CSV* 

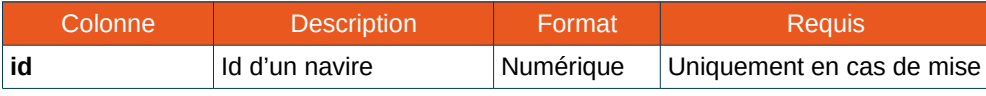

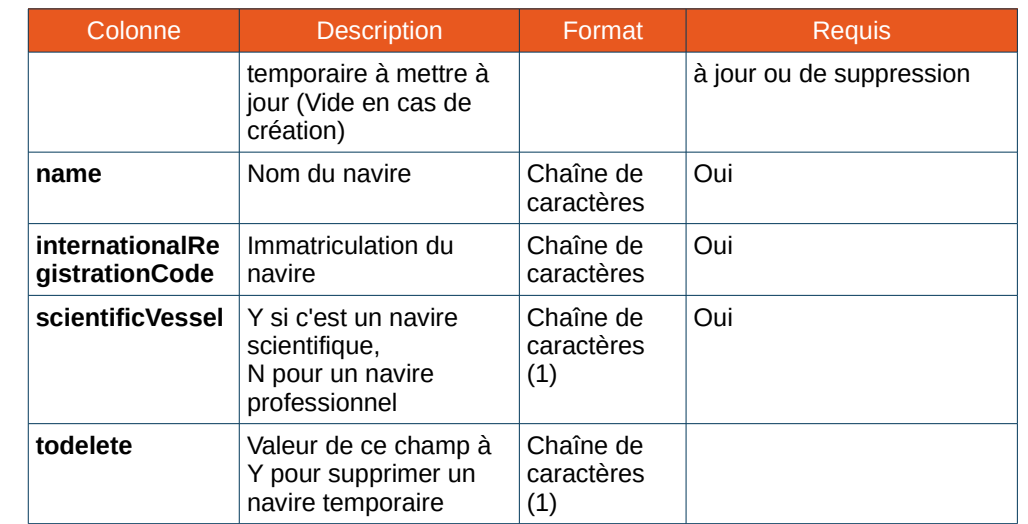

## *Exemple*

**Ifremer** 

id;name;internationalRegistrationCode;scientificVessel;toDelete

- ;Temporary fishing vessel name 1;International registration code F1;N;
- 10;Temporary fishing vessel name 2;International registration code F2;N;

;Temporary scientific vessel name 3;International registration code S3;Y;

;Temporary scientific vessel name 4;International registration code S4;Y;

## **6.1.7. Référentiel temporaire des engins**

*Format du fichier d'import CSV* 

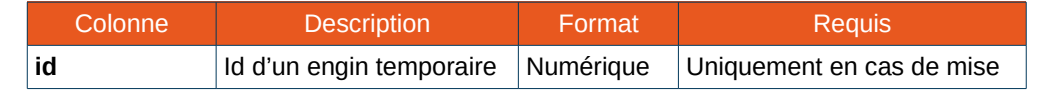

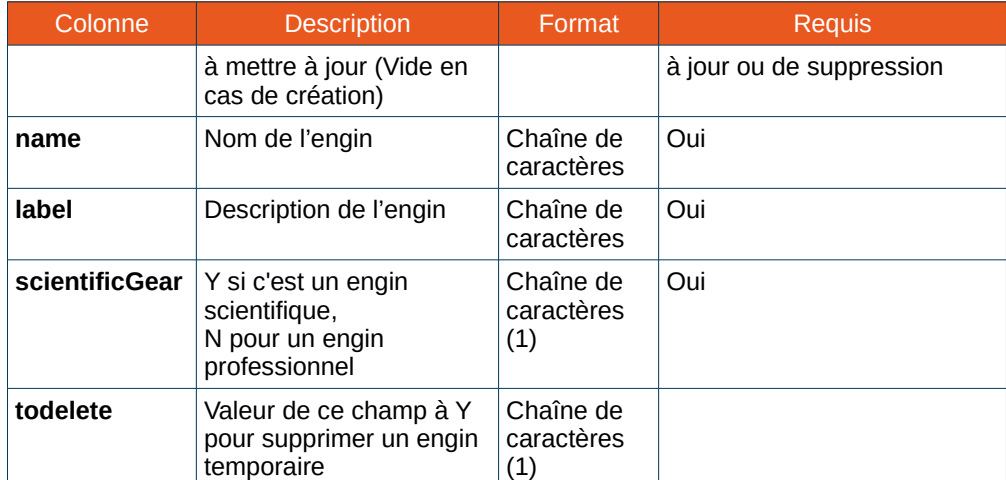

*Exemple*

id;name;label;scientificGear;toDelete

;Gear fishing name 1;Gear fishing label 1;N;

10;Gear fishing name 2;Gear fishing label 2;N;

;Gear scientific name 3;Gear scientific label 3;Y;

;Gear scientific name 4;Gear scientific label 4;Y;

## **6.1.8. Référentiel temporaire des personnes**

*Format du fichier d'import CSV*

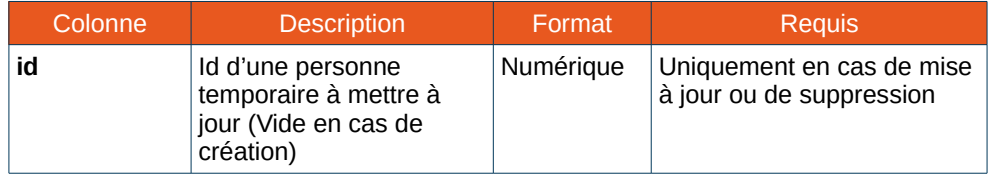

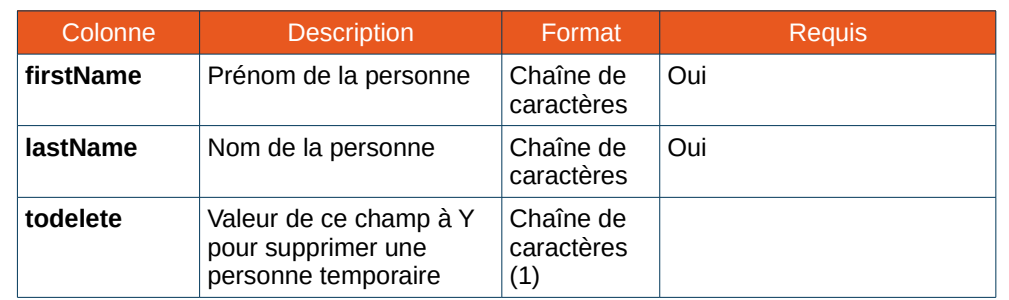

*Exemple*

**Ifremer** 

id;firstName;lastName;toDelete ;First name 1;Last name 1; ;First name 2;Last name 2; 55;First name 3;Last name 3;

## **6.1.9. Règles de validation des imports de référentiels temporaires**

Les imports de fichier csv pour mettre à jour les référentiels temporaires sont bloqués dans les cas suivants :

Lorsqu'une information requise n'a pas été renseignée.

Exemple : Le nom pour l'espèce *nom\_espèce* est obligatoire.

Lors d'une suppression d'une donnée dont l'id n'a pas été

#### supprimée.

Exemple :  $\bigcirc$  l'identifiant est obligatoire pour la suppression

Lorsqu'une donnée à ajouter est déjà présente dans le référentiel temporaire.

Exemple : **il l'espèce** *nom espèce* n'a pas été ajoutée au référentiel car elle est déjà présente

Lors de la suppression d'une donnée temporaire utilisée dans l'application (Par exemple : dans le protocole).

Exemple : **i** l'espèce temporaire *ID* est utilisée dans l'application. Vous devez la remplacer pour pouvoir la supprimer.

### **6.1.10. Remplacement d'éléments des référentiels temporaires**

Lorsqu'un référentiel temporaire a été importé, l'administrateur peut remplacer certains des éléments temporaires par des éléments du référentiel officiel.

Pour chaque catégorie de référentiel temporaire, un bouton **Remplacer donnée temporaire** à côté du bouton **Importer**.

Cette fonctionnalité permet de sélectionner un élément des données temporaires à remplacer par un élément des données non temporaires. Le traitement effectuera le remplacement sur l'ensemble du jeu de données.

Une option permet d'activer la suppression de la donnée temporaire après son remplacement.

#### **6.1.11. Validation des captures ayant des données temporaires**

La validation des captures (Cf [Error: Reference source not found](#page-105-1) [Error: Reference source not found\)](#page-105-0) n'est pas autorisée lorsque des données temporaires sont utilisées dans la campagne.

Les erreurs suivantes sont déclenchées sur une campagne lorsqu'elle comporte des données temporaires :

- **O** La campagne utilise un bateau temporaire
- **O** La campagne utilise au moins un engin temporaire

**O** La campagne utilise au moins un chef de mission temporaire

 $\bullet$  La campagne utilise au moins un chef de salle de tri temporaire

Les erreurs suivantes sont déclenchées sur un trait lorsqu'il comporte des données temporaires :

- La capture Espèce utilise une espèce temporaire
- $\bullet$  La capture Benthos utilise une espèce temporaire
- **un** l'observation individuelle utilise une espèce temporaire
- $\bullet$  La capture accidentelle utilise une espèce temporaire
- *O* l'opération utilise un navire temporaire
- **O** l'opération utilise au moins un navire associé temporaire
- **O** l'opération utilise un engin temporaire
- **O** l'opération utilise au moins un saisisseur temporaire

<span id="page-105-1"></span><span id="page-105-0"></span>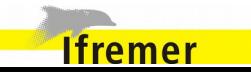

## **6.2. Configuration**

### <span id="page-106-0"></span> **6.2.1. Configuration générale de l'application**

Certains paramètres d'affichage ou de fonctionnement du système sont modifiables à partir d'un écran spécifique à la configuration. Celui-ci est accessible depuis le menu principal F*ichier*.

Cette fonctionnalité est réservée aux administrateurs. Un mot de passe est nécessaire pour y accéder.

Les paramètres sont regroupés dans quatre catégories principales. Pour chaque paramètre il est indiqué la valeur par défaut.

Un clic-droit sur les lignes des tableaux de configuration permet de copier les valeurs ou de les réinitialiser.

### **Application**

- **Caractère séparateur (csv)**. Caractère utilisé pour la séparation des colonnes des fichiers d'import et d'export au format csv ;
- **Chemin du fichier de confirmation**. Chemin vers le fichier de configuration de l'application ;
- **Pourcentage de différence entre les Poids totaux VRAC triés et les poids totaux VRAC**. Valeur au-delà de laquelle l'application déclenchera un warning suite aux élévations des poids ;
- **Nombre max de données individuelles**. Dans le cadre de la recopie des données de l'onglet « espèces » vers l'onglet "« données individuelles » individuelles", limite max au-delà de laquelle un warning s'affichera pour éviter la création d'un trop grand nombre de lignes par erreur ;
- **Préfixe du code de prélèvement**. Texte ajouté lors de la génération de codes de prélèvements.
- **Voir la structure des lots dans les logs** : Affichage de la structure des lots dans les logs de l'application ;
- **Voir l'utilisation de la mémoire** : Affichage une jauge d'utilisation de la mémoire en bas à droite de l'écran,
- **Ne pas faire de sauvegarde avant un import au format générique** : Désactive la sauvegarde obligatoire de la base avant de pouvoir réaliser un import générique ;
- **Nombre maximum de lignes en erreur possible par fichier lors de la validation de l'import générique** : Nombre maximum d'erreurs autorisé pour un import générique (Cf [5.3](#page-93-0) [Import générique\)](#page-93-0) ;
- **Ne pas faire de sauvegarde avant un import de base ;**
- **Créer les lots manquants lors de l'import Pupitri ;** Valeur par défaut de l'option de création des lots manquants lors de l'import Pupitri :
- **Navire ayant un carrousel et un trémie**. Identifiant du navire qui activera l'affichage des champs spécifiques aux poids carrousel et trémie ;
- **Id du pays à utiliser (export)**. Dans les fichiers d'export, permet d'identifier le pays producteur de la donnée.

## **Interface utilisateur**

- **Couleur alternée**. Couleur de fond d'alternance des lignes dans les tableaux ;
- **Couleur d'une ligne sélectionnée**. Couleur de fond d'une ligne sélectionnée dans un tableau ;

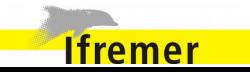

- **Couleur d'une ligne invalide**. Couleur de fond d'une ligne invalide ;
- **Couleur d'une cellule en lecture seule**. Couleur de fond d'une cellule en lecture seule ;
- **Couleur cellule avec donnée**. Couleur de fond d'une cellule commentaire avec une donnée ;
- **Couleur d'une espèce à confirmer**. Couleur de fond d'une ligne pour laquelle l'option « à confirmer » est cochée ;
- **Couleur de valeur calculée**. Couleur d'écriture des valeurs calculées ;
- **Couleur d'attente**. Couleur de fond quand l'application est en mode "attente" (exemple : élévation des poids en cours) ;
- **Couleur des libellés de capture (Écran Capture > Résumé)** ;
- **Couleur des libellés d'espèces (Écran Capture > Résumé)** ;
- **Couleur des libellés de benthos (Écran Capture > Résumé)** ;
- **Couleur des libellés des espèces ou benthos observées en erreur (Écran Capture > Résumé)** ;
- **Couleur des libellés de macro-déchets (Écran Capture > Résumé)** ;
- **Couleur du fond des libellés mis en avant (Écran Capture > Création de lot) ;**
- **Couleur du texte des libellés mis en avant (Écran Capture > Création de lot) ;**
- **Format des dates**. Formatage de saisie et d'affichage des dates ;
- **Formatage de coordonnées**. Permet de définir le format de saisie et

d'affichage des latitudes et longitudes (DD, DMS ou DMD).

#### **Unités de poids** N

- **Unité Espèces**. Unité de saisie des poids dans l'onglet « espèces » ;
- **Unité Benthos**. Unité de saisie des poids dans l'onglet « benthos » ;
- **Unité Macro-déchêts.** Unité de saisie des poids dans l'onglet "macro-déchêts" ;
- **Unité données individuelles.** Unité de saisie des poids dans l'onglet « données individuelles » ;
- **Unité capture accidentelle**. Unité de saisie des poids dans l'onglet « capture accidentelle ».

#### **Ichtyomètre** N

- **Recherche complète des périphériques bluetooth.** Mise en cache des périphériques bluetooth ou recherche automatique à chaque fois qu'une recherche d'appareils bluetooth est effectuée ;
- **Nombre maximum de tentative de connexion à l'ichtyomètre.** Nombre de tentative maximum avant d'abandonner une connexion avec un ichtyomètre ;
- **Lecture vocale des mesures reçues**. Pour activer ou non la lecture vocale lors de la réception d'une mesure ;
- **Lire l'unité à la réception d'une mesure.** Pour dicter la mesure utilisée lors de la réception d'une mesure (Exemple : « huit

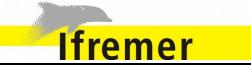
centimètres » si l'option est activée, « huit » sinon). ;

- **Bip à la réception d'une mesure**. Pour activer ou non l'émission d'un bip lors de la réception d'une mesure ;
- **Tonalité de réception de mesure**. Tonalité du bip à la réception d'une mesure ;
- **Bip à la réception d'une erreur**. Pour activer ou non l'émission d'un bip lors de la réception d'une erreur ;
- **Tonalité de réception d'une erreur**. Tonalité du bip à la réception d'une erreur.

### **Technique**

- **Répertoire principal**. Non modifiable, à titre informatif uniquement ;
- **Répertoire de données**. Non modifiable, à titre informatif uniquement ;
- **Répertoire temporaire**. Non modifiable, à titre informatif uniquement ;
- **Répertoire des fichiers de traduction**. Non modifiable, à titre informatif uniquement ;
- **Répertoire des fichiers d'aide**. Non modifiable, à titre informatif uniquement ;
- **Répertoire des modèles de rapport**. Non modifiable, à titre informatif uniquement :
- **Répertoire des logs de génération des rapports**. Non modifiable, à titre informatif uniquement ;
- **Répertoire de la base de données**. Non modifiable, à titre informatif

uniquement ;

- **Répertoire des pièces-jointes**. Non modifiable, à titre informatif uniquement ;
- **Répertoire des protocoles**. Non modifiable, à titre informatif uniquement ;
- **Répertoire du cache de base**. Non modifiable, à titre informatif uniquement ;
- **Url jdbc de connexion**. Non modifiable, à titre informatif uniquement ;
- **Url du site technique**. Non modifiable, à titre informatif uniquement ;
- **Répertoire des sauvegardes de base.** Chemin vers le dossier où seront enregistrées les sauvegardes des bases ;
- **Répertoire des sauvegardes de rapport**. Chemin vers le dossier où seront enregistrées les sauvegardes des rapports (rapport Birt de contrôle par exemple) ;
- **Répertoire des sauvegardes d'export générique**. Chemin vers le dossier où seront enregistrées par défaut les export génériques ;
- **Répertoire des sauvegardes de rapport d'import générique**. Chemin vers le dossier où seront enregistrées par défaut les rapports d'import génériques ;
- **URL de mise à jour des applicatifs**. Lien internet vers les fichiers de mise à jour automatique de l'applicatif ;
- **URL de mise à jour des données**. Lien internet vers les fichiers de mise à jour automatique des données de référence

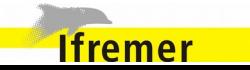

#### **6.2.2. Configuration de la catégorisation**

La catégorisation permet de définir les caractéristiques principales servant de discriminant pour séparer les captures en lots.

Cette fonctionnalité est réservée aux administrateurs, un mot de passe est nécessaire pour y accéder.

Elle est accessible depuis le menu Administration.

L'écran est composé d'un tableau comportant les catégorisations actuelles de l'application. Chaque ligne est composée d'une caractéristique permettant de faire le tri et de deux colonnes pour chaque caractéristique :

- **Code** : Identifiant qui sera utilisé lors des exports ;
- **Libellé :** Nom qui apparaîtra dans les écrans du logiciel pour cette catégorie.

Le code et le libellé peuvent être identiques mais le code ne doit pas comporter de caractères non alphanumériques afin de ne pas déclencher d'erreurs lors des exports.

Un bouton **Exporter** permet de générer un fichier contenant la catégorisation :

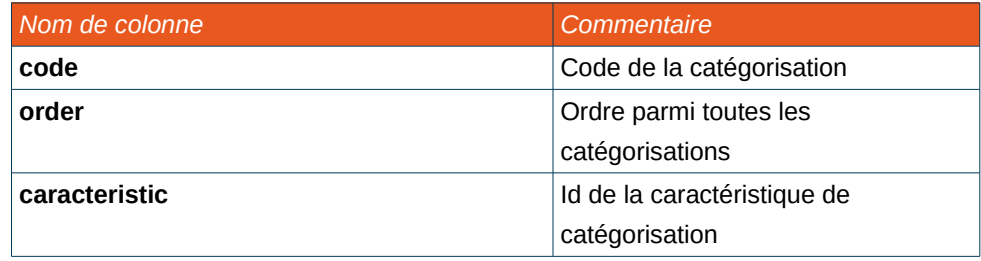

### **6.3. Gestionnaire de base**

Cet écran permet de gérer la base de données de l'application. Allegro Campagne utilise une base de travail compatible Allegro.

Si une base est ouverte, les caractéristiques suivantes sont affichées :

- Url de connexion ;
- Version du schema ;
- Version du référentiel utilisé ;
- Version du référentiel disponible en mise à jour.

Plusieurs actions sont disponibles pour administrer la base de données.

### *Mis à jour des référentiels*

**Ifremer** 

En mode connecté, cela permet une mise à jour des référentiels de la base de données embarquée. Le système vérifie s'il existe une base plus récente sur le réseau, si tel est le cas, alors la base sera téléchargée et une synchronisation des référentiels sera lancée.

L'utilisation de cette fonctionnalité est sécurisée, un identifiant et un mot de passe extranet sont requis pour accéder aux bases présentes sur le réseau.

Lors de l'échec d'une mise à jour (à cause d'un problème réseau par exemple) une fenêtre d'avertissement est affichée pour informer l'utilisateur.

Lors de mise à jour des référentiels, les espèces du protocole sont synchronisées avec celle de la base.

Lors de la synchronisation du référentiel, les taxons obsolètes sont vérifiés dans la table de synchronisation (transcribing\_item avec

transcribing item type.label =  $TAXINOMIE$ -COMMUN.REFERENCE\_HISTORY').

### *Import d'une base*

Permet d'importer des données dans Allegro Campagne précédemment exportées depuis une autre instance de Allegro Campagne.

Cette opération n'est possible uniquement lorsqu'il n'y a pas de données dans Allegro Campagne (au premier démarrage de l'application ou suite à l'action Exporter et supprimer).

Lors de l'import d'une base, les espèces du protocole sont synchronisées avec celle de la base.

#### *Ouvrir une base*

Lorsqu'aucune base de données n'est ouverte, permet d'ouvrir la base de données.

Une base est utilisable par plusieurs applications différentes, mais cela ne peut pas se faire en simultané. Lorsqu'une base a été précédemment utilisée par une autre application, il est nécessaire de l'ouvrir à l'ouverture d'Allergro Campagne.

Lors de l'ouverture d'une base, les espèces du protocole sont synchronisées avec celle de la base.

### *Réinstaller une base*

Cette fonctionnalité permet de repartir sur une base stable.

L'utilisateur est invité à effectuer une copie de sauvegarde de sa base actuelle. Ensuite une mise à jour sera effectuée à partir d'une base récupérée sur le réseau.

L'utilisation de cette fonctionnalité est sécurisée, un identifiant et un mot de passe extranet sont requis pour accéder aux bases présentes sur le réseau.

### *Exporter*

Export des données de Allegro Campagne sous forme d'une archive Zip contenant :

- La base de données ;
- Le répertoire des protocoles ;
- Le répertoire des pièces jointes.

À noter que cette archive pourra ensuite être importée dans Allegro Campagne.

Le format d'échange d'une base, pour l'import et l'export, est une archive zip respectant la hiérarchie suivante :

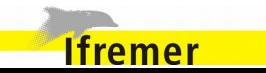

#### tutti-2.0-SNAPSHOT-2013-04-23/

- |-- db |<br>| | I-- allegro.backup
- | |-- allegro.data
- | |-- allegro.log
- | | -- allegro.properties
- | |-- allegro.script
- | `-- version.appup
- `-- meas\_files
	- |-- CATCH\_BATCH
	- | |-- OBJ100000
	- | | |-- CATCH\_BATCH-OBJ100000-100005.tnk
	- | | `-- CATCH\_BATCH-OBJ100000-100006.car
	- | `-- OBJ100003
	- |-- OPERATION
	- | `-- OBJ100000
	- | |-- OPERATION-OBJ100000-100000.dat
	- | `-- OPERATION-OBJ100000-100007.dat
	- `-- SAMPLE
		- |-- OBJ100000
		- | `-- SAMPLE-OBJ100000-100002.asc
		- |-- OBJ100015
			- | `-- SAMPLE-OBJ100015-100001.dat

#### |-- OBJ100018 Version du document : 0.8.1 - Version du logiciel : 4.6 112/222

### **6.4. Mises à jour automatiques**

À l'ouverture de l'application, des mises à jour sont recherchés pour l'application, les rapports et la base de données.

S'il n'y a pas de mise à jour disponible ou que le serveur distant n'est pas joignable, un message est ajouté dans la barre d'état de l'application.

Si un mise à jour est disponible, l'utilisateur en est notifié via une popup contenant les différentes actions possibles.

### **6.5. Taxonomie des espèces**

Les espèces sont identifiables à partir de leur taxon référent ou de leur taxon synonyme.

Servant de clé d'identification, seuls les taxons référents sont sauvegardés en base de données. Les taxons synonymes ne le sont pas mais le système fait la correspondance entre les deux.

Ainsi il est possible de retrouver le taxon référent à partir du synonyme, sur chaque écran où il faut sélectionner une espèce. Cette fonctionnalité est accessible depuis un bouton dont le libellé est « ... ».

La correspondance est également effectuée lors de l'import de données. Si un fichier comporte des synonymes, le logiciel basculera automatiquement la ligne vers le taxon référent.

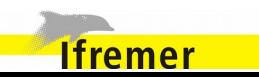

### **7.** Annexes

### **7.1. Mapping des écrans / base de données**

### **7.1.1. Série de campagnes**

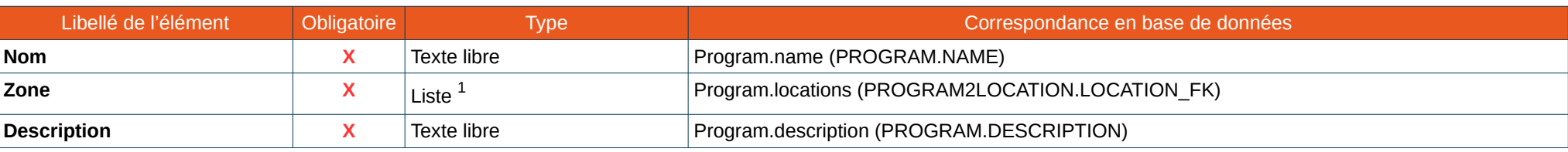

### **7.1.2. Campagne**

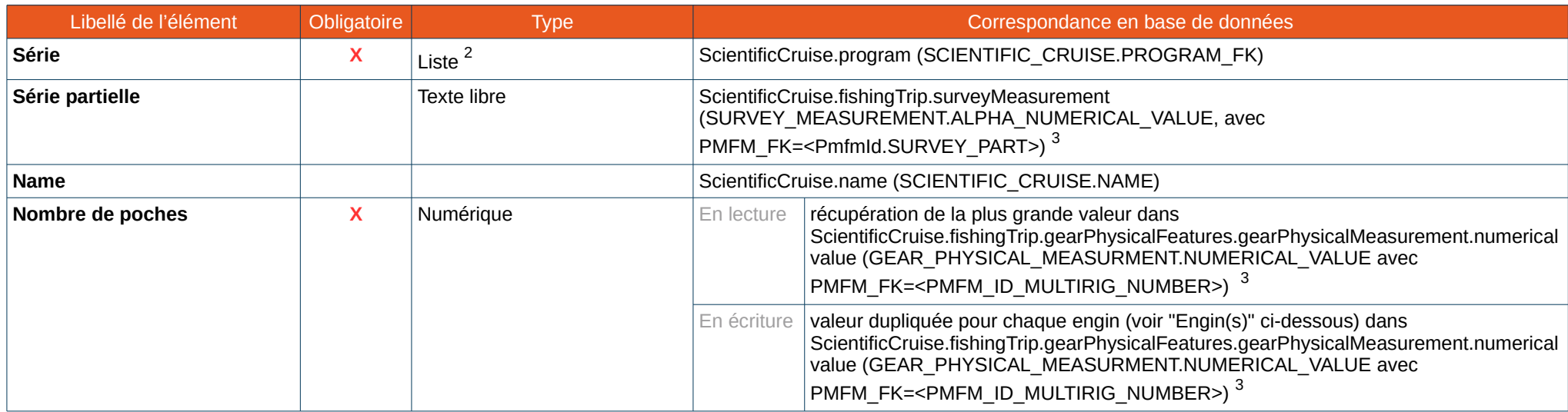

<span id="page-112-0"></span>1 Valeurs provenant d'un référentiel des zones d'études des campagnes halieutiques

<span id="page-112-1"></span>2 Choix parmi les séries de campagne existantes dans la base

<span id="page-112-2"></span>3 Cf [7.2](#page-129-0) pour plus d'informations sur la [Correspondance des Id et PmfmId](#page-129-0)

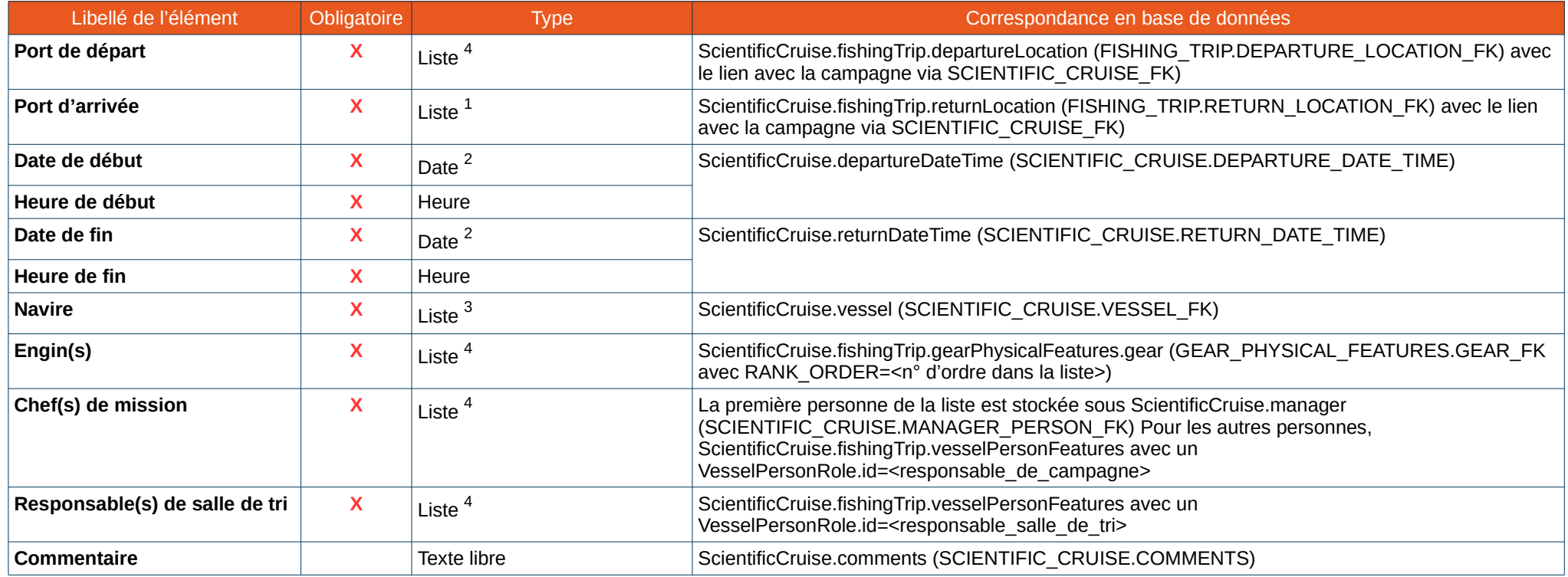

### **7.1.3. Protocole**

*Informations générales du protocole*

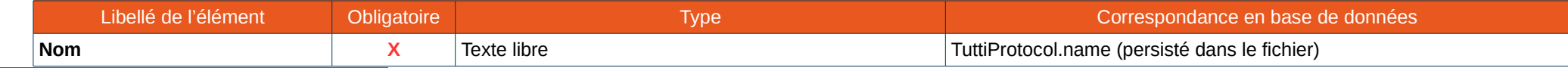

<span id="page-113-0"></span>4 Choix parmi une liste finie provenant d'un référentiel d'Harmonie

<span id="page-113-1"></span>1 Choix parmi une liste finie provenant d'un référentiel d'Harmonie

<span id="page-113-2"></span>2 Le format par défaut des dates est JJ/MM/AAAA. Le format est configurable (Cf [6.2.1](#page-106-0) [Configuration générale de l'application\)](#page-106-0)

<span id="page-113-3"></span>3 Choix parmi les navires existants en base

<span id="page-113-4"></span>4 Fonctionnement via le principe de la double liste. Les éléments sont à sélectionner parmi la première liste, et sont ajoutés dans la seconde liste à leur sélection

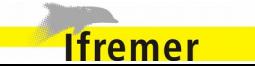

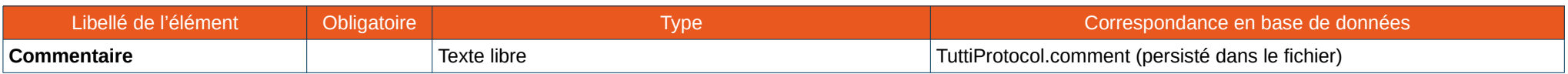

### *Caractéristiques*

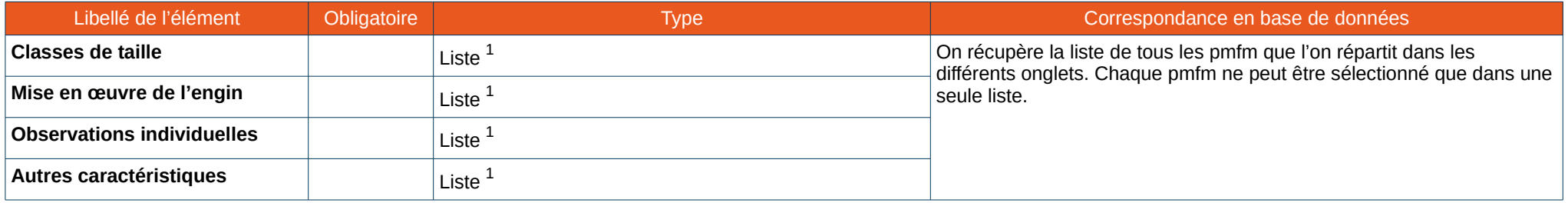

### *Espèces et Benthos*

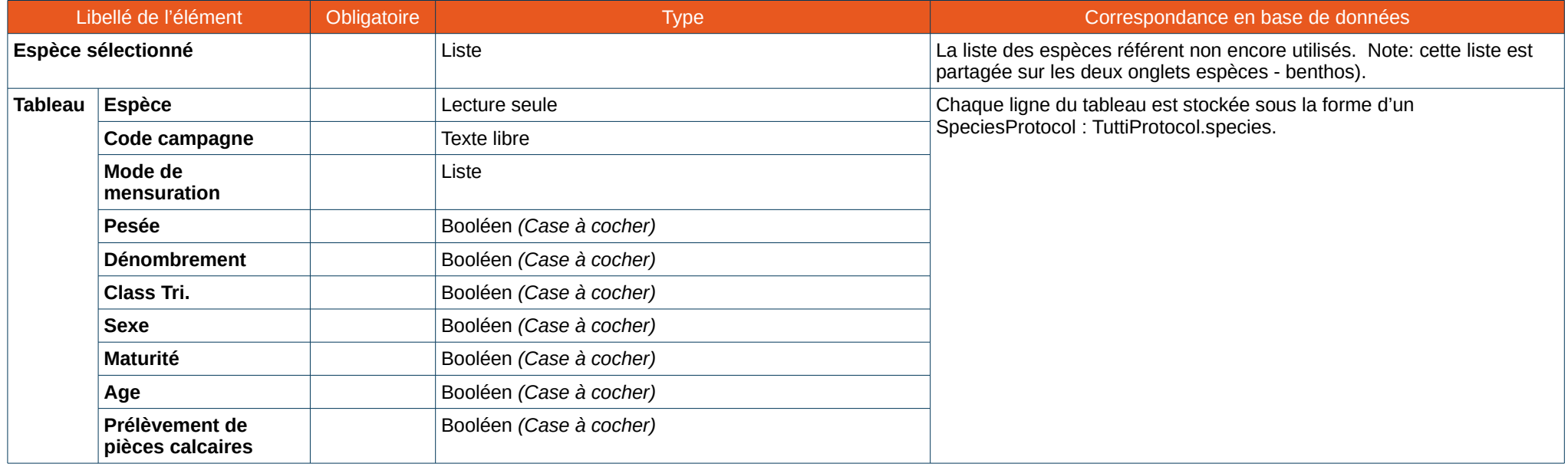

<span id="page-114-0"></span>1 Fonctionnement via le principe de la double liste. Les éléments sont à sélectionner parmi la première liste, et sont ajoutés dans la seconde liste à leur sélection

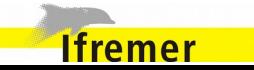

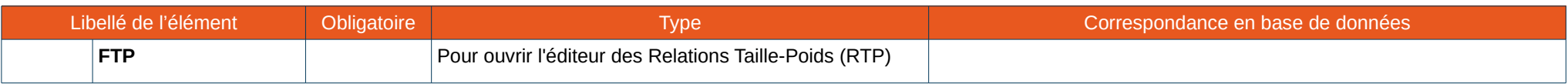

### **7.1.4. Captures**

*Informations générales du trait*

| Libellé de l'élément                        | Obligatoire | <b>Type</b>             | Correspondance en base de données                                                                                                    |
|---------------------------------------------|-------------|-------------------------|----------------------------------------------------------------------------------------------------|
| <b>Code Station</b>                         | X           | Texte libre             | Operation.vesselUseFeatures.vesselUseMeasurement<br>(VESSEL_USE_MEASUREMENT.ALPHANUMERICAL_VALUE avec<br>PMFM FK= <pmfmld.station number="">)<sup>1</sup></pmfmld.station>                                                                                                    |
| Numéro de Trait                             | <b>X</b>    | Numérique               | Operation.name (OPERATION.NAME) : ajouté à la fin du "name", derrière le code de l'engin,<br>pour rester compatible avec le format des données historiques.                                                                                                    |
| Numéro de poche                             |             | Numérique               | Liste des poches observées Operation.gearUseFeatures.gearUseMeasurement<br>(GEAR_USE_MEASUREMENT.ALPHANUMERICAL_VALUE avec<br>PMFM FK= <pmfmld.multirig aggregation="">) 1</pmfmld.multirig>                                                                                                    |
| <b>Strate</b>                               |             | Liste <sup>2</sup>      | Operation.gearUseFeatures.fishingArea.regulationLocation<br>(FISHING AREA2REG LOCATION.LOCATION FK associé au FISHING AREA de l'opération)<br>En lecture : sélection en tant que localité à partir du locationLevel<br>(LOCATION.LOCATION_LEVEL_FK= <locationlevelid.strata>)</locationlevelid.strata>         |
| Sous strate                                 |             | Liste <sup>2</sup>      | Operation.gearUseFeatures.fishingArea.regulationLocation<br>(FISHING_AREA2REG_LOCATION.LOCATION_FK associé au FISHING_AREA de l'opération)<br>En lecture : sélection en tant que localité à partir du locationLevel<br>(LOCATION.LOCATION_LEVEL_FK= <locationlevelid.sub_strata>)</locationlevelid.sub_strata> |
| Localité                                    |             | Liste <sup>2</sup>      | operation.gearUseFeatures.fishingArea.regulationLocation<br>(FISHING AREA2REG LOCATION.LOCATION FK associé au FISHING AREA de l'opération)<br>En lecture : sélection en tant que localité à partir du locationLevel<br>(LOCATION.LOCATION LEVEL FK= <locationlevelid.localite>)</locationlevelid.localite>     |
| Latitude et Longitude de<br>début de traîne |             | Cordonnées <sup>3</sup> | Operation.vesselPosition (VESSEL POSITION.LATITUDE et<br>VESSEL POSITION.LONGITUDE), avec startDateTime = "Début de traine > Date et heure"                                                                                                    |

<span id="page-115-0"></span><sup>1</sup> Cf [7.2](#page-129-0) pour plus d'informations sur la [Correspondance des Id et PmfmId](#page-129-0)

**Ifremer** 

<span id="page-115-1"></span><sup>2</sup> Les valeurs de la liste sont issues d'un référentiel

<span id="page-115-2"></span><sup>3</sup> Le format de saisie des cordonnées est configurable (Cf [6.2.1](#page-106-0) [Configuration générale de l'application\)](#page-106-0) parmi le Degré Décimal, le Degré Minute Décimal et le Degré Minute Seconde

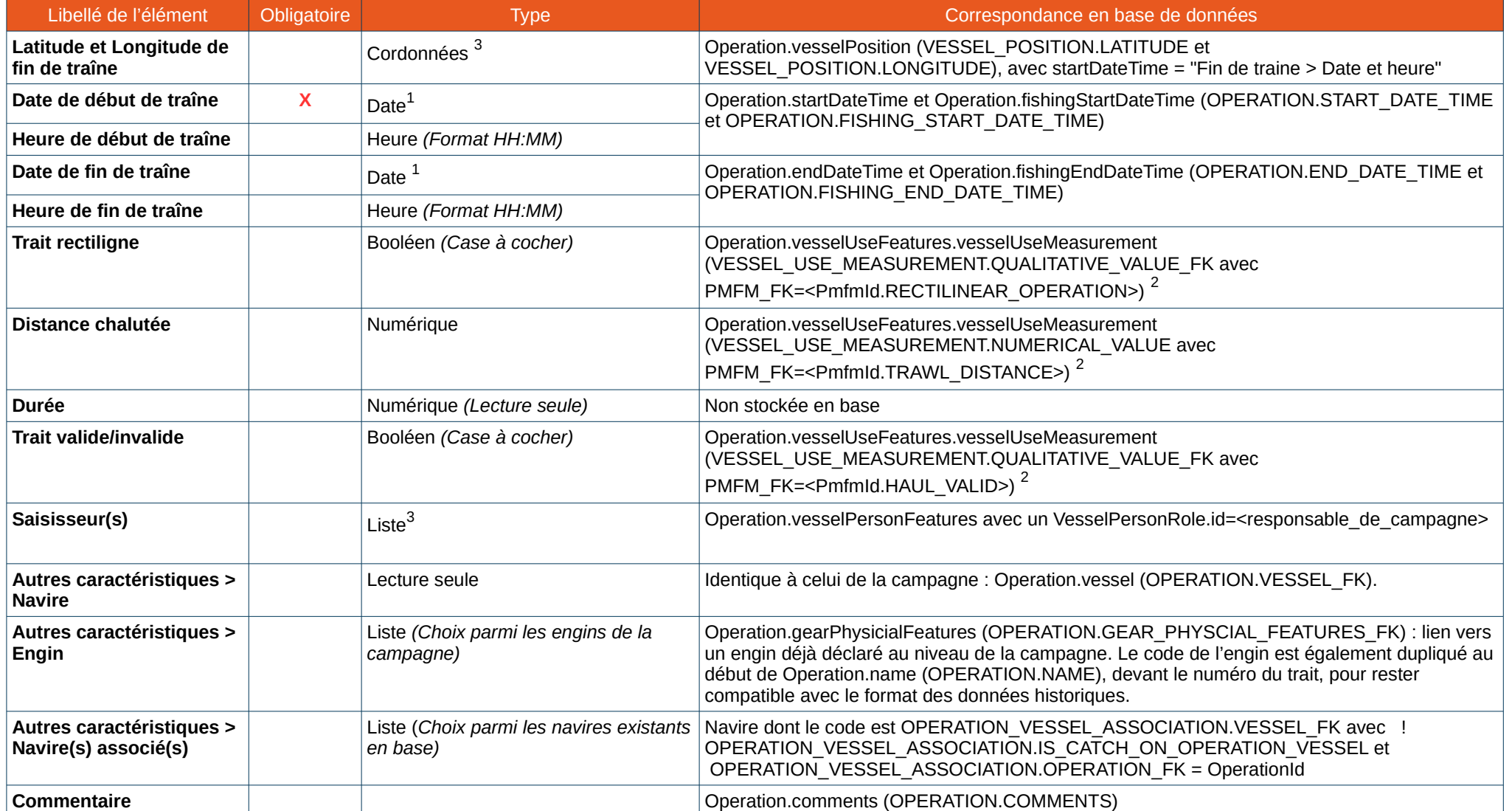

<span id="page-116-0"></span>1 Le format par défaut des dates est JJ/MM/AAAA. Le format est configurable (Cf [6.2.1](#page-106-0) [Configuration générale de l'application\)](#page-106-0)

<span id="page-116-1"></span>2 Cf [7.2](#page-129-0) pour plus d'informations sur la [Correspondance des Id et PmfmId](#page-129-0)

<span id="page-116-2"></span>3 Fonctionnement via le principe de la double liste. Les éléments sont à sélectionner parmi la première liste, et sont ajoutés dans la seconde liste à leur sélection

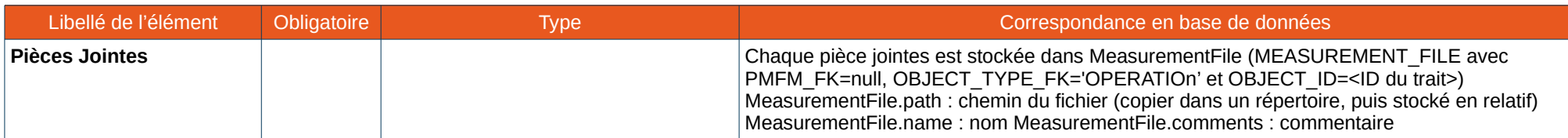

### *Caractéristiques de mise en œuvre de l'engin*

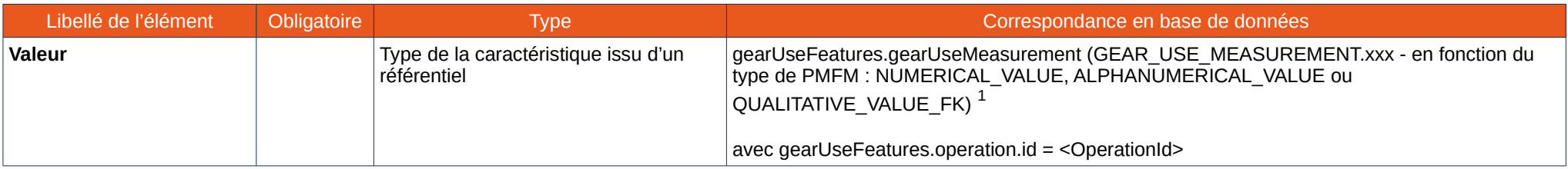

#### *Autres paramètres (Hydrologie et paramètres environnementaux)*

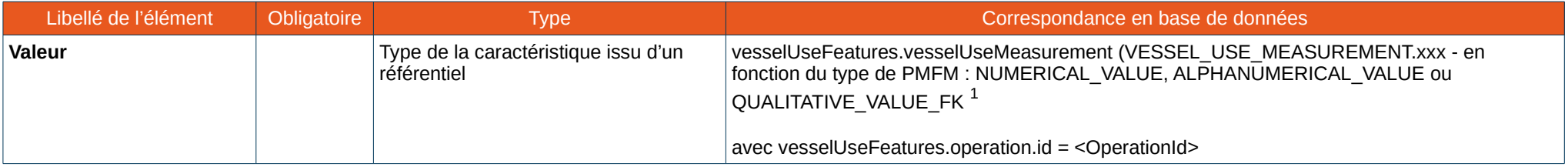

### *Résumé des captures*

| Libellé de l'élément l             | <b>Obligatoire</b> | Tvpe                      | Correspondance en base de données           |
|------------------------------------|--------------------|---------------------------|---------------------------------------------|
| Capture > Poids TOTAL <sup>2</sup> |                    | Numérique                 | Lot "Capture" (BATCH avec IS_CATCH_BATCH=1) |
| Capture > Poids total              |                    | Numérique (Lecture seule) | Non persisté.                               |

<span id="page-117-0"></span><sup>1</sup> Cf [7.2](#page-129-0) pour plus d'informations sur la [Correspondance des Id et PmfmId](#page-129-0)

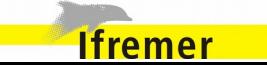

<span id="page-117-1"></span><sup>2</sup> Uniquement persisté si non calculé. CatchBatch.quantificationMeasurement.numericalValue (QUANTIFICATION\_MEASUREMENT.NUMERICAL\_VALUE avec IS\_REFERENT=1 et PMFM\_FK=<PmfmId.WEIGHT\_OBSERVED>)

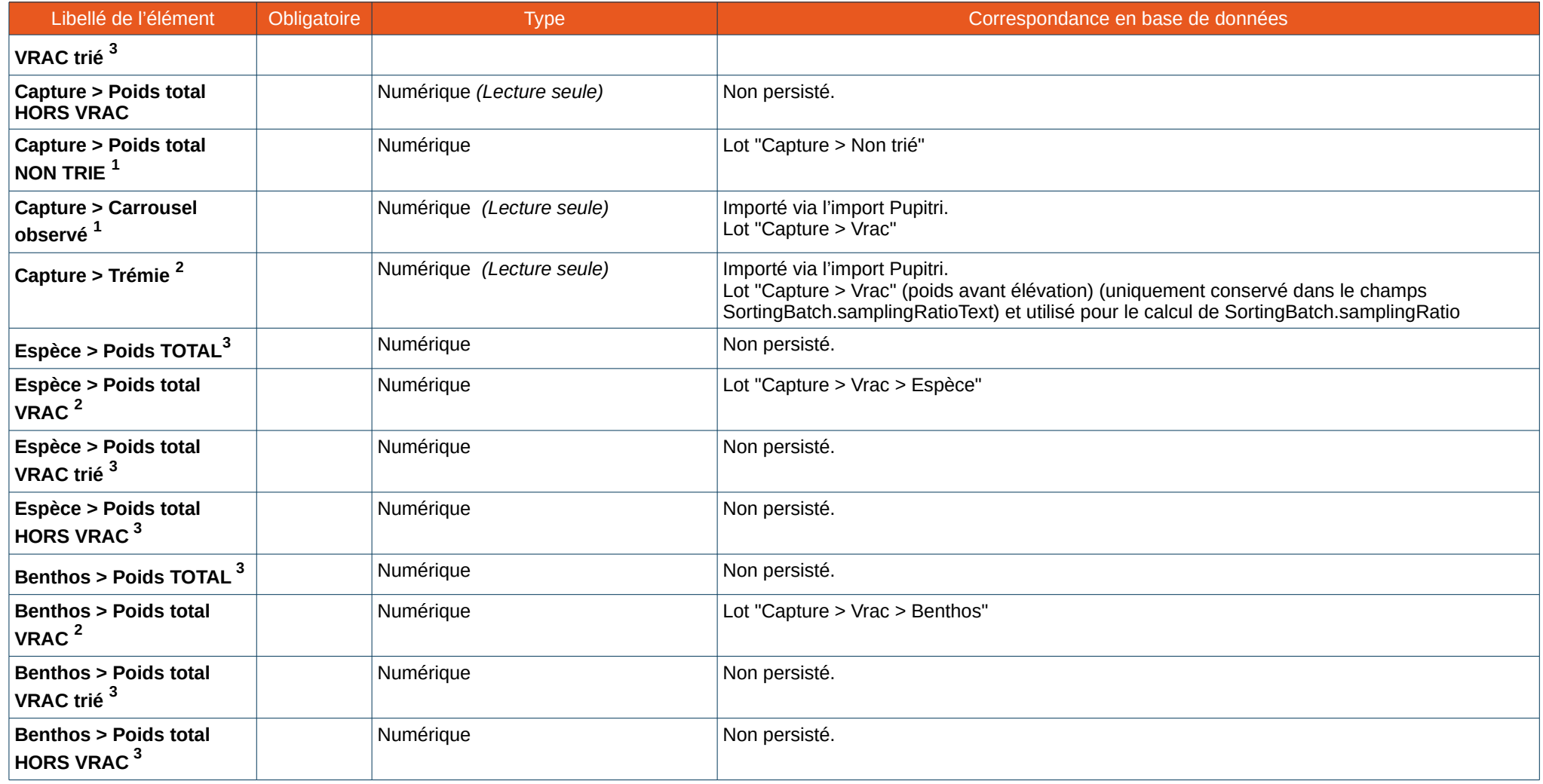

<span id="page-118-0"></span>3 Non persisté, calculé via l'élévation des poids.

<span id="page-118-1"></span>1 Uniquement si le navire possède un carrousel et un trémie (i.e navire de la campagne est celui défini dans la configuration).

<span id="page-118-2"></span>2 Uniquement persisté si non calculé. CatchBatch.quantificationMeasurement.numericalValue (QUANTIFICATION\_MEASUREMENT.NUMERICAL\_VALUE avec IS\_REFERENT=1 et PMFM\_FK=<PmfmId.WEIGHT\_OBSERVED>)

<span id="page-118-3"></span>3 Non persisté, calculé via l'élévation des poids.

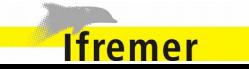

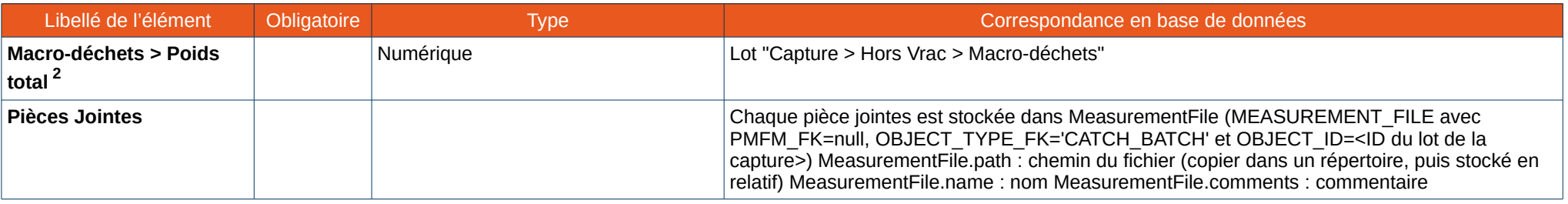

### *Espèces d'une capture*

• *Cartouche du haut*

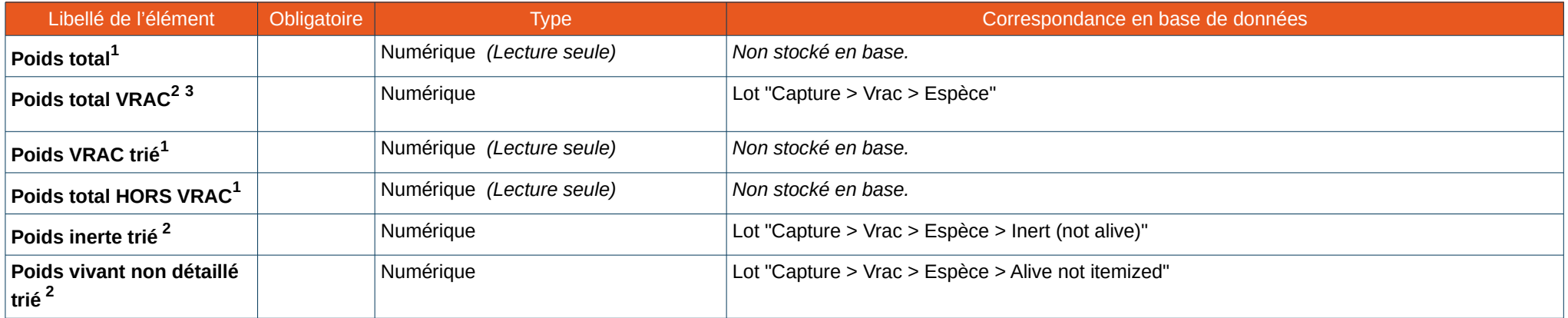

### • *Tableau*

Chaque ligne du tableau est stockée sous la forme d'un lot (Batch) positionné selon le caractère V ou H/V

- "Capture > Vrac > Espèce > Alive Itemized" ;
- "Capture > Hors Vrac > Espèce".

<span id="page-119-0"></span>1 Non persisté, calculé via l'élévation des poids.

- <span id="page-119-1"></span>2 Uniquement persisté si non calculé. CatchBatch.quantificationMeasurement.numericalValue (QUANTIFICATION\_MEASUREMENT.NUMERICAL\_VALUE avec IS\_REFERENT=1 et PMFM\_FK=<PmfmId.WEIGHT\_OBSERVED>)
- <span id="page-119-2"></span>3 Le plus souvent, ce poids sera similaire au poids VRAC trié Espèces et sera donc calculé. Cependant, si seule une fraction des espèces est observée, renseigner ici le poids d'élévation.

**Ifremer** 

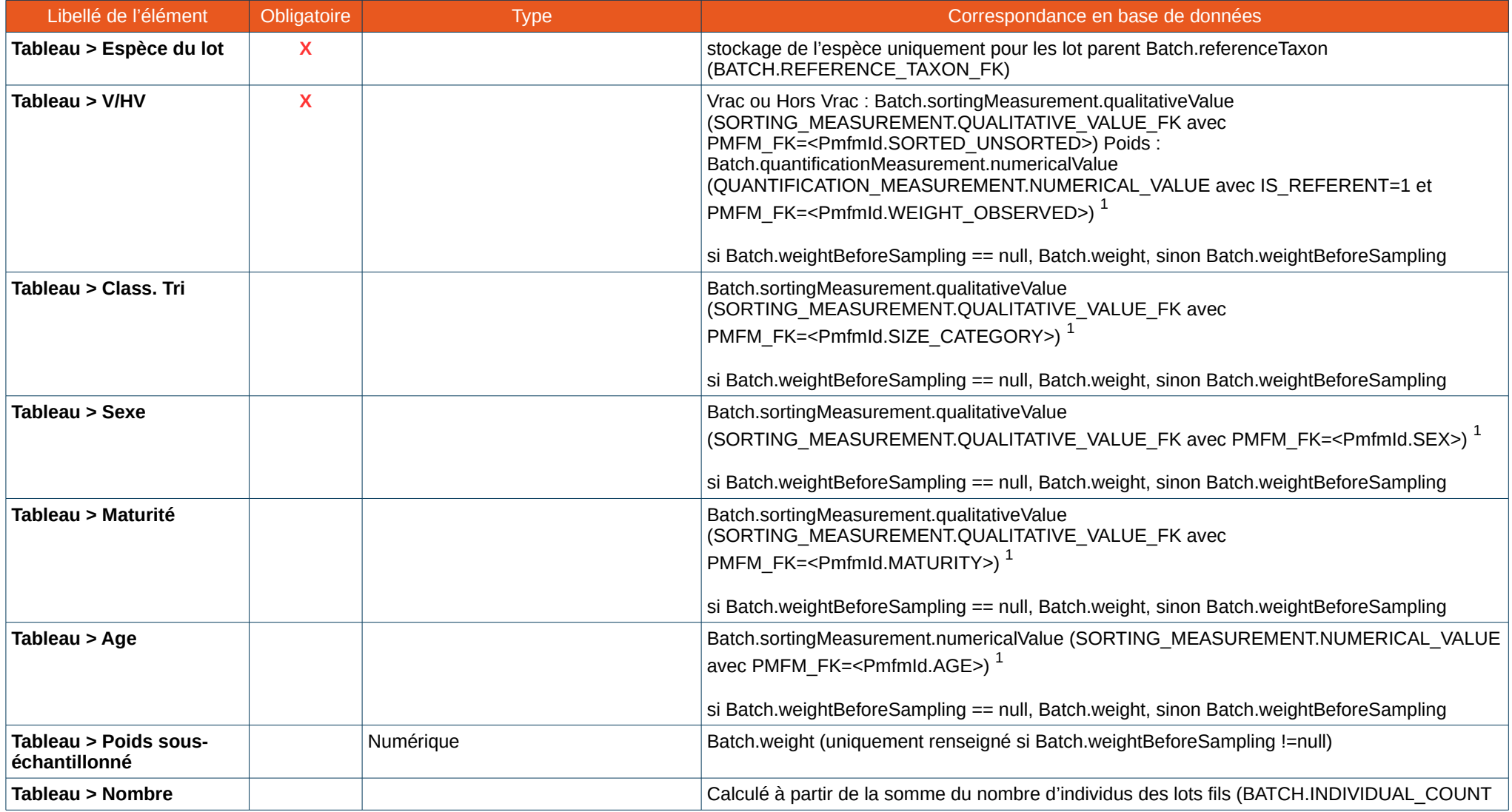

<span id="page-120-0"></span>1 Cf [7.2](#page-129-0) pour plus d'informations sur la [Correspondance des Id et PmfmId](#page-129-0)

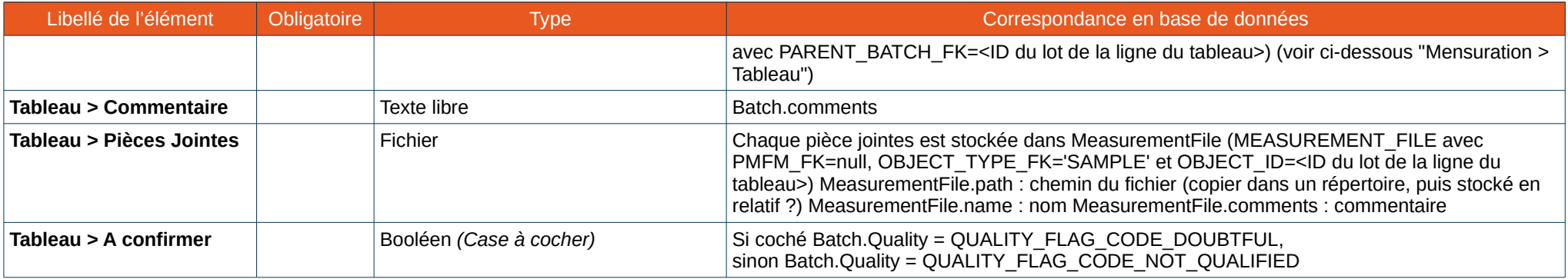

### • *Mensurations*

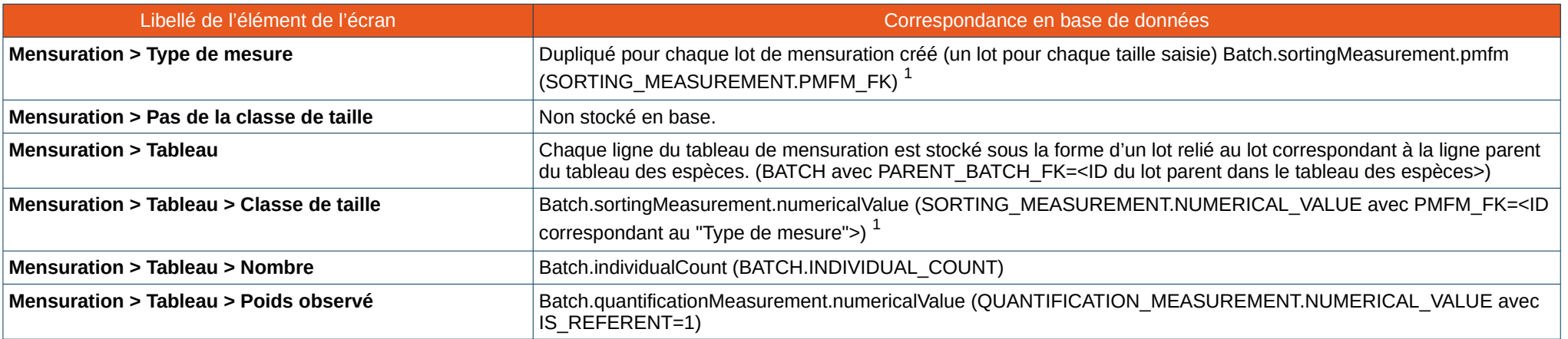

• *Observations individuelles*

Chaque ligne du tableau est stockée sous la forme d'un prélèvement (Sample) **attaché à un lôt.**

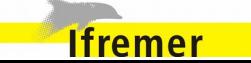

<span id="page-121-0"></span><sup>1</sup> Cf [7.2](#page-129-0) pour plus d'informations sur la [Correspondance des Id et PmfmId](#page-129-0)

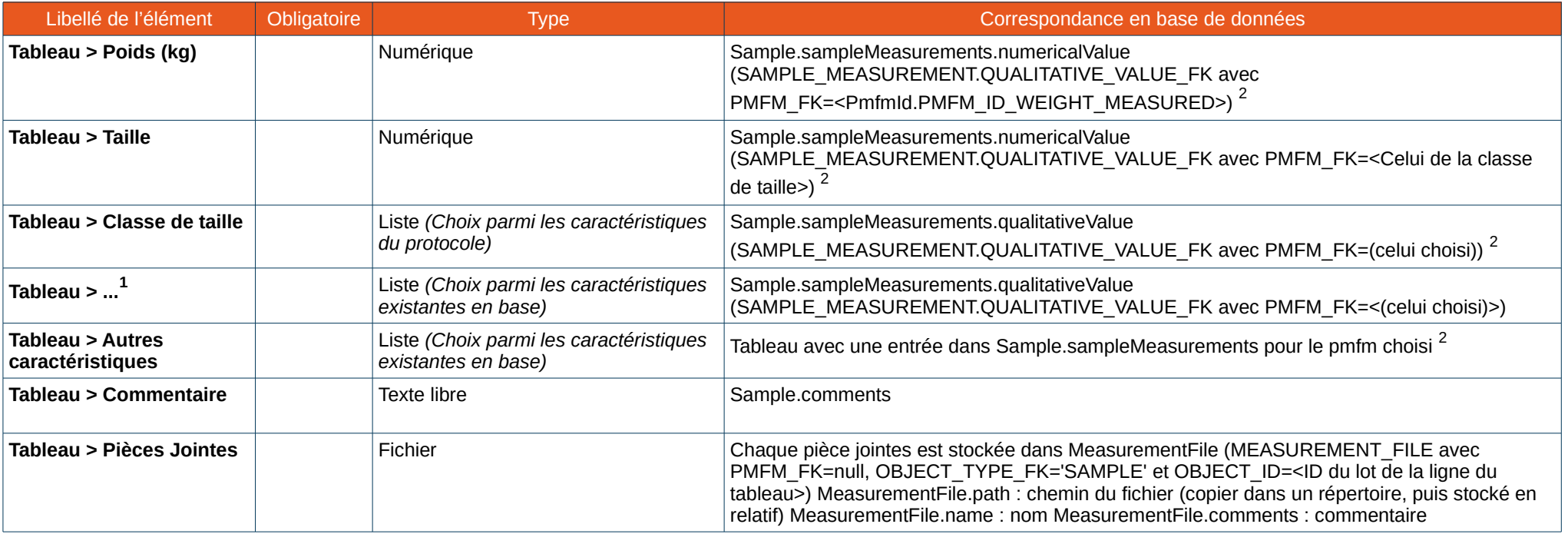

*Espèces du benthos d'une capture*

• *Cartouche du haut*

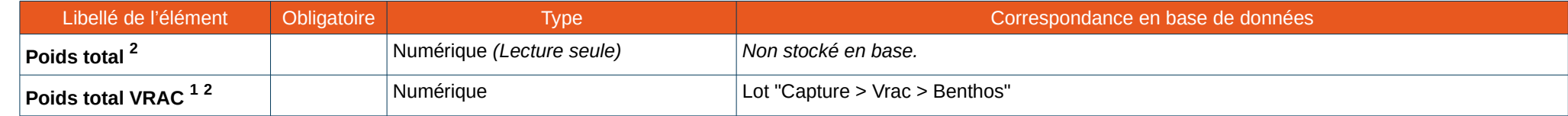

<span id="page-122-0"></span>1 Pour toute caractéristique renseignée dans le protocole "Caractéristiques > Observations individuelles", on aura une colonne

<span id="page-122-1"></span>2 Cf [7.2](#page-129-0) pour plus d'informations sur la [Correspondance des Id et PmfmId](#page-129-0)

<span id="page-122-2"></span>2 Non persisté, calculé via l'élévation des poids

<span id="page-122-3"></span>1 Uniquement persisté si non calculé. CatchBatch.quantificationMeasurement.numericalValue (QUANTIFICATION\_MEASUREMENT.NUMERICAL\_VALUE avec IS\_REFERENT=1 et PMFM\_FK=<PmfmId.WEIGHT\_OBSERVED>)

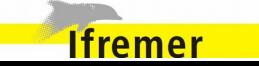

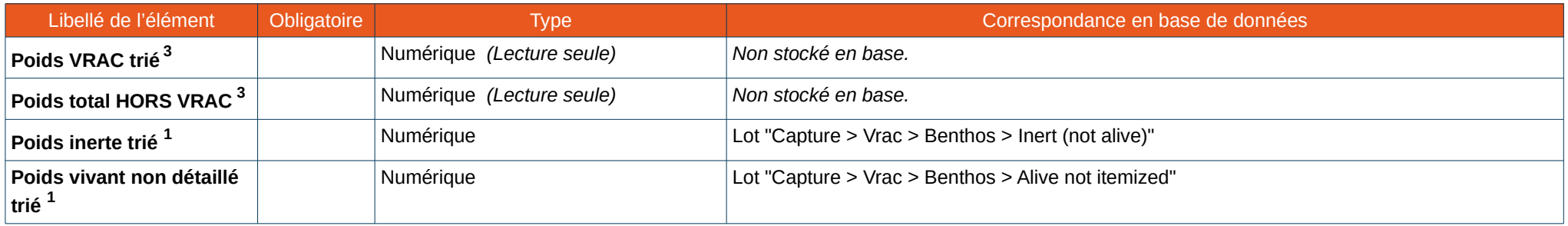

#### • *Tableau*

Chaque ligne du tableau est stockée sous la forme d'un lot (Batch) positionné selon le caractère V ou H/V

- "Capture > Vrac > Benthos > Alive Itemized" ;
- "Capture > Hors Vrac > Benthos".

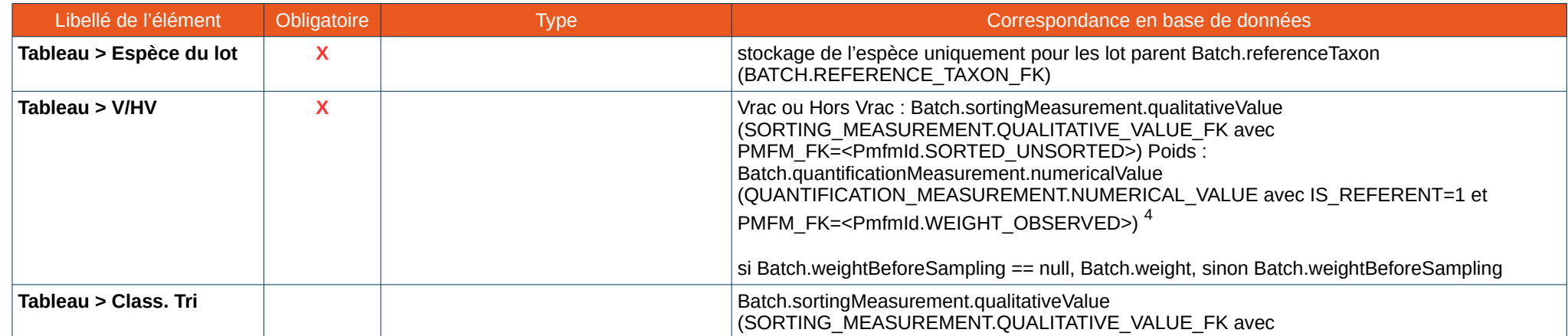

2 Le plus souvent, ce poids sera similaire au poids VRAC trié Benthos et sera donc calculé. Cependant, si seule une fraction des espèces est observée, renseigner ici le poids d'élévation.

<span id="page-123-0"></span>3 Non persisté, calculé via l'élévation des poids.

<span id="page-123-1"></span>4 Cf [7.2](#page-129-0) pour plus d'informations sur la [Correspondance des Id et PmfmId](#page-129-0)

Version du document : 0.8.1 - Version du logiciel : 4.6 124/222

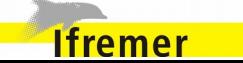

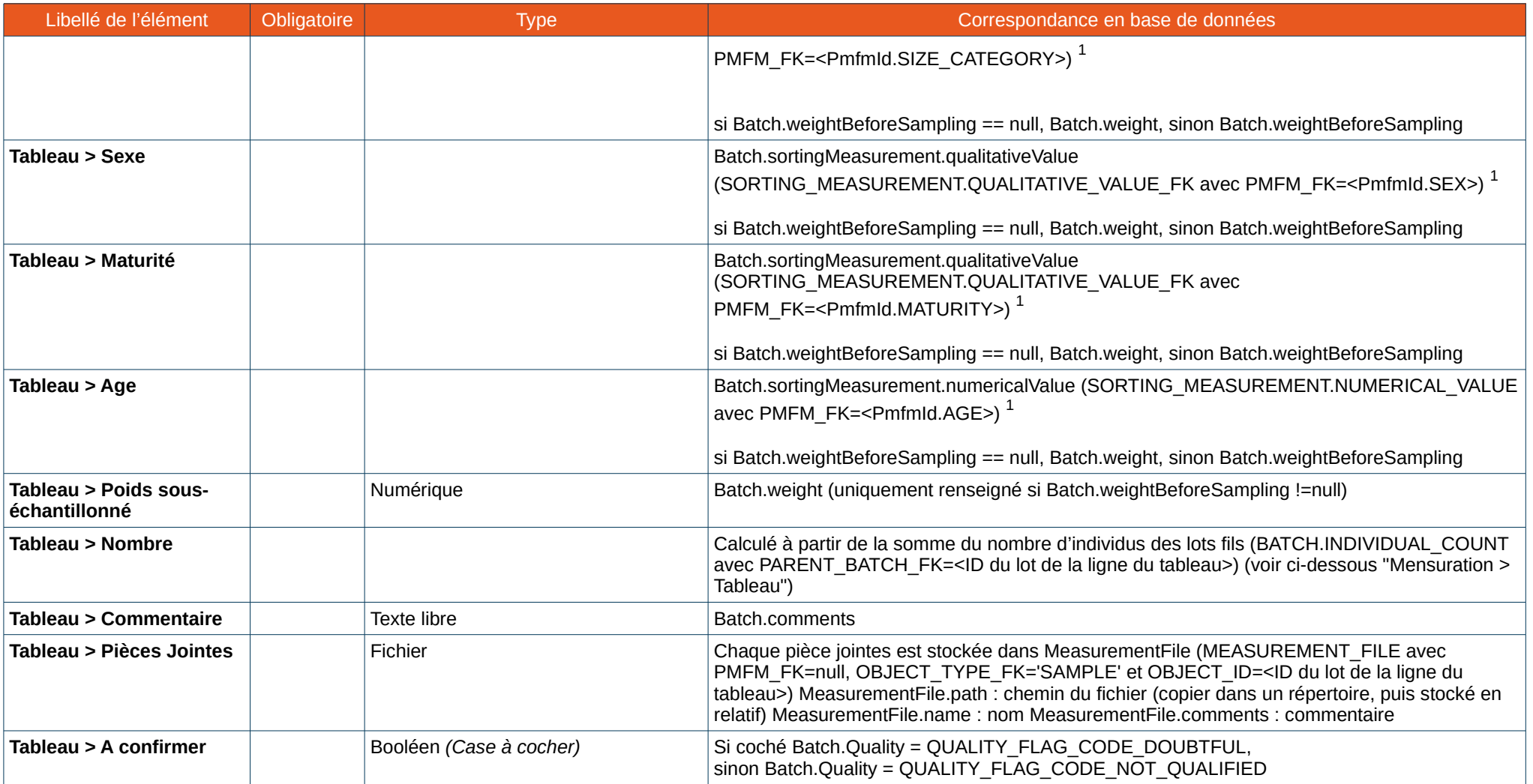

**Ifremer** 

<span id="page-124-0"></span><sup>1</sup> Cf [7.2](#page-129-0) pour plus d'informations sur la [Correspondance des Id et PmfmId](#page-129-0)

#### • *Mensurations*

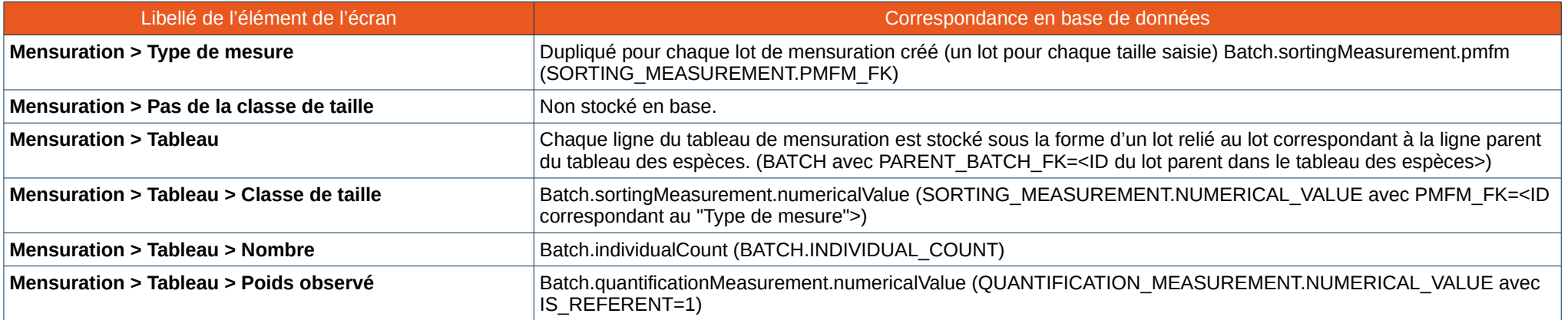

### • *Observations individuelles*

Chaque ligne du tableau est stockée sous la forme d'un prélèvement (Sample) **attaché à un lôt.**

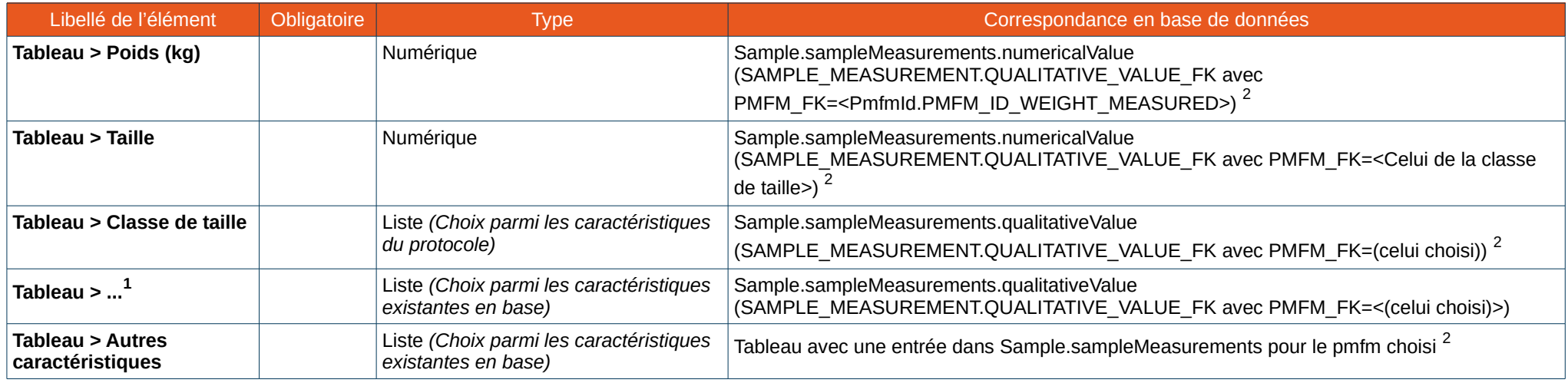

<span id="page-125-0"></span>1 Pour toute caractéristique renseignée dans le protocole "Caractéristiques > Observations individuelles", on aura une colonne

<span id="page-125-1"></span>2 Cf [7.2](#page-129-0) pour plus d'informations sur la [Correspondance des Id et PmfmId](#page-129-0)

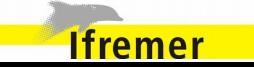

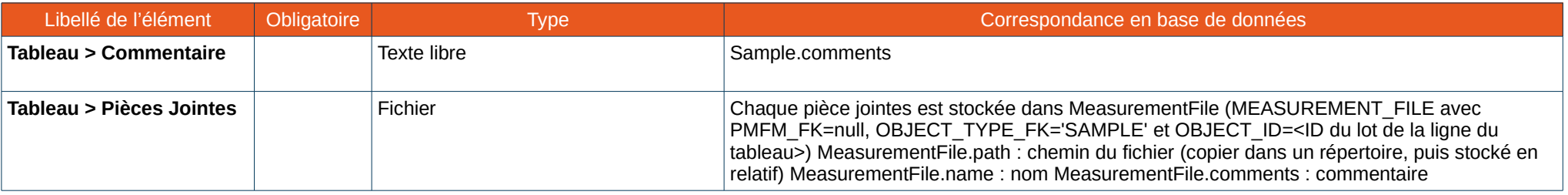

### *Macro déchets*

• *Cartouche du haut*

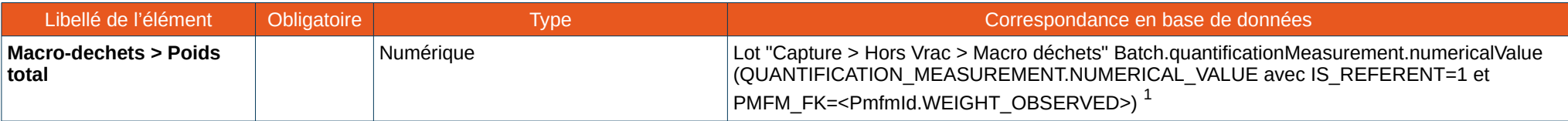

### • *Tableau*

Chaque ligne du tableau est stockée sous la forme d'un lot (Batch) positionné sous le lot "Capture > Hors Vrac > Macro-déchets".

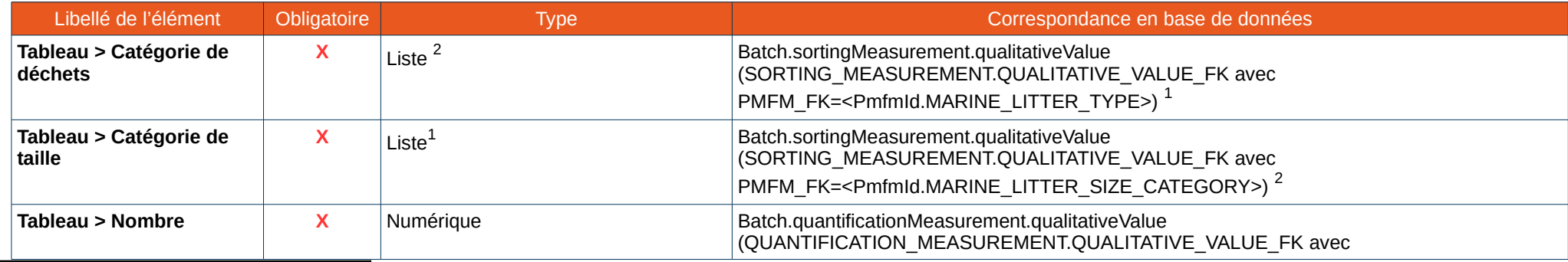

<span id="page-126-0"></span>1 Cf [7.2](#page-129-0) pour plus d'informations sur la [Correspondance des Id et PmfmId](#page-129-0)

<span id="page-126-1"></span>2 Choix parmi les valeurs issues d'un référentiel

<span id="page-126-2"></span>1 Choix parmi les valeurs issues d'un référentiel

<span id="page-126-3"></span>2 Cf [7.2](#page-129-0) pour plus d'informations sur la [Correspondance des Id et PmfmId](#page-129-0)

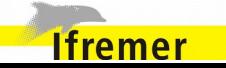

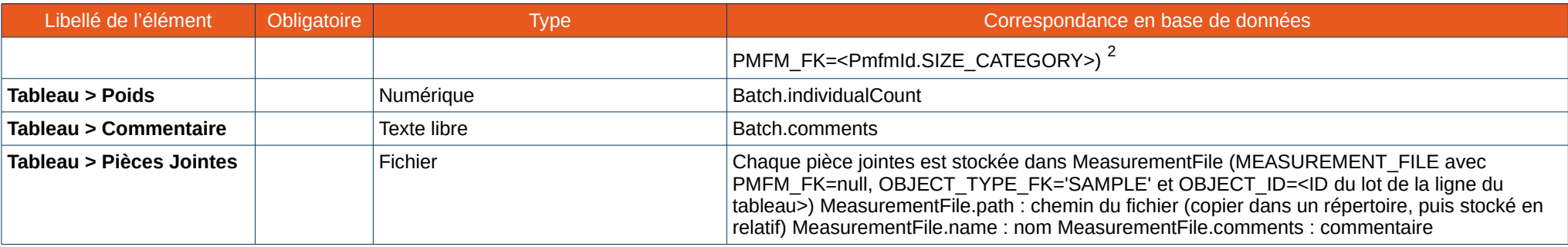

### *Captures accidentelles*

Chaque ligne du tableau est stockée sous la forme d'un prélèvement (Sample) **non attaché à un lôt.**

| Libellé de l'élément       | Obligatoire | Type                                                     | Correspondance en base de données                                                                                                    |
|----------------------------|-------------|----------------------------------------------------------|----------------------------------------------------------------------------------------------------|
| Tableau > Espèce           | X           | Liste $3$                                                | Sample.referenceTaxon                                                                                                    |
| Tableau > Sexe             |             |                                                          | Sample.sampleMeasurements.qualitativeValue<br>(SAMPLE_MEASUREMENT.QUALITATIVE_VALUE_FK avec PMFM_FK= <pmfmld.sex>) <sup>2</sup></pmfmld.sex>                                       |
| Tableau > Poids (kg)       |             | Numérique                                                | Sample.sampleMeasurements.numericalValue<br>(SAMPLE_MEASUREMENT.QUALITATIVE_VALUE_FK avec<br>PMFM FK= <pmfmld.pmfm id="" measured="" weight="">)<sup>2</sup></pmfmld.pmfm>         |
| Tableau > Taille           |             | Numérique                                                | Sample.sampleMeasurements.numericalValue<br>(SAMPLE MEASUREMENT.QUALITATIVE VALUE FK avec PMFM FK= <pmfmld de="" la<br="">classe de taille.<math>&gt;</math>)<sup>2</sup></pmfmld> |
| Tableau > Classe de taille |             | Liste (Choix parmi les caractéristiques<br>du protocole) | Sample.sampleMeasurements.qualitativeValue<br>(SAMPLE MEASUREMENT.QUALITATIVE VALUE FK avec PMFM FK= <pmfmld.>)<sup>2</sup></pmfmld.>                                              |
| Tableau > Mort ou vivant   |             | Liste $1$                                                | Sample.sampleMeasurements.qualitativeValue<br>(SAMPLE MEASUREMENT.QUALITATIVE VALUE FK avec PMFM FK= <pmfmld.>)<sup>2</sup></pmfmld.>                                              |

<span id="page-127-0"></span><sup>3</sup> Choix parmi les valeurs issues d'un référentiel

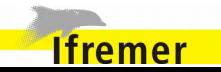

<span id="page-127-1"></span><sup>1</sup> Choix parmi les valeurs issues d'un référentiel

<span id="page-127-2"></span><sup>2</sup> Cf [7.2](#page-129-0) pour plus d'informations sur la [Correspondance des Id et PmfmId](#page-129-0)

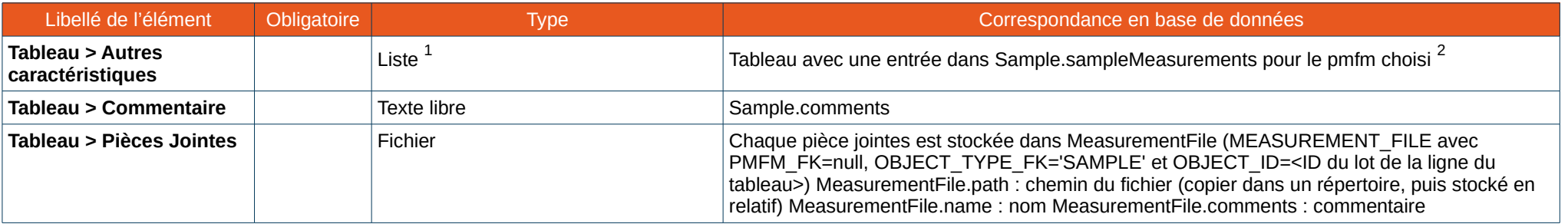

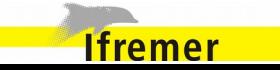

### <span id="page-129-0"></span> **7.2. Correspondance des Id et PmfmId**

*Zone d'étude*

LocationLevelId.SCIENTIFIC\_CRUISE\_PROGRAM=301

### *Strate*

LocationLevelId.SCIENTIFIC\_CRUISE\_STRATA=302

*Sous strate*

LocationLevelId.SCIENTIFIC\_CRUISE\_SUB\_STRATA=303

*Localité*

LocationLevelId.SCIENTIFIC\_CRUISE\_LOCALITE=304

*Radiale*

LocationLevelId.SCIENTIFIC\_CRUISE\_RADIALE=305

#### *Catégorie Sex* N

PmfmId.SEX=196

QualitativeValueId.SEX\_UNDEFINED=299

QualitativeValueId.SEX\_MALE=300

QualitativeValueId.SEX\_FEMALE=301

### *Catégorie classe de tri*

PmfmId.SIZE\_CATEGORY=198 QualitativeValueId.SIZE\_SMALL=307 QualitativeValueId.SIZE\_MEDIUM=306 QualitativeValueId.SIZE\_BIG=305

*Catégorie Age* PmfmId.AGE=1430

*Catégorie maturité* N PmfmId.MATURITY=174 QualitativeValueId.MATURITY\_1=272 QualitativeValueId.MATURITY\_2=273 QualitativeValueId.MATURITY\_3=274 QualitativeValueId.MATURITY\_4=275 QualitativeValueId.MATURITY\_5=276

*Catégorie macro-déchet* PmfmId.MARINE\_LITTER\_TYPE=1421

*Classe de taille macro-déchet* PmfmId.MARINE\_LITTER\_SIZE\_CATEGORY=1422

*Pour stocker Cruise.surveyPart*

PmfmId.SURVEY\_PART=1432

PmfmId.STATION\_NUMBER=1243 PmfmId.TRAWL\_DISTANCE=113

PmfmId.HAUL\_VALID=1163 QualitativeValueId.HAUL\_VALID\_YES=1575 QualitativeValueId.HAUL\_VALID\_NO=1576

PmfmId.RECTILINEAR\_OPERATION=192 QualitativeValueId.RECTILINEAR\_OPERATION\_YES=277 QualitativeValueId.RECTILINEAR\_OPERATION\_NO=278

*PMFM "Nombre de poche" d'un chalut (écran campagne)* PmfmId.MULTIRIG\_NUMBER=1420

*PMFM "Liste des poches observées" (écran opération)* PmfmId.MULTIRIG\_AGGREGATION=1424

*PMFM "Poids - observation par une observateur" (écran captures, onglet espèce, benthos, etc)*

PmfmId.WEIGHT\_MEASURED=220

*PMFM "Vrac/Hors Vrac" - "Organisation des données campagnes"* PmfmId.SORTED\_UNSORTED=1428 QualitativeValueId.SORTED\_VRAC=311 QualitativeValueId.SORTED\_HORS\_VRAC=310 QualitativeValueId.UNSORTED=2146

PmfmId.SCIENTIFIC\_CRUISE\_SORTING\_TYPE=1429 QualitativeValueId.SORTING\_TYPE\_SPECIES=2147 QualitativeValueId.SORTING\_TYPE\_BENTHOS=2148 QualitativeValueId.SORTING\_TYPE\_PLANCTON=2149 QualitativeValueId.SORTING\_TYPE\_MARINE\_LITTER=2150 QualitativeValueId.SORTING\_TYPE\_ACCIDENTAL\_CATCH=2151

PmfmId.SCIENTIFIC\_CRUISE\_SORTING\_TYPE\_2=1431 QualitativeValueId.SORTING\_TYPE\_2\_ALIVE\_NOT\_ITEMIZED=2161 QualitativeValueId.SORTING\_TYPE\_2\_INERT=2162 QualitativeValueId.SORTING\_TYPE\_2\_ALIVE\_ITEMIZED=2160

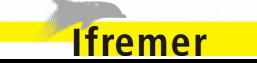

*PMFM "Ouverture verticale (chalut ou drague)" (pour export operation)*

#### PmfmId.VERTICAL\_OPENING=832

*PMFM "Ouverture Horizontale aux pointes d'ailes" (pour export operation)*

#### PmfmId.HORIZONTAL\_OPENING\_WING=827

*PMFM "Ouverture horizontale aux panneaux" (pour export operation)*

#### PmfmId.HORIZONTAL\_OPENING\_DOOR=830

*PMFM "Remis à l'eau mort ou vivant"*

PmfmId.DEAD\_OR\_ALIVE=1393

*PMFM « Pour référencer un autre id de pmfm »*

PmfmId.ID\_PSFM=1433

PmfmId.SAMPLE\_ID=1435

PmfmId.OTOLITHE\_ID=1436

(20=observateur volant, 95=Administrateur SIH) -> L'avantage du 20 est qu'il est inactif (=20), donc plus facilement détectable PersonId.UNKNOWN\_RECORDER\_PERSON=20

UserProfilId.DEPARTEMENT\_PREFIX=PDG-

(DepartmentCode.INSIDE\_PREFIX=IFREMER)

Version du document : 0.8.1 - Version du logiciel : 4.6 132/222

### *181=PDG-RBE*

DepartmenId.UNKNOWN\_RECORDER\_DEPARTMENT=407

ProgramCode.SCIENTIFIC\_CRUISE\_PREFIX=CAM-

ObjectTypeCode.SCIENTIFIC\_CRUISE=SCIENTIFIC\_CRUISE ObjectTypeCode.OPERATION=OPERATION ObjectTypeCode.CATCH\_BATCH=CATCH\_BATCH ObjectTypeCode.BATCH=BATCH ObjectTypeCode.SAMPLE=SAMPLE

VesselPersonRoleId.SCIENTIFIC\_CRUISE\_MANAGER=2 VesselPersonRoleId.SORT\_ROOM\_MANAGER=3 VesselPersonRoleId.RECORDER\_PERSON=4

TranscribingTypeId.TAXINOMIE\_REFTAX\_MNEMONIQUE=55 TranscribingTypeId.TAXINOMIE\_COMMUN\_NOM\_VERNACULAIRE= 56

MatrixId.PRODUCT\_BATCH=1

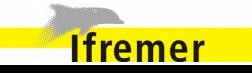

*Mode de recopie des observations individuelles*

COPY\_INDIVIDUAL\_OBSERVATION\_MODE\_PMFM\_ID = 1762

*Prélèvement de paramètres individuels*

CALCIFIED\_STRUCTURE = 1807

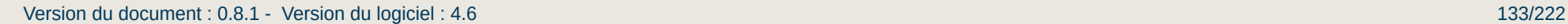

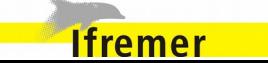

### **7.3. Alimentation du référentiel**

Cette section décrit comment sont récupérées les données du référentiel.

Chaque requête a un nom du style **[REF-XXX]**.

Certaines constantes utilisées dans les requêtes sont définies dans le fichier suivant : tutti-persistence/src/main/resources/tutti-db-enumerations.properties

### **7.3.1. Les requêtes métiers**

G)

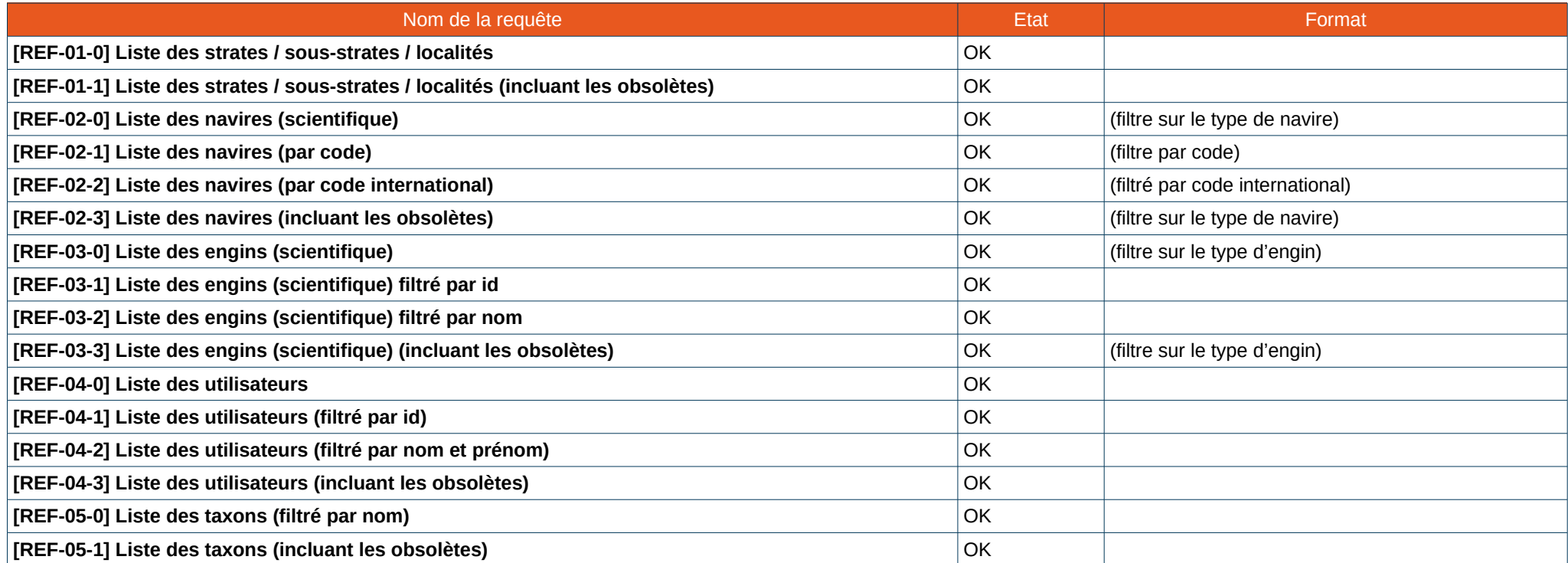

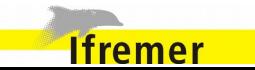

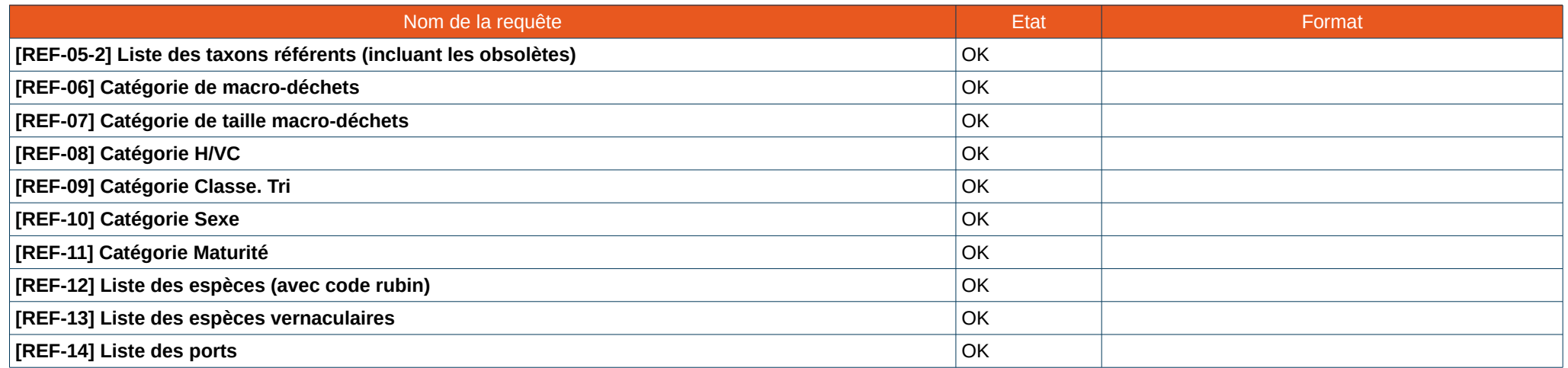

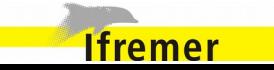

*[REF-01-0] Liste des strates / sous-strates / localités*

### SELECT

 l.id as locationId, l.label as locationLabel, l.name as locationName, l.status.code as statusCode FROM LocationImpl l, LocationHierarchyImpl lh **WHERE**  l.status.code IN (:statusValidCode, :statusTemporaryCode) AND l.locationLevel.id = :locationLevelId AND l.locationClassification.id = :locationClassificationId AND l.id = lh.locationHierarchyPk.location.id AND lh.locationHierarchyPk.parent.id = :parentId AND lh.locationHierarchyPk.parent.locationLevel.id = :parentLocationLevelId

- **:parentId** = l'id de la zone / strate / sous-strate
- **:parentLocationLevelId** = LocationLevelId.PROGRAM / LocationLevelId.STRATA / LocationLevelId.SUB\_STRATA
- **:locationLevelId** = LocationLevelId.STRATA / LocationLevelId.SUB\_STRATA / LocationLevelId.LOCALITE
- **:locationClassificationId** = LocationClassificationId.SECTOR
- **:statusValidCode** = StatusCode.ENABLE
- **:statusTemporaryCode** = StatusCode.TEMPORARY

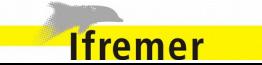

*[REF-01-1] Liste des strates / sous-strates / localités (incluant les obsolètes)*

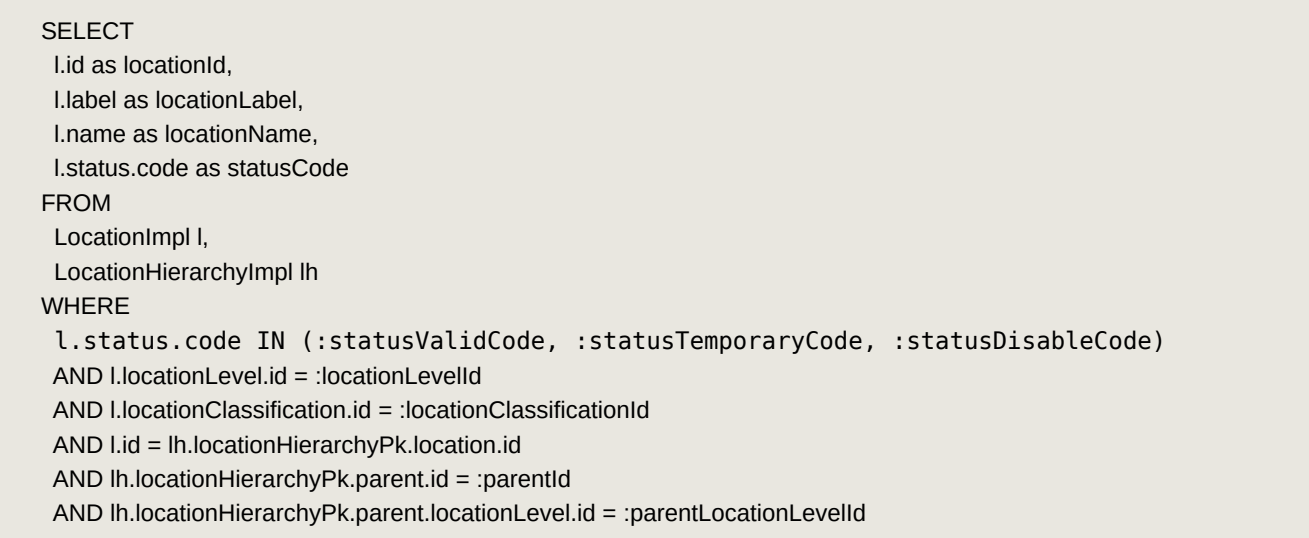

- **:parentId** = l'id de la zone / strate / sous-strate
- **:parentLocationLevelId** = LocationLevelId.PROGRAM / LocationLevelId.STRATA / LocationLevelId.SUB\_STRATA
- **:locationLevelId** = LocationLevelId.STRATA / LocationLevelId.SUB\_STRATA / LocationLevelId.LOCALITE
- **:locationClassificationId** = LocationClassificationId.SECTOR
- **:statusValidCode** = StatusCode.ENABLE

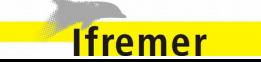

- **:statusTemporaryCode** = StatusCode.TEMPORARY
- **:statusDisablCode** = StatusCode.DISABLED

*[REF-02-0] Liste des navires (selon son type)*

### **SELECT**

 v.code AS vesselCode, vrp.registrationCode AS nationalRegistrationCode, vrp.internationalRegistrationCode as internationalRegistrationCode, vf.name AS vesselName, v.vesselType.id AS vesselTypeId, v.status.code AS statusCode FROM VesselImpl v INNER JOIN v.vesselRegistrationPeriods AS vrp LEFT OUTER JOIN v.vesselFeatures AS vf WHERE v.vesselType.id = :vesselTypeId AND v.status.code IN (:statusValidCode, :statusTemporaryCode) AND vrp.vesselRegistrationPeriodPk.startDateTime <= :refDate AND vf.startDateTime <= :refDate AND coalesce(vrp.endDateTime, :refDate) >= :refDate AND coalesce(vf.endDateTime, :refDate) >= :refDate )

- **:vesselTypeId** = VesselTypeId.SCIENTIFIC\_RESEARCH\_VESSEL / VesselTypeId.FISHING\_VESSEL
- **:refDate** = date (ou null)

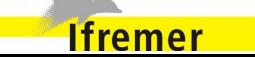

- **:statusValidCode** = StatusCode.ENABLE
- **:statusTemporaryCode** = StatusCode.TEMPORARY

*[REF-02-1] Liste des navires (filtré par code)*

#### **SELECT**

 v.code AS vesselCode, vrp.registrationCode AS nationalRegistrationCode, vrp.internationalRegistrationCode as internationalRegistrationCode,

vf.name AS vesselName,

v.vesselType.id AS vesselTypeId,

v.status.code AS statusCode

#### FROM

 VesselImpl v INNER JOIN v.vesselRegistrationPeriods AS vrp LEFT OUTER JOIN v.vesselFeatures AS vf WHERE v.code = :vesselCode AND v.status.code IN (:statusValidCode, :statusTemporaryCode, :statusDisableCode) AND vrp.vesselRegistrationPeriodPk.startDateTime <= :refDate AND vf.startDateTime <= :refDate ORDER BY vf.startDateTime, vrp.vesselRegistrationPeriodPk.startDateTime

- **:vesselCode**
- **:refDate** = date (ou null)
- **:statusValidCode** = StatusCode.ENABLE
- **:statusTemporaryCode** = StatusCode.TEMPORARY

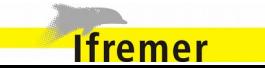

• **:statusDisableCode** = StatusCode.DISABLE

*[REF-02-2] Liste des navires (filtré par code international)*

#### **SELECT**

 v.code AS vesselCode, vrp.registrationCode AS nationalRegistrationCode, vrp.internationalRegistrationCode as internationalRegistrationCode, vf.name AS vesselName, v.vesselType.id AS vesselTypeId, v.status.code AS statusCode FROM VesselImpl v INNER JOIN v.vesselRegistrationPeriods AS vrp LEFT OUTER JOIN v.vesselFeatures AS vf **WHERE**  vrp.internationalRegistrationCode = :vesselInternationalRegistrationCode AND v.status.code IN (:statusValidCode, :statusTemporaryCode) AND NOT(coalesce(vrp.endDateTime, '2999-12-31 00:00:00') < coalesce(:refDate,sysdate) OR vrp.vesselRegistrationPeriodPk.startDateTime > coalesce(:refDate,sysdate)  $\qquad \qquad$ ORDER BY vf.startDateTime DESC

- **:vesselInternationalRegistrationCode**
- **:refDate** = date (ou null)
- **:statusValidCode** = StatusCode.ENABLE
- **:statusTemporaryCode** = StatusCode.TEMPORARY

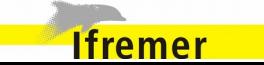

*[REF-02-3] Liste des navires (filtré par code international) incluant les obsolètes*

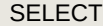

 v.code AS vesselCode, vrp.registrationCode AS nationalRegistrationCode, vrp.internationalRegistrationCode as internationalRegistrationCode,

vf.name AS vesselName,

v.vesselType.id AS vesselTypeId,

v.status.code AS statusCode,

vf.startDateTime AS vfStartTime,

vf.endDateTime AS vfEndTime,

vrp.vesselRegistrationPeriodPk.startDateTime AS vrpStartTime,

vrp.endDateTime AS vrpEndTime

FROM

VesselImpl v

INNER JOIN v.vesselRegistrationPeriods AS vrp

LEFT OUTER JOIN v.vesselFeatures AS vf

#### WHERE

v.vesselType.id = :vesselTypeId

AND v.status.code IN (:statusValidCode, :statusTemporaryCode, :statusDisableCode)

AND vrp.vesselRegistrationPeriodPk.startDateTime <= :refDate

AND vf.startDateTime <= :refDate

ORDER BY v.code, vf.startDateTime, vrp.vesselRegistrationPeriodPk.startDateTime

Paramètres :

• **:vesselInternationalRegistrationCode** 

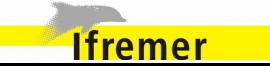

- **:refDate** = date (ou null)
- **:statusValidCode** = StatusCode.ENABLE
- **:statusTemporaryCode** = StatusCode.TEMPORARY
- **:statusDisableCode** = StatusCode.DISABLE

*[REF-03-0] Liste des engins (scientifique)*

#### **SELECT**

 g.id, g.label, g.name, g.gearClassification.id, g.status.code AS statusCode FROM GearImpl g WHERE g.gearClassification.id= :gearClassificiationId AND g.status.code IN (:statusValidCode, :statusTemporaryCode)

- **:gearClassificiationId** = GearClassificationId.SCIENTIFIC\_CRUISE / GearClassificationId.FAO
- **:statusValidCode** = StatusCode.ENABLE
- **:statusTemporaryCode** = StatusCode.TEMPORARY

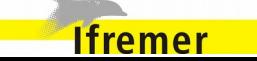

*[REF-03-1] Liste des engins (scientifique) filtré par id*

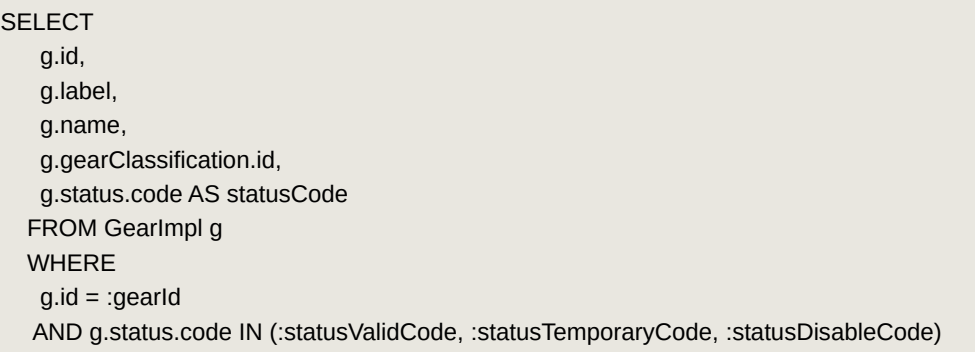

- **:gearId**
- **:statusValidCode** = StatusCode.ENABLE
- **:statusTemporaryCode** = StatusCode.TEMPORARY
- **:statusDisableCode** = StatusCode.DISABLE

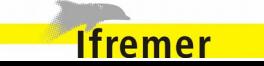

*[REF-03-2] Liste des engins (scientifique) filtré par nom*

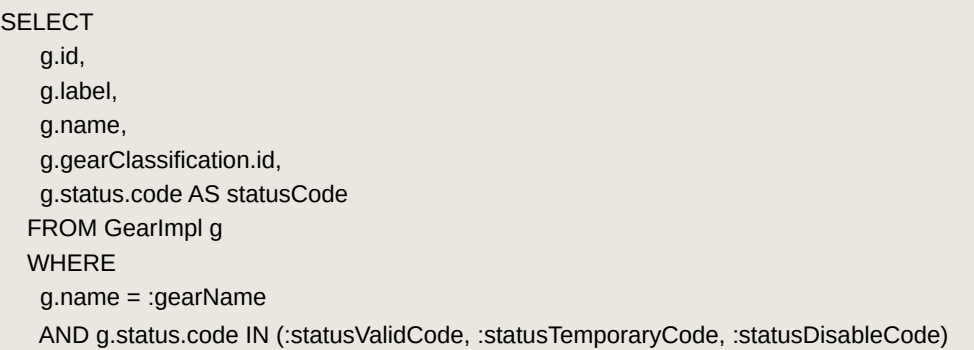

- **:gearName**
- **:statusValidCode** = StatusCode.ENABLE
- **:statusTemporaryCode** = StatusCode.TEMPORARY
- **:statusDisableCode** = StatusCode.DISABLE

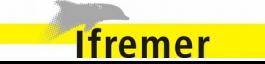
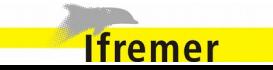

*[REF-03-4] Liste des engins (scientifique) incluant les obsolètes*

**SELECT**  g.id, g.label, g.name, g.gearClassification.id, g.status.code AS statusCode FROM GearImpl g WHERE g.gearClassification.id= :gearClassificiationId AND g.status.code IN (:statusValidCode, :statusTemporaryCode, :statusDisableCode)

- **:gearName**
- **:statusValidCode** = StatusCode.ENABLE
- **:statusTemporaryCode** = StatusCode.TEMPORARY
- **:statusDisableCode** = StatusCode.DISABLE

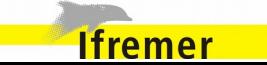

*[REF-04-0] Liste des utilisateurs*

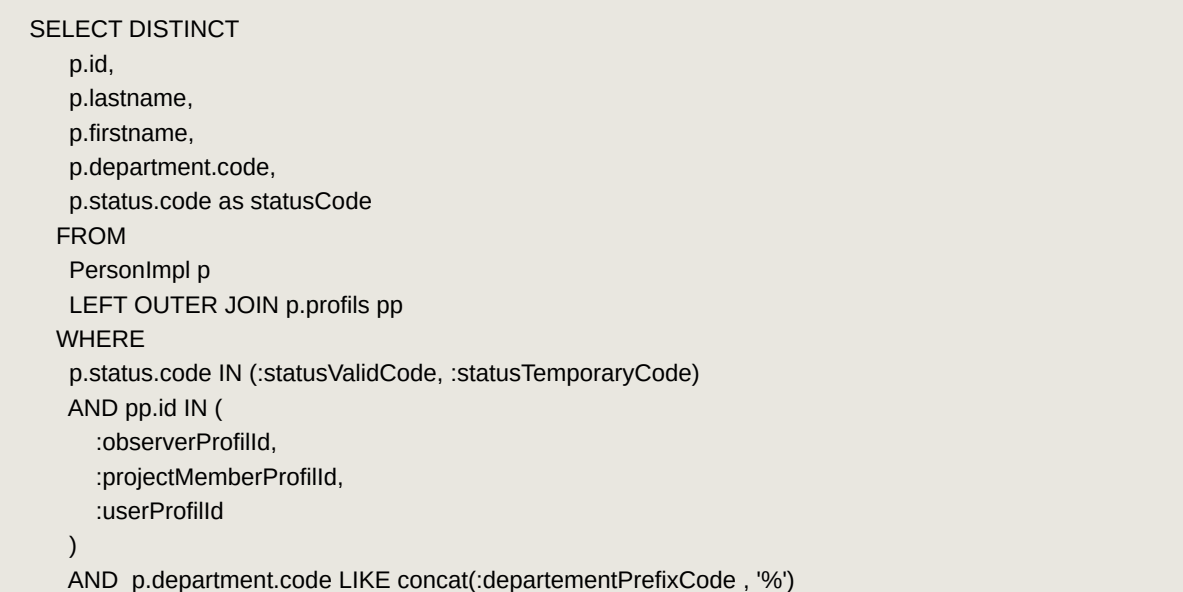

- **:observerProfilId** = UserProfilId.OBSERVER
- **:projectMemberProfilId** = UserProfilId.PROJECT\_MEMBER
- **:userProfilId** = UserProfilId.USER
- **:statusValidCode** = StatusCode.ENABLE
- **:statusTemporaryCode** = StatusCode.TEMPORARY

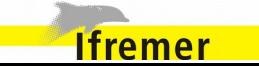

• **:departementPrefixCode** = UserProfilId.DEPARTEMENT\_PREFIX

*[REF-04-1] Liste des utilisateurs (filtré par id)*

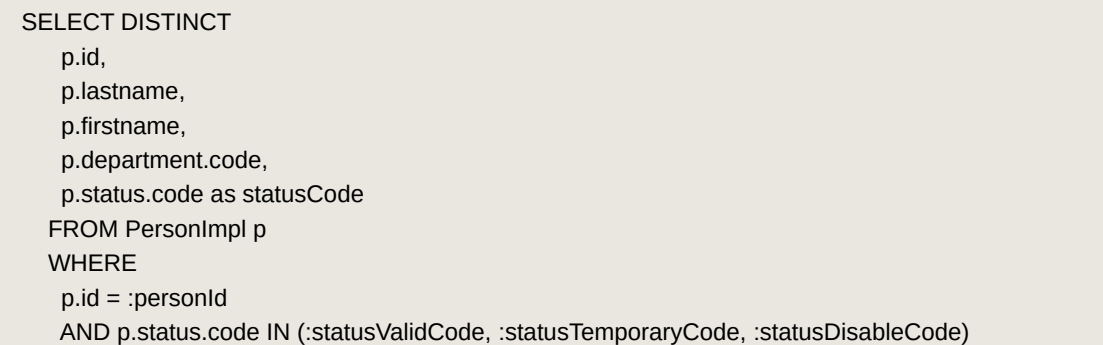

- **:personId**
- **:statusValidCode** = StatusCode.ENABLE
- **:statusTemporaryCode** = StatusCode.TEMPORARY
- **:statusDisableCode** = StatusCode.DISABLE

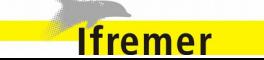

*[REF-04-2] Liste des utilisateurs (filtré par nom et prénom)*

SELECT DISTINCT p.id, p.lastname, p.firstname, p.department.code, p.status.code as statusCode FROM PersonImpl p WHERE p.firstname = :personFirstName AND p.lastname = :personLastName AND p.status.code IN (:statusValidCode, :statusTemporaryCode)

- **:personFirstName**
- **:personLastName**
- **:statusValidCode** = StatusCode.ENABLE
- **:statusTemporaryCode** = StatusCode.TEMPORARY

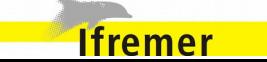

*[REF-04-3] Liste des utilisateurs (incluant les obsolètes)*

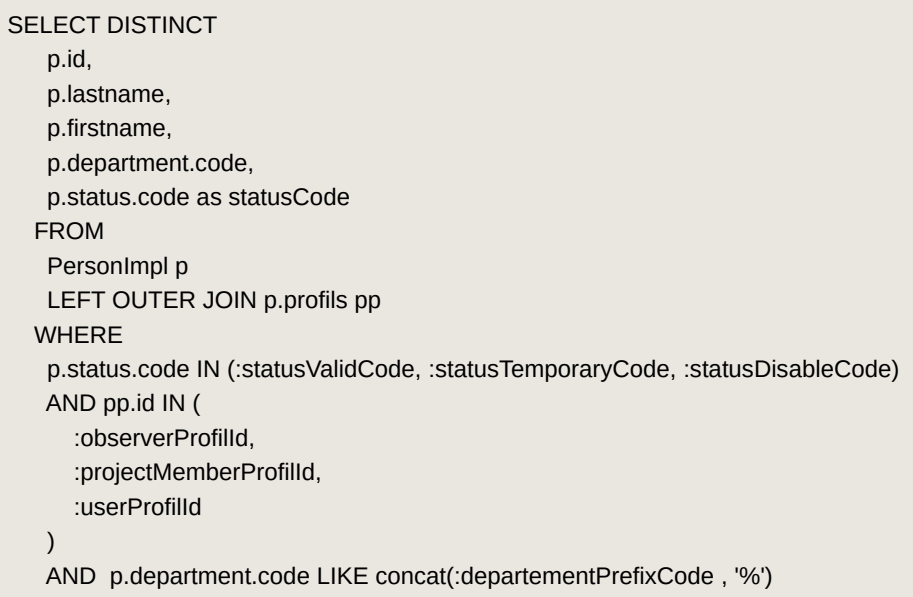

- **:personFirstName**
- **:personLastName**
- **:statusValidCode** = StatusCode.ENABLE
- **:statusTemporaryCode** = StatusCode.TEMPORARY
- **:statusDisableCode** = StatusCode.DISABLE

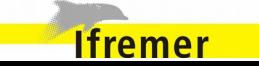

*[REF-05-0] Liste des taxons (filtré par nom)*

#### SELECT

 tn.referenceTaxon.id FROM TaxonNameImpl tn **WHERE**  tn.name = :taxonName AND tn.isReferent = true AND tn.isObsolete = false

#### Paramètres :

• **:taxonName**

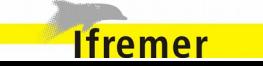

*[REF-05-1] Liste des taxons incluant les obsolètes*

#### SELECT

 tn.referenceTaxon.id, tn.id, tn.isReferent, tn.name, tn.isTemporary FROM TaxonNameImpl tn ORDER BY tn.name

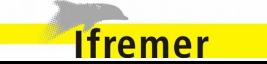

*[REF-05-2] Liste des taxons référents incluant les obsolètes*

#### SELECT

 tn.referenceTaxon.id, tn.id, tn.isReferent, tn.name, tn.isTemporary FROM TaxonNameImpl tn WHERE tn.isReferent = true ORDER BY tn.name

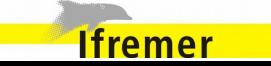

*[REF-06] Catégorie de macro-déchets*

[REF-T01] + [REF-T02] avec :pmfmId = PmfmId.MARINE\_LITTER\_TYPE

*[REF-07] Catégorie de taille macro-déchets*

[REF-T01] + [REF-T02] avec :pmfmId = PmfmId.MARINE\_LITTER\_SIZE\_CATEGORY

*[REF-08] Catégorie H/VC*

[REF-T01] + [REF-T02] avec :pmfmId = PmfmId.SORTED\_UNSORTED

*[REF-09] Catégorie Classe. Tri*

[REF-T01] + [REF-T02] avec :pmfmId = PmfmId.SIZE\_CATEGORY

*[REF-10] Catégorie Sexe*

[REF-T01] + [REF-T02] avec :pmfmId = PmfmId.SEX

*[REF-11] Catégorie Maturité*

[REF-T01] + [REF-T02] avec :pmfmId = PmfmId.MATURITY

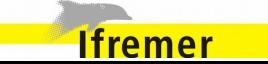

### *[REF-12] Liste des espèces (avec code rubin)*

Utilisation de la méthode d'adagio-core TaxonNameExtendDao.getAllTaxonNames avec transcribingTypeId = TranscribingTypeId.TAXINOMIE\_REFTAX\_MNEMONIQUE

### *[REF-13] Liste des espèces vernaculaires*

Utilisation de la méthode d'adagio-core TaxonNameExtendDao.getAllTaxonNames avec transcribingTypeId = TranscribingTypeId.TAXINOMIE\_COMMUN\_NOM\_VERNACULAIRE

#### *[REF-14] Liste des ports*

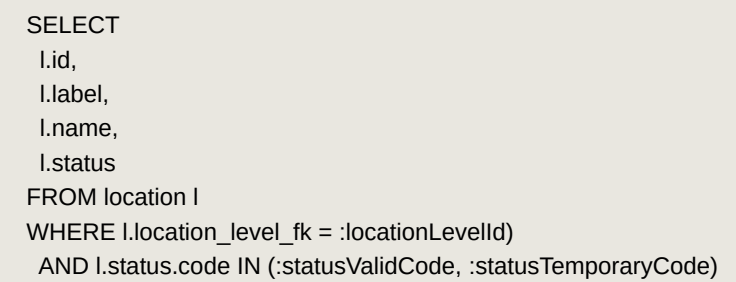

- **:locationLevelId** = LocationLevelId.PORT
- **:statusValidCode** = StatusCode.ENABLE
- **:statusTemporaryCode** = StatusCode.TEMPORARY

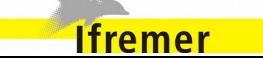

### **7.3.2. Les requêtes techniques**

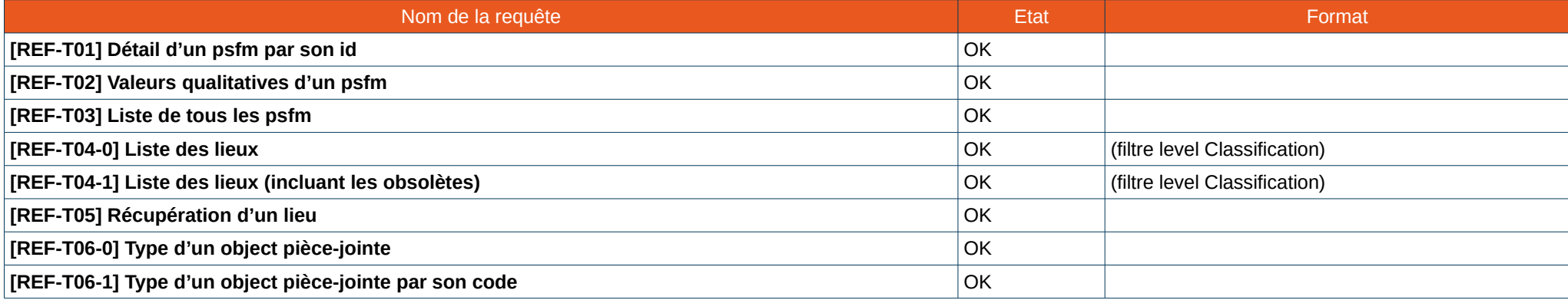

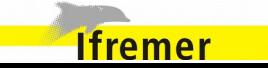

*[REF-T01] Détail d'un psfm par son id*

#### **SELECT**

 p.id AS pmfmId, p.parameter.name AS parameterName, p.matrix.name AS matrixName, p.fraction.name AS fractionName, p.method.name AS methodName, p.parameter.isAlphanumeric AS isAlphanumeric, p.parameter.isQualitative AS isQualitative, p.signifFiguresNumber, p.maximumNumberDecimals, p.precision, case when (p.unit.id = :unitIdNone) then '' else p.unit.symbol end AS symbol, p.status.code AS statusCode FROM PmfmImpl p WHERE p.status.code IN (:statusValidCode, :statusTemporaryCode) AND p.parameter.isCalculated = false AND p.id= :pmfmId

- **:pmfmId** = id du psfm
- **:unitIdNone** = UnitId.NONE
- **:statusValidCode**
- **:statusTemporaryCode**

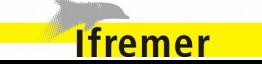

*[REF-T02] Valeurs qualitatives d'un psfm*

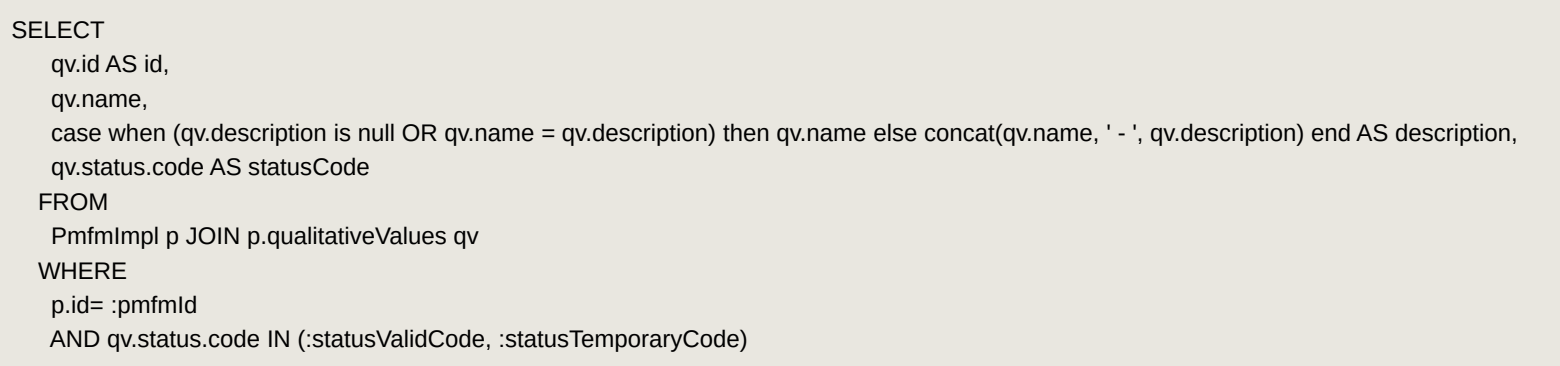

- **:pmfmId** = id du psfm
- **:statusValidCode**
- **:statusTemporaryCode**

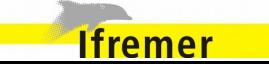

*[REF-T03] Liste de tous les psfm*

#### **SELECT**

 p.id AS pmfmId, p.parameter.name AS parameterName, p.matrix.name AS matrixName, p.fraction.name AS fractionName, p.method.name AS methodName, p.parameter.isAlphanumeric AS isAlphanumeric, p.parameter.isQualitative AS isQualitative, p.signifFiguresNumber, p.maximumNumberDecimals, p.precision, case when (p.unit.id = :unitIdNone) then '' else p.unit.symbol end AS symbol, p.status.code AS statusCode FROM PmfmImpl p WHERE p.status.code IN (:statusValidCode, :statusTemporaryCode) AND p.parameter.isCalculated = false

- **:unitIdNone** = UnitId.NONE
- **:statusValidCode** = StatusCode.ENABLE
- **:statusTemporaryCode** = StatusCode.TEMPORARY

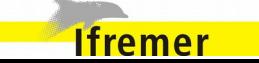

*[REF-T04-0] Liste des lieux (filtre locationLevel et locationClassification)*

#### **SELECT**

 l.id as locationId, l.label as locationLabel, l.name as locationName, l.status.code as statusCode FROM LocationImpl l WHERE l.locationLevel.id = :locationLevelId AND l.locationClassification.id = :locationClassificationId AND l.status.code IN (:statusValidCode, :statusTemporaryCode)

- **:locationLevelId** = id du locationLevel
- **:locationClassificationId** = id du locationClassification
- **:statusValidCode** = StatusCode.ENABLE
- **:statusTemporaryCode** = StatusCode.TEMPORARY

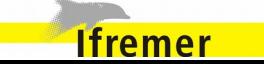

*[REF-T04-1] Liste des lieux (filtre locationLevel et locationClassification) (incluant les obsolètes)*

#### **SELECT**

 l.id as locationId, l.label as locationLabel, l.name as locationName, l.status.code as statusCode FROM LocationImpl l WHERE l.locationLevel.id = :locationLevelId AND l.locationClassification.id = :locationClassificationId AND l.status.code IN (:statusValidCode, :statusTemporaryCode, :statusDisableCode)

- **:locationLevelId** = id du locationLevel
- **:locationClassificationId** = id du locationClassification
- **:statusValidCode** = StatusCode.ENABLE
- **:statusTemporaryCode** = StatusCode.TEMPORARY
- **:statusDisableCode** = StatusCode.DISABLE

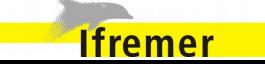

*[REF-T05] Récupération d'un lieu par son id*

#### SELECT

 l.id as locationId, l.label as locationLabel, l.name as locationName, l.status.code as statusCode FROM LocationImpl l WHERE  $l.id = :locationId$ 

#### Paramètres :

• **:locationId** = id du lieu

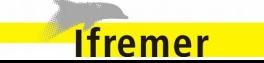

*[REF-T06-0] Type d'un object pièce-jointe*

#### **SELECT**

 p.code AS objectTypeCode, p.name AS objectTypeName, p.description AS objectTypeDescription FROM ObjectTypeImpl p

*[REF-T06-01] Type d'un object pièce-jointe par son code*

#### **SELECT**

 p.code AS objectTypeCode, p.name AS objectTypeName, p.description AS objectTypeDescription FROM ObjectTypeImpl p WHERE p.code = :objectTypeCode

Paramètres :

• **:objectTypeCode** = code du type d'objet

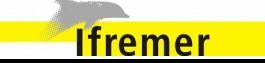

### **7.3.3. Les requêtes sur le remplacement de référentiel temporaires**

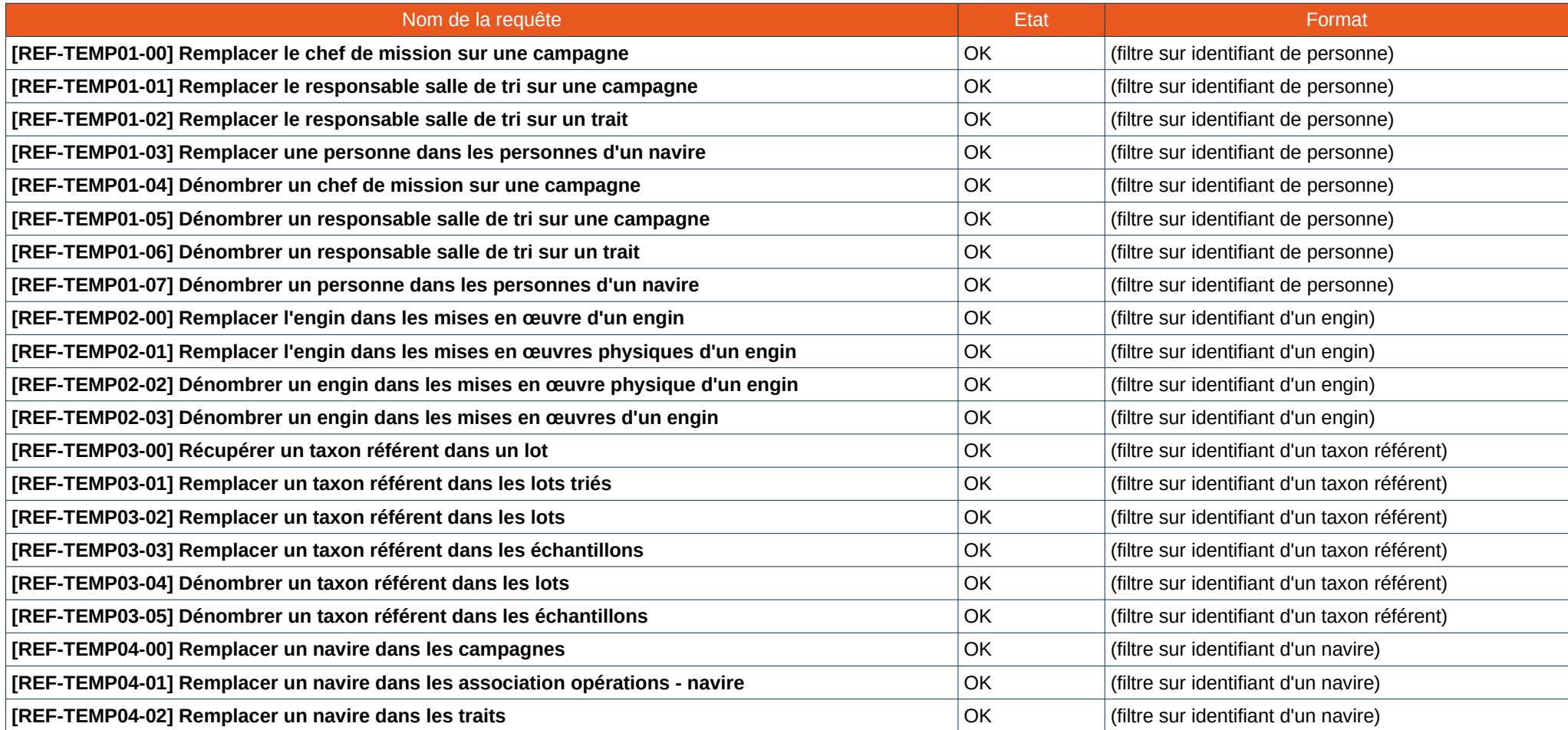

**Ifremer** 

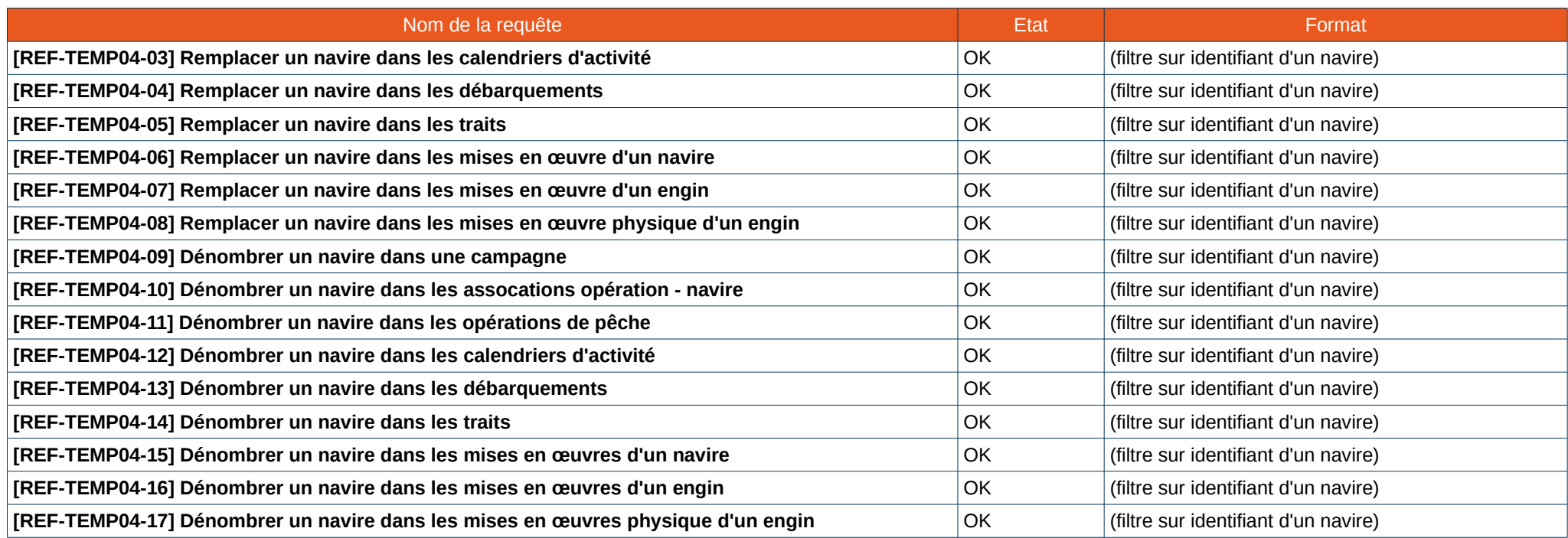

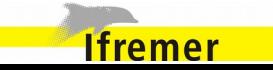

*[REF-TEMP01-00] Remplacer le chef de mission sur une campagne*

UPDATE ScientificCruiseImpl sc SET sc.managerPerson.id = :targetId WHERE sc.managerPerson.id = :sourceId

Paramètres :

- **:sourceId** = identifiant de la personne à remplacer
- **:targetId** = identifiant de la personne de remplacement

*[REF-TEMP01-01] Remplacer le responsable salle de tri sur une campagne*

UPDATE ScientificCruiseImpl sc SET sc.recorderPerson.id = :targetId WHERE sc.recorderPerson.id = :sourceId

- **:sourceId** = identifiant de la personne à remplacer
- **:targetId** = identifiant de la personne de remplacement

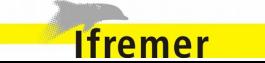

*[REF-TEMP01-02] Remplacer le responsable salle de tri sur un trait*

UPDATE FishingTripImpl ft SET ft.recorderPerson.id = :targetId WHERE ft.recorderPerson.id = :sourceId

Paramètres :

- **:sourceId** = identifiant de la personne à remplacer
- **:targetId** = identifiant de la personne de remplacement

*[REF-TEMP01-03] Remplacer une personne dans les personnes d'un navire* 

UPDATE VesselPersonFeaturesImpl vpf SET vpf.person.id = :targetId WHERE vpf.person.id = :sourceId

- **:sourceId** = identifiant de la personne à remplacer
- **:targetId** = identifiant de la personne de remplacement

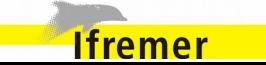

*[REF-TEMP01-04] Dénombrer un chef de mission sur une campagne*

SELECT count(\*) FROM ScientificCruiseImpl sc WHERE sc.managerPerson.id = :id

Paramètres :

• **:id** = identifiant de la personne à dénombrer

*[REF-TEMP01-05] Dénombrer un responsable salle de tri sur une campagne*

SELECT count(\*) FROM ScientificCruiseImpl sc WHERE sc.recorderPerson.id = :id

Paramètres :

• **:id** = identifiant de la personne à dénombrer

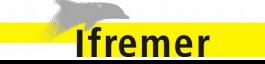

*[REF-TEMP01-06] Dénombrer un responsable salle de tri sur un trait*

SELECT count(\*) FROM FishingTripImpl ft WHERE ft.recorderPerson.id = :id

Paramètres :

• **:id** = identifiant de la personne à dénombrer

*[REF-TEMP01-07] Dénombrer un personne dans les personnes d'un navire*

SELECT count(\*) FROM VesselPersonFeaturesImpl vpf WHERE vpf.person.id = :id

Paramètres :

• **:id** = identifiant de la personne à dénombrer

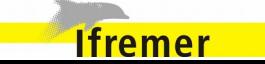

*[REF-TEMP02-00] Remplacer l'engin dans les mises en œuvre d'un engin* 

 UPDATE GearPhysicalFeaturesImpl gpf SET gpf.gear.id = :targetId WHERE gpf.gear.id = :sourceId

Paramètres :

- **:sourceId** = identifiant de l'engin à remplacer
- **:targetId** = identifiant de l'enign de remplacement

*[REF-TEMP02-01] Remplacer l'engin dans les mises en œuvres physiques d'un engin*

 UPDATE GearUseFeaturesImpl gpf SET gpf.gear.id = :targetId WHERE gpf.gear.id = :sourceId

- **:sourceId** = identifiant de l'engin à remplacer
- **:targetId** = identifiant de l'enign de remplacement

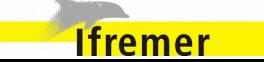

*[REF-TEMP02-02] Dénombrer un engin dans les mises en œuvre physique d'un engin*

 SELECT count(\*) FROM GearPhysicalFeaturesImpl gpf WHERE  $gpf.gear.id = id$ 

Paramètres :

• **:id** = identifiant de l'engin à dénombrer

*[REF-TEMP02-03] Dénombrer un engin dans les mises en œuvres d'un engin*

 SELECT count(\*) FROM GearUseFeaturesImpl gpf WHERE  $gpf.gear.id = id$ 

Paramètres :

• **:id** = identifiant de l'engin à dénombrer

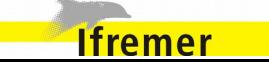

*[REF-TEMP03-00] Récupérer un taxon référent dans un lot*

 Select b.id From BatchImpl b WHERE b.referenceTaxon.id = :sourceId

Paramètres :

• **:sourceId** = identifiant du taxon à récupérer

*[REF-TEMP03-01] Remplacer un taxon référent dans les lots triés*

 UPDATE SortingBatchImpl b SET b.referenceTaxon.id = :targetId WHERE  $b.id = :id$ 

- **:sourceId** = identifiant du taxon référent à remplacer
- **:targetId** = identifiant du taxon référent de remplacement

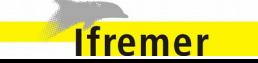

*[REF-TEMP03-02] Remplacer un taxon référent dans les lots*

 UPDATE BatchImpl b SET b.referenceTaxon.id = :targetId WHERE b.referenceTaxon.id = :sourceId

Paramètres :

- **:sourceId** = identifiant du taxon référent à remplacer
- **:targetId** = identifiant du taxon référent de remplacement

*[REF-TEMP03-03] Remplacer un taxon référent dans les échantillons*

 UPDATE SampleImpl s SET s.referenceTaxon.id = :targetId WHERE s.referenceTaxon.id = :sourceId

- **:sourceId** = identifiant du taxon référent à remplacer
- **:targetId** = identifiant du taxon référent de remplacement

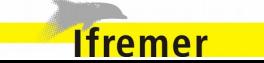

*[REF-TEMP03-04] Dénombrer un taxon référent dans les lots*

 SELECT count(\*) FROM BatchImpl b WHERE b.referenceTaxon.id = :id

Paramètres :

• **:id** = identifiant du référent taxon à dénombrer

*[REF-TEMP03-05] Dénombrer un taxon référent dans les échantillons*

 SELECT count(\*) FROM SampleImpl s WHERE s.referenceTaxon.id = :id

Paramètres :

• **:id** = identifiant du référent taxon à dénombrer

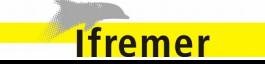

*[REF-TEMP04-00] Remplacer un navire dans les campagnes*

 UPDATE ScientificCruiseImpl sc SET sc.vessel.code = :targetId WHERE sc.vessel.code = :sourceId

Paramètres :

- **:sourceId** = identifiant du navire à remplacer
- **:targetId** = identifiant du navire de remplacement

*[REF-TEMP04-01] Remplacer un navire dans les association opérations – navire*

 UPDATE OperationVesselAssociationImpl va SET va.operationVesselAssociationPk.vessel.code = :targetId WHERE va.operationVesselAssociationPk.vessel.code = :sourceId

- **:sourceId** = identifiant du navire à remplacer
- **:targetId** = identifiant du navire de remplacement

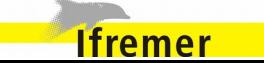

*[REF-TEMP04-02] Remplacer un navire dans les traits*

 UPDATE FishingOperationImpl fo SET fo.vessel.code = :targetId WHERE fo.vessel.code = :sourceId

Paramètres :

- **:sourceId** = identifiant du navire à remplacer
- **:targetId** = identifiant du navire de remplacement

*[REF-TEMP04-03] Remplacer un navire dans les calendriers d'activité*

 UPDATE DailyActivityCalendarImpl ac SET ac.vessel.code = :targetId WHERE ac.vessel.code = :sourceId

- **:sourceId** = identifiant du navire à remplacer
- **:targetId** = identifiant du navire de remplacement

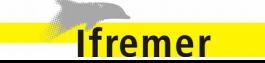

*[REF-TEMP04-04] Remplacer un navire dans les débarquements*

 UPDATE LandingImpl l SET l.vessel.code = :targetId WHERE l.vessel.code = :sourceId

Paramètres :

- **:sourceId** = identifiant du navire à remplacer
- **:targetId** = identifiant du navire de remplacement

*[REF-TEMP04-05] Remplacer un navire dans les traits*

 UPDATE FishingTripImpl ft SET ft.vessel.code = :targetId WHERE ft.vessel.code = :sourceId

- **:sourceId** = identifiant du navire à remplacer
- **:targetId** = identifiant du navire de remplacement

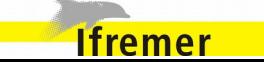

*[REF-TEMP04-06] Remplacer un navire dans les mises en œuvre d'un navire*

 UPDATE VesselUseFeaturesImpl vuf SET vuf.vessel.code = :targetId WHERE vuf.vessel.code = :sourceId

Paramètres :

- **:sourceId** = identifiant du navire à remplacer
- **:targetId** = identifiant du navire de remplacement

*[REF-TEMP04-07] Remplacer un navire dans les mises en œuvre d'un engin*

 UPDATE GearUseFeaturesImpl guf SET guf.vessel.code = :targetId WHERE guf.vessel.code = :sourceId

- **:sourceId** = identifiant du navire à remplacer
- **:targetId** = identifiant du navire de remplacement

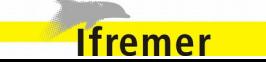

*[REF-TEMP04-08] Remplacer un navire dans les mises en œuvre physique d'un engin*

 UPDATE GearPhysicalFeaturesImpl gpf SET gpf.vessel.code = :targetId WHERE gpf.vessel.code = :sourceId

Paramètres :

- **:sourceId** = identifiant du navire à remplacer
- **:targetId** = identifiant du navire de remplacement

*[REF-TEMP04-09] Dénombrer un navire dans une campagne*

 SELECT count(\*) FROM ScientificCruiseImpl sc WHERE sc.vessel.code = :id

Paramètres :

• **:id** = identifiant du navire à dénombrer

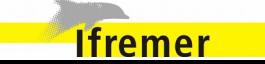

*[REF-TEMP04-10] Dénombrer un navire dans les assocations opération – navire*

 SELECT count(\*) FROM OperationVesselAssociationImpl va WHERE va.operationVesselAssociationPk.vessel.code = :id

Paramètres :

• **:id** = identifiant du navire à dénombrer

*[REF-TEMP04-11] Dénombrer un navire dans les opérations de pêche*

 SELECT count(\*) FROM FishingOperationImpl fo WHERE fo.vessel.code = :id

Paramètres :

• **:id** = identifiant du navire à dénombrer

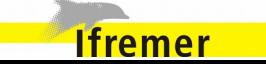
## Allegro Campagne Spécifications vo.8.1

*[REF-TEMP04-12] Dénombrer un navire dans les calendriers d'activité*

 SELECT count(\*) FROM DailyActivityCalendarImpl ac WHERE ac.vessel.code = :id

Paramètres :

• **:id** = identifiant du navire à dénombrer

*[REF-TEMP04-13] Dénombrer un navire dans les débarquements*

 SELECT count(\*) FROM LandingImpl I WHERE l.vessel.code = :id

Paramètres :

• **:id** = identifiant du navire à dénombrer

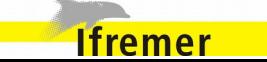

## Allegro Campagne Spécifications vo.8.1

*[REF-TEMP04-14] Dénombrer un navire dans les traits*

 SELECT count(\*) FROM FishingTripImpl ft WHERE ft.vessel.code = :id

Paramètres :

• **:id** = identifiant du navire à dénombrer

*[REF-TEMP04-15] Dénombrer un navire dans les mises en œuvres d'un navire*

 SELECT count(\*) FROM VesselUseFeaturesImpl vuf WHERE vuf.vessel.code = :id

Paramètres :

• **:id** = identifiant du navire à dénombrer

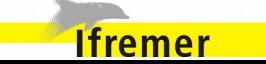

*[REF-TEMP04-16] Dénombrer un navire dans les mises en œuvres d'un engin*

 SELECT count(\*) FROM GearUseFeaturesImpl guf WHERE guf.vessel.code = :id

Paramètres :

• **:id** = identifiant du navire à dénombrer

*[REF-TEMP04-17] Dénombrer un navire dans les mises en œuvres physique d'un engin*

 SELECT count(\*) FROM GearPhysicalFeaturesImpl gpf WHERE gpf.vessel.code = :id

Paramètres :

• **:id** = identifiant du navire à dénombrer

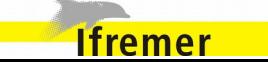

## **7.3.4. Les requêtes de mise à jour du statut de synchronisation**

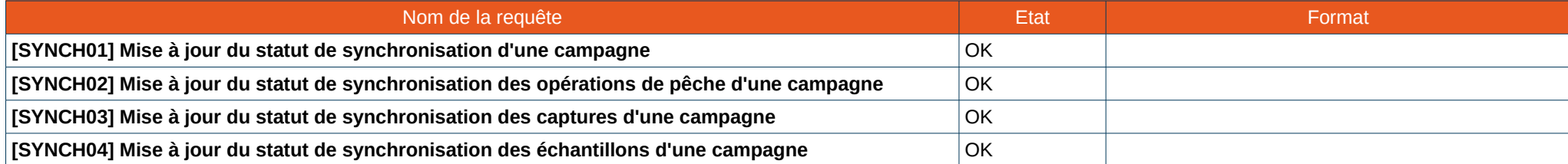

*[SYNCH01] Mise à jour du statut de synchronisation d'une campagne*

 UPDATE ScientificCruiseImpl SET synchronizationStatus=:newStatus WHERE synchronizationStatus=:oldStatus AND id=:cruiseId

- **:cruiseId** = identifiant de la campagne
- **:oldStatus** = ancien statut à remplacer
- **:newStatus** = statut de remplacement

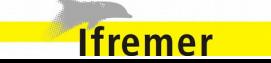

*[SYNCH02] Mise à jour du statut de synchronisation des traits d'une campagne*

 UPDATE FishingTripImpl SET synchronizationStatus=:newStatus WHERE synchronizationStatus=:oldStatus AND id IN (SELECT id FROM FishingTripImpl WHERE scientificCruise.id=:cruiseId)

Paramètres :

- **:cruiseId** = identifiant de la campagne
- **:oldStatus** = ancien statut à remplacer
- **:newStatus** = statut de remplacement

*[SYNCH03] Mise à jour du statut de synchronisation des captures d'une campagne*

 UPDATE CatchBatchImpl SET synchronizationStatus=:newStatus WHERE synchronizationStatus=:oldStatus AND id IN (SELECT id FROM CatchBatchImpl WHERE fishingOperation.fishingTrip.scientificCruise.id=:cruiseId)

- **:cruiseId** = identifiant de la campagne
- **:oldStatus** = ancien statut à remplacer

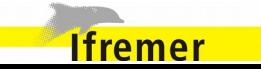

## • **:newStatus** = statut de remplacement

*[SYNCH04] Mise à jour du statut de synchronisation des échantillons d'une campagne*

 UPDATE SampleImpl SET synchronizationStatus=:newStatus WHERE synchronizationStatus=:oldStatus AND id IN (SELECT id FROM SampleImpl WHERE fishingOperation.fishingTrip.scientificCruise.id=:cruiseId)

- **:cruiseId** = identifiant de la campagne
- **:oldStatus** = ancien statut à remplacer
- **:newStatus** = statut de remplacement

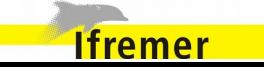

## **7.3.5. Les requêtes sur les données thématiques**

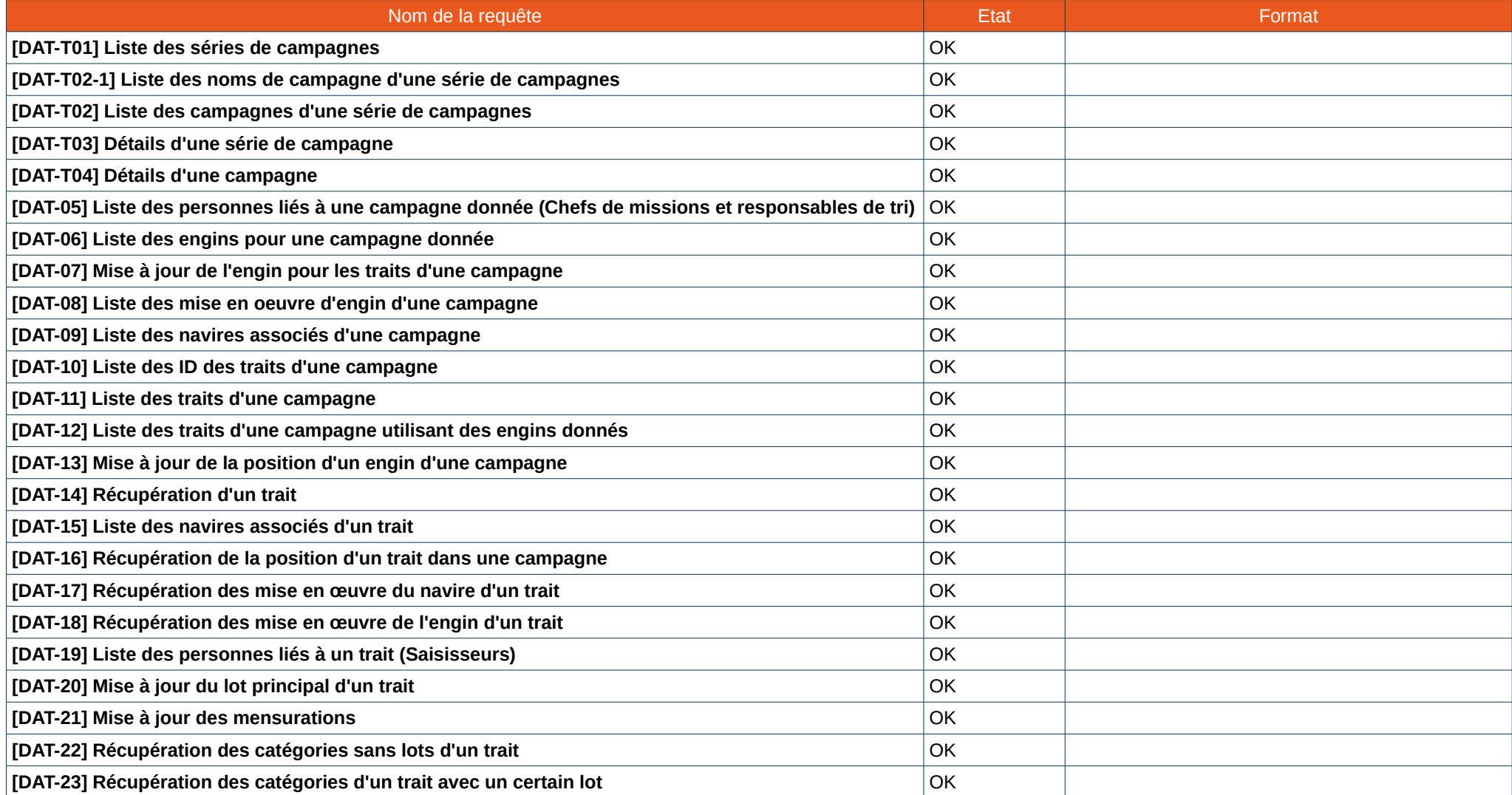

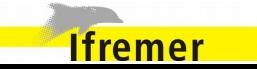

## Allegro Campagne Spécifications vo.8.1

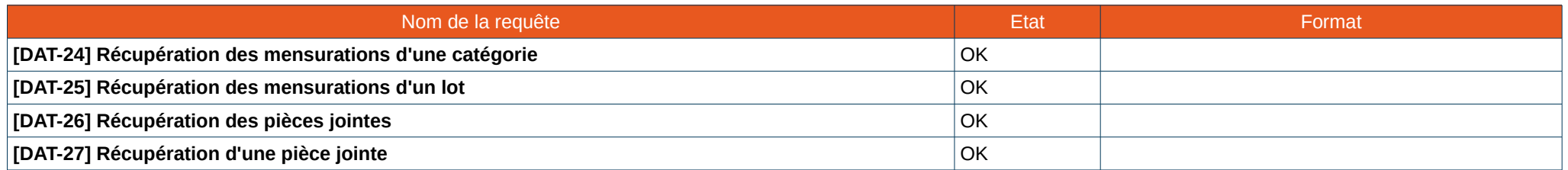

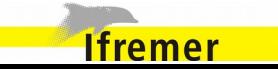

*[DAT-01] Liste des séries de campagnes*

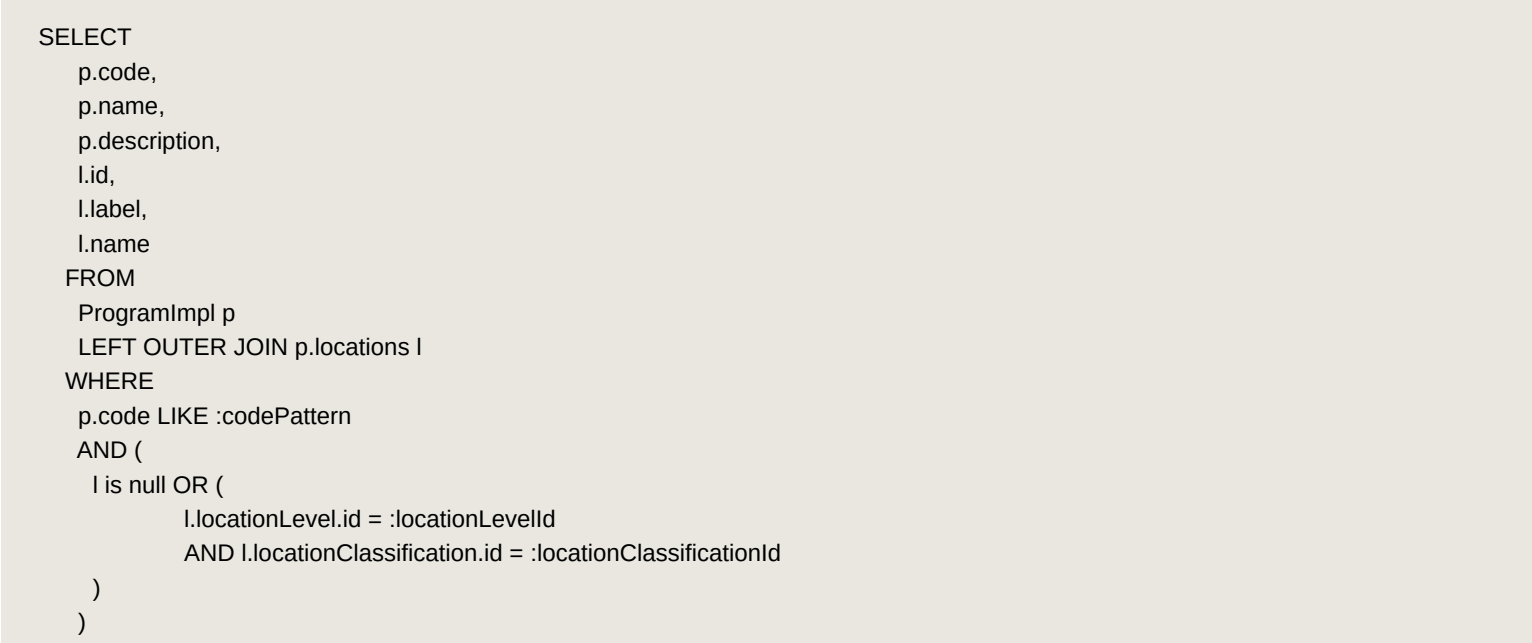

- **:codePattern**
- **:locationLevelId**
- **:locationClassificationId**

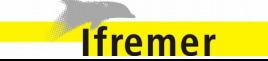

# Allegro Campagne Spécifications vo.8.1

*[DAT-02] Liste des campagnes d'une série de campagnes*

### **SELECT**

 c.id, c.name, c.departureDateTime, c.synchronizationStatus AS synchronizationStatus FROM ScientificCruiseImpl c WHERE c.program.code = :programCode ORDER BY c.departureDateTime desc

Paramètres :

• **:programCode** : Code de la série de campagne

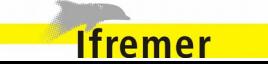

*[DAT-02-1] Liste des noms de campagne d'une série de campagnes*

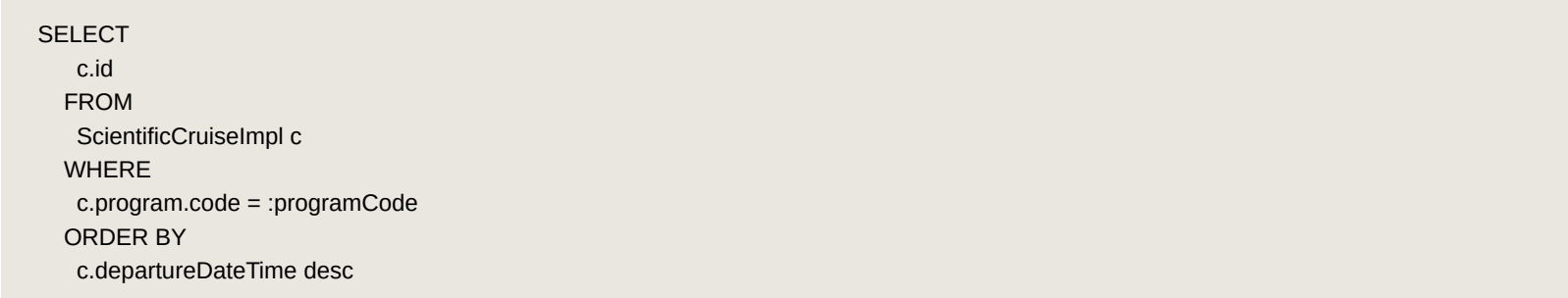

Paramètres :

• **:programCode**: Code de la série de campagne

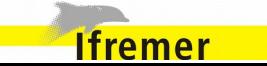

*[DAT-03] Détails d'une série de campagne*

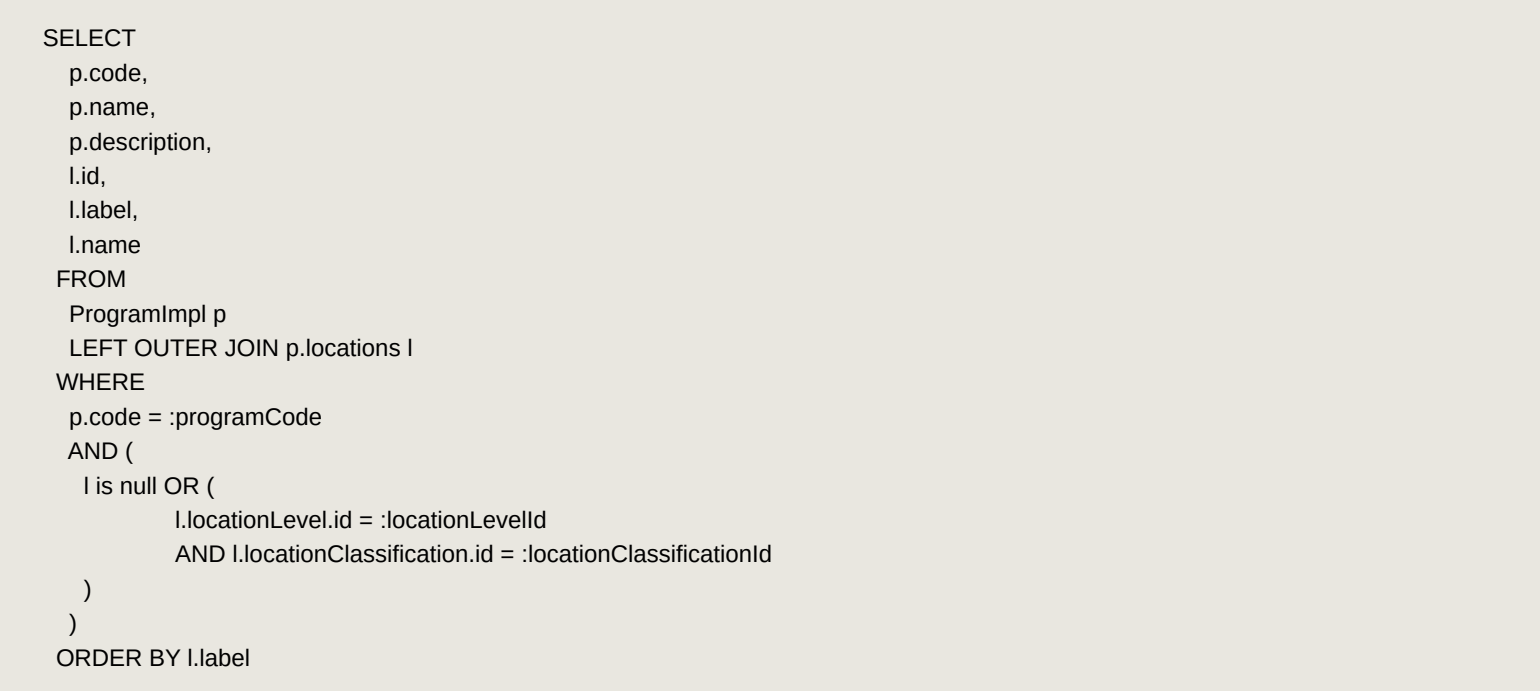

- **:programCode** : Code de la série de campagne
- **:locationLevelId**
- **:locationClassificationId**

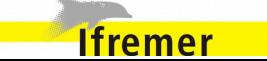

*[DAT-04] Détails d'une campagne*

### SELECT

ft.departureLocation.id as departureLocationId,

ft.returnLocation.id as returnLocationId,

sc.program.code AS programCode,

sc.name AS name,

sc.departureDateTime AS departureDateTime,

sc.returnDateTime AS returnDateTime,

sc.vessel.code AS vesselCode,

mp.id AS managerId,

sc.comments AS scientificCruiseComments,

sc.synchronizationStatus AS synchronizationStatus,

(SELECT sm.alphanumericalValue

FROM SurveyMeasurementImpl sm

WHERE sm.fishingTrip.id=ft.id AND sm.pmfm.id= :pmfmIdSurveyPart

) AS surveyPart

FROM

ScientificCruiseImpl sc

LEFT OUTER JOIN sc.fishingTrips ft

LEFT OUTER JOIN sc.managerPerson mp

**WHERE** 

sc.id = :cruiseId

- **:cruiseId** = id de la campagne
- **:pmfmIdSurveyPart**

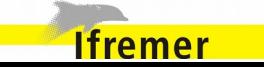

*[DAT-05] Liste des personnes liés à une campagne donnée (Chefs de missions et responsables de tri)*

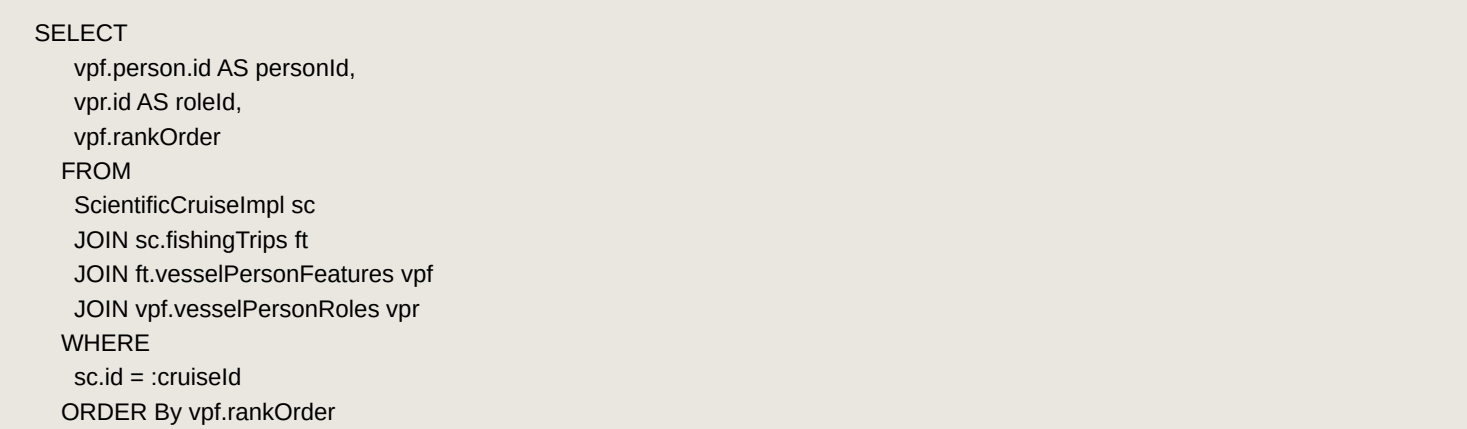

Paramètres :

• **:cruiseId** = id du psfm

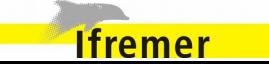

*[DAT-06] Liste des engins pour une campagne donnée*

## SELECT gpf.gear.id AS gearId, gpf.rankOrder AS rankOrder, MAX(CASE gpm.pmfm.id WHEN :pmfmIdTrawlNet THEN gpm.numericalValue ELSE 0 END) as trawlNet, count(o.id) as operationCount FROM ScientificCruiseImpl sc JOIN sc.fishingTrips ft JOIN ft.gearPhysicalFeatures gpf LEFT OUTER JOIN gpf.gearPhysicalMeasurements gpm LEFT OUTER JOIN gpf.operations o WHERE sc.id = :cruiseId GROUP BY gpf.gear.id, gpf.rankOrder ORDER BY gpf.rankOrder ASC

- **:cruiseId** = Id de la campagne
- **:pmfmIdTrawlNet**

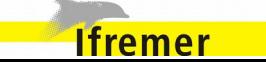

*[DAT-07] Mise à jour de l'engin pour les traits d'une campagne*

```
 UPDATE FishingOperationImpl o
 SET o.vessel.id=:vesselId
 WHERE
 o IN (
   FROM FishingOperationImpl fo
   WHERE fo.fishingTrip.scientificCruise.id=:cruiseId
 \lambda
```
- **:cruiseId** = Id de la campagne
- **:vesselId** = Id de l'engin

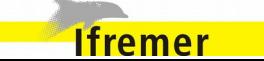

*[DAT-08] Liste des mise en œuvre d'engin d'une campagne*

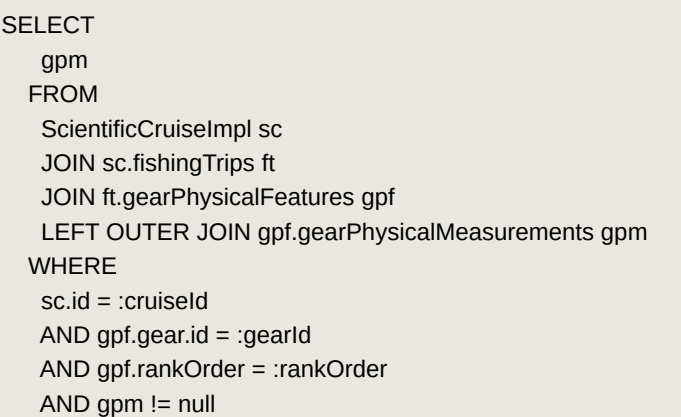

- **:cruiseId** = Id de la campagne
- **:gearId** = Id de l'engin
- **:rankOrder**

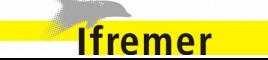

*[DAT-09] Liste des navires associés d'une campagne*

#### **SELECT**

 va.operationVesselAssociationPk.vessel.code AS associatedVesselCode FROM ScientificCruiseImpl sc JOIN sc.fishingTrips ft JOIN ft.operations o JOIN o.operationVesselAssociations va WHERE sc.id = :cruiseId GROUP BY va.operationVesselAssociationPk.vessel

Paramètres :

• **:cruiseId** = Id de la campagne

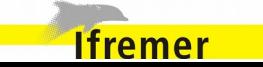

*[DAT-10] Liste des ID des traits d'une campagne*

## **SELECT**  o.id AS id FROM FishingOperationImpl o WHERE o.fishingTrip.scientificCruise.id=:cruiseId ORDER BY o.startDateTime

Paramètres :

• **:cruiseId** = Id de la campagne

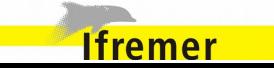

*[DAT-11] Liste des traits d'une campagne*

## SELECT

o.id AS id,

o.name AS name,

o.fishingTrip.synchronizationStatus AS synchronizationStatus,

o.startDateTime AS startDateTime,

 (select vum.alphanumericalValue from VesselUseMeasurementImpl vum where vum.vesselUseFeatures.id = vuf.id and vum.pmfm.id=:pmfmIdStationNumber) AS stationNumber,

 (select gum.alphanumericalValue from GearUseMeasurementImpl gum where gum.gearUseFeatures.id = guf.id and gum.pmfm.id=:pmfmIdMultirigAggregation) AS multirigAggregation

### FROM

```
 FishingOperationImpl o
         LEFT OUTER JOIN o.gearUseFeatures guf
         LEFT OUTER JOIN guf.gear g
  LEFT OUTER JOIN o.vesselUseFeatures vuf
 WHERE
  o.fishingTrip.scientificCruise.id=:cruiseId
 ORDER BY
  o.startDateTime
```
- **:cruiseId** = Id de la campagne
- **:pmfmIdStationNumber**
- **:pmfmIdMultirigAggregation**

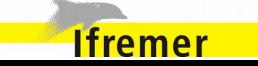

*[DAT-12] Liste des traits d'une campagne utilisant des engins donnés*

**SELECT**  g.id AS gearId, guf.rankOrder as gufRankOrder FROM FishingOperationImpl o INNER JOIN o.gearUseFeatures guf LEFT OUTER JOIN guf.gear g **WHERE**  o.fishingTrip.scientificCruise.id=:cruiseId AND g.id in (:gearIds)

- **:cruiseId**= ID de la campagne
- **:gearIds** = IDs d'engins

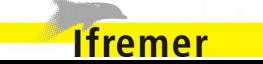

*[DAT-13] Mise à jour de la position d'un engin d'une campagne*

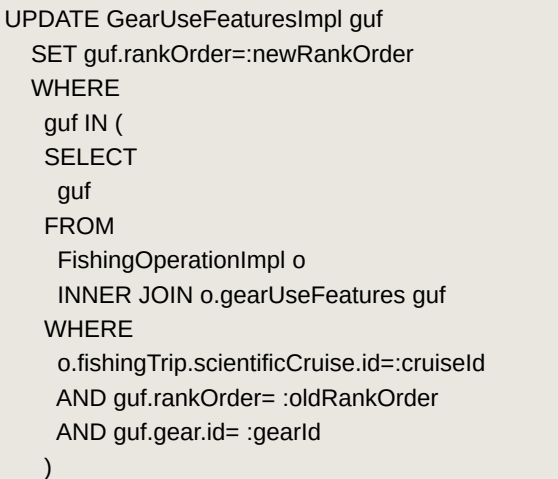

- **:cruiseId** = Id de la campagne
- **:gearId** = Id de l'engin
- **:oldRankOrder** = Ancienne position dans la liste d'engins
- **:newRankOrder** = Nouvelle position dans la liste d'engin

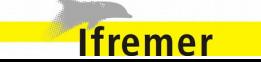

## *[DAT-14] Récupération d'un trait*

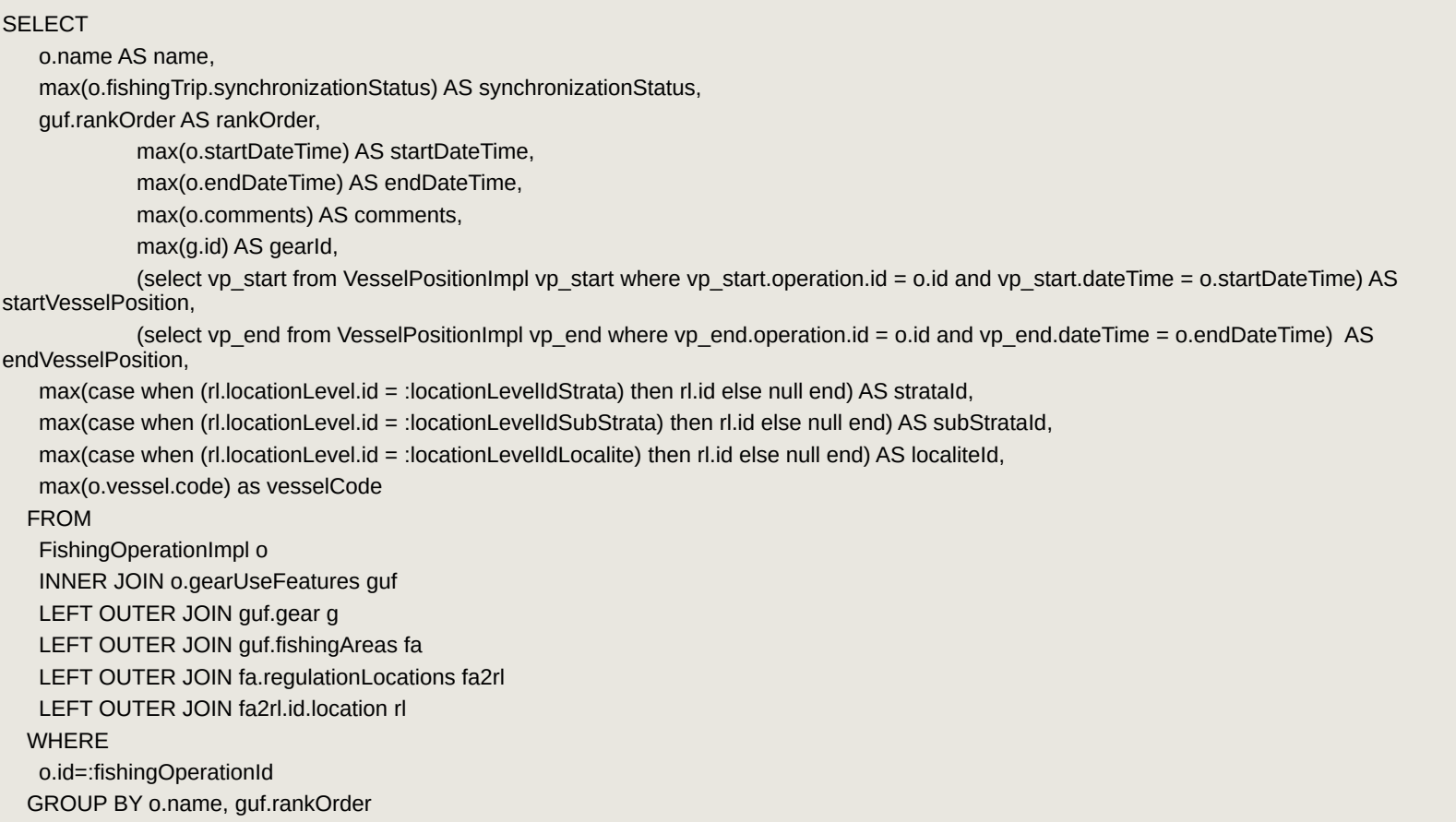

Paramètres :

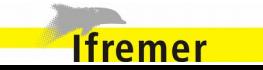

- **:locationLevelIdStrata** = Id de la strate
- **:locationLevelIdSubStrata** = Id de la sous strate
- **:locationLevelIdLocalite** = Id de la localité

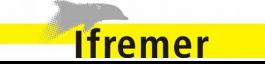

*[DAT-15] Liste des navires associés d'un trait*

#### **SELECT**

 va.operationVesselAssociationPk.vessel.code, va.isCatchOnOperationVessel FROM FishingOperationImpl o LEFT OUTER JOIN o.operationVesselAssociations va WHERE o.id=:fishingOperationId

Paramètres :

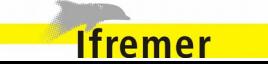

*[DAT-16] Récupération de la position d'un trait dans une campagne*

```
SELECT
               count(o1.id) + 1 as fishingOperationRankOrder
       FROM
              FishingOperationImpl o1,
              FishingOperationImpl o2
     WHERE
              o1.fishingTrip.id = o2.fishingTrip.id
              AND o1.startDateTime < o2.startDateTime
              AND o2.id = :fishingOperationId
```
Paramètres :

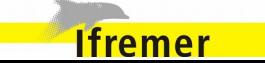

*[DAT-17] Récupération des mise en œuvre du navire d'un trait*

#### **SELECT**

 vum.pmfm.id as pmfmId, vum.numericalValue as numericalValue, vum.alphanumericalValue as alphanumericalValue, vum.qualitativeValue.id as qualitativeValueId from VesselUseFeaturesImpl vuf join vuf.vesselUseMeasurements vum **WHERE** vuf.operation.id = :fishingOperationId

Paramètres :

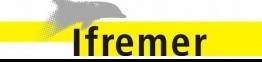

*[DAT-18] Récupération des mise en oeuvre de l'engin d'un trait*

#### **SELECT**

 gum.pmfm.id as pmfmId, gum.numericalValue as numericalValue, gum.alphanumericalValue as alphanumericalValue, gum.qualitativeValue.id as qualitativeValueId from GearUseFeaturesImpl guf join guf.gearUseMeasurements gum **WHERE** 

guf.operation.id = :fishingOperationId

Paramètres :

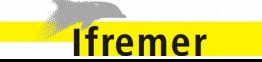

*[DAT-19] Liste des personnes liés à un trait (Saisisseurs)*

### **SELECT**

 vpf.person.id AS personId, vpr.id AS roleId, vpf.rankOrder FROM VesselPersonFeaturesImpl vpf JOIN vpf.vesselPersonRoles vpr WHERE vpf.operation.id = :fishingOperationId ORDER By vpf.rankOrder

Paramètres :

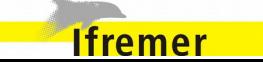

*[DAT-20] Mise à jour du lot principal d'un trait*

UPDATE FishingOperationImpl o SET o.catchBatch.id=:catchBatchId WHERE o.id=:fishingOperationId

- **:fishingOperationId** = Id du trait
- **:catchBatchId** = Id du lot principal

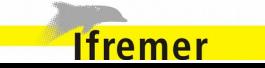

*[DAT-21] Mise à jour des mensurations* 

 UPDATE QuantificationMeasurementImpl qm SET isReferenceQuantification = false WHERE qm.id IN (:ids)

Paramètres :

• **:ids** = IDs des mensurations

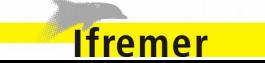

*[DAT-22] Récupération des catégories sans lots d'un trait*

## **SELECT**

```
 s.id AS id,
  s.referenceTaxon.id AS referenceTaxon,
  s.comments AS comment,
  s.synchronizationStatus AS synchronizationStatus
  FROM
         SampleImpl s
 WHERE
  s.fishingOperation.id= :fishingOperationId
 AND s.batch IS NULL
 ORDER BY
  s.id
```
Paramètres :

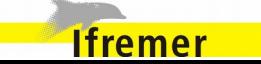

*[DAT-23] Récupération des catégories d'un trait avec un certain lot*

```
SELECT
```

```
 s.id AS id,
   s.referenceTaxon.id AS referenceTaxon,
  s.comments AS comment,
  s.synchronizationStatus AS synchronizationStatus
  FROM
         SampleImpl s
 WHERE
  s.fishingOperation.id= :fishingOperationId
AND s.batch.id = :batchId
 ORDER BY
  s.id
```
- **:fishingOperationId** = Id du trait
- **:batchId** = Id du lot

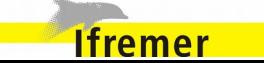

*[DAT-24] Récupération des mensurations d'une catégorie*

#### **SELECT**

 sm.pmfm.id as pmfmId, sm.numericalValue as numericalValue, sm.alphanumericalValue as alphanumericalValue, sm.qualitativeValue.id as qualitativeValueId from SampleMeasurementImpl sm WHERE sm.sample.id = :sampleId

Paramètres :

• **:sampleId** = Id de la catégorie

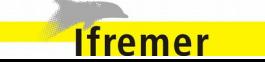

*[DAT-25] Récupération des mensurations d'un lot*

### SELECT

 b.id as batchId, b.individualCount AS individualCount, qm.numericalValue AS weight, b.comments AS comments, sm.pmfm.id AS pmfmId, sm.numericalValue AS numValue FROM SortingBatchImpl b LEFT OUTER JOIN b.sortingMeasurements sm LEFT OUTER JOIN b.quantificationMeasurements qm WHERE b.parentBatch.id=:parentBatchId AND ( qm is null OR qm.isReferenceQuantification=true ) AND sm.numericalValue is not null AND sm.pmfm.parameter.isAlphanumeric=false AND sm.pmfm.parameter.isQualitative=false ORDER BY sm.numericalValue

Paramètres :

• **:parentBatchId** = Id du lot

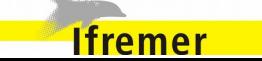

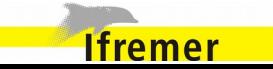
*[DAT-26] Récupération des pièces jointes*

#### **SELECT**

 m.objectType.code as attachmentObjectType, m.objectId AS attachmentObjectId, m.id AS attachmentId,

m.path AS attachmentPath,

m.name AS attachmentName,

m.comments as attachmentComment

FROM

 MeasurementFileImpl m **WHERE**  m.objectId = :objectId AND m.objectType.code = :objectTypeCode ORDER BY m.id

#### Paramètres :

- **:objectId**
- **:objectTypeCode**

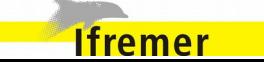

*[DAT-27] Récupération d'une pièce jointe*

#### **SELECT**

m.objectType.code as attachmentObjectType,

m.objectId AS attachmentObjectId,

m.id AS attachmentId,

m.path AS attachmentPath,

m.name AS attachmentName,

m.comments as attachmentComment

FROM

MeasurementFileImpl m

**WHERE** 

 $m.id = :attachmentId$ 

Paramètres :

• **:attachmentId** = Id de la pièce jointe

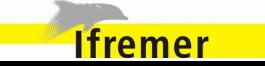

## **7.4. Algorithmes de coefficient d'élévation**

### **7.4.1. Coefficient d'élévation final**

Le coefficient d'élévation final suit l'algorithme suivant :

*coeff\_final* = (capture total triée + capture total non trié) / capture total trié // coeff\_final est utilisé dans la boucle comme produit des coefficients intermédiaires

#### **POUR** chaque catégorie N

 $coeff\_catégorie_N = 1$  // coeff\_catégorie\_N = Coefficient intermédiaire pour chaque niveau de catégorisation

#### **SI** catégorie\_N **CONTIENT** poids\_echantillon\_N **ALORS**

*coeff\_catégorie\_N* = poids\_catégorie\_N / poids\_echantillon\_N

#### **SINON**

*total\_poids\_Np1* =  $\sum$  poids\_catégories\_N+1

*coeff\_catégorie\_N* = poids\_catégorie\_N / *total\_poids\_Np1*

#### **FIN SI**

*coeff\_final* = coeff\_final \* coeff\_categorie\_N

#### **FIN POUR**

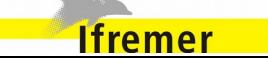

## Allegro Campagne Spécifications vo.8.1

## **7.5. Historique détaillé des versions du document**

*Version 0.1 (18/10/13 )*

Initialisation du document

## *Version 0.2 (31/10/13 )*

Ajout des concepts et fonctionnalités métiers

### *Version 0.3 (02/12/13 )*

Ajout des fonctionnalités transverses et des diagrammes

### *Version 0.4.1 (02/01/14 )*

Refonte de la structure du document. Mise à jour du contenu pour intégrer les remarques émises.

## *Version 0.4.2 (22/01/14 )*

Mise à jour de la présentation général. Corrections des descriptions des concepts métiers

## *Version 0.4.3 (19/02/14 )*

Intégration des mises à jours apportées par les versions 3.1 et 3.1.1 du logiciel.

- Ajout des règles de validation
- Ajout des règles de l'import Psion
- Informations sur l'utilisation de l'Ichtyomètre.

#### *Version 0.4.4 (07/03/14 )*

Intégration des mises à jours apportées par la version 3.1.3 du logiciel.

- Ajout de la correspondance des Id en base
- Ajout des règles d'élévation/suppression des poids

#### *Version 0.4.5 (13/03/14 )*

Intégration des mises à jours apportées par la version 3.2 du logiciel. - Détails de l'import Pupitri

### *Version 0.4.6 (19/05/14 )*

Intégration des mises à jours apportées par les versions 3.2.2, 3.4.2 et 3.4.3 du logiciel.

- Ajout du mapping sur la constitution des listes du référentiel
- Correction des informations sur l'export générique
- Ajout des évolutions récentes.

## *Version 0.5*

Intégration des mises à jours apportées par les versions 3.4.4, 3.4.5, 3.5, 3.6, 3.7, 3.7.3, 3.7.4, 3.7.5 , 3.7.6 et 3.8 du logiciel.

- Prise en compte du Hors Vrac dans l'import Pupitri
- Évolutions de l'export Sumatra
- Modifications de l'import PSION
- Synchronisation Harmonie
- Améliorations des référentiels temporaires
- Mises à jour de l'aide
- Modifications de l'écran de saisie des mensurations
- Contrôle des espèces lors des imports
- Import BIGFIN

*Version 0.5.1* N

**Ifremer** 

Corrections suite à la version 0.5, et intégration des mises à jours apportées par les versions 3.9.

- Ajout d'une précision sur les ID de correspondance entre Allegro Campagne

# Allegro Campagne Spécifications vo.8.1

#### et autres logiciels

- Contrôles lors de la suppression d'une donnée temporaire
- Import Pupitri : Amélioration de l'import, ajout de règles métiers, génération d'un rapport pdf et gestion des mélanges
- adaptations pour la synchronisation des données avec Allegro
- Amélioration de la configuration

## *Version 0.5.2*

Intégration des mises à jours apportées par les versions 3.10, 3.11 et 3.12. - Import des fichiers de paramètre contenant les valeurs des PSFMs et des champs du trait

- Utilisation du nouveau BigFin DFS2
- Ajout d'un champs code dans la catégorisation
- Modifications de l'écran résumé avec un graphique présentant les poids
- Amélioration de la visibilité et du déclenchement des actions sur les traits
- Mise à jour de l'import suite stabilisation de l'export bigfin
- Utilisation d'une application java pour faire les mises à jour
- Utilisation d'un lanceur d'application en java

### *Version 0.6*

Intégration des mises à jours apportées par les versions 3.13, 3.14, 4.0, 4.1 et 4.2.

- Export / Import générique
- Corrections d'interface, modifications de libellés
- Mise à jour des requêtes métiers et techniques
- Ajout des requêtes sur les données thématiques

## *Version 0.7*

Intégration des mises à jours apportées par les versions 4.3 et 4.4 :

- Synchronisation des taxons obsolètes (synchronisation de référentiel)
- Modification de l'import Pupitri et gestion du mélange
- Import générique : Autoriser l'utilisation de référentiels obsolètes
- Gestion des RTP dans le protocole
- Utilisation du son pour les mesures par Ichtyomètre.

#### *Version 0.8*

Intégration des mises à jours apportées par les versions 4.5 et 4.6 :

- Modification de la saisie et la gestion des observations individuelles
- Réorganisation de l'écran de mensurations
- Algorithme de prélèvement
- Améliorations ergonomiques

#### N *Version 0.8.1*

Corrections sur la description des champs de l'export générique.

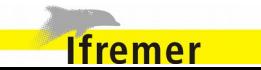

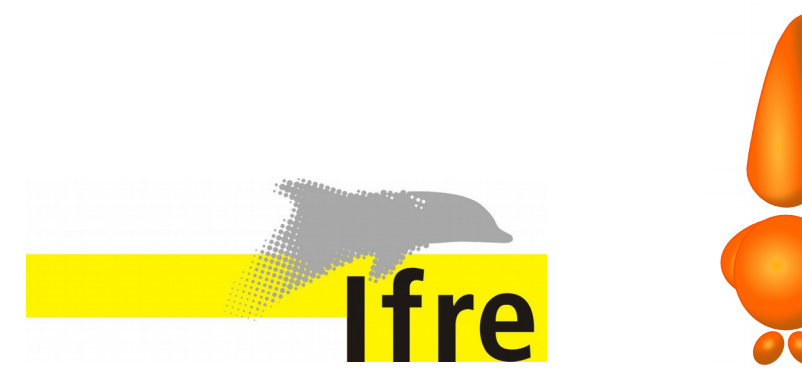

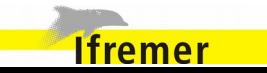

Code Lutin